# Altivar 312 Variadores de velocidad para motores asíncronos

# Guía de programación

07/2014

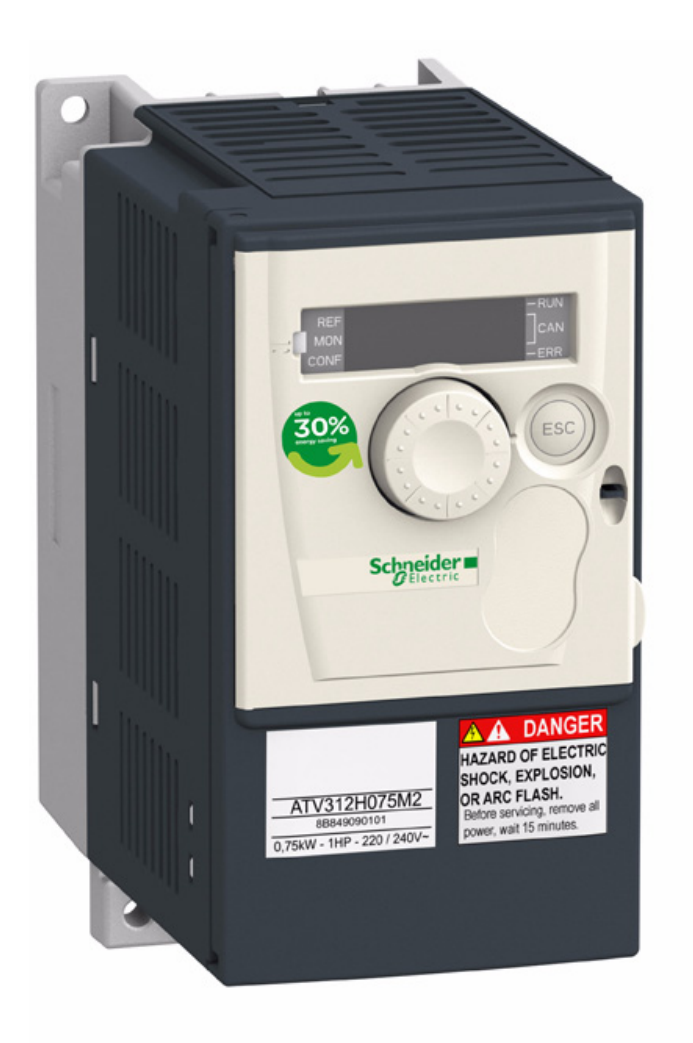

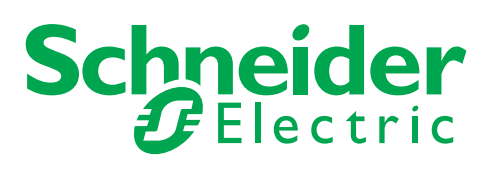

La información que se ofrece en esta documentación contiene descripciones de carácter general y/o características técnicas sobre el rendimiento de los productos incluidos en ella. La presente documentación no tiene como objetivo sustituir ni debe emplearse para determinar la idoneidad o fiabilidad de dichos productos para aplicaciones de usuario específicas. Los usuarios o integradores tienen la responsabilidad de llevar a cabo un análisis de riesgos adecuado y exhaustivo, así como la evaluación y pruebas de los productos en relación con la aplicación o uso en cuestión de dichos productos. Ni Schneider Electric ni ninguna de sus filiales o asociados asumirán responsabilidad alguna por el uso inapropiado de la información contenida en este documento. Si tiene sugerencias para mejoras o modificaciones o ha hallado errores en esta publicación, le rogamos que nos lo notifique.

No se podrá reproducir este documento de ninguna forma, ni en su totalidad ni en parte, ya sea por medios electrónicos o mecánicos, incluida la fotocopia, sin el permiso expreso y por escrito de Schneider Electric.

Al instalar y utilizar este producto es necesario tener en cuenta todas las regulaciones sobre seguridad correspondientes, ya sean regionales, locales o estatales. Por razones de seguridad y para garantizar que se siguen los consejos de la documentación del sistema, las reparaciones sólo podrá realizarlas el fabricante.

Cuando se utilicen dispositivos para aplicaciones con requisitos técnicos de seguridad, siga las instrucciones pertinentes.

Si con nuestros productos de hardware no se utiliza el software de Schneider Electric u otro software aprobado, pueden producirse lesiones, daños o un funcionamiento incorrecto del equipo.

Si no se tiene en cuenta esta información se pueden causar daños personales o en el equipo.

© 2013 Schneider Electric. Reservados todos los derechos.

## Contenido

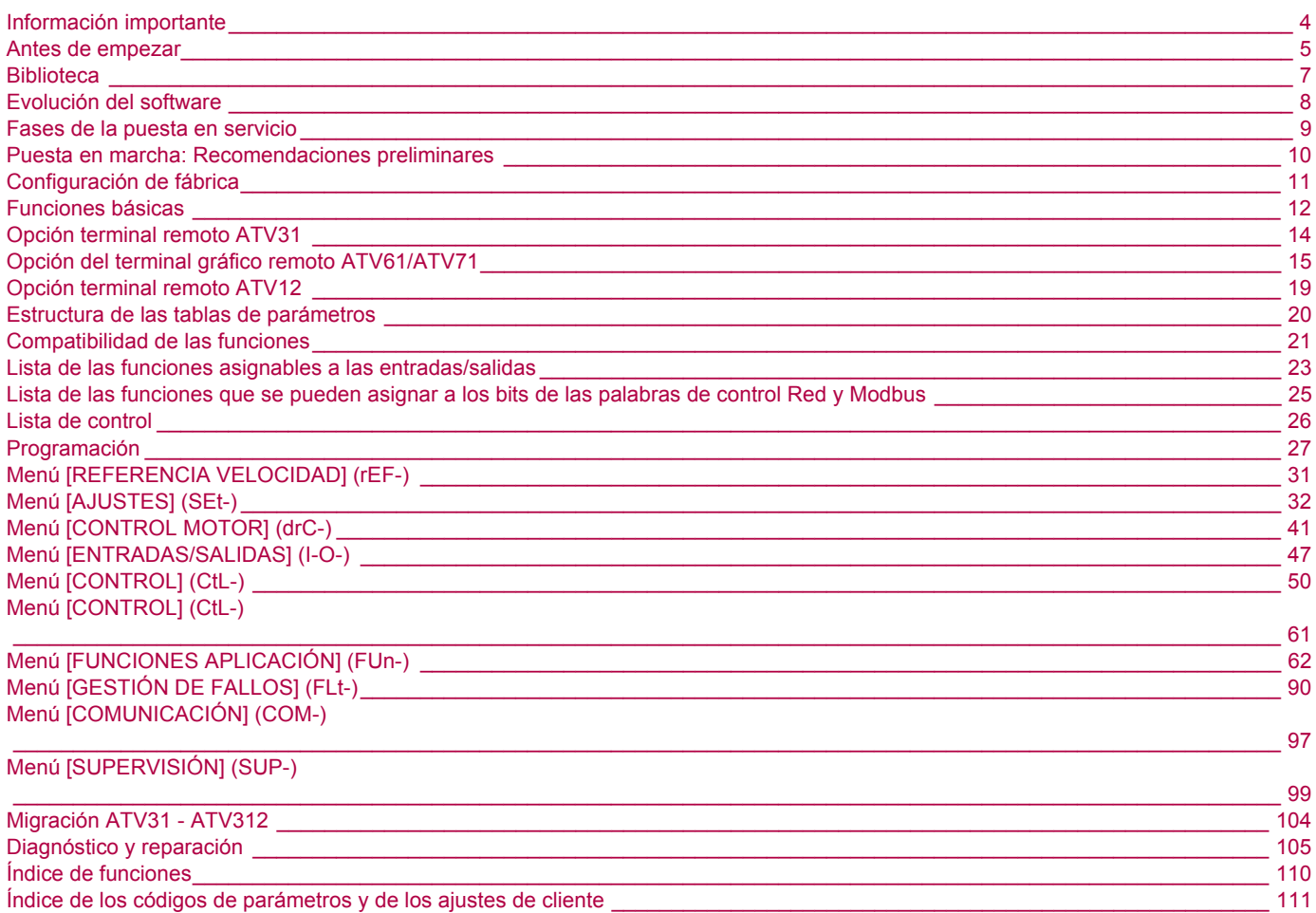

#### <span id="page-3-0"></span>**AVISO**

Lea con detenimiento estas indicaciones y examine el equipo a fin de familiarizarse con él antes de instalarlo, utilizarlo o realizar operaciones de mantenimiento. Los mensajes siguientes pueden aparecer en la documentación o en el equipo. Advierten de posibles peligros o proporcionan información que puede ayudarle a aclarar o simplificar un procedimiento.

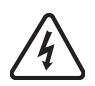

Si aparece este símbolo ante un panel de seguridad de peligro o advertencia, indica un riesgo eléctrico que puede provocar lesiones personales si no se respeta esta información.

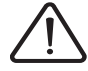

Éste es el símbolo de una alerta de seguridad. Advierte de un riesgo de daños corporales. Siga escrupulosamente las advertencias de seguridad asociadas a este símbolo para evitar heridas o poner su vida en peligro.

# **PELIGRO**

**PELIGRO** indica una situación peligrosa inminente que, si no se evita, puede provocar la muerte, lesiones graves o daños materiales.

# **ADVERTENCIA**

**ADVERTENCIA** indica una posible situación peligrosa inminente que, si no se evita, puede provocar la muerte, lesiones graves o daños materiales.

# **ATENCIÓN**

**ATENCIÓN** indica una posible situación peligrosa que, si no se evita, puede provocar lesiones o daños materiales.

## **ATENCIÓN**

La indicación **ATENCIÓN** utilizada sin el símbolo de alerta, señala una posible situación peligrosa que, si no se evita, puede provocar daños materiales.

#### **OBSERVACIÓN IMPORTANTE**

El término "variador" como se utiliza en esta guía se refiere a la parte del "controlador" del variador de velocidad según la definición que da la NEC.

Sólo personal cualificado debe llevar a cabo la instalación, la configuración y uso de los equipos eléctricos. Schneider Electric declina toda responsabilidad en cuanto a las consecuencias que se puedan derivar de la utilización de esta documentación.

© 2013 Schneider Electric. Reservados todos los derechos.

<span id="page-4-0"></span>**Tiene que leer y entender estas instrucciones antes de seguir cualquier procedimiento relacionado con este variador.**

## **A A PELIGRO**

#### **PELIGRO DE DESCARGA ELÉCTRICA, EXPLOSIÓN O ARCO ELÉCTRICO**

- Solo estará autorizado a trabajar con este sistema de variador el personal debidamente formado que esté familiarizado con el contenido de este manual y el resto de documentación pertinente de este producto, lo entienda y haya recibido formación en seguridad para reconocer y evitar los riesgos que implica. La instalación, el ajuste, la reparación y el mantenimiento deben ser realizados por personal cualificado
- El integrador del sistema es responsable del cumplimiento de todos los requisitos de los códigos eléctricos locales y nacionales, así como del resto de reglamentos aplicables relacionados con la correcta conexión a masa de todo el equipo.
- Muchos componentes del producto, incluidas las placas de circuito impreso, funcionan con tensión de red. No los toque. Utilice solo herramientas con aislante eléctrico
- No toque los componentes no apantallados ni las bornas cuando haya tensión
- Los motores pueden generar tensión cuando se gira el eje. Antes de realizar cualquier tipo de trabajo en el sistema de variador, bloquee el eje del motor para impedir que gire
- La tensión CA puede asociar la tensión a los conductores no utilizados en el cable del motor. Aísle los dos extremos de los conductores no utilizados del cable del motor.
- No cortocircuite entre las bornas de bus CC, los condensadores de bus CC o las bornas de resistencia de frenado
- Antes de trabajar en el sistema de variador:
	- Desconecte toda la potencia, incluida la alimentación de control externa que pueda haber.
	- Coloque la etiqueta de "No conectar" en todos los interruptores de alimentación
	- Bloquee todos los interruptores de alimentación en la posición abierta
	- Espere 15 minutos para que los condensadores de bus CC se descarguen. El LED de bus CC no es un indicador de la ausencia de tensión de bus CC que puede exceder 800 V CC.
	- Mida la tensión de bus CC entre las bornas de bus CC usando un voltímetro con la capacidad adecuada para comprobar que la tensión es <42 V CC.
	- Si los condensadores de bus CC no se descargan correctamente, póngase en contacto con su representante local de Schneider Electric. No repare ni haga funcionar el producto
- Instale y cierre todas las cubiertas antes de aplicar tensión.

**El incumplimiento de estas instrucciones podrá causar la muerte o lesiones serias.**

# **A PELIGRO**

#### **FUNCIONAMIENTO IMPREVISTO DEL EQUIPO**

- Tiene que leer y entender esta guía antes de instalar o de poner en funcionamiento el variador Altivar 312.
- Cualquier modificación que se aporte a la configuración de los parámetros la tiene que realizar personal cualificado.

**El incumplimiento de estas instrucciones podrá causar la muerte o lesiones serias.**

## **ADVERTENCIA**

#### **EQUIPO DAÑADO**

No instale el variador ni lo ponga en funcionamiento si parece que está dañado.

**El incumplimiento de estas instrucciones puede provocar la muerte, lesiones graves o daños materiales.**

# **ADVERTENCIA**

#### **PÉRDIDA DE CONTROL**

- El diseñador del esquema de control debe tener en cuenta los potenciales modos de fallo de rutas de control y, para funciones críticas, proporcionar los medios para lograr un estado seguro durante y después de un fallo de ruta. Ejemplos de funciones críticas de control son la parada de emergencia, la parada de sobrerrecorrido, el corte de suministro eléctrico y el reinicio.
- Para las funciones críticas de control deben proporcionarse rutas de control separadas o redundantes.
- Las rutas de control del sistema pueden incluir enlaces de comunicación. Deben tenerse en cuenta las implicaciones de retardos o fallos de transmisión no anticipados del enlace.
- Tenga en cuenta todas las normativas de prevención de accidentes y las normas locales de seguridad.
- Cada implementación del producto se debe probar de forma individual y exhaustiva para su correcto funcionamiento antes de ponerse en servicio.<sup>1</sup>

#### **Si no se siguen estas instrucciones, pueden producirse daños en el equipo, lesiones graves o incuso la muerte.**

Para EE. UU.: Para obtener más información, consulte NEMA ICS 1.1 (edición más reciente), "Normas de seguridad para la aplicación, instalación y mantenimiento del control del estado sólido" y NEMA ICS 7.1 (edición más reciente), "Normas de seguridad para la construcción y guía para la selección, instalación y funcionamiento de sistemas de variadores de velocidad.".

<span id="page-6-0"></span>Los documentos técnicos que se muestran a continuación relativos al Altivar 312 están disponibles en el sitio Web [www.schneider-electric.com](http://www.schneider-electric.com).

## **Guía de instalación**

En esta guía se describen el montaje y la conexión del variador.

### **Guía de programación**

En esta guía se describen las funciones, los parámetros y el uso de los terminales del variador.

## **Quick Start**

Este documento describe como conectar y configurar el variador para arrancar el motor de manera sencilla y rápida para un uso básico. Este documento se suministra con el variador.

## **Guías Modbus®, CANopen®, ...**

Estas guías describen el montaje, las conexiones al bus o a la red, la señalización, el diagnóstico, la configuración de los parámetros específicos a la comunicación.

Además se indican los servicios de comunicación de los protocolos.

## <span id="page-7-0"></span>**Evolución del software**

Desde su lanzamiento, el Altivar ATV312 se ha equipado con funciones adicionales. La versión de software V5.1 IE 50 se ha actualizado a V5.1 IE 54. Esta documentación se refiere a la versión V5.1 IE 54. La versión de software aparece en la placa de características que está fijada al lateral del variador.

### **Evolución de la version V5.1IE54 en relación con la V5.1IE50**

#### **Nueva configuración posible**

- Configuración local: Al pulsar el botón MODE durante 3 segundos, el variador cambia automáticamente a la configuración local. El selector giratorio integrado actúa como un potenciómetro (Fr1 = AIV1) y el botón RUN integrado se activa.
- Configuración remoto: Esta es la configuración de fábrica. (consulte la página [28](#page-27-0))

# <span id="page-8-0"></span>**INSTALACIÓN**

**1**. **Consulte la guía de instalación.**

## **PROGRAMACIÓN**

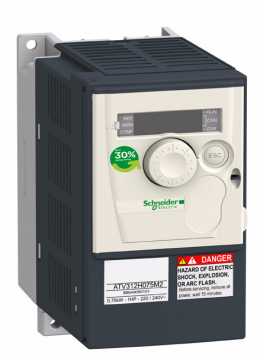

## **Recomendaciones:**

- Prepare la programación; para ello, rellene las tablas de ajustes del cliente. Véase la página [111.](#page-110-0)
- Siempre se puede volver al ajuste de fábrica mediante el parámetro [Restaurar config.] (FCS) página 46.
- Para obtener rápidamente la descripción de una función, utilice el índice de funciones, página [110.](#page-109-0)
- Antes de configurar una función, lea atentamente el capítulo "Compatibilidad de las funciones", páginas [21](#page-20-0) y 22.
- **Nota:**

Para obtener una mejora del rendimiento del arrastre en precisión y del tiempo de respuesta, es necesario:

- entre los valores leídos en la placa de características del motor en el menú [CONTROL MOTOR] (drC-) página [41.](#page-40-0)
- realice un autoajuste del motor en frío y conectado, mediante el parámetro [Autoajuste] (tun) página 43.
- ajuste los parámetros [Ganancia Velocidad] (FLG) página 33 y [Estabilidad] (StA) página 34.

**2. Encendido del variador sin puesta en funcionamiento**

### **3. Configurar:**

- □ la frecuencia del motor [Estándar frec. mot] **(bFr) página** 41 **si es distinta a 50 Hz,**
	- v **los parámetros de motor en el menú [CONTROL MOTOR] (drC-) página** [41](#page-40-0) **sólo si la configuración de fábrica del variador no conviene,**
		- v **las funciones de aplicaciones en los menús [ENTRADAS/SALIDAS] (I-O-) página** [47](#page-46-0)**, [CONTROL] (CtL-) página** [50](#page-49-0) **y [FUNCIONES DE APLICA.] (FUn-) página** [62](#page-61-0) **Los parámetros del motor, si la configuración del variador no es adecuada.**

## **4. En el menú [AJUSTES] (SEt-) ajuste los parámetros:**

- v **[Rampa aceleración] (ACC) página** 32 **y [Rampa deceleración] (dEC) página** 32**,**
	- v **[Velocidad mínima] (LSP) página** 33 **y [Vel. máxima] (HSP) página** 33**,**
	- v **[I Térmica motor] (ItH) página** 33**.**
- **5. Arranque el variador.**

## <span id="page-9-0"></span>**Antes de la puesta en tensión del variador**

# **A PELIGRO**

#### **FUNCIONAMIENTO IMPREVISTO DEL EQUIPO**

Asegúrese de que todas las entradas lógicas están inactivas para evitar un arranque intempestivo.

**El incumplimiento de estas instrucciones podrá causar la muerte o lesiones serias.**

## **Antes de configurar el variador**

# **A PELIGRO**

#### **FUNCIONAMIENTO IMPREVISTO DEL EQUIPO**

- Tiene que leer y entender esta guía antes de instalar o de poner en funcionamiento el variador ATV312.
- Cualquier modificación que se aporte a la configuración de los parámetros la tiene que realizar personal cualificado.
- Asegúrese de que todas las entadas lógicas están inactivas para evitar un arranque intempestivo durante la modificación de los parámetros.

**El incumplimiento de estas instrucciones podrá causar la muerte o lesiones serias.**

### **Arranque**

**Nota:** Cuando se produce una puesta en tensión o una reinicialización de fallo bien manual, o bien tras una orden de parada, sólo arrancará el motor una vez que se han reiniciado las órdenes "adelante", "atrás" y "parada por inyección de corriente continua". De lo contrario, el variador indica [Rueda libre] (nSt) pero no arranca. Estas órdenes se tienen en cuenta sin reinicialización previa si la función de rearranque automático está configurada (parámetro [Rearranque auto.] (Atr) del menú [GESTIÓN DE FALLOS] (FLt-) página 90).

### **Contactor de línea**

# **ATENCIÓN**

#### **RIESGO DE DAÑO DEL VARIADOR**

- No haga funcionar con frecuencia el contactor para evitar el envejecimiento prematuro de los condensadores del filtro.
- El corte de la alimentación tiene que ser superior a 60 segundos.

**Si no se tienen en cuenta estas instrucciones, se pueden producir daños materiales.**

### **Uso de un motor de calibre inferior o sin motor**

- Con ajuste de fábrica, la detección de pérdida de fase del motor está activa ([Pérdida fase motor] (OPL) = [YES] (YES) página 93). Para comprobar el variador o durante una fase de mantenimiento sin tener que utilizar un motor del mismo calibre que el variador, desactive la detección de pérdida de fase del motor ([Pérdida fase motor] (OPL) = [No] (nO)). Esto es especialmente útil en el caso de que se usen variadores de potencia muy alta).
- Ajuste el parámetro [U/f mot 1 selecc 1] (UFt) página 44 en [Ley V/F] (L) en el menú [CONTROL MOTOR] (drC-).

# **ATENCIÓN**

#### **RIESGO DE DAÑO DEL MOTOR**

La protección térmica del motor no está asegurada por el variador si la corriente nominal del motor es inferior al 20% de la corriente nominal del variador. Proporcione un medio alternativo para la protección térmica.

#### **Si no se tienen en cuenta estas instrucciones, se pueden producir daños materiales.**

## <span id="page-10-0"></span>**Preajustes**

El Altivar 312 se entrega preajustado de fábrica para las condiciones de uso más habituales:

- Visualización: variador listo [Listo] (rdY) con el motor parado y frecuencia del motor en marcha,
- Las entradas lógicas LI5 y LI6, entrada analógica AI3, salida analógica AOC y relé R2 no están asignados,
- Modo de parada en caso de que se detecte un fallo: rueda libre.

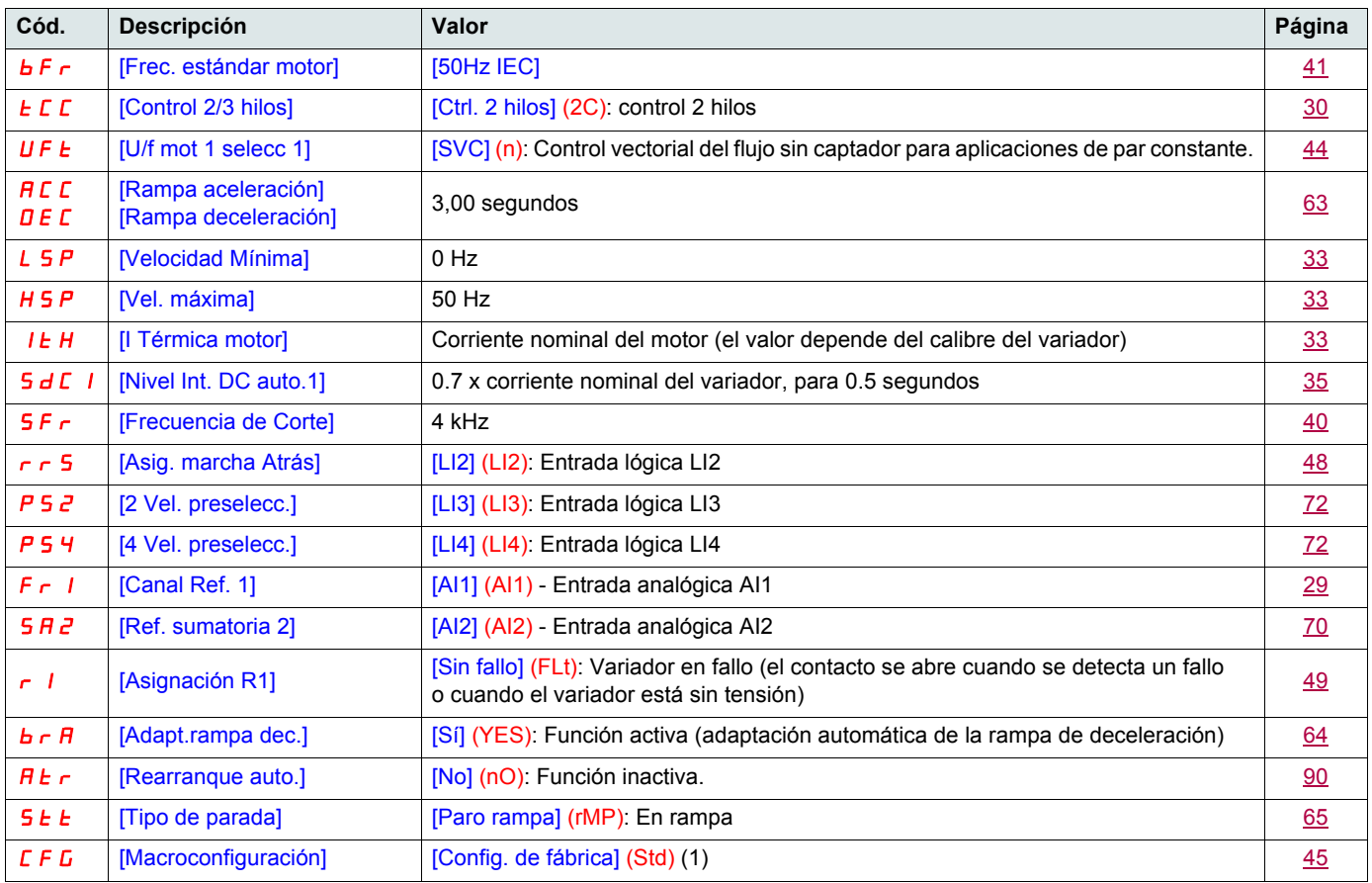

Verifique que los valores anteriores son compatibles con la aplicación. Si es necesario, el variador se puede utilizar sin modificar los ajustes.

- (1)Si desea un preajuste mínimo del variador, seleccione la macro-configuración [Macroconfiguración] (CFG) = [MarchaParo] (StS) después [Restaurar config.] (FCS) = [Config. CFG] (InI) (página 46).
- La macro-configuración [MarchaParo] (StS) es idéntica a la configuración de fábrica, excepto por la asignación de las entradas y salidas: • Entradas lógicas:
	- LI1, LI2 (2 sentidos de marcha): control 2 hilos en la transición, LI1 = marcha adelante, LI2 = marcha atrás.
	- LI3 a LI6: inactivas (no asignadas).
	- Entradas analógicas:
	- AI1: consigna de velocidad de 0 a 10 V.
	- AI2, AI3: inactiva (no asignada).
	- Relé R1: el contacto se abre en caso de que se detecte un fallo (o si el variador está sin tensión).
	- Relé R2: inactivo (no asignado).
	- Salida analógica AOC: De 0 a 20 mA, inactiva (no asignada).

## <span id="page-11-0"></span>**Protección térmica del variador**

#### **Funciones:**

Protección térmica por sonda PTC fijada en el radiador o integrada en el módulo de potencia.

Protección indirecta del variador contra las sobrecargas mediante disparo con sobreintensidad. Puntos típicos de disparo:

- corriente motor = 185 % de la corriente nominal del variador: 2 segundos
- corriente motor = 150% de la corriente nominal del variador: 60 segundos

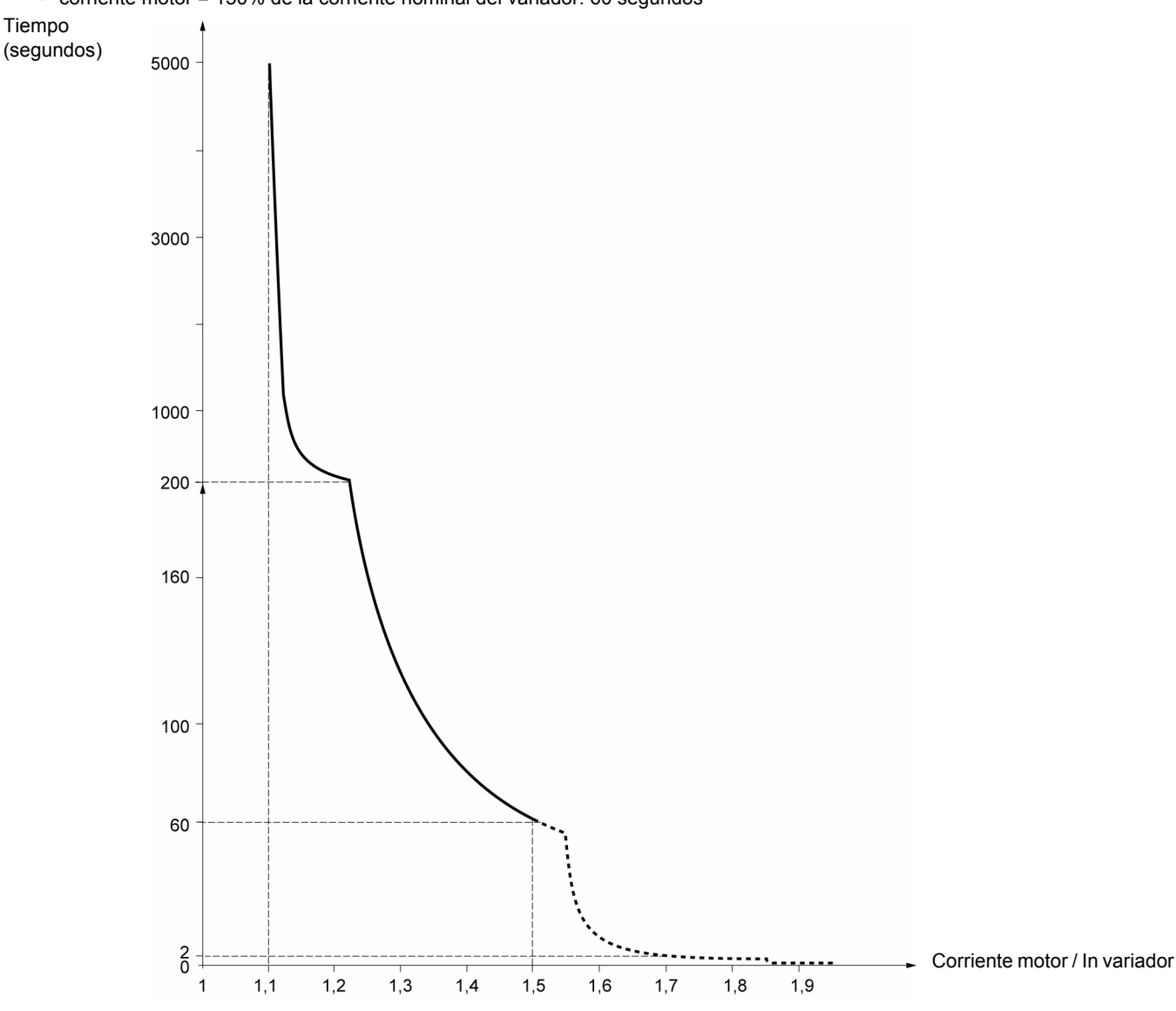

### **Ventilación de los variadores**

El ventilador queda alimentado al poner en tensión el variador, y al cabo de 10 segundos se para si no se da ninguna orden de marcha. El ventilador recibe alimentación automáticamente al desbloquearse el variador (sentido de marcha + referencia). Permanece sin tensión unos segundos tras el bloqueo del variador (velocidad del motor < 0,2 Hz y frenado por inyección terminado).

## **Protección térmica del motor**

#### **Función:**

Protección térmica mediante el cálculo de l<sup>2</sup>t. La protección se implementa en los motores autoventilados.

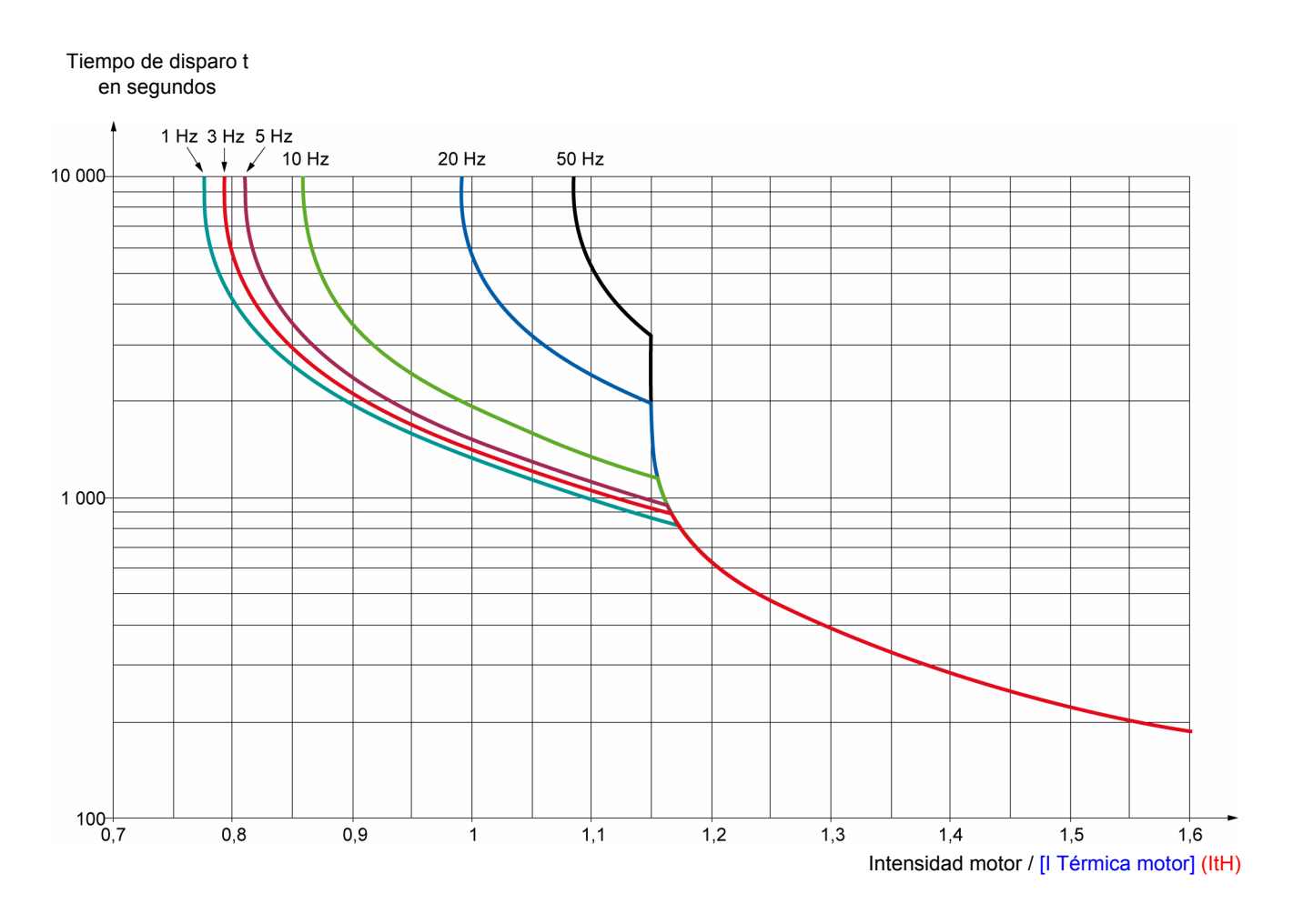

## **ATENCIÓN**

#### **RIESGO DE DAÑO DEL MOTOR**

En las siguientes condiciones es necesario el uso de una protección externa contra las sobrecargas:

- Puesta en tensión del producto, ya que no existe memoria del estado térmico del motor.
- Alimentación de varios motores.
- Alimentación de motores cuyo calibre es inferior a 0,2 veces la corriente nominal del variador.
- Uso de una conmutación del motor.

**Si no se tienen en cuenta estas instrucciones, se pueden producir daños materiales.**

<span id="page-13-0"></span>Este terminal es un control local que puede instalarse sobre la puerta del cofre o del armario. Va provisto de un cable con tomas que se conecta al enlace serie del variador (véase la ficha entregada con el terminal). Incluye prácticamente la misma visualización que el Altivar 312. La rueda jog dial del producto se sustituye aquí por flechas arriba y abajo para la navegación. Además, existe un conmutador de bloqueo de acceso a los menús. Hay tres botones para el control del variador (1):

- FWD/REV: inversión del sentido de rotación,
- RUN: orden de marcha del motor,
- STOP/RESET: orden de parada del motor o rearme

El primer impulso en el botón controla el paro del motor, y si está configurado el freno por inyección de corriente continua, un segundo impulso detendrá este frenado.

Vista de la parte delantera: Vista de la parte trasera: Visualizador de 4 caracteres: Conector ┬┐⊣ А Conmutador de bloqueo del acceso: • posición: A menús [SUPERVISIÓN] (SUP-) y [REFERENCIA VELOCIDAD] (rEF-) **accesibles** • posición: A menús [AJUSTES] (SEt-), [SUPERVISIÓN] (SUP-) y [REFERENCIA VELOCIDAD] (rEF-) accesibles • posición:  $\Box$  todos los menús accesibles

**Nota:** La protección por medio del código confidencial del cliente tiene prioridad sobre el interruptor.

#### **Nota:**

- El conmutador de bloqueo de acceso al terminal remoto bloquea también el acceso mediante las teclas del variador.
- Cuando se desconecta el terminal remoto, el bloqueo eventual permanece activo para las teclas del variador.
- Para que el terminal remoto se active, el parámetro [Vel. trans. Modbus] (tbr) del menú [COMUNICACIÓN] (COM-) página 97 debe tener el ajuste de fábrica: [19.2 Kbps] (19.2).

(1)Para activar los botones del terminal remoto es necesario configurar [Ctrl Consola] (LCC) = [Sí] (YES) página [61](#page-60-1).

### **Grabación y carga de configuraciones**

El terminal remoto permite almacenar hasta 4 configuraciones completas de variadores ATV312 sin tarjeta opcional, ofreciendo así la posibilidad de grabar, transportar y transferir esas configuraciones de un variador a otros del mismo calibre. Asimismo, permite conservar 4 configuraciones distintas para un mismo aparato.

Ver los parámetros [Config. guardada] (SCS) y [Restaurar config.] (FCS) de los menús [CONTROL MOTOR] (drC-) páginas 45 y 46, [ENTRADAS/SALIDAS] (I-O-) páginas 49 y [49,](#page-48-0) [CONTROL] (CtL-) páginas 61 y 61, y [FUNCIONES APLICACIÓN] (FUn-) página [89](#page-88-0) y [89](#page-88-1).

Para realizar una transferencia de la configuración entre un ATV31 y un ATV312, véase el procedimiento en la página [89.](#page-88-2)

## <span id="page-14-0"></span>**Descripción del terminal**

Este terminal gráfico, versión FLASH V1.1IE19 mínimo, procedente del ATV71 permite aprovechar la capacidad de la pantalla para visualizar información más completa que la visible mediante el visualizador integrado. Se conecta del mismo modo que el terminal remoto ATV31.

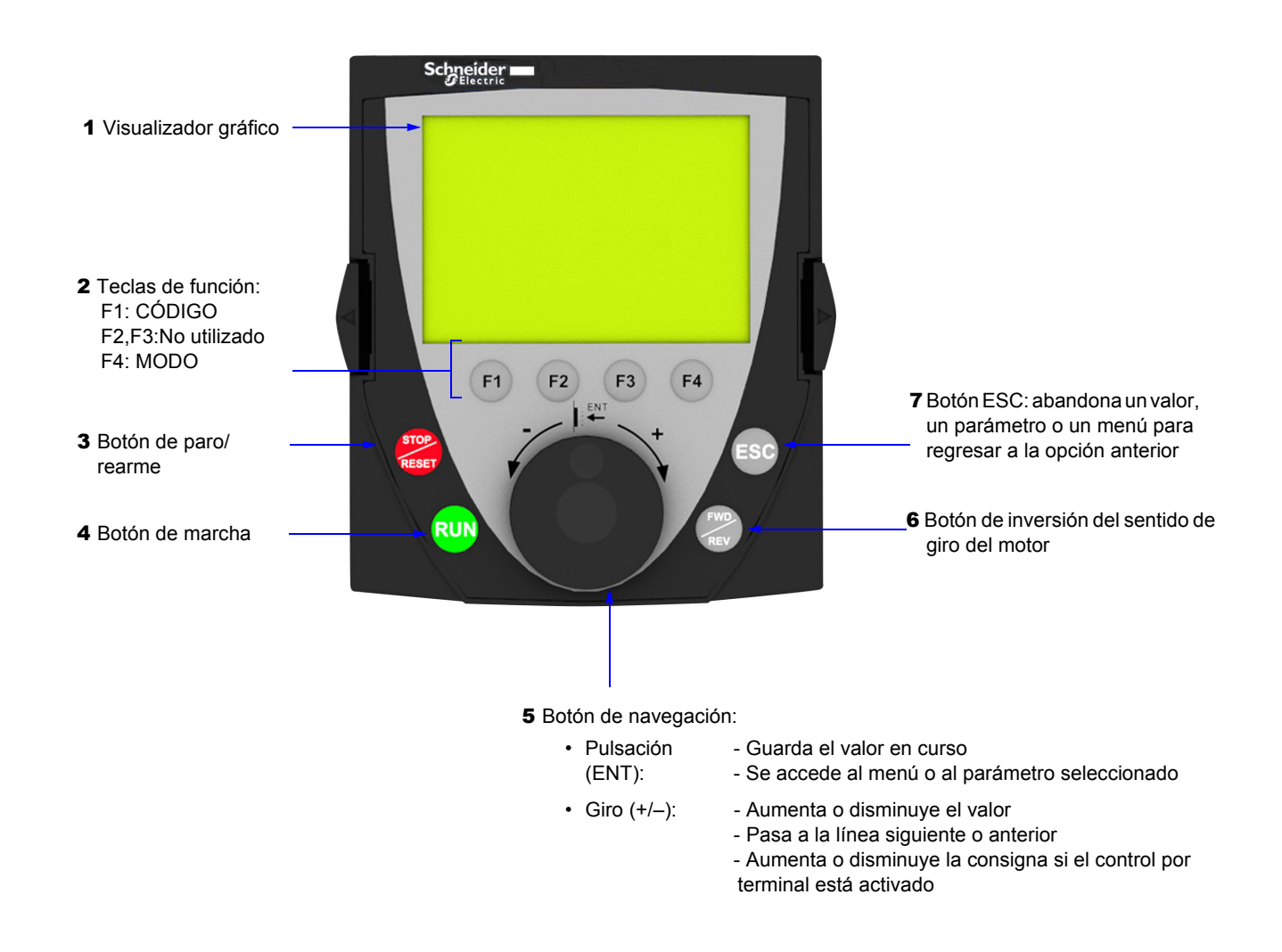

**Nota:** Las teclas **3**, **4**, **5** y **6** permiten controlar directamente el variador, si el control por terminal está activado.

Para activar los botones del terminal remoto es necesario configurar [Ctrl Consola] (LCC) = [Sí] (YES) página [61.](#page-60-1)

## **Primera puesta en tensión del terminal gráfico**

A la primera puesta en tensión, el usuario debe escoger el idioma que se visualizará en el terminal gráfico.

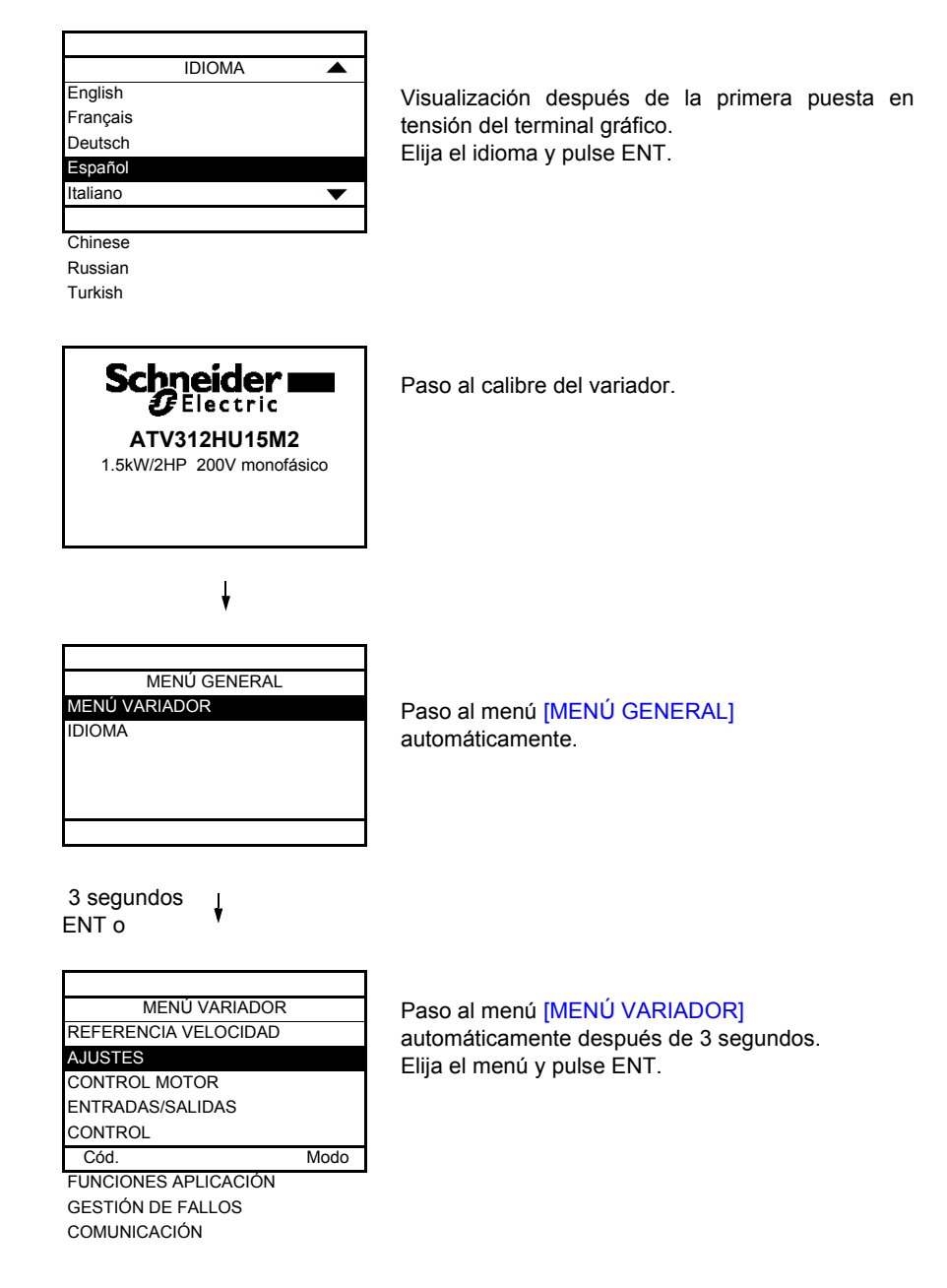

#### **Primera puesta en tensión del variador**

A la primera puesta en tensión, el usuario accede directamente a los 3 parámetros siguientes: [Frec. estándar motor] (bFr), [Canal ref. 1] (Fr1), y [Control 2/3 hilos] (tCC) página [30.](#page-29-0)

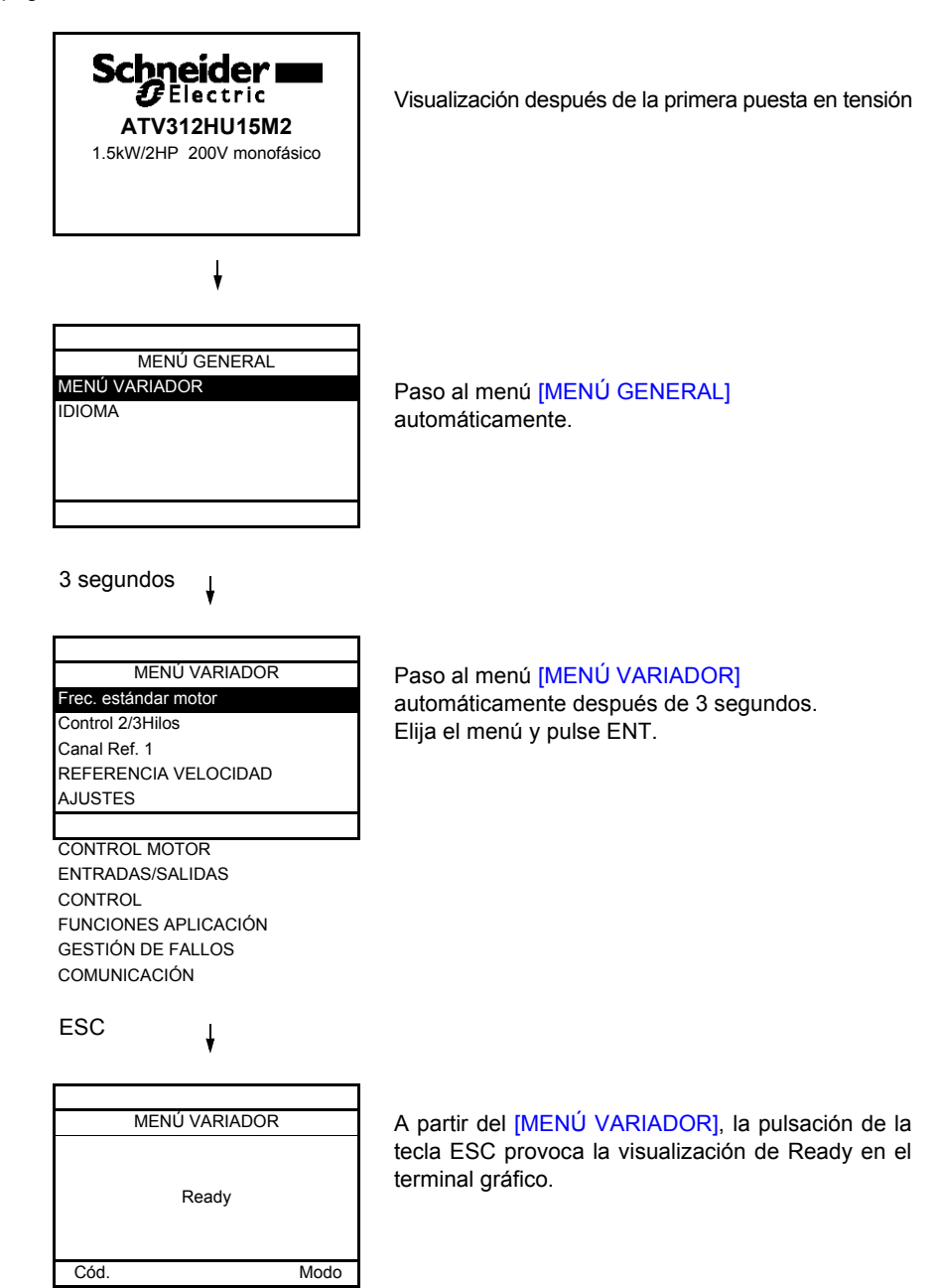

### **Puestas en tensión posteriores**

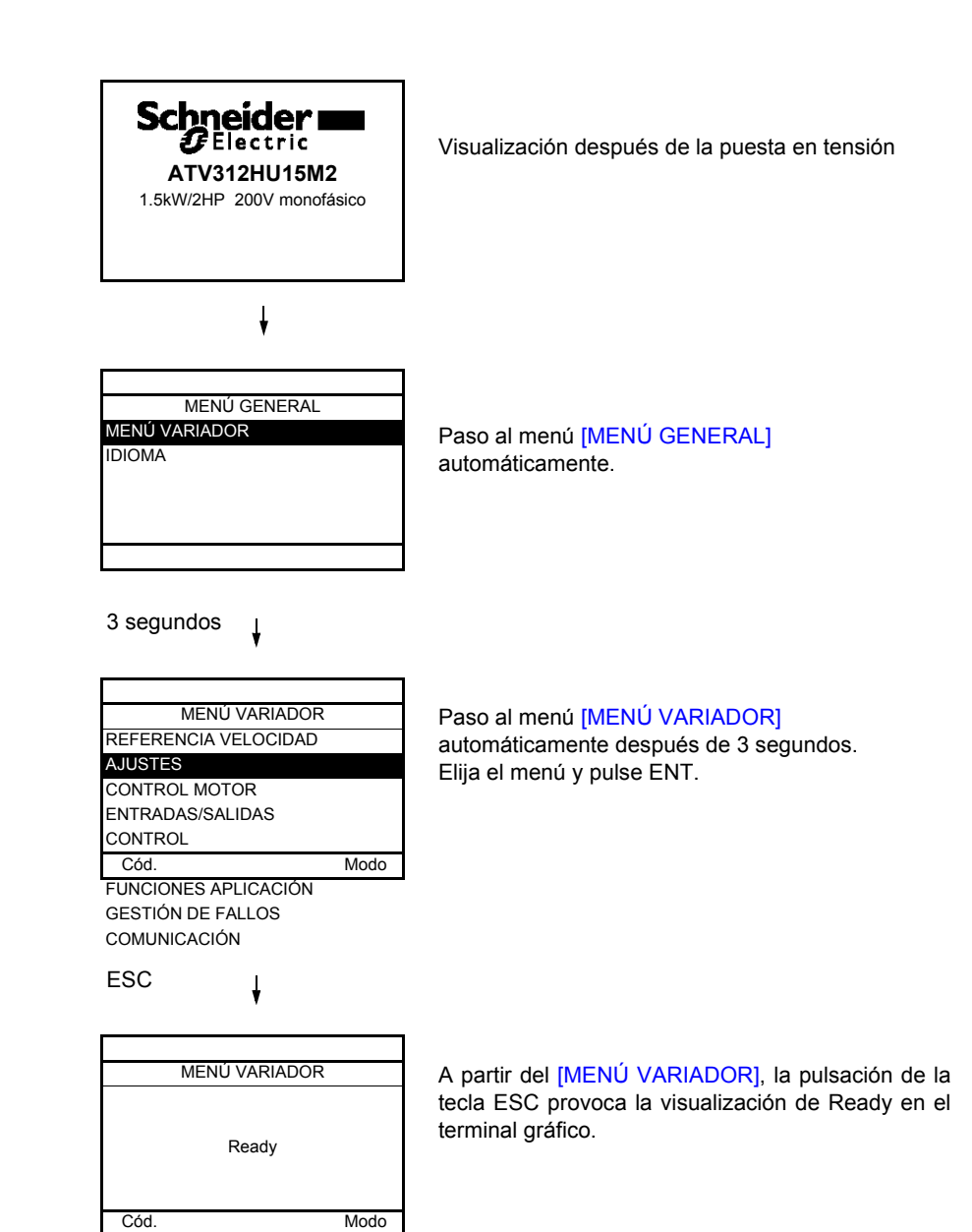

## <span id="page-18-0"></span>**Descripción del terminal**

Este terminal es un control local que puede instalarse sobre la puerta del cofre o del armario. Va provisto de un cable con tomas que se conecta al enlace serie del variador (véase la ficha entregada con el terminal). Incluye prácticamente la misma visualización que el Altivar 312. La rueda jog dial del producto se sustituye aquí por flechas arriba y abajo para la navegación.

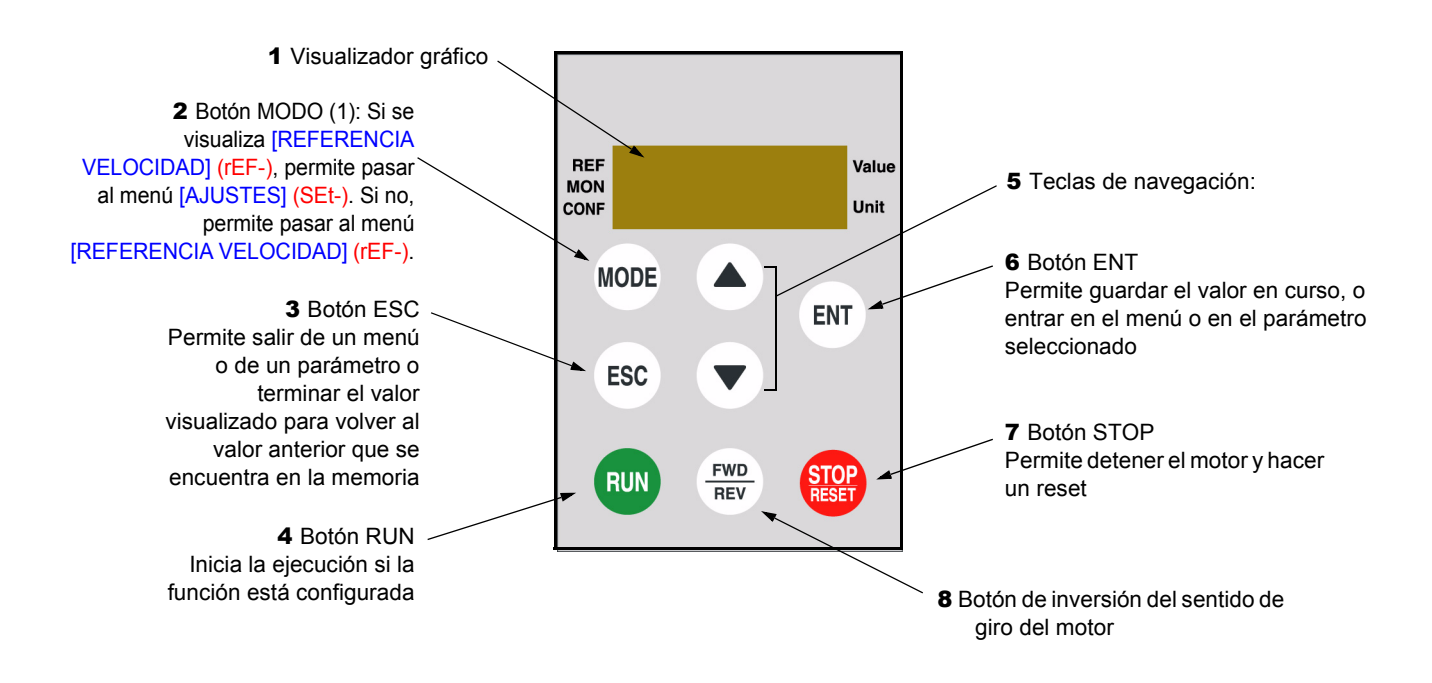

(1) Si el variador está bloqueado con un código ([Código PIN 1] (COd) página 102), la pulsación de la tecla Modo permite pasar del menú [SUPERVISIÓN] (SUP-) al menú[REFERENCIA VELOCIDAD] (rEF-) y a la inversa.

Para activar los botones del terminal remoto es necesario configurar [Ctrl Consola] (LCC) = [Sí] (YES) página [61.](#page-60-1)

## <span id="page-19-0"></span>**Estructura de las tablas de parámetros**

Las tablas de parámetros que contienen las descripciones de los distintos menús se organizan como se describe a continuación.

#### **Ejemplo:**

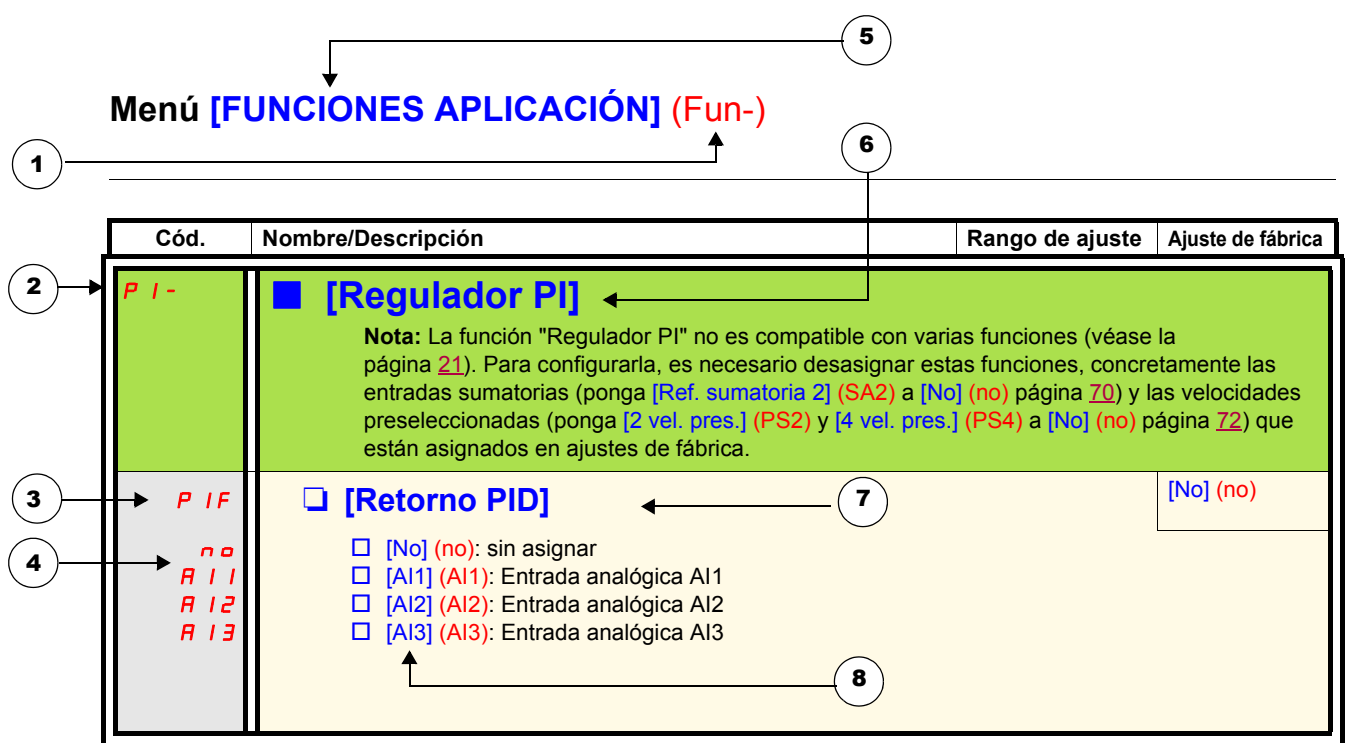

1. Nombre del menú en el visualizador de 4 dígitos y "7 segmentos". 2. Código de submenú en el visualizador de 4 dígitos y "7 segmentos". 6. Nombre del submenú en el terminal gráfico ATV61/ATV71 3. Código del parámetro en el visualizador de 4 dígitos y "7 segmentos". 7. Nombre del parámetro en el terminal gráfico ATV61/ATV71 4. Valor del parámetro en el visualizador de 4 dígitos y "7 segmentos". 8. Valor del parámetro en el terminal gráfico ATV61/ATV71 5. Nombre del menú en el terminal gráfico ATV61/ATV71

### <span id="page-20-0"></span>**Funciones incompatibles**

No será posible acceder a las funciones siguientes, o estarán desactivadas en los casos que se describen a continuación:

#### **Rearranque automático**

Sólo es posible con el tipo de control de 2 hilos en el nivel ([Control 2/3 hilos] (tCC) = [Control 2 hilos] (2C) y [Tipo de control de 2 hilos] (tCt) = [Nivel] (LEL) o [Priorid. FW] (PFO)).

#### **Recuperación al vuelo**

Sólo es posible para el tipo de control de 2 hilos por nivel ([Control 2/3 hilos] (tCC) = [Ctrl 2 hilos] (2C) y [Tipo Control 2 hilos] (tCt) = [Nivel] (LEL) o [Priorid. FW] (PFO)).

Esta función está bloqueada si la inyección automática en paro se configura en continuo ([Inyecc. DC auto] (AdC) = [Continuo] (Ct)).

#### **Tabla de compatibilidad de las funciones**

La elección de las funciones de aplicación puede verse limitada por el número de entradas/salidas y por la incompatibilidad de determinadas funciones entre sí. Las funciones que no aparecen en la tabla no sufren ninguna incompatibilidad. **Cuando haya incompatibilidad entre funciones, la primera que se haya configurado impide la configuración de las demás.**

**Para configurar una función, primero debe asegurarse de que las funciones que no sean compatibles no estén asignadas, sobre todo las que vienen ajustadas de fábrica.**

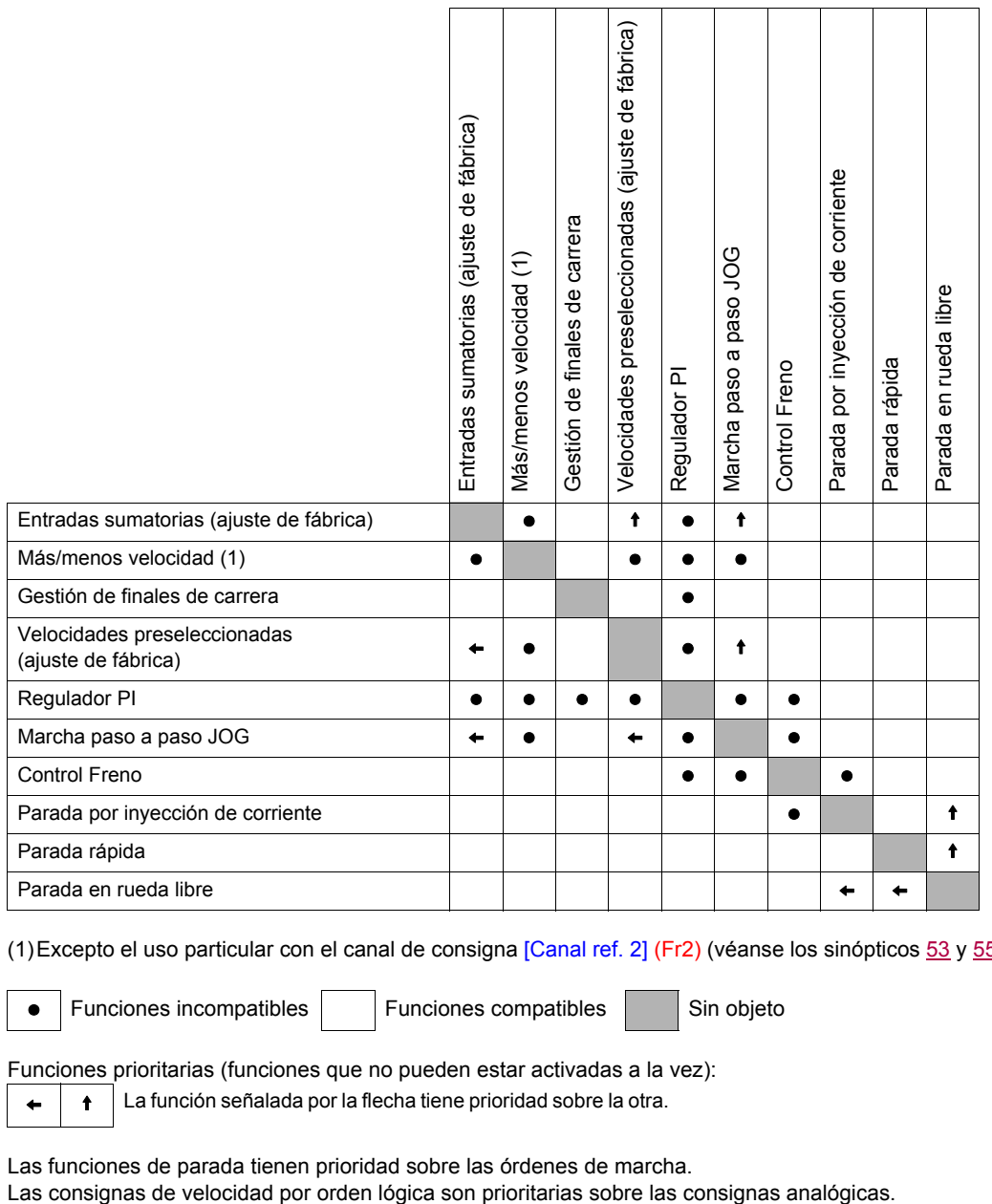

(1)Excepto el uso particular con el canal de consigna [Canal ref. 2] (Fr2) (véanse los sinópticos [53](#page-52-0) y [55\)](#page-54-0)

• Funciones incompatibles  $\vert$  Funciones compatibles  $\vert$  Sin objeto

Funciones prioritarias (funciones que no pueden estar activadas a la vez):

 $\leftarrow$   $\left\vert \right.$   $\left\vert \right.$  La función señalada por la flecha tiene prioridad sobre la otra.

Las funciones de parada tienen prioridad sobre las órdenes de marcha.

### **Funciones de aplicación de las entradas lógicas y analógicas**

Cada una de las funciones descritas en las páginas siguientes se puede asignar a una de las entradas.

Una misma entrada puede activar varias funciones al mismo tiempo (por ejemplo, marcha atrás y 2<sup>a</sup> rampa). Por lo tanto, es preciso **asegurarse de que estas funciones se pueden utilizar al mismo tiempo**.

El menú [SUPERVISIÓN] (SUP-) (parámetros [[CONF. ENTRADAS LÓGICAS]] (LIA-) página 103 y [[IMAGEN ENT. ANALÓGICAS]] (AIA-) página 103) permite visualizar las funciones asignadas a cada entrada para verificar su compatibilidad.

Antes de asignar una referencia, un comando o una función a una entrada lógica o analógica, es preciso comprobar que esta entrada no viene ya asignada de fábrica y que no se le ha asignado otra función incompatible o no deseada.

• Ejemplo de función incompatible para desasignar: Para activar la función +/- velocidad, en primer lugar es necesario desasignar las velocidades preseleccionadas y la entrada sumatoria 2.

En la tabla siguiente se muestran las asignaciones de las entradas con ajustes de fábrica y el procedimiento para desasignarlas.

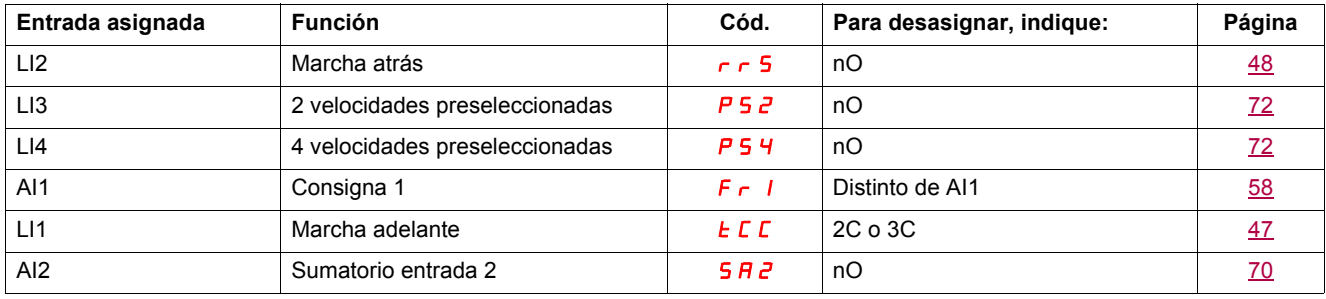

# <span id="page-22-0"></span>**Lista de las funciones asignables a las entradas/salidas**

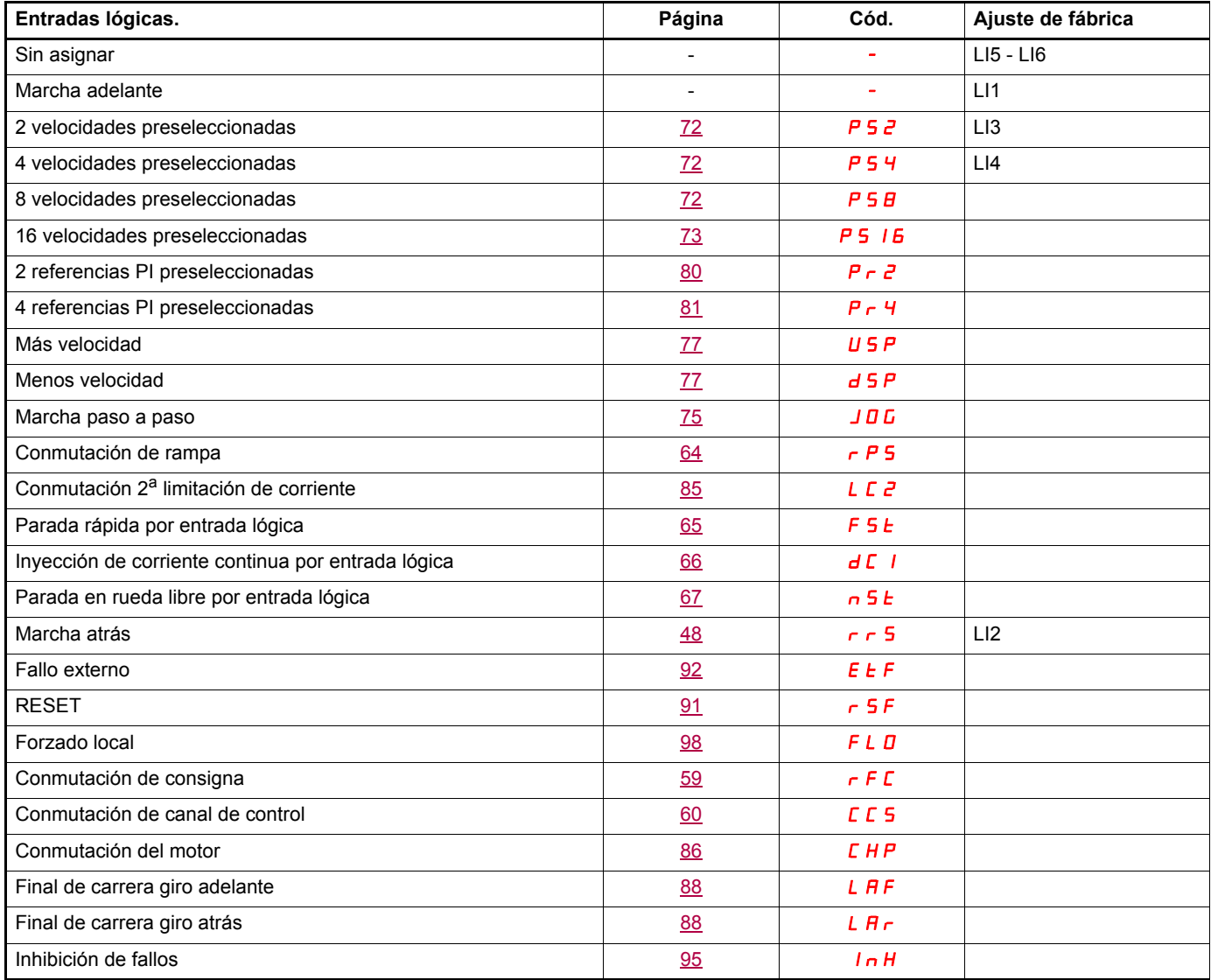

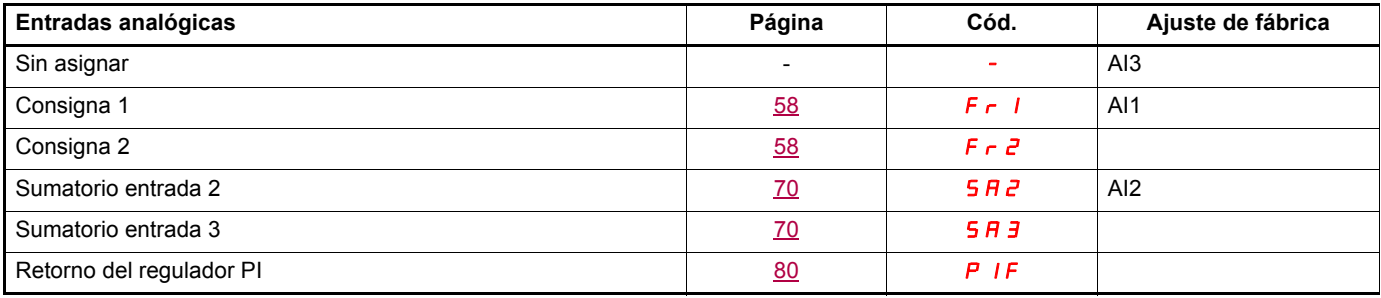

# **Lista de las funciones asignables a las entradas/salidas**

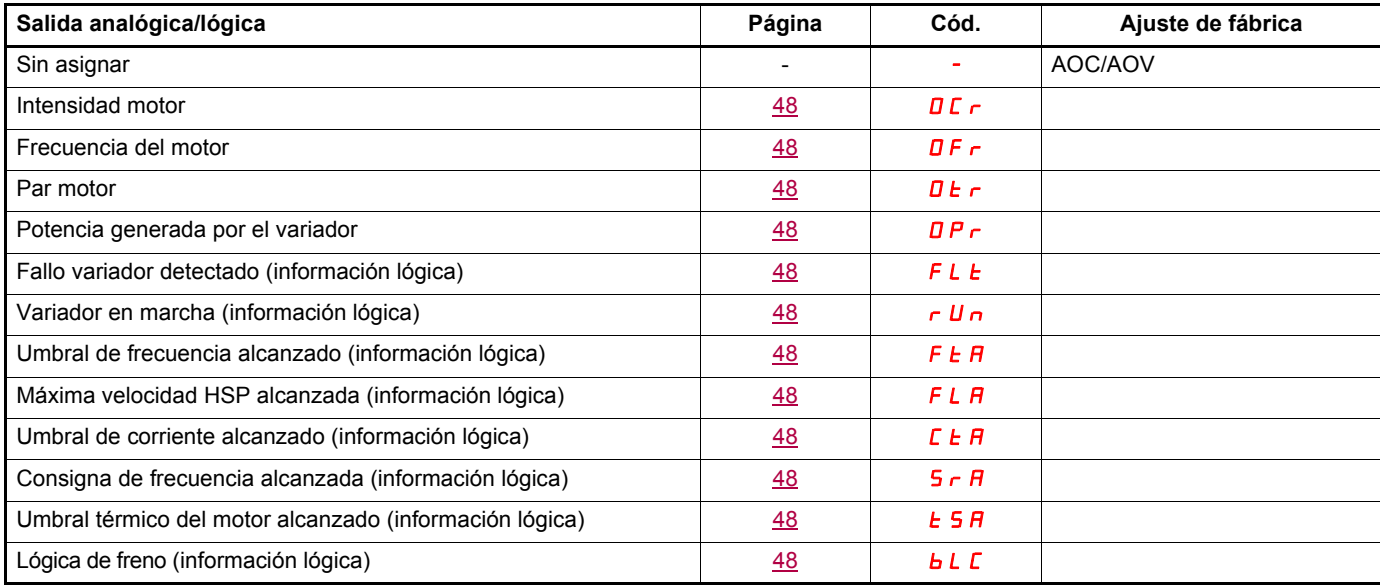

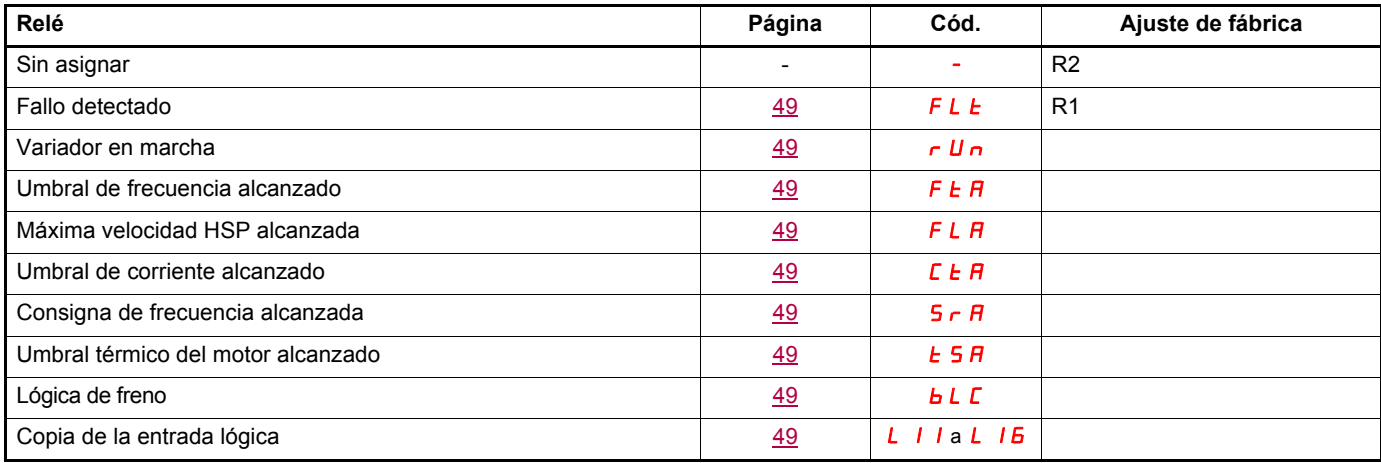

## <span id="page-24-0"></span>**Lista de las funciones que se pueden asignar a los bits de las palabras de control Red y Modbus**

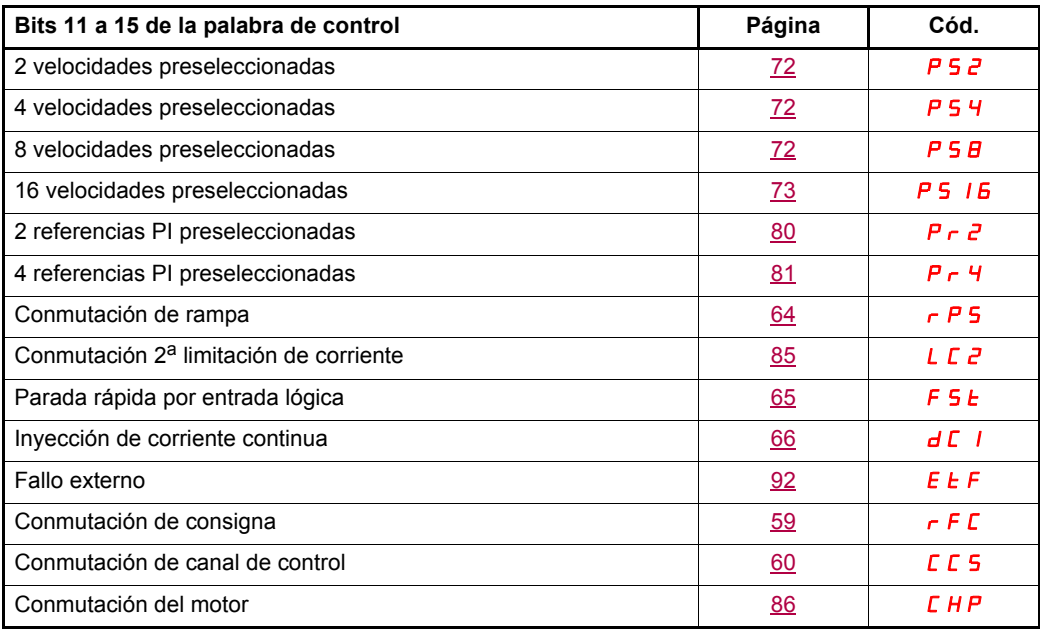

<span id="page-25-0"></span>Lea con detenimiento las guías de programación, instalación y de programación abreviada, así como el catálogo. Antes de empezar a utilizar el variador, verifique los siguientes puntos relativos a las instalaciones mecánicas y eléctricas. Para obtener documentación completa, remítase al sitio Web [www.schneider-electric.com.](http://www.schneider-electric.com)

#### **1. Instalación mecánica (véanse las guías de programación abreviada y de instalación).**

- Para conocer los tipos de montaje y las recomendaciones sobre la temperatura ambiente, consulte las instrucciones de montaje en la guía de programación abreviada o en la guía de instalación.
- Monte el variador de manera vertical, de acuerdo con las especificaciones, consulte las instrucciones de montaje en la guía de programación abreviada y en la guía de instalación.
- El uso del variador se tiene que realizar de acuerdo con los entornos definidos por la norma 60721-3-3 y según los niveles definidos en el catálogo.
- Monte las opciones que requiere su aplicación, consulte el catálogo.

#### **2. Instalación eléctrica (véanse las guías de programación abreviada y de instalación).**

- Conecte el variador a tierra, véase Puesta a tierra del equipo en la guía de programación abreviada o en la guía de instalación.
- Asegúrese de que la tensión de alimentación de entrada corresponde a la tensión nominal del variador y conecte la alimentación tal y como se indica en la guía de programación abreviada o en la guía de instalación.
- Asegúrese de utilizar fusibles de línea de entrada y disyuntores apropiados. Véase la guía de programación abreviada o la guía de instalación.
- Instale el cableado de los bornes de control correctamente (véase la guía de programación abreviada o la guía de instalación). Separe el cable de alimentación del cable de control, de acuerdo con las reglas de compatibilidad CEM.
- La gama ATV312eeeeM2 y ATV312eeeeN4 integran un filtro CEM. El uso de un puente IT permite reducir la corriente de fuga, como se explica en el apartado de Filtro CEM interno en ATV312eoeoM2 y ATV312eoeoN4 en la quía de instalación.
- Asegúrese de que las conexiones del motor corresponden a la tensión (estrella, triángulo).

#### **3. Uso y puesta en marcha del variador**

- Arranque el variador, [Frec.estándar motor] (bFr) página 29 se muestra durante la primera puesta en tensión. Asegúrese de que la frecuencia definida por la frecuencia bFr (el ajuste de fábrica es de 50 Hz) está conforme con la frecuencia del motor.
- Durante la primera puesta en tensión, los parámetros [Canal ref. 1] (Fr1) página 29 y [Control 2/3 hilos] (tCC) página [30](#page-29-0) se muestran después [Frec. estándar motor] (bFr). Estos parámetros se tienen que ajustar si quiere controlar el variador de manera local.
- Durante las siguientes puestas en tensión, [Listo] (rdY) se muestra en el HMI.
- La función [Restaurar config.] (FCS) página 46 permite reinicializar el variador con los ajustes de fábrica.

## <span id="page-26-0"></span>**Descripción del IHM**

#### **Funciones del visualizador y las teclas**

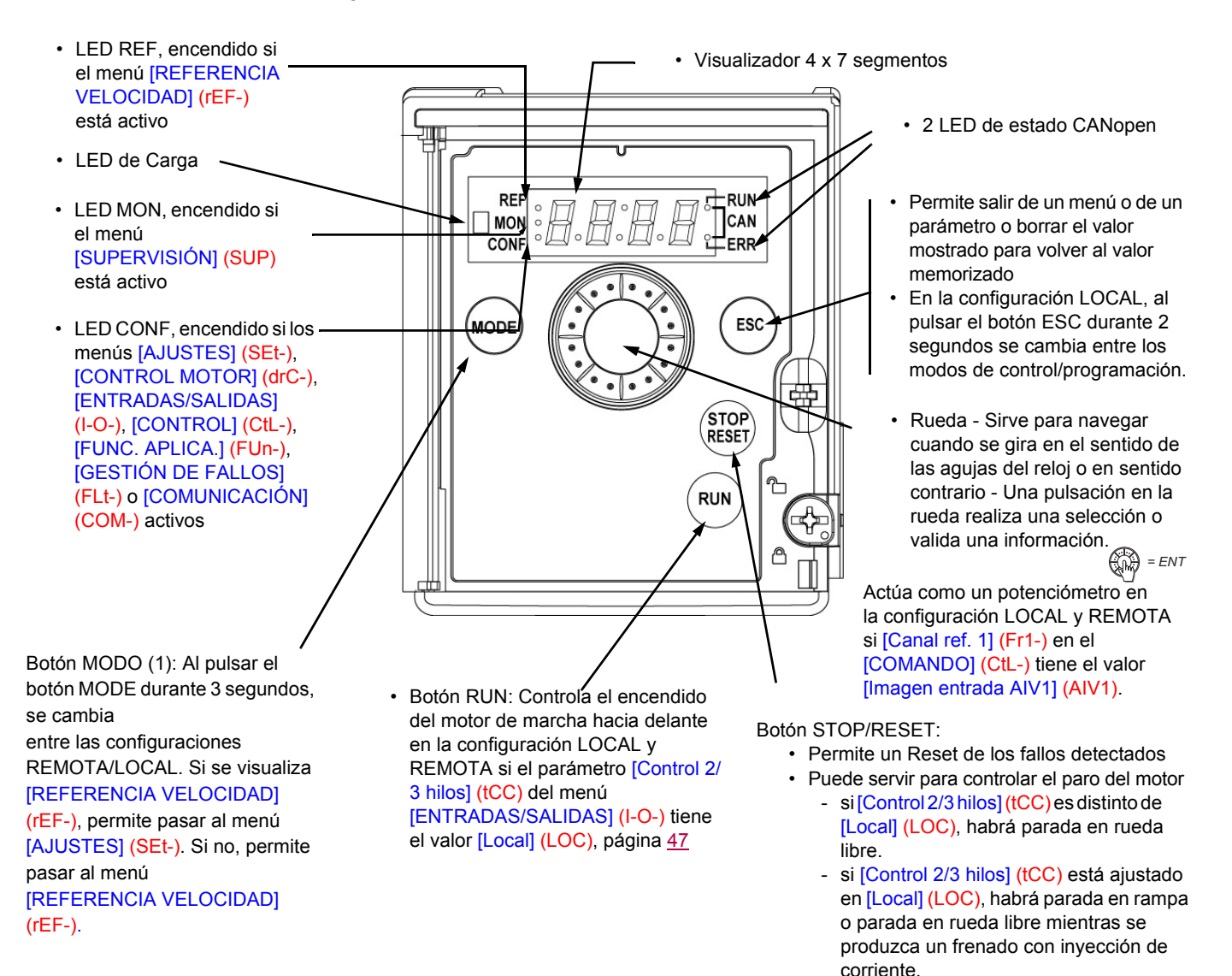

**Nota 1**: En la configuración LOCAL, los tres LED REF, MON y CONF parpadean simultáneamente en el modo de programación y lucen alternativamente en el modo de control.

#### **Visualización normal si no hay código de fallo y no es la primera puesta en tensión:**

- : Visualización del parámetro seleccionado en el menú [SUPERVISIÓN] (SUP-) (por defecto: frecuencia del motor). En caso de limitación de corriente, el parámetro visualizado parpadea. En este caso, si un terminal gráfico ATV61/ATV71 está conectado al variador, se visualizará CLI en la parte superior izquierda.
- $I_n$  I  $E$ . Secuencia de inicialización.
- r d y Variador listo
- $-dE_b$ : Frenado por inyección de corriente continua en curso
- $-$  n 5  $\epsilon$ : Parada en rueda libre
- $-F5E$ : Parada rápida
- $t \mathbf{U}$  n: Autoajuste en curso

#### **En caso de que se detecte un fallo, el código de fallo aparece parpadeando. Si está conectado un terminal gráfico ATV61/ATV71, se visualizará el nombre del fallo detectado.**

(1) Si el variador está bloqueado con un código ([Código PIN 1] (COd) página 102), la pulsación de la tecla Modo permite pasar del menú [SUPERVISIÓN] (SUP-) al menú[REFERENCIA VELOCIDAD] (rEF-) y a la inversa. Ya no es posible cambiar entre las configuraciones LOCAL y REMOTA.

## <span id="page-27-0"></span>**Sencilla configuración REMOTO y LOCAL**

La configuración LOCAL permite activar automáticamente el botón RUN integrado y el selector giratorio como un potenciómetro. En esta configuración, el ajuste de la velocidad también será efectiva en los terminales remotos. El botón MODE del terminal remoto ATV12 y del terminal gráfico ATV61/71 (tecla de función F4) también está activo para cambiar de una configuración a otra.

[Canal ref. 1] (Fr1) tiene el valor [AI red 1] (AIV1) y [Control 2/3 hilos] (tCC) tiene el valor [Local] (LOC) al cambiar a la configuración LOCAL. **Elija la configuración (REMOTA o LOCAL) antes de iniciar el ajuste de los parámetros del variador.**

Por motivos de interdependencias de parámetros, al cambiar de una configuración a otra se modificarán otros parámetros (por ejemplo: la asignación de entrada/salida recuperará su valor de fábrica).

## **PELIGRO**

#### **FUNCIONAMIENTO NO DESEADO DEL EQUIPO**

Al pasar de configuración REMOTO a LOCAL, todas las asignaciones relacionadas con las entradas lógicas vuelven a los valores predeterminados.

Verifique que este cambio sea compatible con el diagrama de cableado empleado.

**El incumplimiento de estas instrucciones podrá causar la muerte o lesiones serias.**

## **Estructura de los menús**

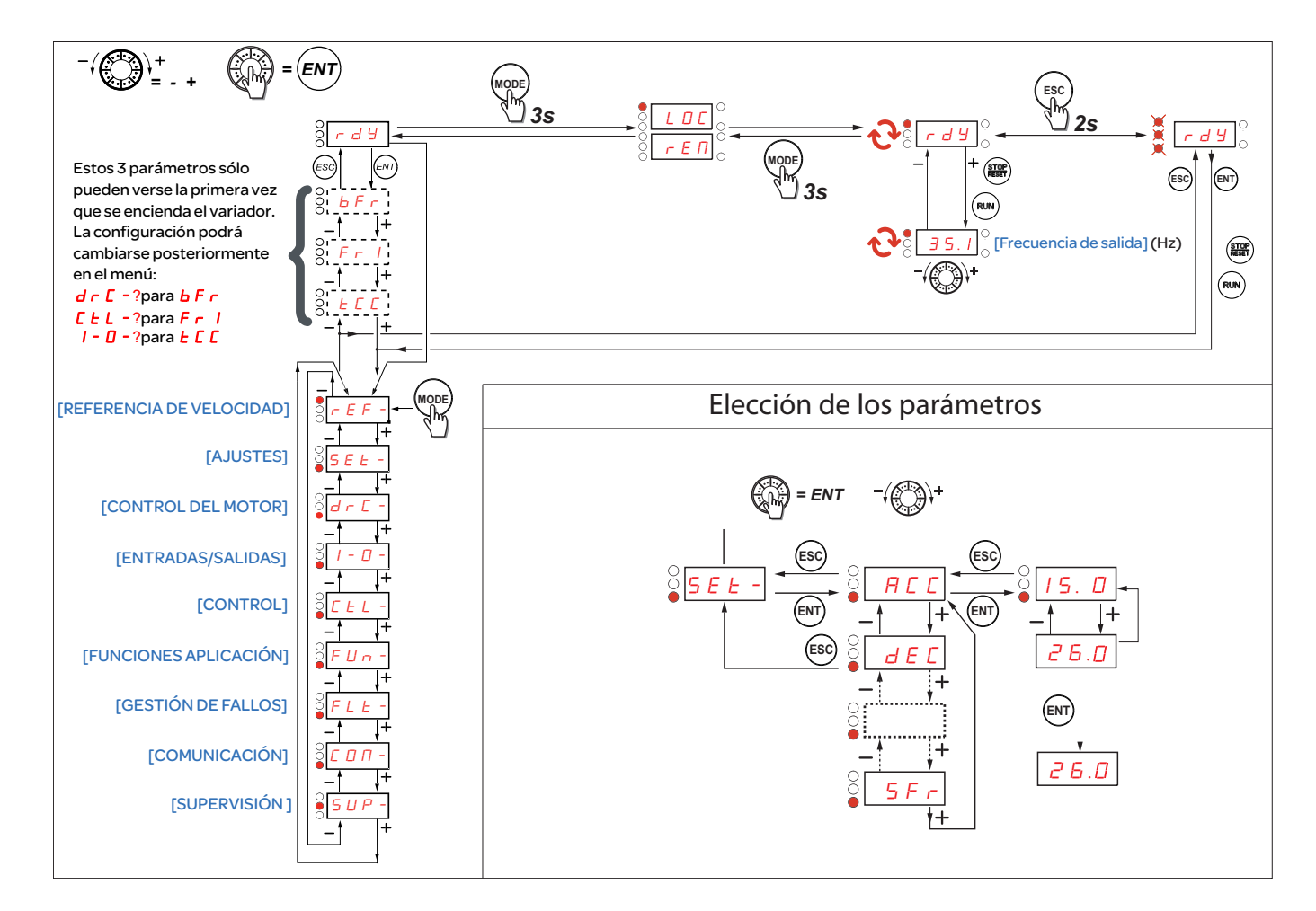

## **Configuración de los parámetros [Frec.estándar motor] (bFr), [Control 2/3 hilos] (tCC) y [Canal Ref. 1] (Fr1)**

Estos parámetros sólo pueden modificarse en parada, sin orden de marcha.

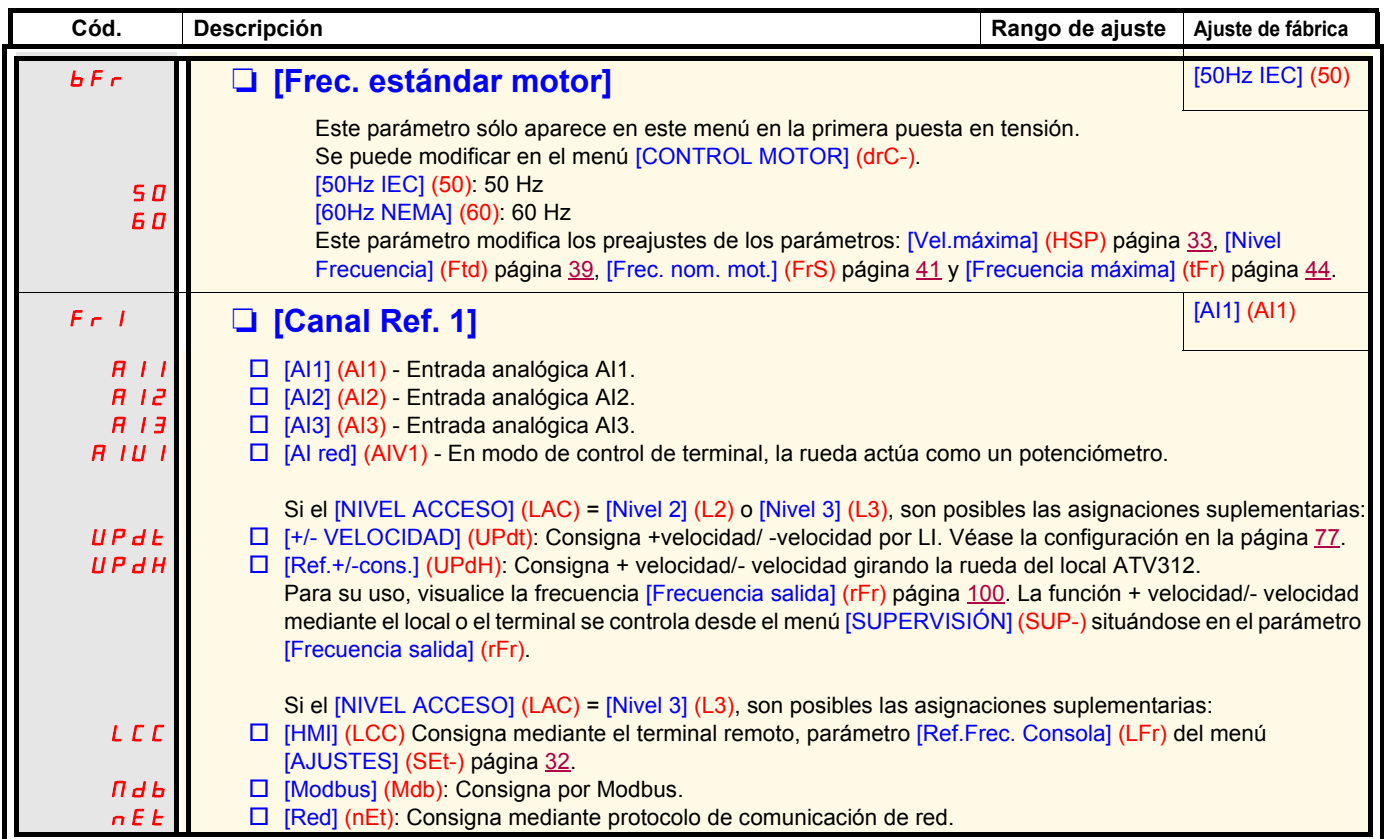

<span id="page-29-0"></span>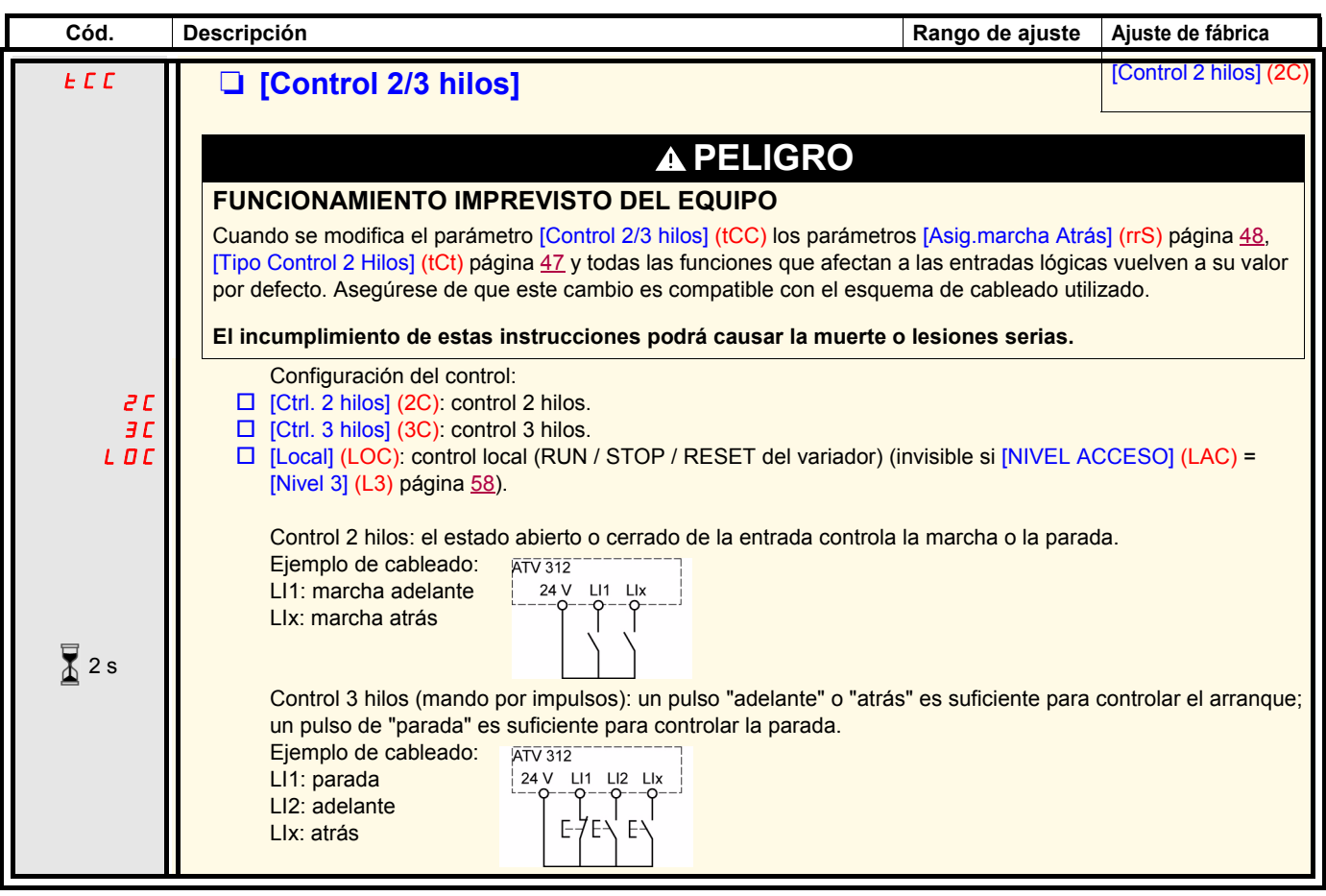

 $\sqrt{2}$  2 s

El cambio de asignación de este parámetro necesita una pulsación prolongada (2 seg) en la rueda (ENT).

<span id="page-30-0"></span>El menú [REFERENCIA VELOCIDAD] (rEF-) muestra [Ref.Frec.Consola] (LFr), [Imagen entrada AIV1] (AIV1) o [Referencia Frec.] (FrH) según el canal de control activo. SEt $d \in \mathbb{C}$  -

En control local, la rueda del HMI actúa como un potenciómetro que permite aumentar o disminuir el valor de la referencia dentro de los <sup>1-0-</sup> límites que definen los parámetros [Velocidad mínima] (LSP) y [Velocidad máxima] (HSP).  $L L -$ 

Cuando está desactivado el control local, mediante el parámetro [Canal ref. 1] (Fr1), sólo se muestran los valores de consigna. El valor <sup>FUn-</sup> sólo estará en modo lectura y no se podrá modificar con la rueda de navegación (la referencia de velocidad la proporciona una AI u otra <sub>FL E</sub> fuente).

La referencia que se muestra depende de la configuración del variador.

 $L$   $D$   $\varPi$  - $SUP-$ 

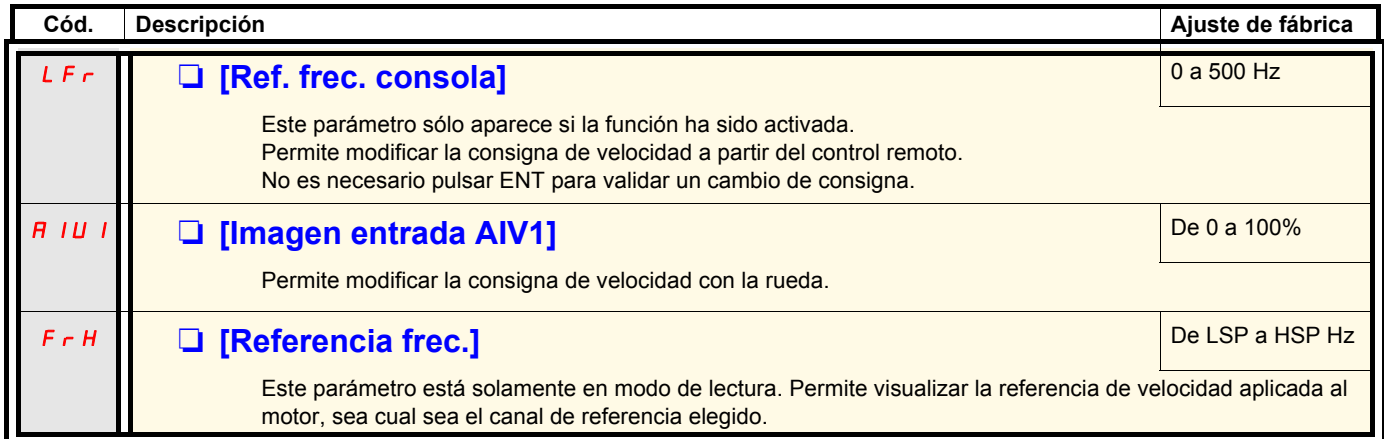

rEF-

<span id="page-31-0"></span>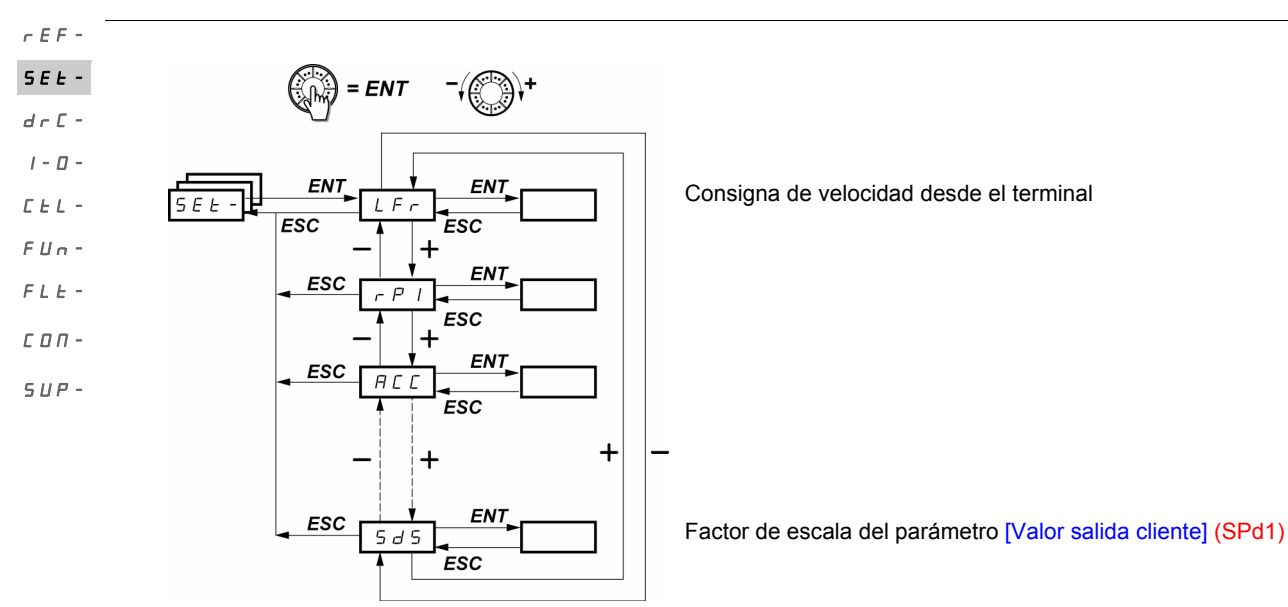

Los parámetros de ajuste se pueden modificar en marcha o en parada **Nota:** Es preferible efectuar los cambios cuando el variador está parado

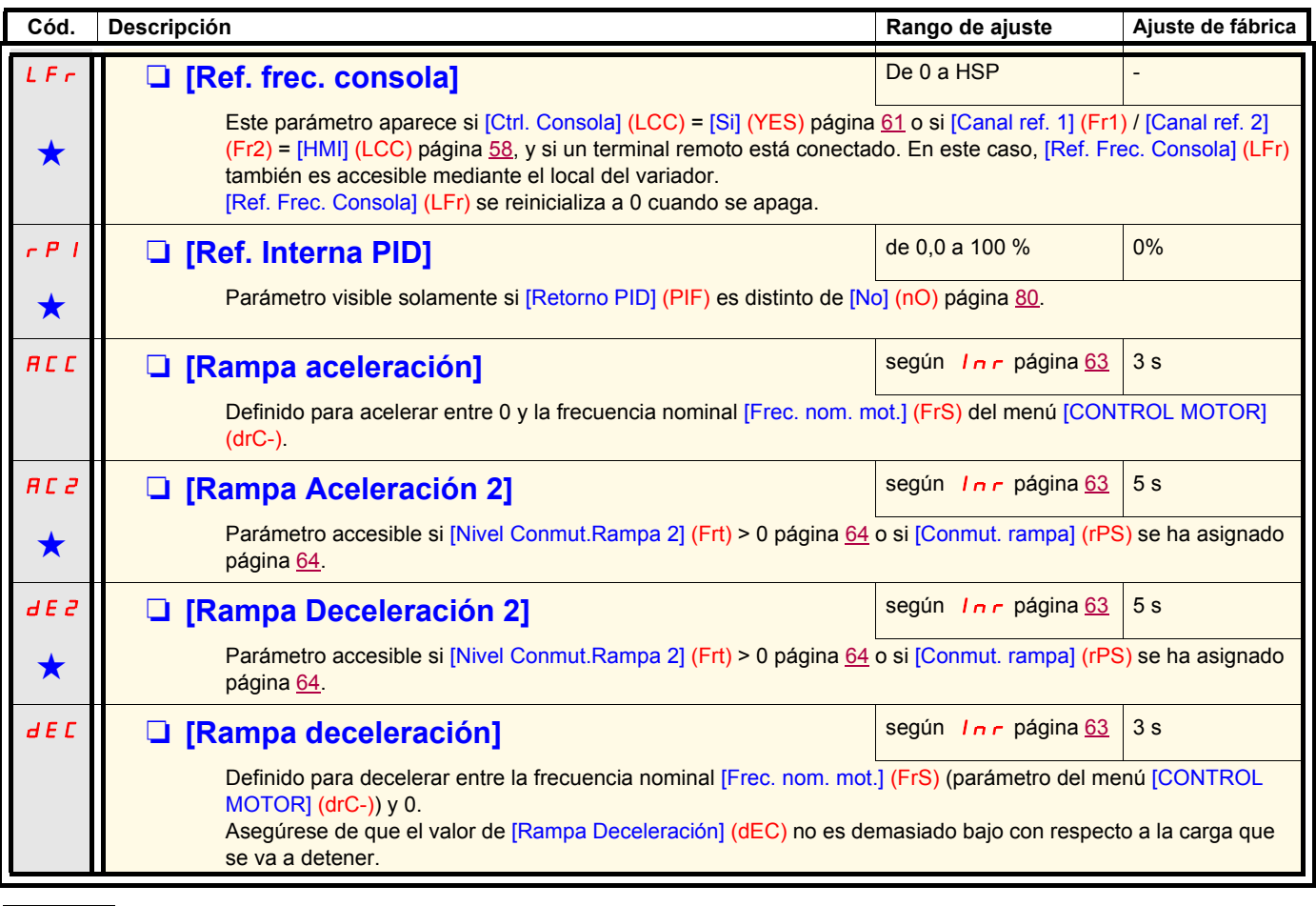

Estos parámetros sólo aparecen si la función correspondiente se ha seleccionado en otro menú. Cuando son accesibles<br>y ajustables desde el menú de configuración de la función correspondiente, para una programación más cómod sus descripciones se incluyen en los menús en las páginas indicadas.

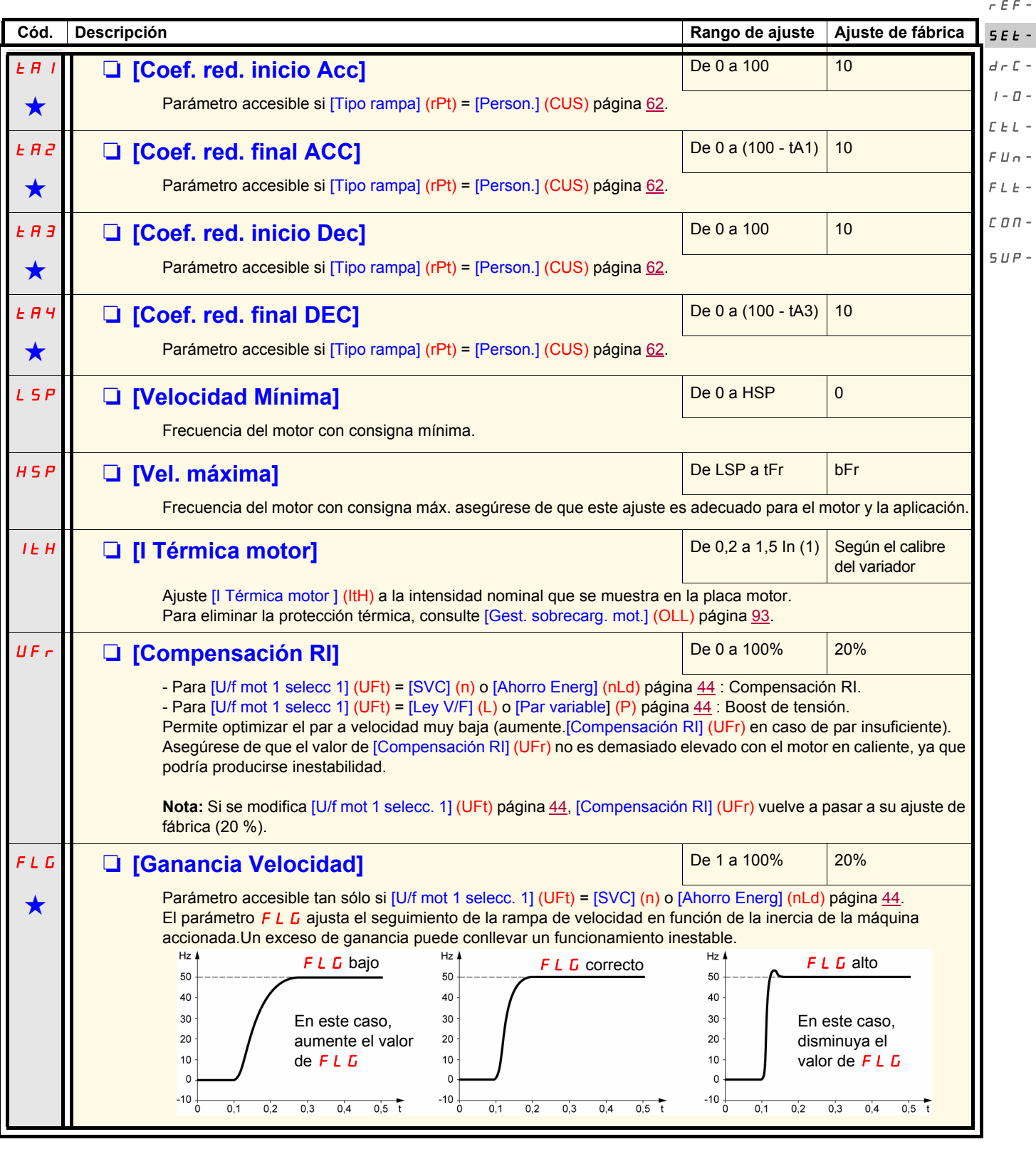

(1)In corresponde a la intensidad nominal del variador que se indica en la guía de instalación y en la placa de características del variador.

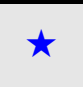

Estos parámetros sólo aparecen si la función correspondiente se ha seleccionado en otro menú. Cuando son accesibles<br>y ajustables desde el menú de configuración de la función correspondiente, para una programación más cómod sus descripciones se incluyen en los menús en las páginas indicadas.

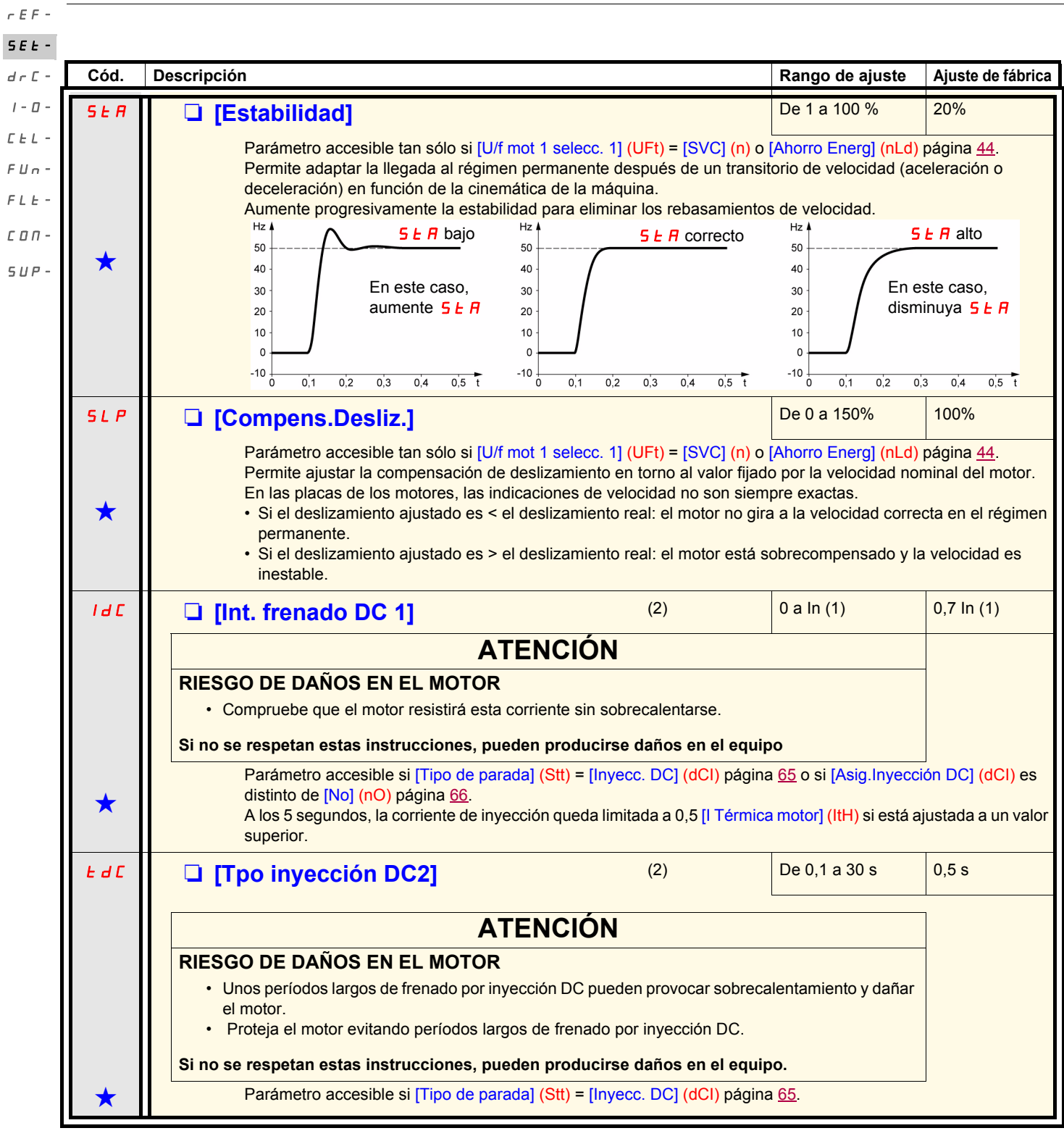

(1)In corresponde a la intensidad nominal del variador que se indica en la guía de instalación y en la placa de características del variador. (2)**Nota:** Estos ajustes son independientes de la función "inyección automática de corriente en la parada".

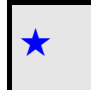

Estos parámetros sólo aparecen si la función correspondiente se ha seleccionado en otro menú. Cuando son accesibles y ajustables<br>desde el menú de configuración de la función correspondiente, para una programación más cómo en los menús en las páginas indicadas.

<span id="page-34-1"></span><span id="page-34-0"></span>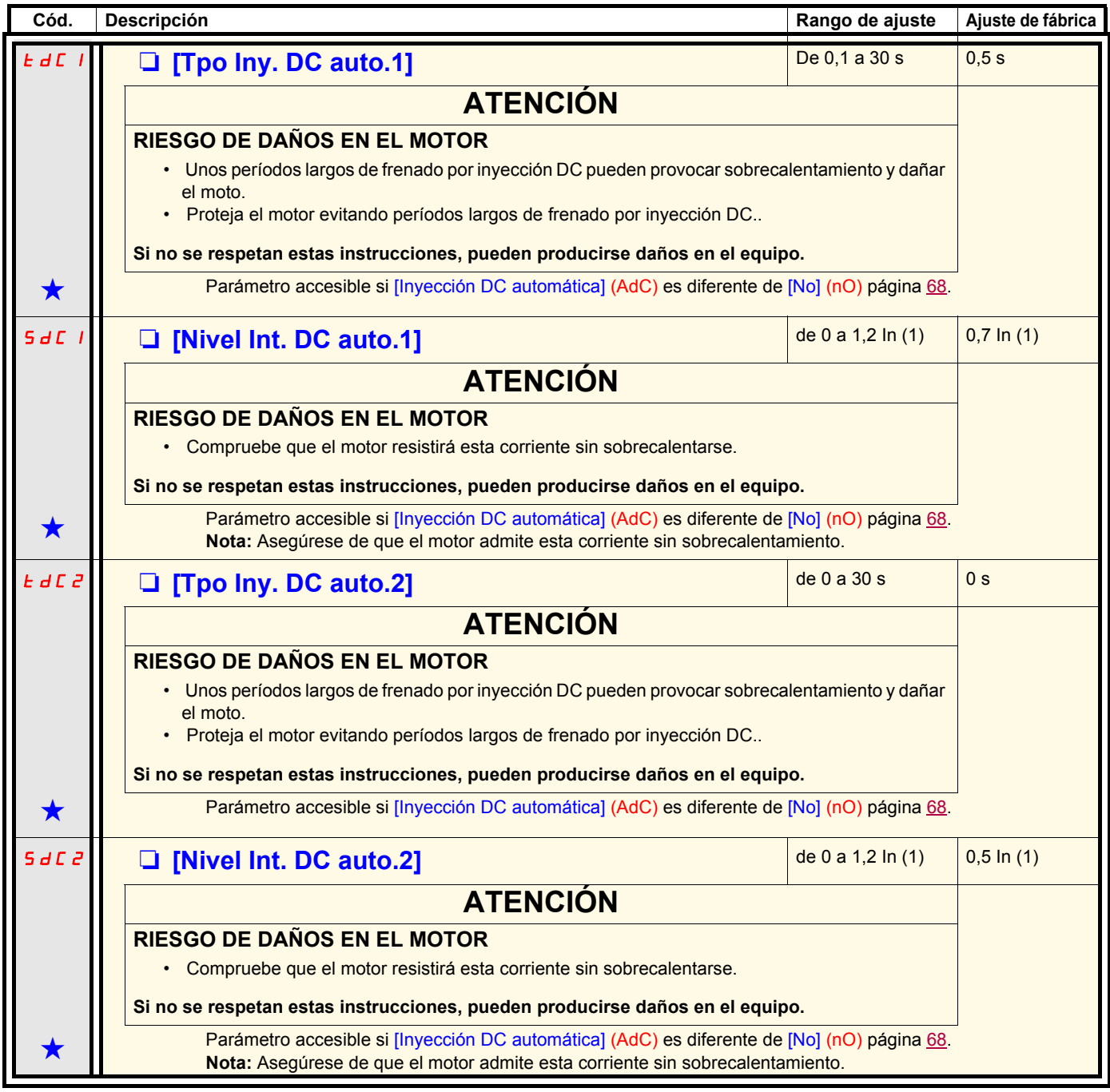

(1)In corresponde a la intensidad nominal del variador que se indica en la guía de instalación y en la placa de características del variador. (2)**Nota:** Estos ajustes son independientes de la función "inyección automática de corriente en la parada".

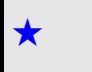

Estos parámetros sólo aparecen si la función correspondiente se ha seleccionado en otro menú. Cuando son accesibles y ajustables<br>desde el menú de configuración de la función correspondiente, para una programación más cómo en los menús en las páginas indicadas.

SEt $d$  r  $\overline{1}$ -

rEF-

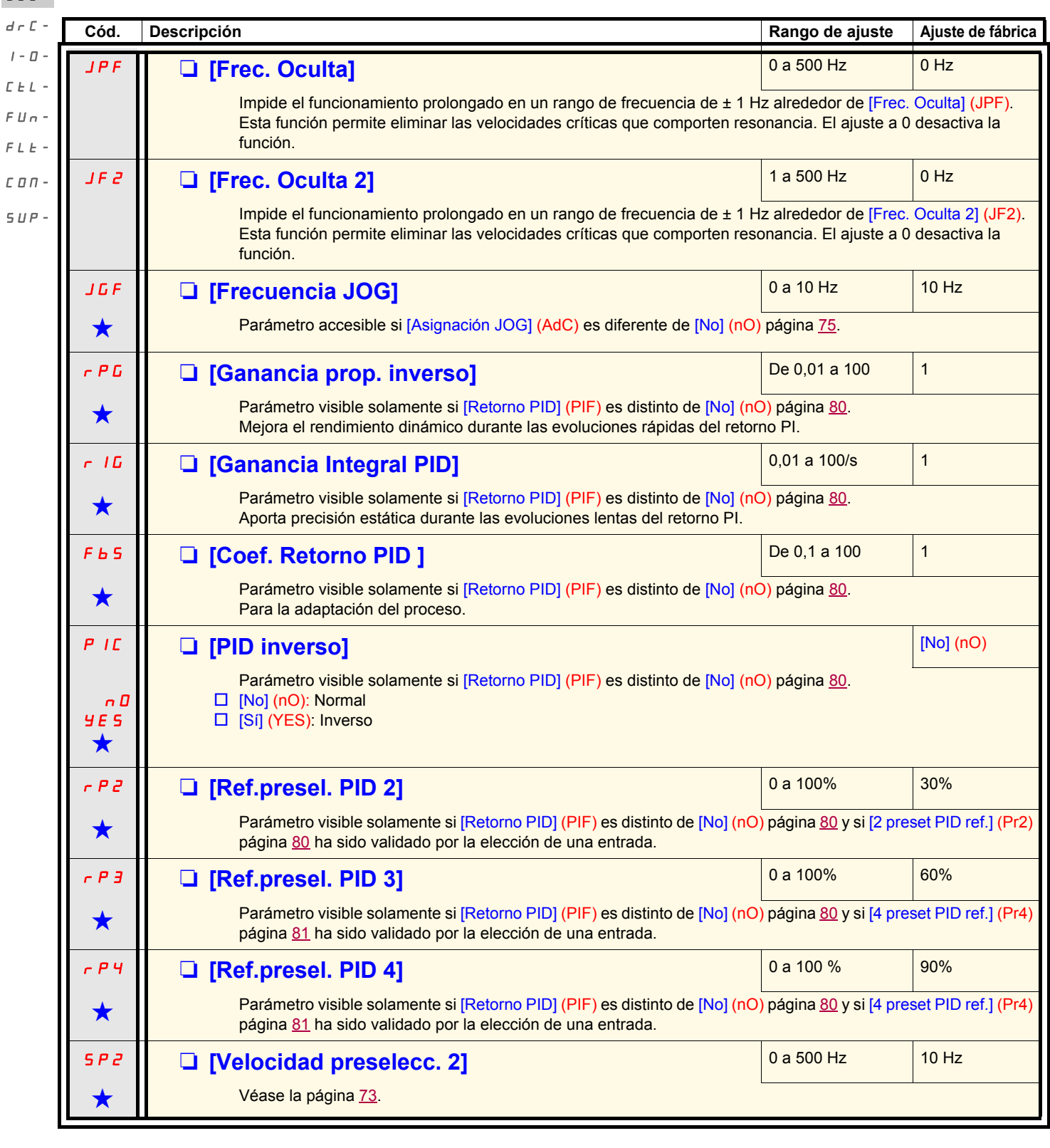

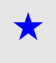

Estos parámetros sólo aparecen si la función correspondiente se ha seleccionado en otro menú. Cuando son accesibles<br>y ajustables desde el menú de configuración de la función correspondiente, para una programación más cómod sus descripciones se incluyen en los menús en las páginas indicadas.
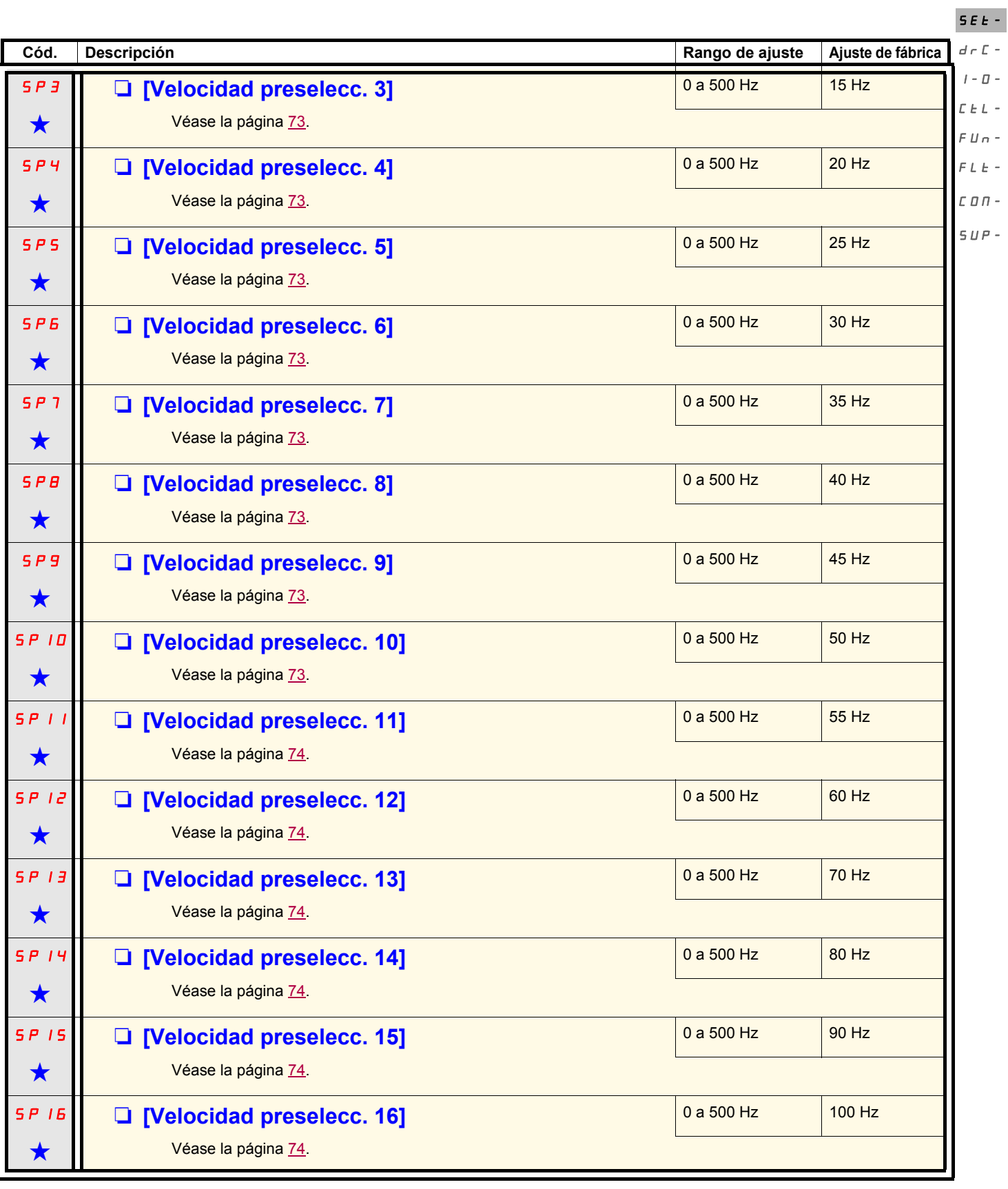

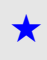

Estos parámetros sólo aparecen si la función correspondiente se ha seleccionado en otro menú. Cuando son accesibles<br>y ajustables desde el menú de configuración de la función correspondiente, para una programación más cómod sus descripciones se incluyen en los menús en las páginas indicadas.

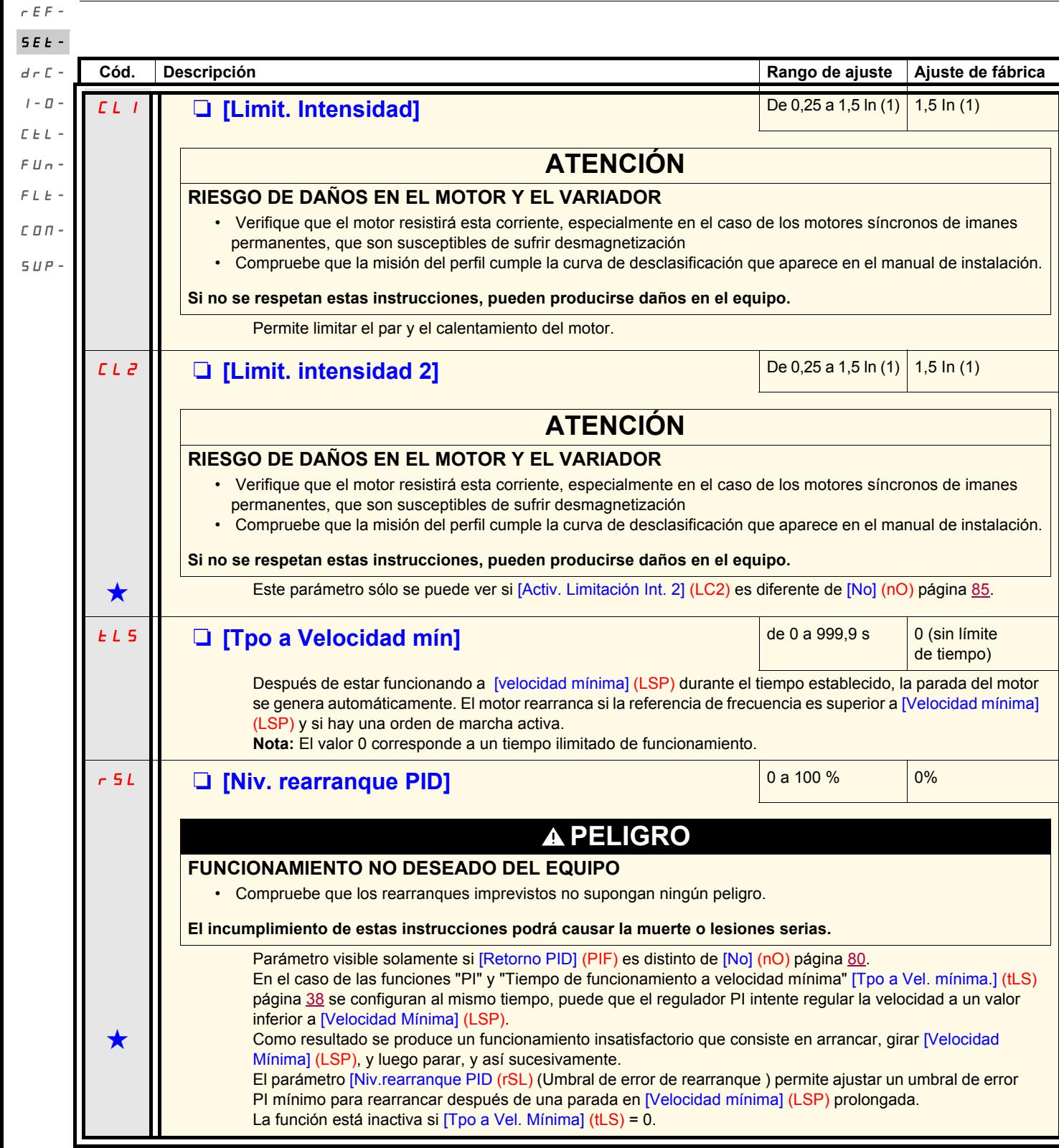

<span id="page-37-0"></span>(1)In corresponde a la intensidad nominal del variador que se indica en la guía de instalación y en la placa de características del variador.

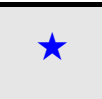

Estos parámetros sólo aparecen si la función correspondiente se ha seleccionado en otro menú. Cuando son accesibles<br>y ajustables desde el menú de configuración de la función correspondiente, para una programación más cómod sus descripciones se incluyen en los menús en las páginas indicadas.

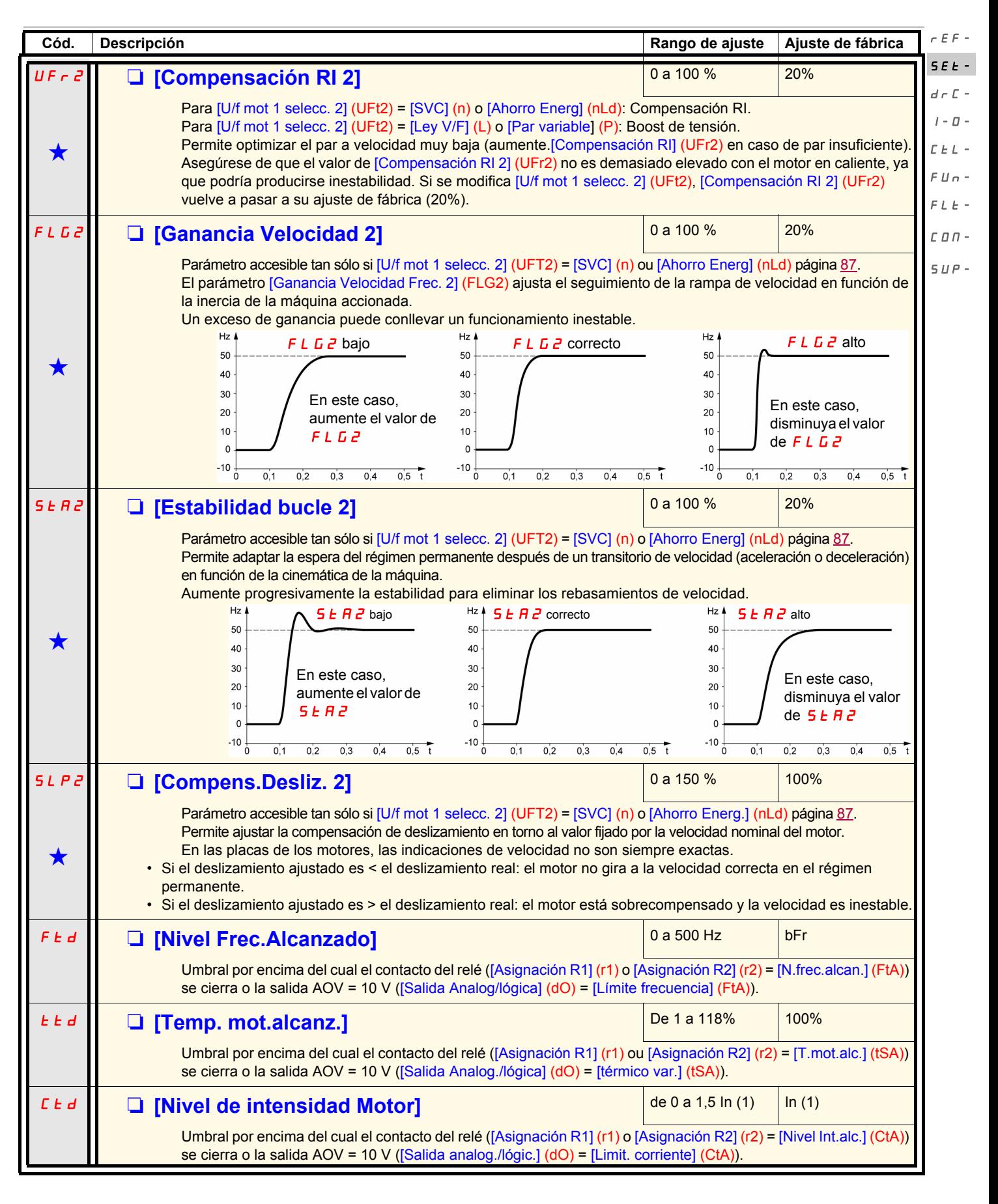

(1)In corresponde a la intensidad nominal del variador que se indica en la guía de instalación y en la placa de características del variador.

Estos parámetros sólo aparecen si la función correspondiente se ha seleccionado en otro menú. Cuando son accesibles<br>y ajustables desde el menú de configuración de la función correspondiente, para una programación más cómod

sus descripciones se incluyen en los menús en las páginas indicadas.

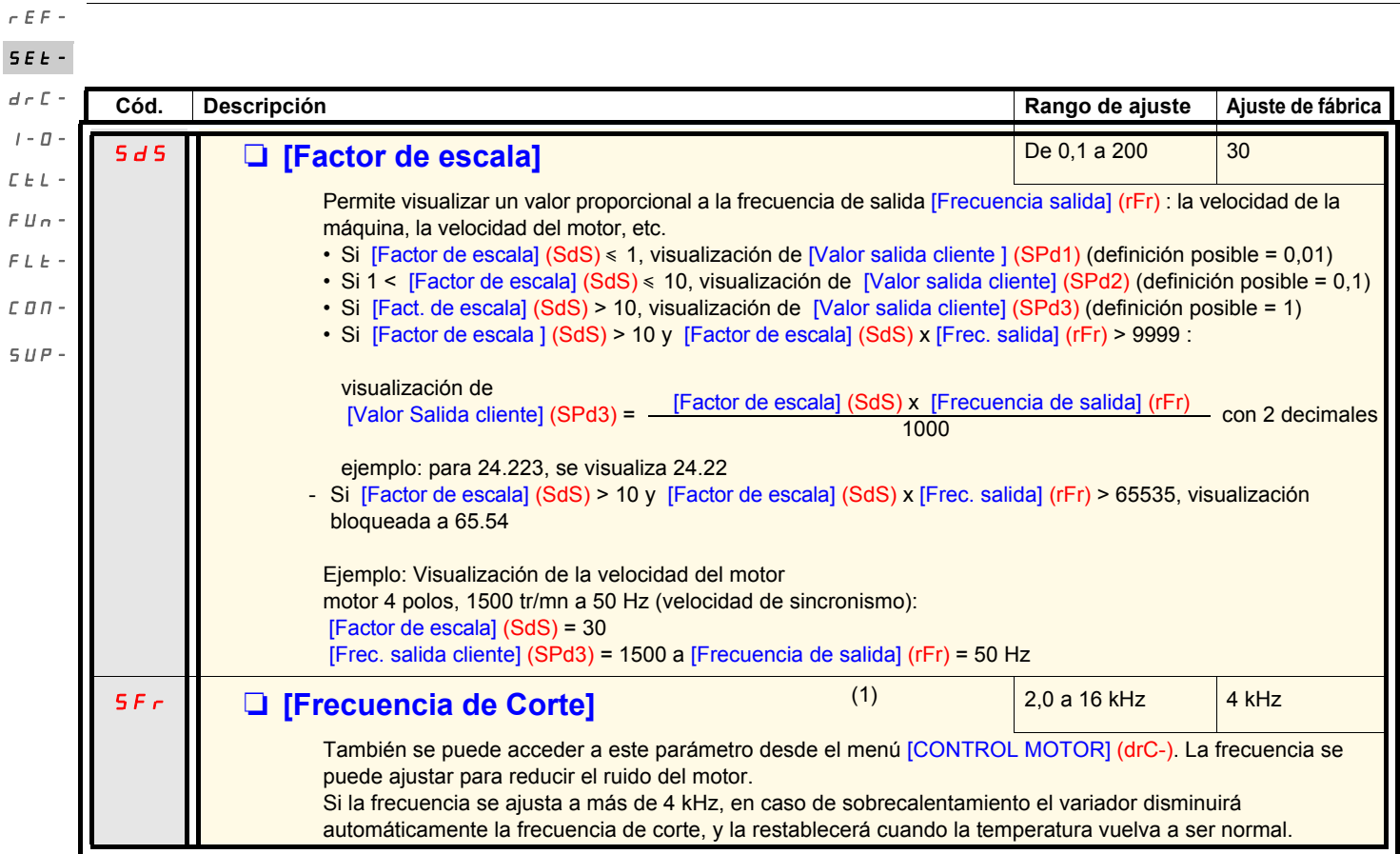

(1)También se puede acceder a este parámetro desde el menú[CONTROL MOTOR] (drC-).

### **Menú [CONTROL MOTOR] (drC-)**

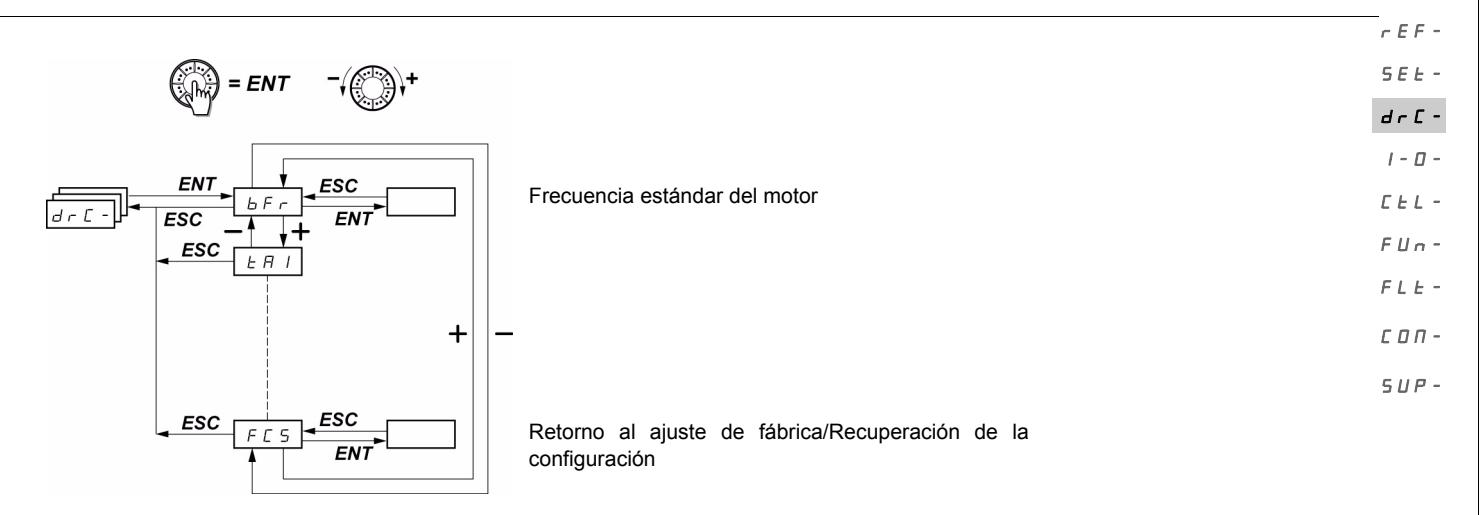

Los parámetros sólo se pueden modificar en parado (sin orden de marcha), excepto [Autoajuste] (tUn), que puede provocar la puesta en tensión del motor.

En el terminal remoto opcional ATV31, este menú es accesible en la posición  $\Box^0$  del conmutador.

Para optimizar el rendimiento del accionamiento:

- introduzca los valores que figuran en la placa de características del motor en el menú Control Motor,
- ejecute un autoajuste (en un motor asíncrono estándar).

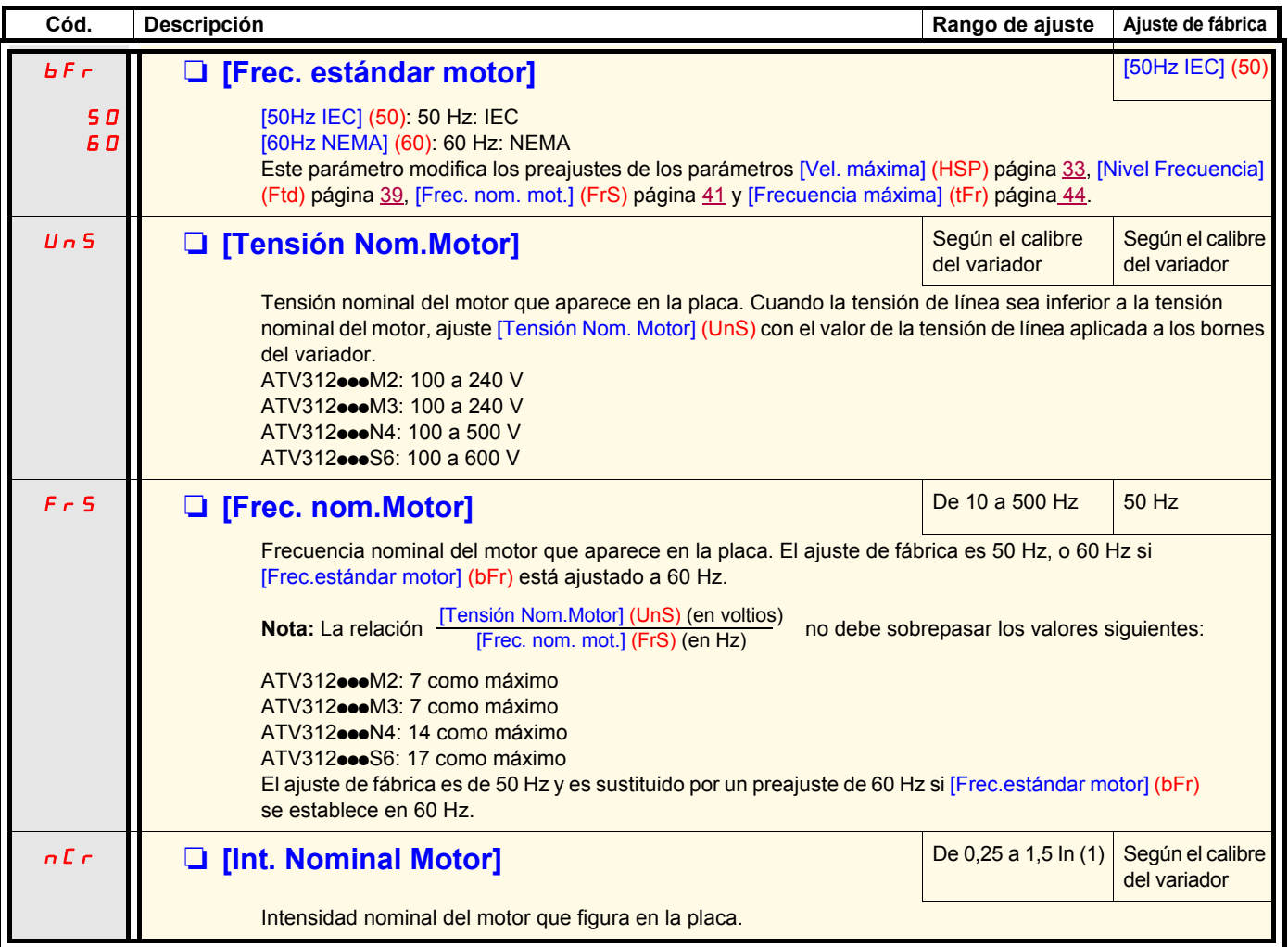

(1)In corresponde a la intensidad nominal del variador que se indica en la guía de instalación y en la placa de características del variador.

### **Menú [CONTROL MOTOR] (drC-)**

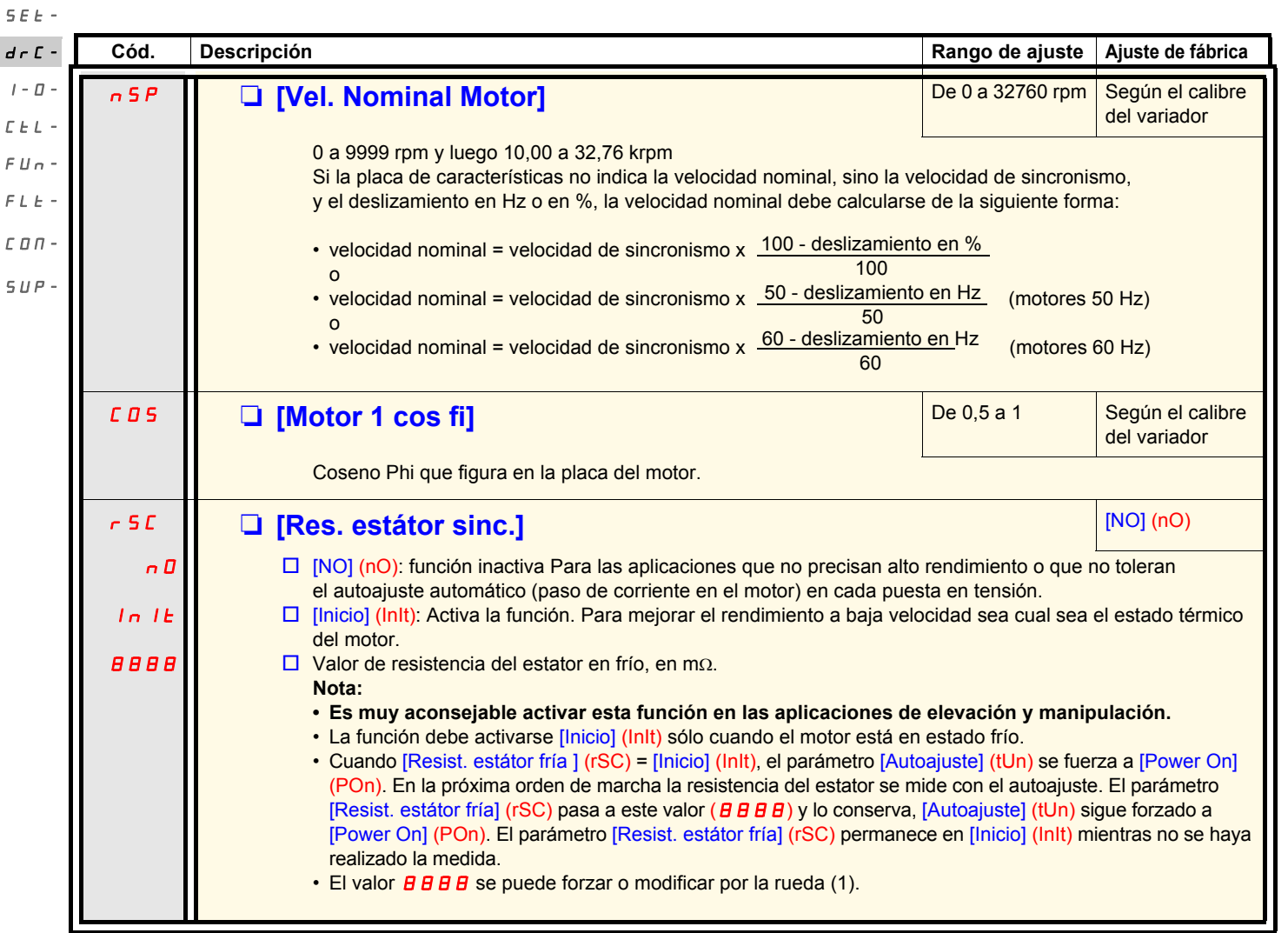

(1)Procedimiento:

rEF-

 $\overline{1}$ 

- Asegúrese de que el motor está frío.
- Desconecte los cables del terminal del motor.
- Mida la resistencia entre 2 de los bornes del motor (U. V. W.) sin modificar su acoplamiento.
- Entre la mitad del valor medido, con la rueda de navegación.
- Establezca el preajuste de fábrica de [Compensación RI] (UFr) página 33 en 100 % en lugar de 20 %.

**Nota:** No utilice [Resist. estátor fría ] (rSC) distinta de [No] (nO) ou = [Power On ] (POn) con la recuperación al vuelo ([RECUPER. AL VUELO] (FLr-) página 92).

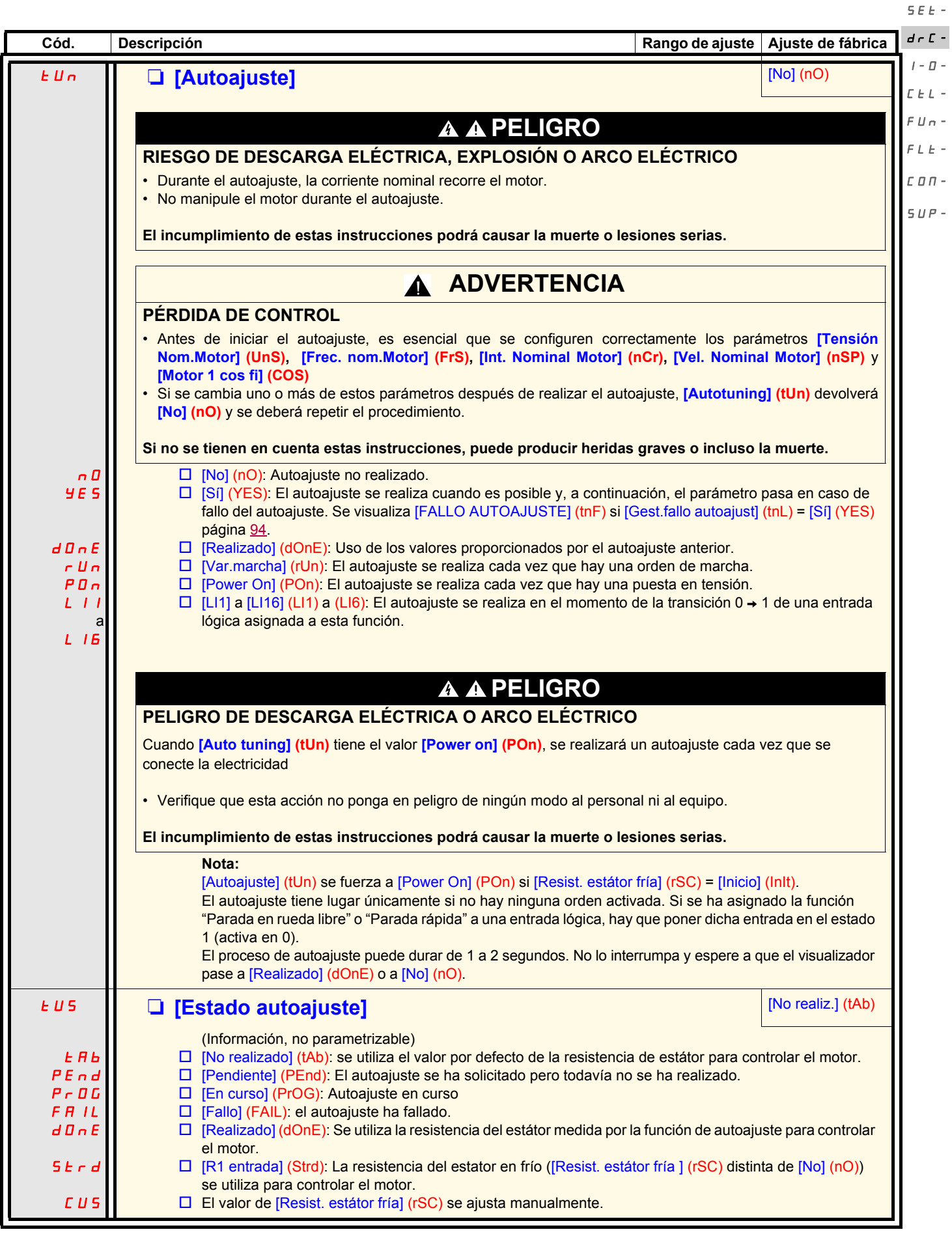

## **Menú [CONTROL MOTOR] (drC-)**

rEF-

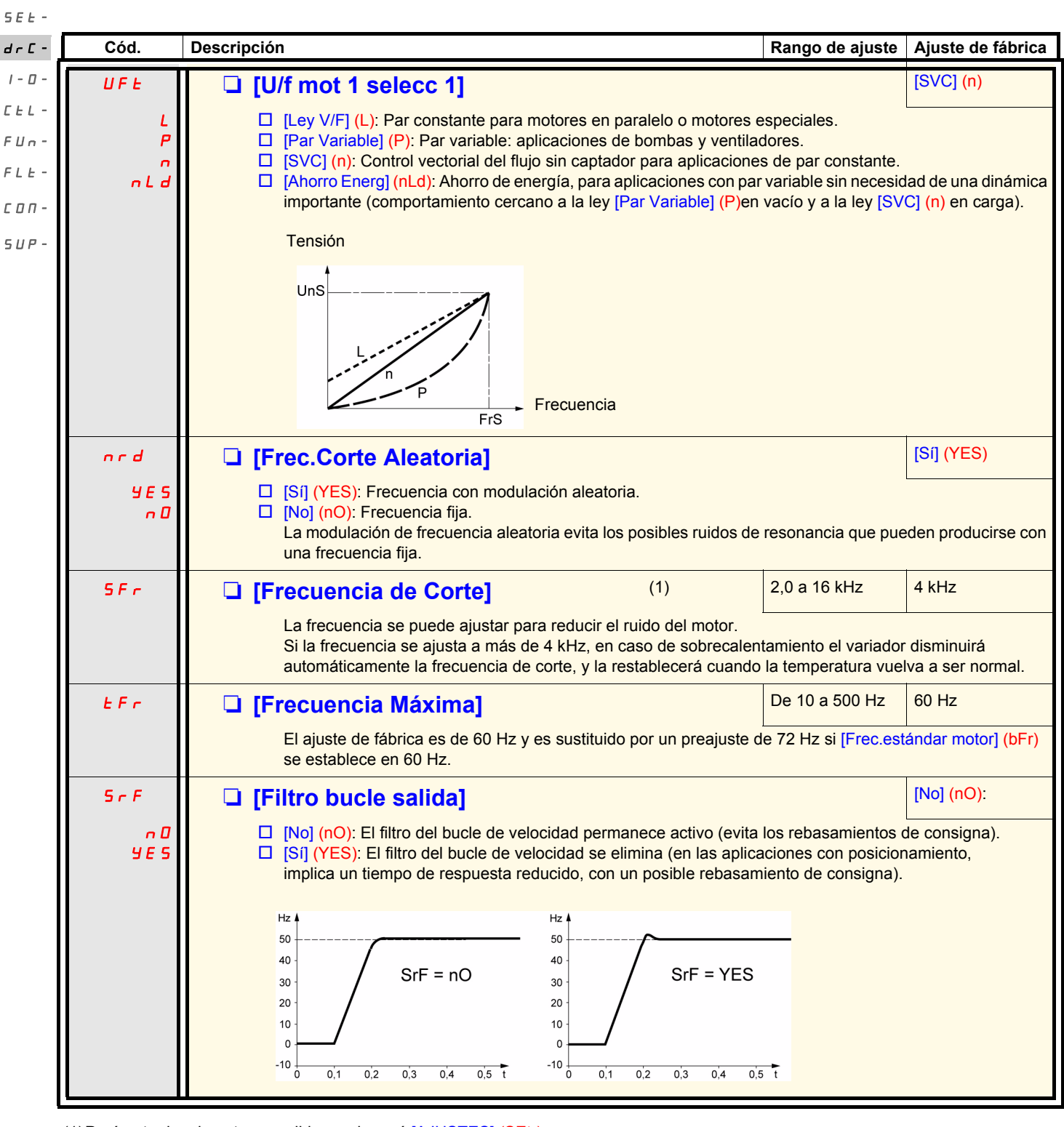

<span id="page-43-0"></span>(1)Parámetro igualmente accesible en el menú [AJUSTES] (SEt-).

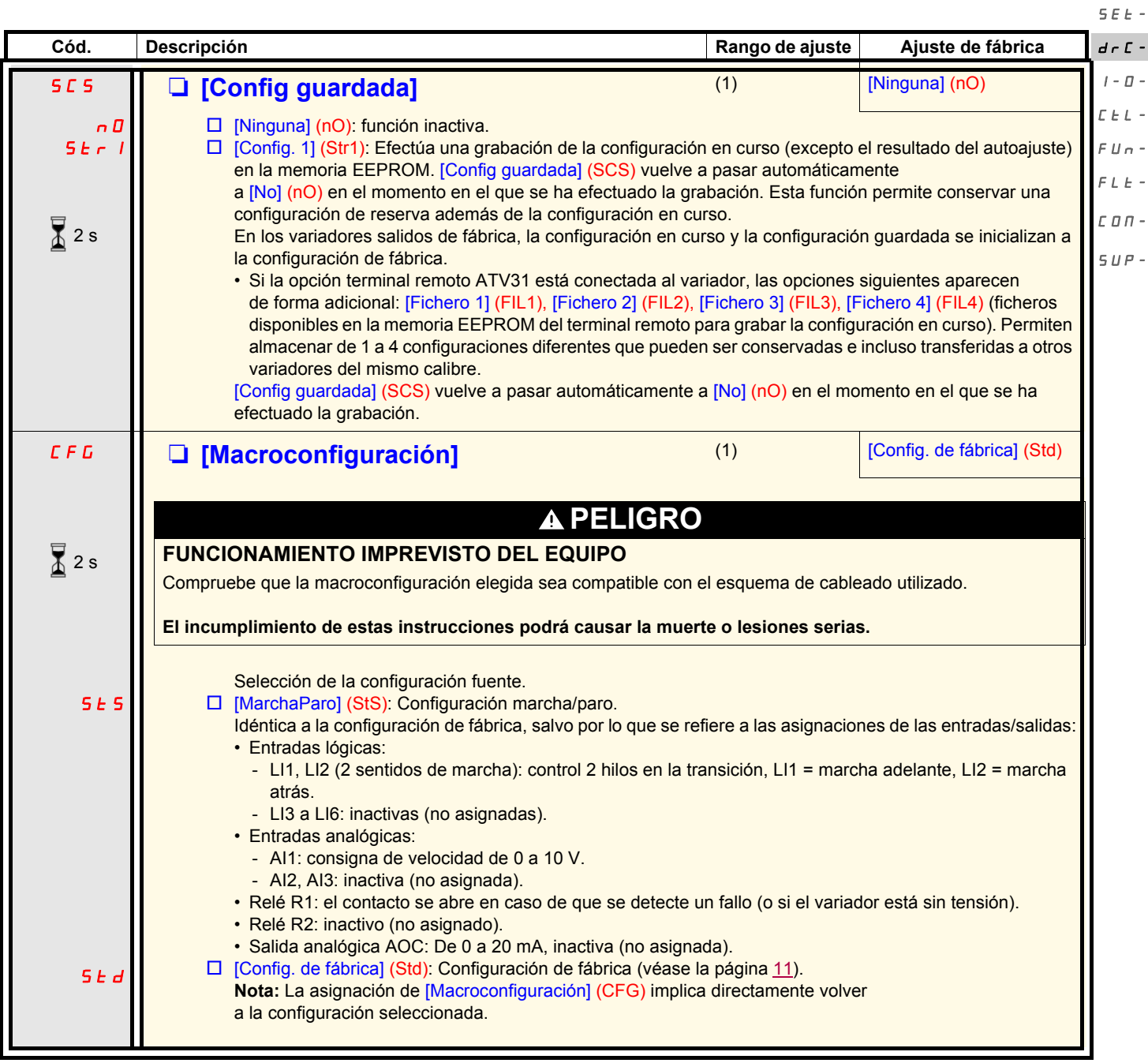

(1)[Config guardada] (SCS), [Macroconfiguración] (CFG) y [Restaurar config.] (FCS) son accesibles desde varios menús de configuración, pero se refieren al conjunto de menús y parámetros.

(2)Parámetro igualmente accesible en el menú [AJUSTES] (SEt-).

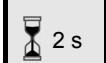

El cambio de asignación de este parámetro necesita una pulsación prolongada (2 seg) en la rueda (ENT).

### **Menú [CONTROL MOTOR] (drC-)**

rEF-

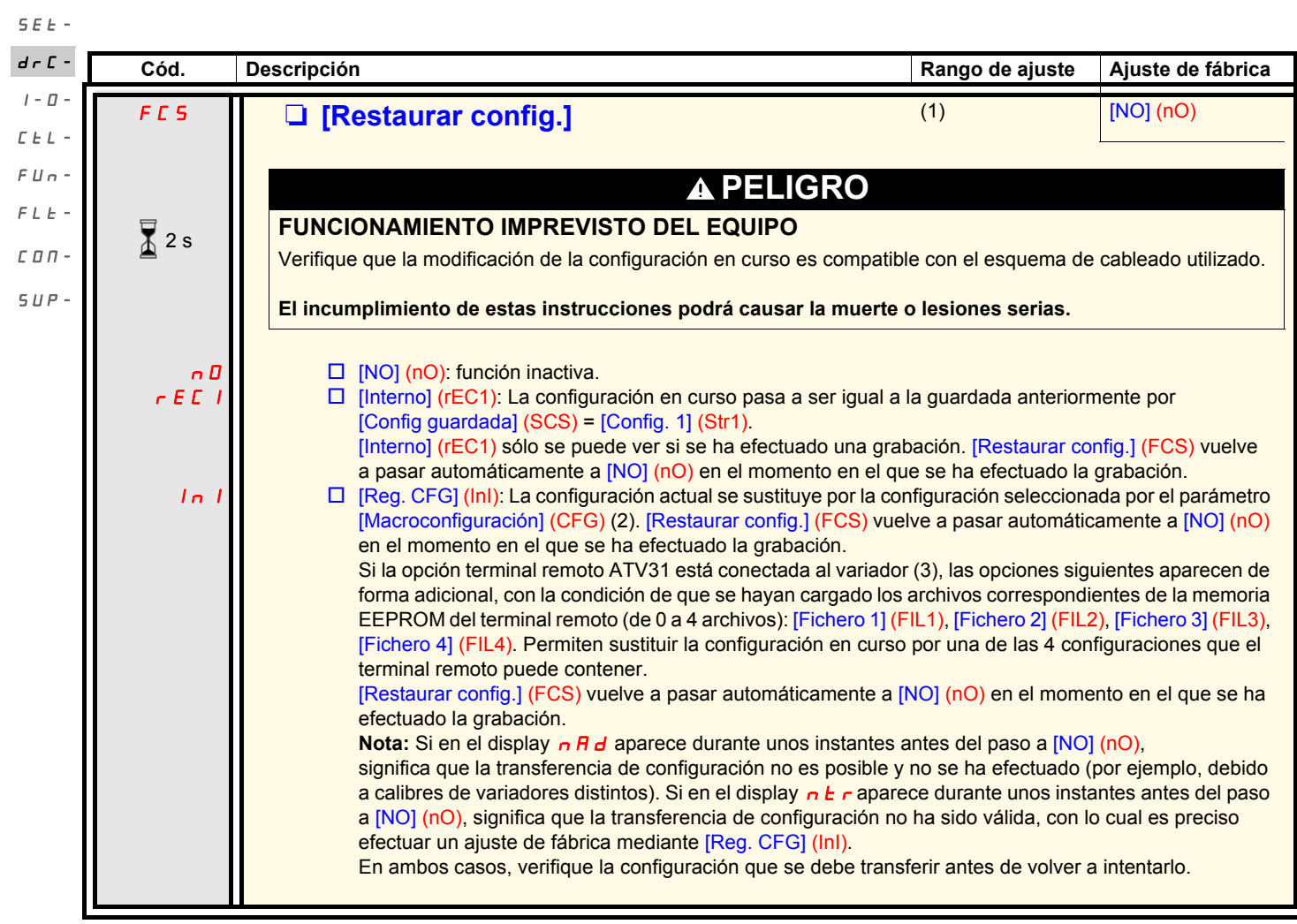

(1)[Config guardada] (SCS), [Macroconfiguración] (CFG) y [Restaurar config.] (FCS) son accesibles desde varios menús de configuración, pero se refieren al conjunto de menús y parámetros.

(2)Esta función no modifica los parámetros siguientes, sino que conservan su configuración:

- [Frec. estándar motor] (bFr) página 41.
- [Ctrl Consola] (LCC) página [61.](#page-60-0)
- [Código PIN 1] (COd) (Código de bloqueo del terminal) página 102.
- Los parámetros del menú [COMUNICACIÓN] (COM-).
- Los parámetros del menú [SUPERVISIÓN] (SUP-).

(3)Las opciones [Fichero 1] (FIL1) a [Fichero 4] (FIL4) permanecen visibles también después de desconectar la consola remota ATV31.

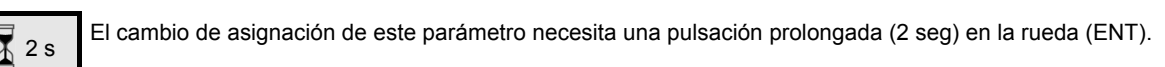

### **Menú [ENTRADAS/SALIDAS] (I-O-)**

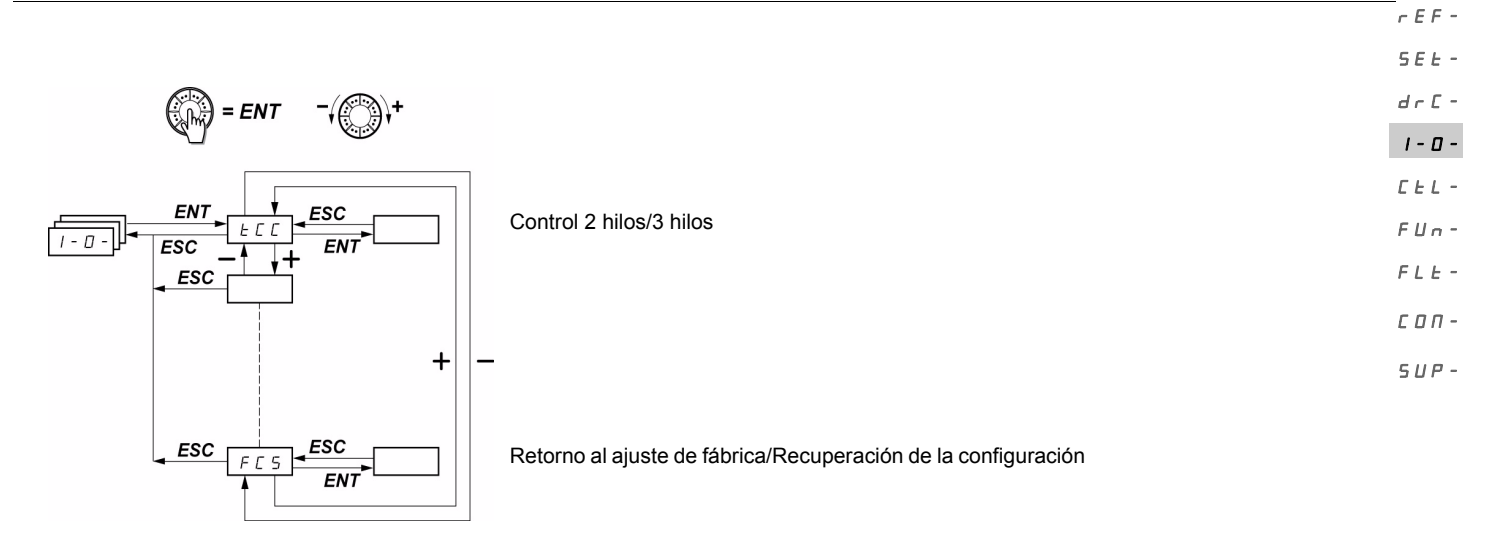

Los parámetros sólo pueden modificarse en parada, sin orden de marcha. En el terminal remoto opcional ATV31, este menú es accesible en la posición  $\Box$  del conmutador.

<span id="page-46-0"></span>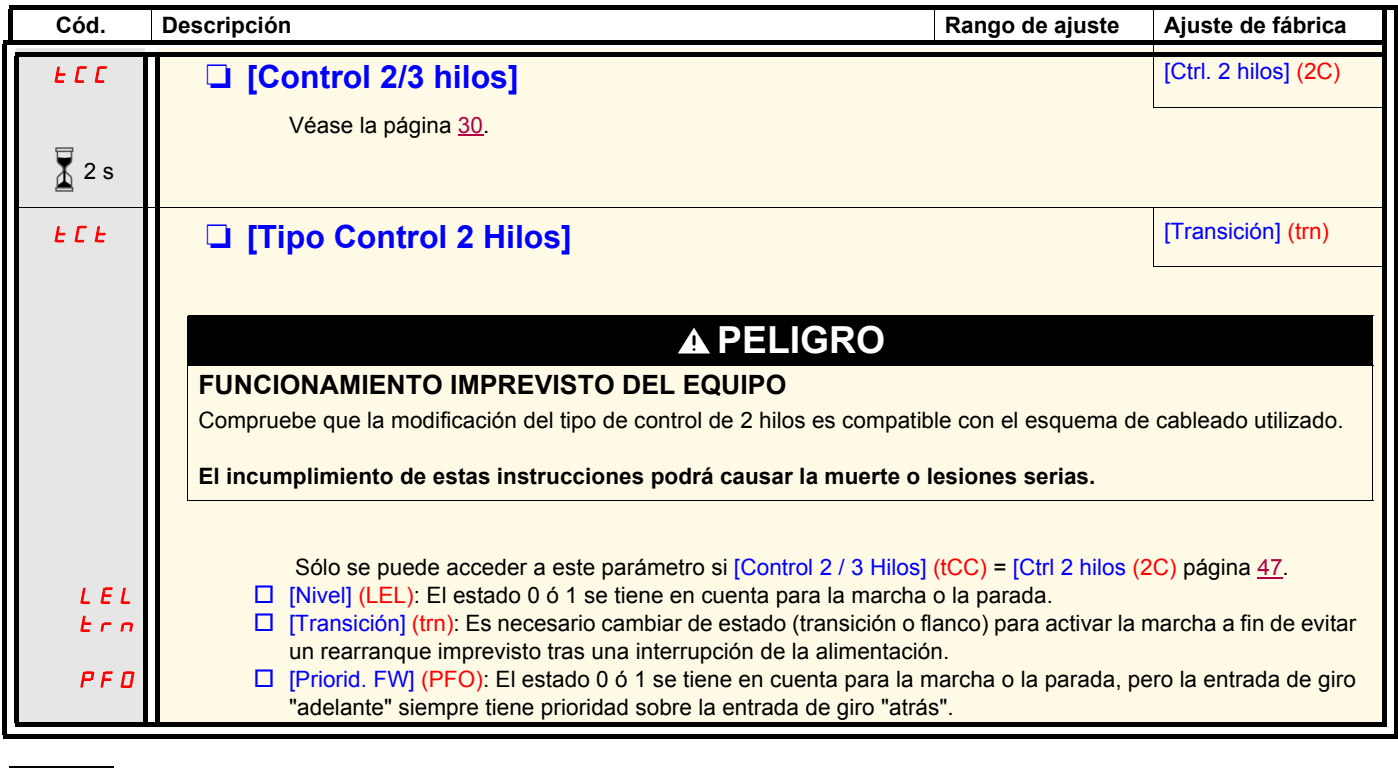

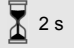

El cambio de asignación de este parámetro necesita una pulsación prolongada (2 seg) en la rueda (ENT).

### **Menú [ENTRADAS/SALIDAS] (I-O-)**

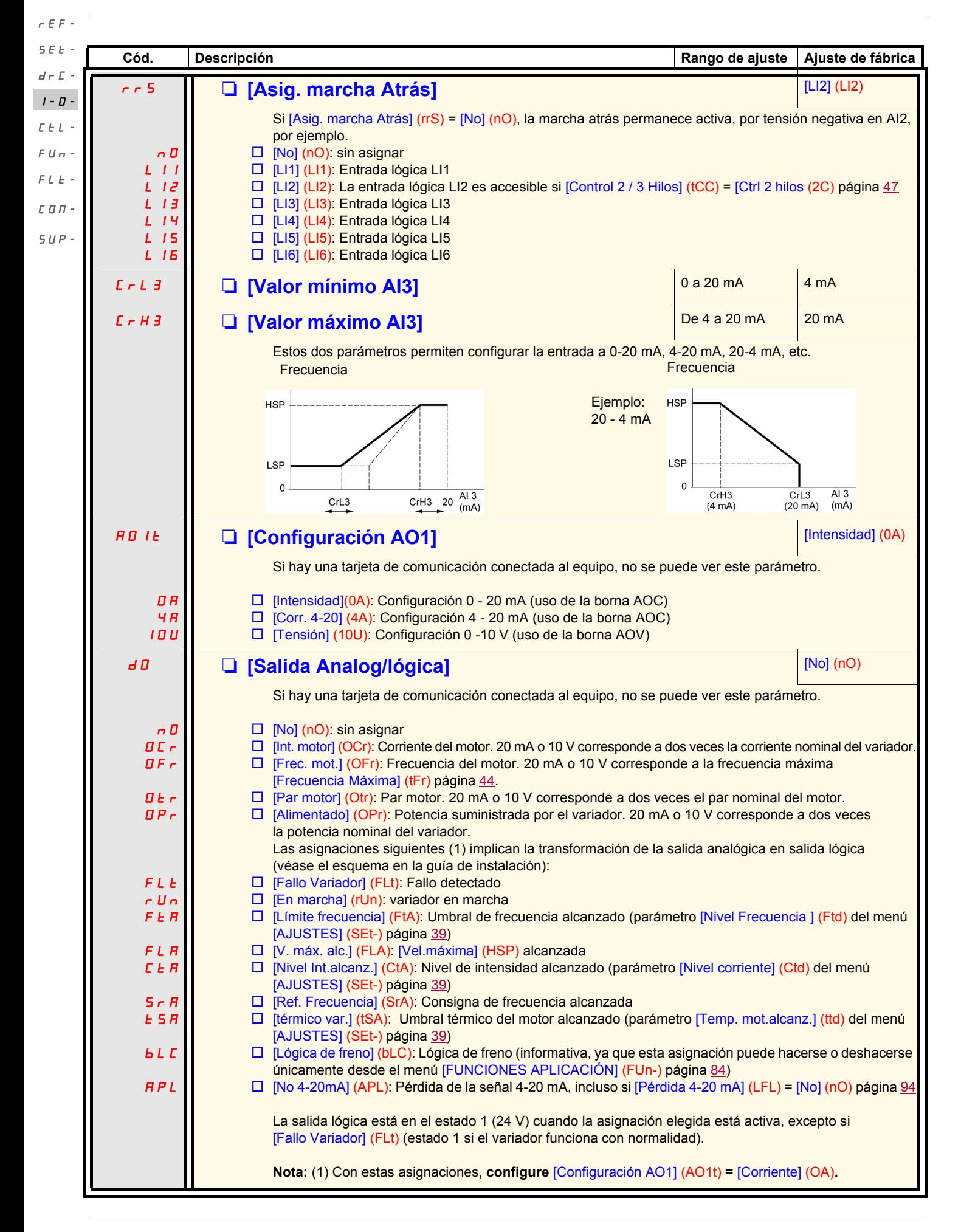

### **Menú [ENTRADAS / SALIDAS] (I-O-)**

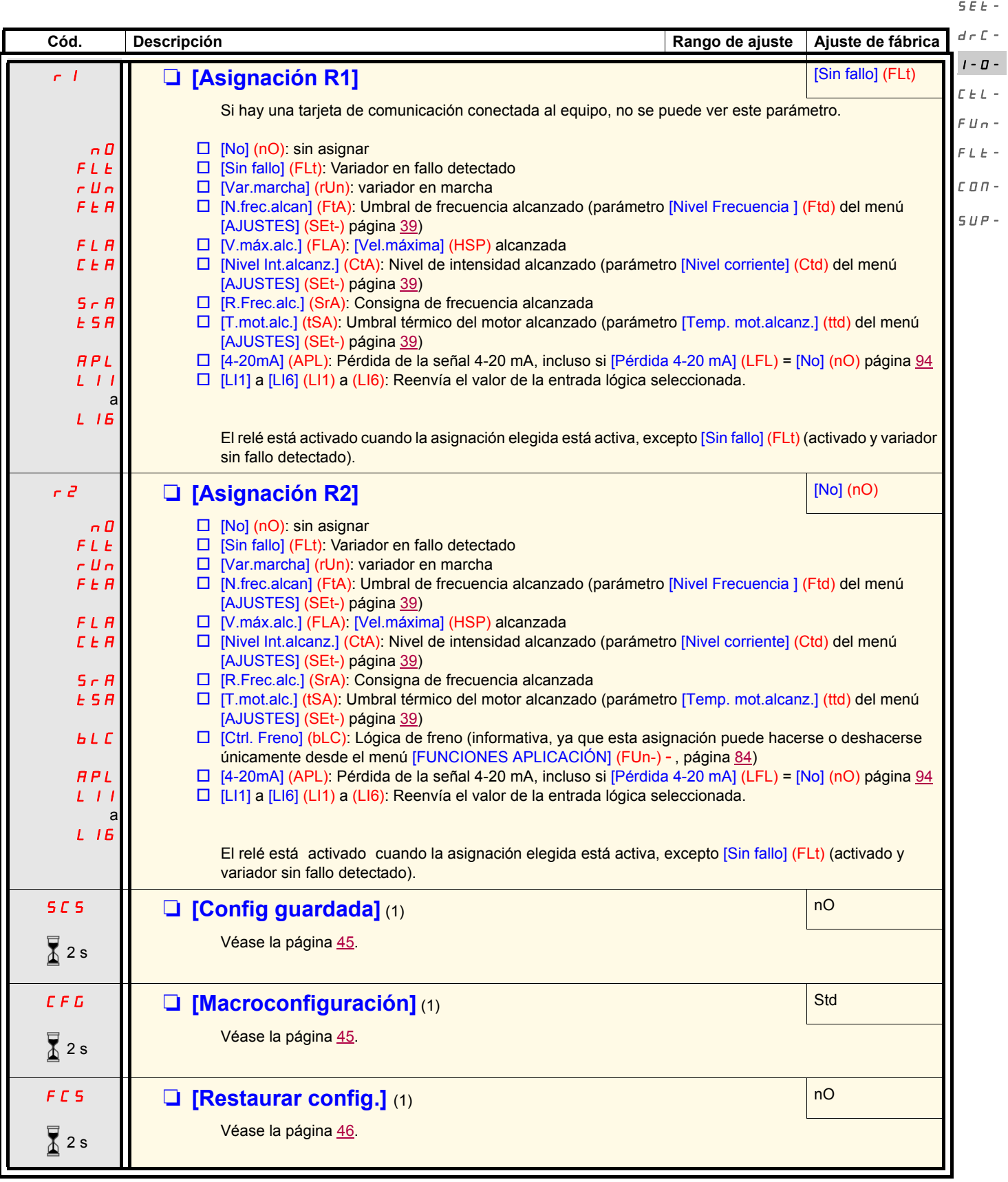

(1)[Config guardada] (SCS), [Macroconfiguración] (CFG) y [Restaurar config.] (FCS) son accesibles desde varios menús de configuración, pero se refieren al conjunto de menús y parámetros.

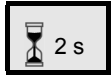

El cambio de asignación de este parámetro necesita una pulsación prolongada (2 seg) en la rueda (ENT).

### **Menú [CONTROL] (CtL-)**

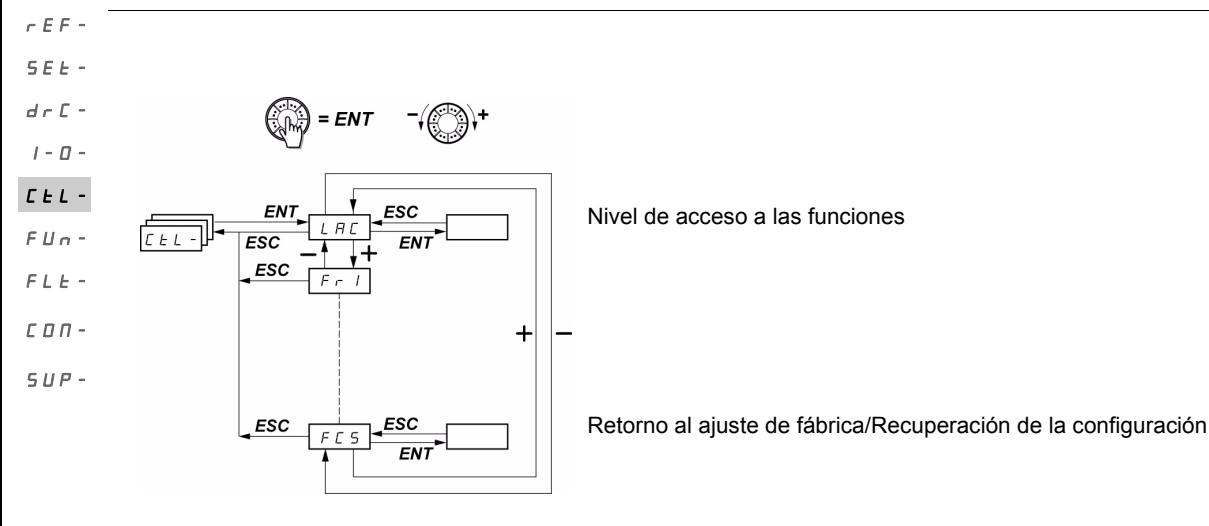

**Los parámetros sólo pueden modificarse en parada, sin orden de marcha.** En el terminal remoto opcional, este menú es accesible en la posición  $\Box$  del conmutador.

### **Canales de control y de consigna**

Las órdenes de control (marcha adelante, marcha atrás...) y las consignas pueden proceder de los siguientes canales:

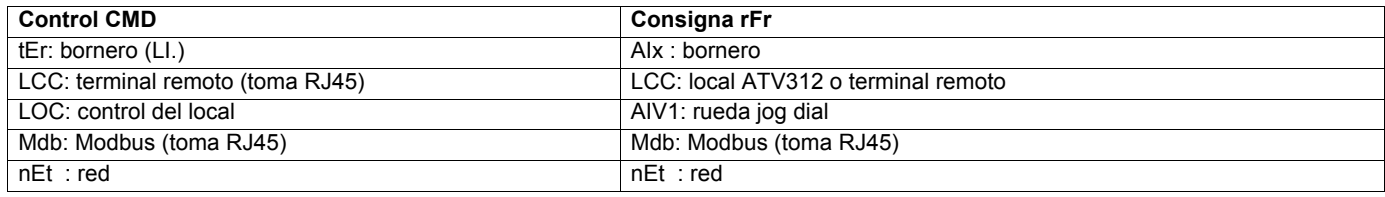

### **ADVERTENCIA** ▲

### **PÉRDIDA DE CONTROL**

Los botones de parada del ATV312 (integrado en el variador y las consolas remotas) se pueden programar para que no sean prioritarios. Para que sea prioritario el botón de parada, es necesario configurar el parámetro [Stop Prioritario] (PSt) en el menú [CONTROL] (CtL-) página 61 a [Sí] (YES).

**El incumplimiento de estas instrucciones puede provocar la muerte, lesiones graves o daños materiales.**

El parámetro [NIVEL ACCESO] (LAC) del menú [CONTROL] (CtL-) página 58 permite seleccionar los modos de prioridad de los canales de control y de consigna, y ofrece 3 niveles de funciones:

- [NIVEL ACCESO] (LAC) = Funciones básicas. La gestión de los canales se realiza por orden de prioridad. [Nivel 1] (L1):
- [NIVEL DE ACCESO] (LAC) = Ofrece la posibilidad de funciones adicionales con respecto a [Nivel 1] (L1):  $[Nivel 2] (L2)$ - Más rápido/menos rápido (rueda jog dial motorizada)
	- Control de freno
	- Conmutación de la 2<sup>a</sup> limitación de corriente
	- Conmutación de motores
	- Gestión de finales de carrera
- [NIVEL DE ACCESO] (LAC) = Las mismas funciones que con [Nivel 2] (L2). La gestión de los canales de control y de consigna [Nivel 3] (L3): se puede configurar.

#### **Estos canales se combinan por orden de prioridad si el parámetro [NIVEL ACCESO (LAC) = [Nivel 1] (L1) o [Nivel 2] (L2)** SEt $d \in \Gamma$  -

De más prioridad a menos prioridad: Forzado local, Red, Modbus, terminal remoto, bornero/consola (de derecha a izquierda en la figura I-Dsiguiente).

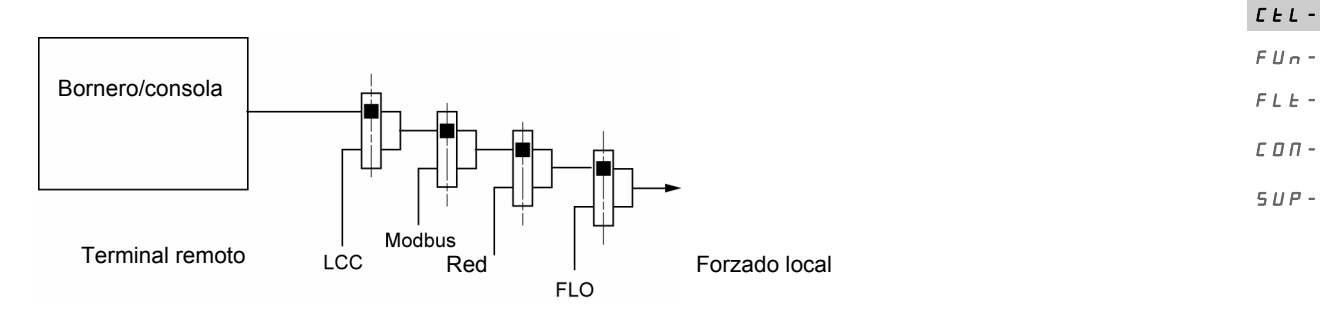

Véanse los sinópticos detallados en las páginas [53](#page-52-0) y [54](#page-53-0).

- En los ATV312 con ajuste de fábrica, el control y la consigna se encuentran en el terminal.
- Con un terminal remoto, si [Ctrl Consola] (LCC) = [Sí] (YES) (menú [CONTROL] (CtL-) el control y la consigna están en el terminal remoto (consigna por [Ref.Frec. Consola] (LFr), menú [AJUSTES] (SEt-).

### **Existe la posibilidad de combinar los canales por la configuración, si [NIVEL ACCESO] (LAC) = [Nivel 3] (L3)**

### **Control y consigna no separados (parámetro [Perfil] (CHCF) = [No separado] (SIM)):**

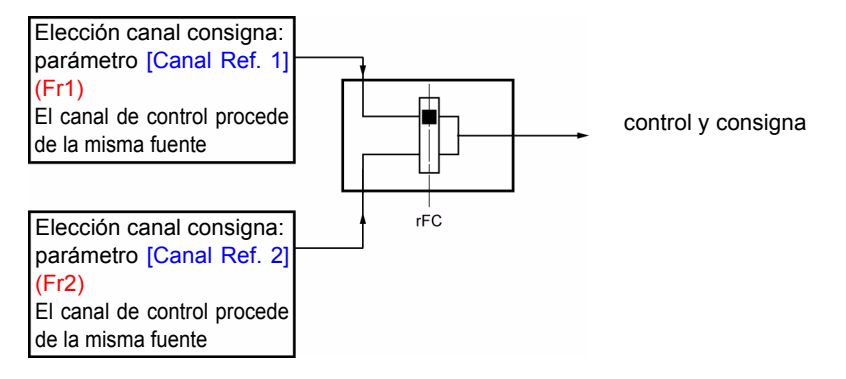

El parámetro [Conmutación Ref.2] (rFC) permite elegir el canal [Canal Ref. 1] (Fr1) o [Canal Ref. 2] (Fr2) o configurar una entrada lógica o un bit de control para conmutar a distancia el uno o el otro. Véanse los sinópticos detallados en las páginas [55](#page-54-0) y [57](#page-56-0).

## **Menú [CONTROL] (CtL-)**

#### **Control y consigna no separados (parámetro [Perfil] (CHCF) = [Separados] (SEP)):**  SEt-

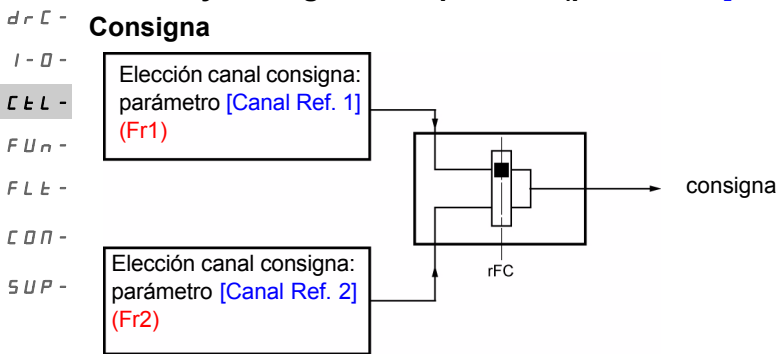

El parámetro [Conmutación Ref.2] (rFC) permite elegir el canal [Canal Ref. 1] (Fr1) o [Canal Ref. 2] (Fr2) o configurar una entrada lógica o un bit de control para conmutar a distancia el uno o el otro.

### **Control**

rEF-

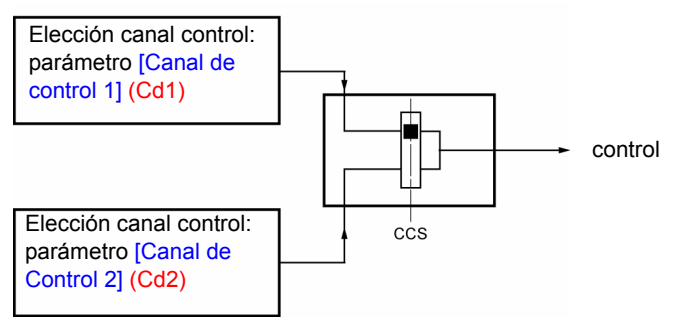

El parámetro [Conmut. canal Ctrl] (CCS) página 60 permite elegir el canal [Canal de Control 1] (Cd1) o [Canal de Control 2] (Cd2) o configurar una entrada lógica o un bit de una palabra de control para conmutar a distancia el uno o el otro.

Véanse los sinópticos detallados en las páginas [55](#page-54-0) y [56](#page-55-0).

#### <span id="page-52-0"></span>**Canal de consigna para [NIVEL ACCESO] (LAC) = [Nivel 1] (L1) o [Nivel 2] (L2)**  SEt-

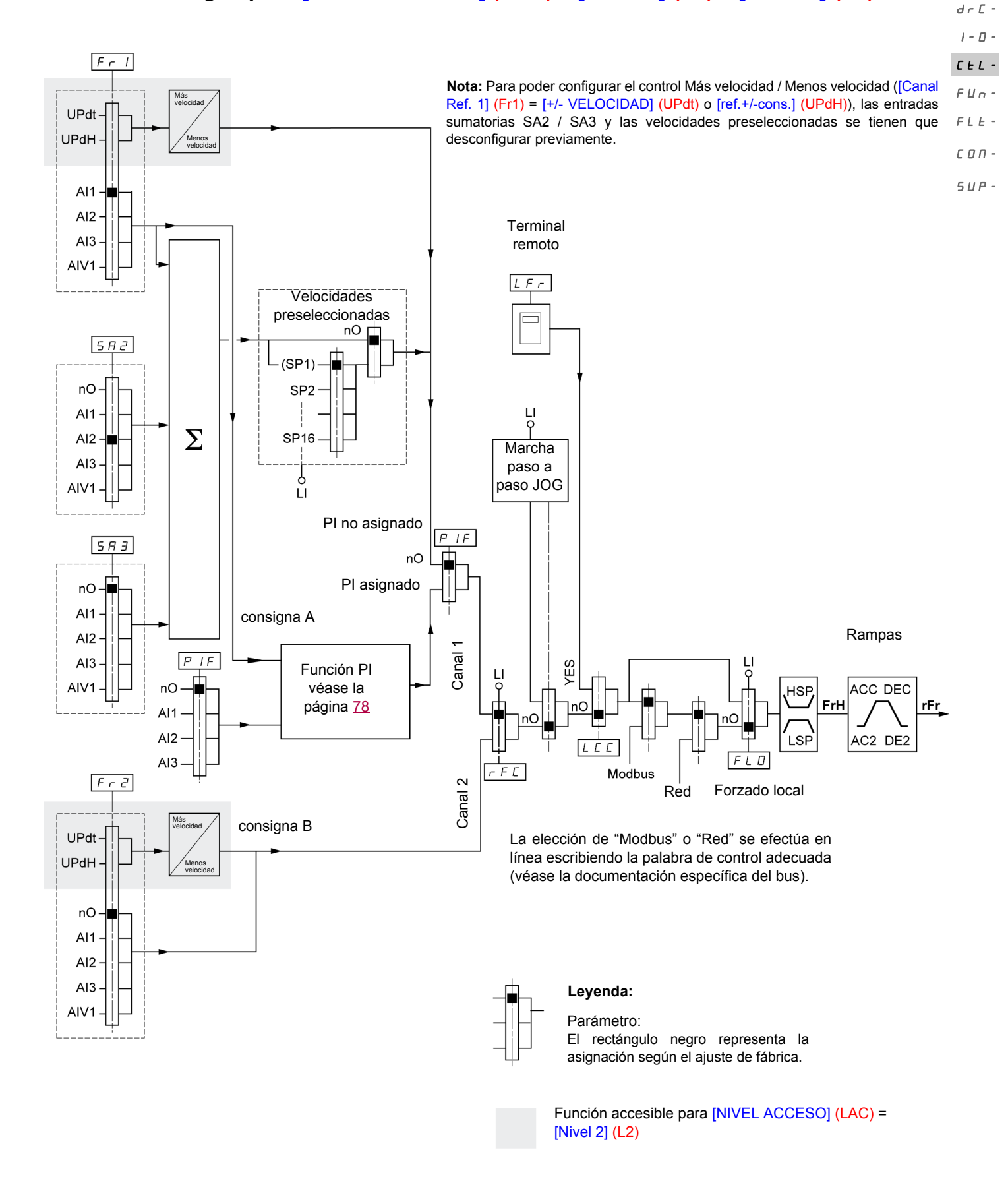

### **Menú [CONTROL] (CtL-)**

<span id="page-53-0"></span>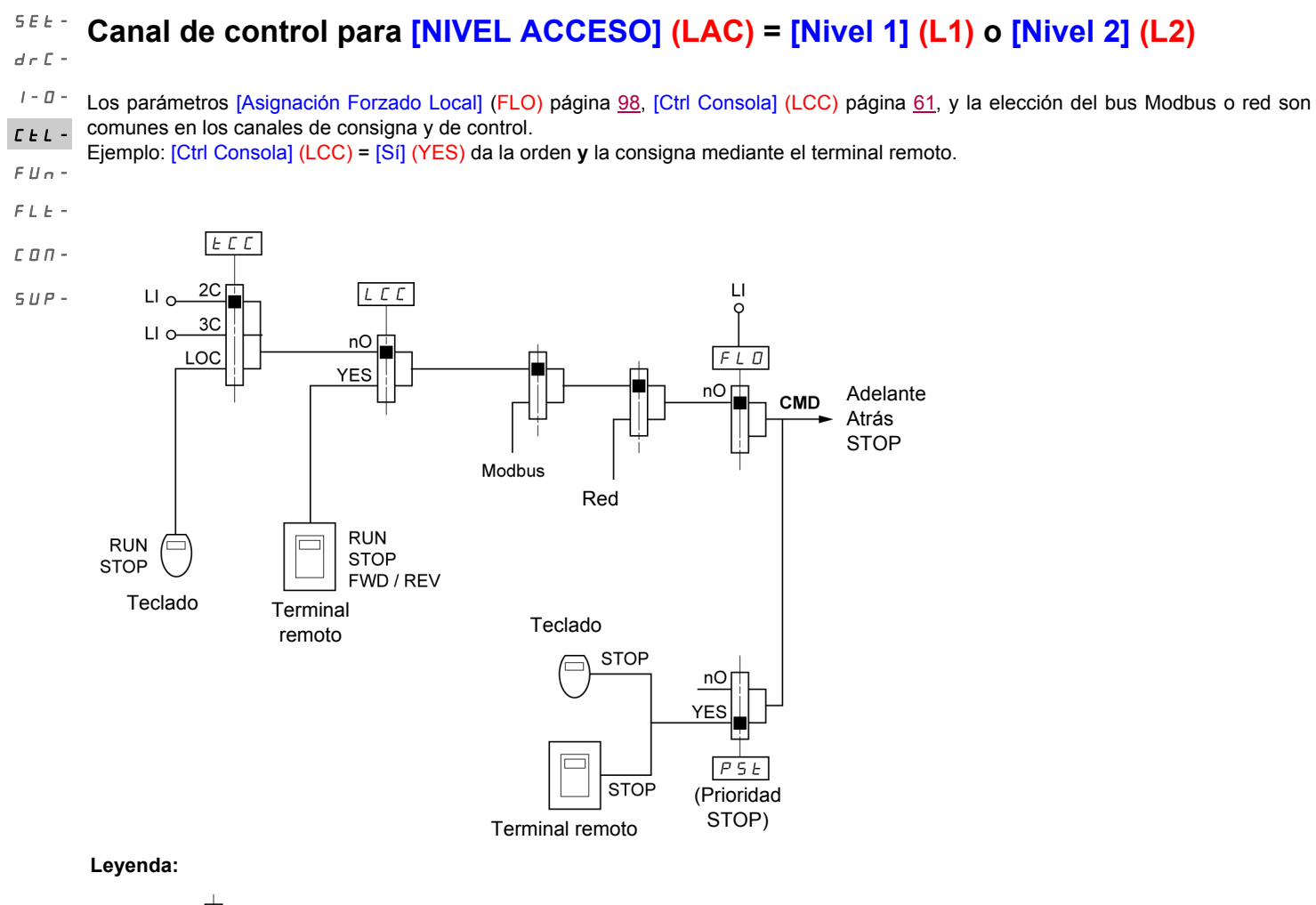

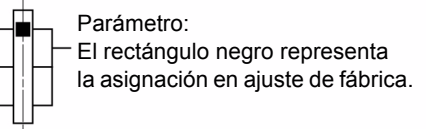

<span id="page-54-0"></span>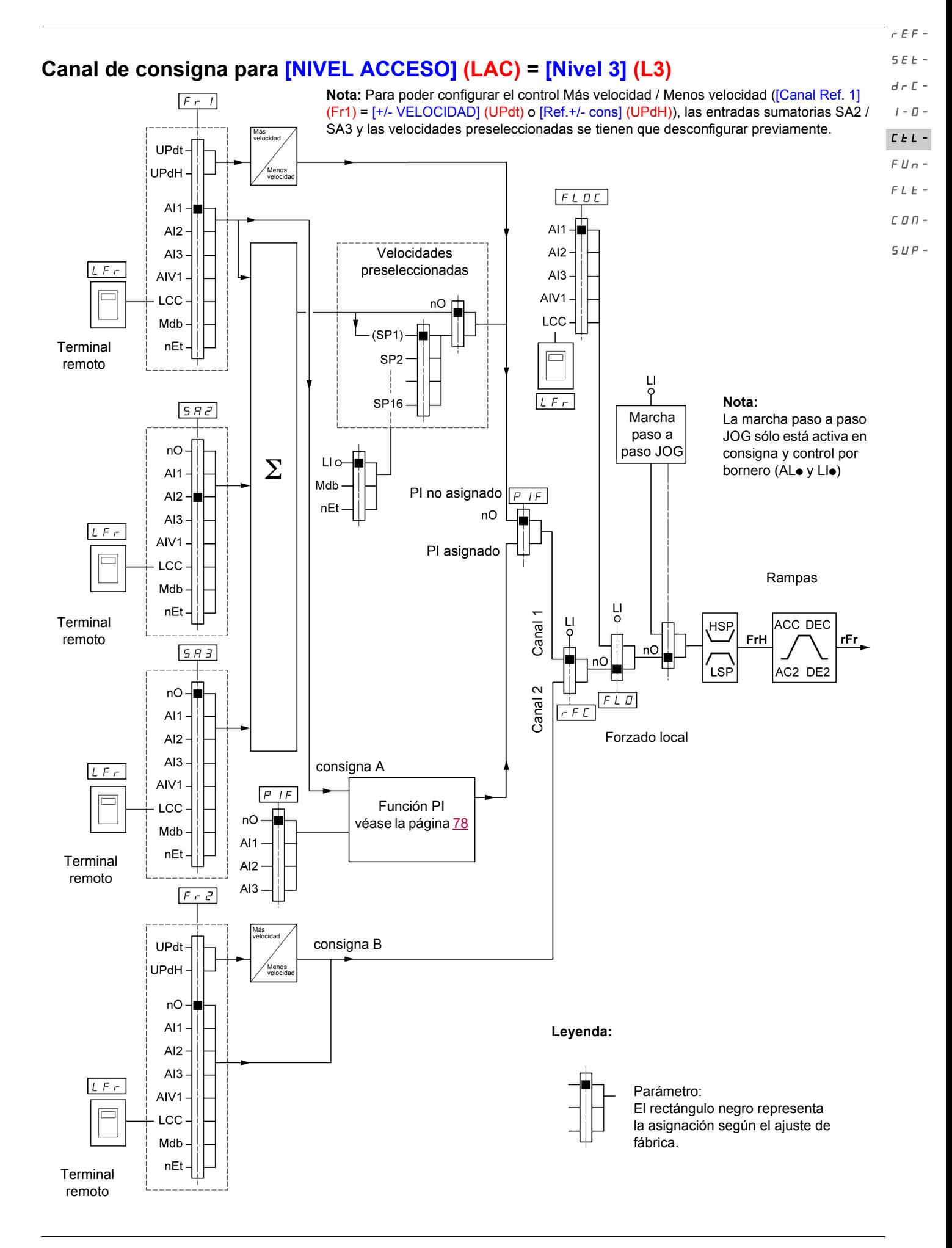

### <span id="page-55-0"></span>**Menú [CONTROL] (CtL-)**

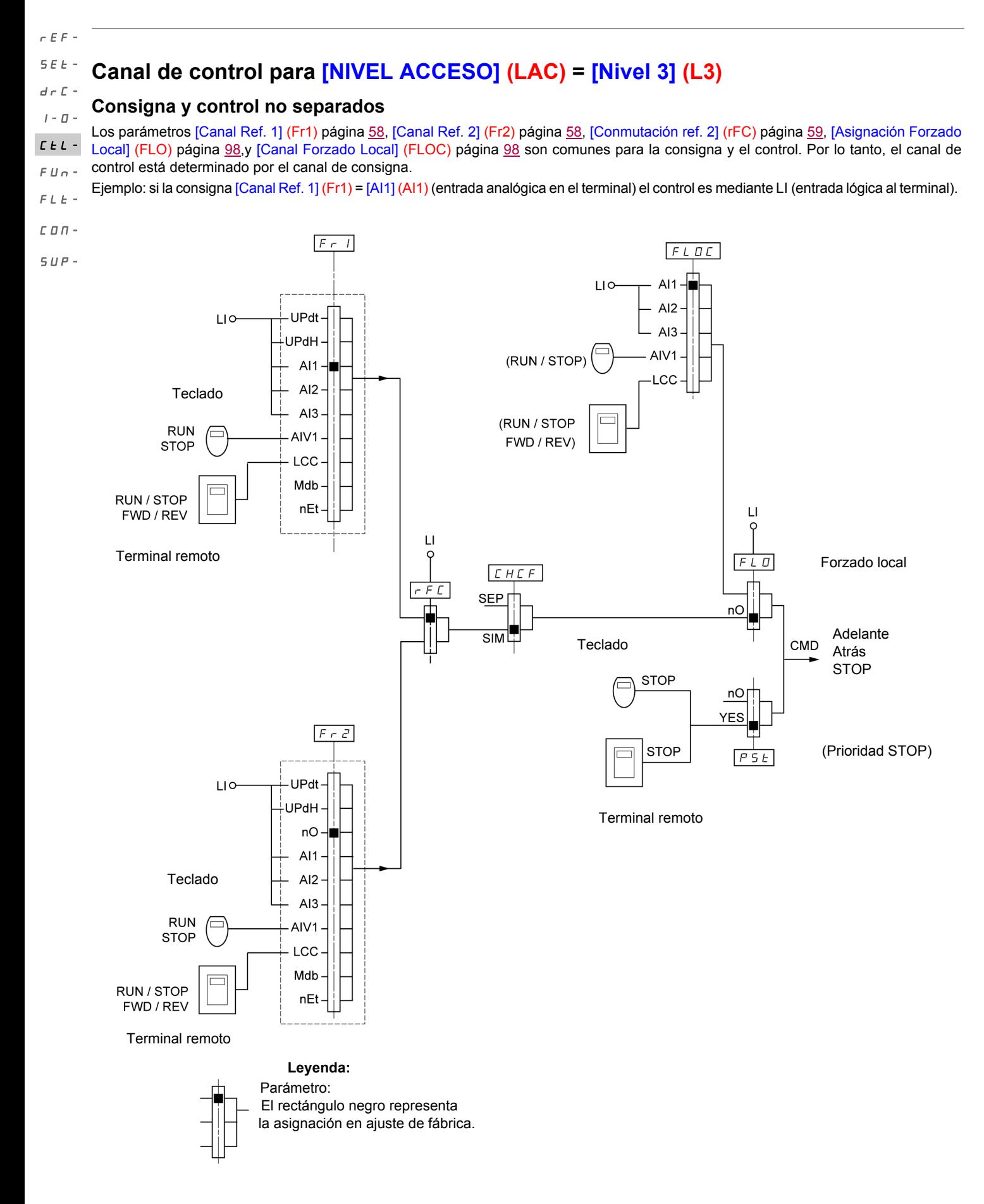

<span id="page-56-0"></span>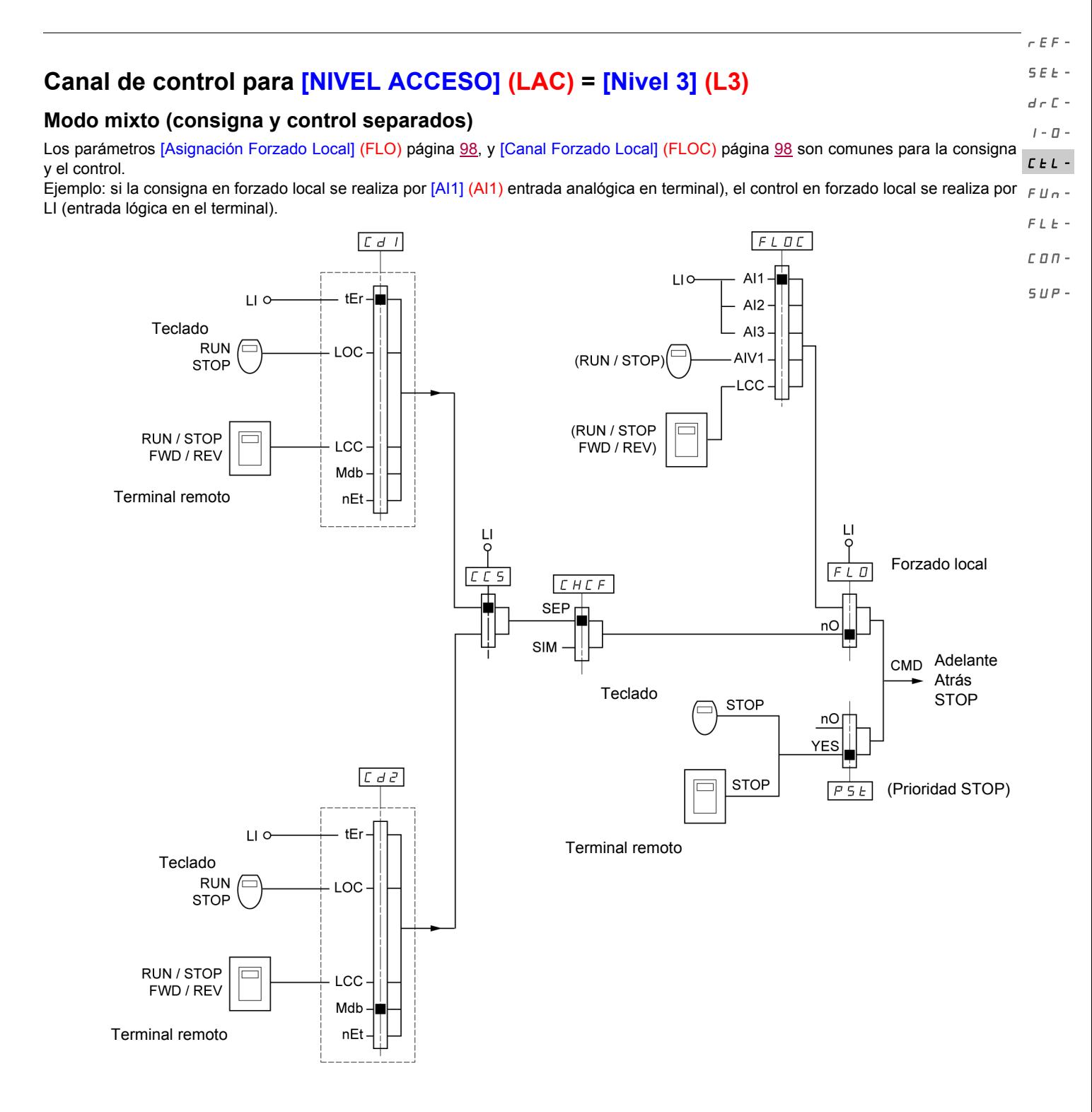

**Leyenda:**

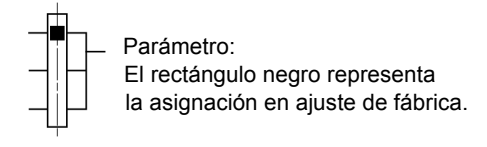

### **Menú [CONTROL] (CtL-)**

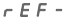

 $\mathbf{r}$ 

**Nota:** Puede haber incompatibilidades entre funciones (véase la tabla de incompatibilidades, en la página[21](#page-20-0)). En tal caso, la primera función configurada impide la configuración de las demás.  $SEE$  $d - F$ 

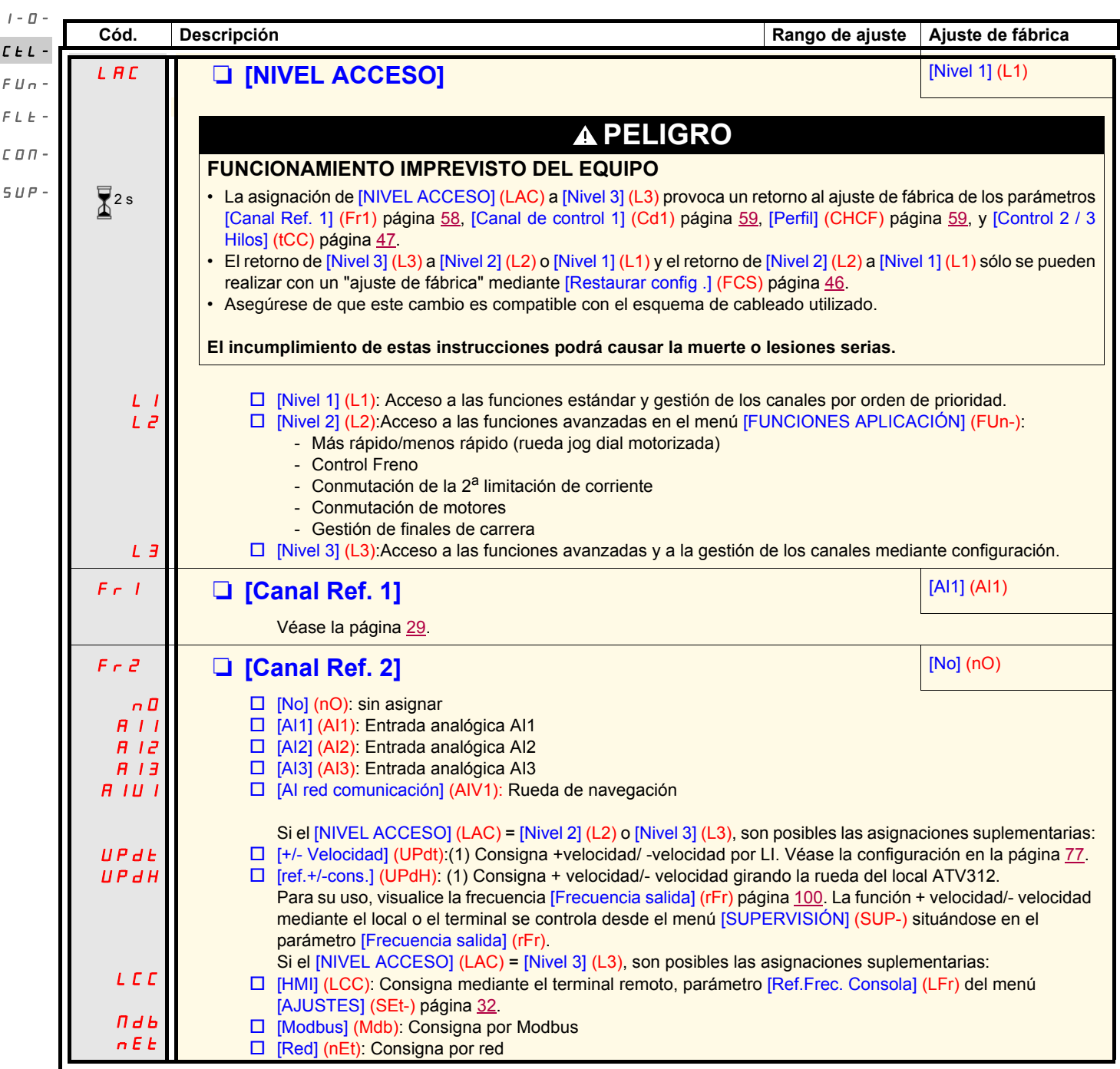

### **(1)Nota:**

- No se puede asignar al mismo tiempo [+/- VELOCIDAD] (UPdt) a [Canal Ref. 1] (Fr1) o [Canal Ref. 2] (Fr2) y [ref.+/-cons.] (UPdH) a [Canal Ref. 1] (Fr1) o [Canal Ref. 2] (Fr2). Sólo es posible una de las asignaciones [+/- VELOCIDAD] (UPdt) / [Ref.+/- cons.] (UPdH) en un único canal de consigna.
- La función + velocidad/- velocidad de [Canal Ref. 1] (Fr1) no es compatible con varias funciones (véase la página [21](#page-20-1)). Para configurarla, es necesario desasignar estas funciones, concretamente las entradas sumatorias (ponga [Ref. sumatoria 2] (SA2) a [No] (nO) página 70) y las velocidades preseleccionadas (ponga [2 vel. pres.] (PS2) y [4 vel. pres.] (PS4) a [No] (nO) página 72) que están asignados en ajuste de fábrica.
- En [Canal Ref. 2] (Fr2), la función + velocidad/- velocidad es compatible con las velocidades preseleccionadas, las entradas sumatorias y el regulador PI.

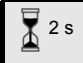

El cambio de asignación de este parámetro necesita una pulsación prolongada (2 seg) en la rueda (ENT).

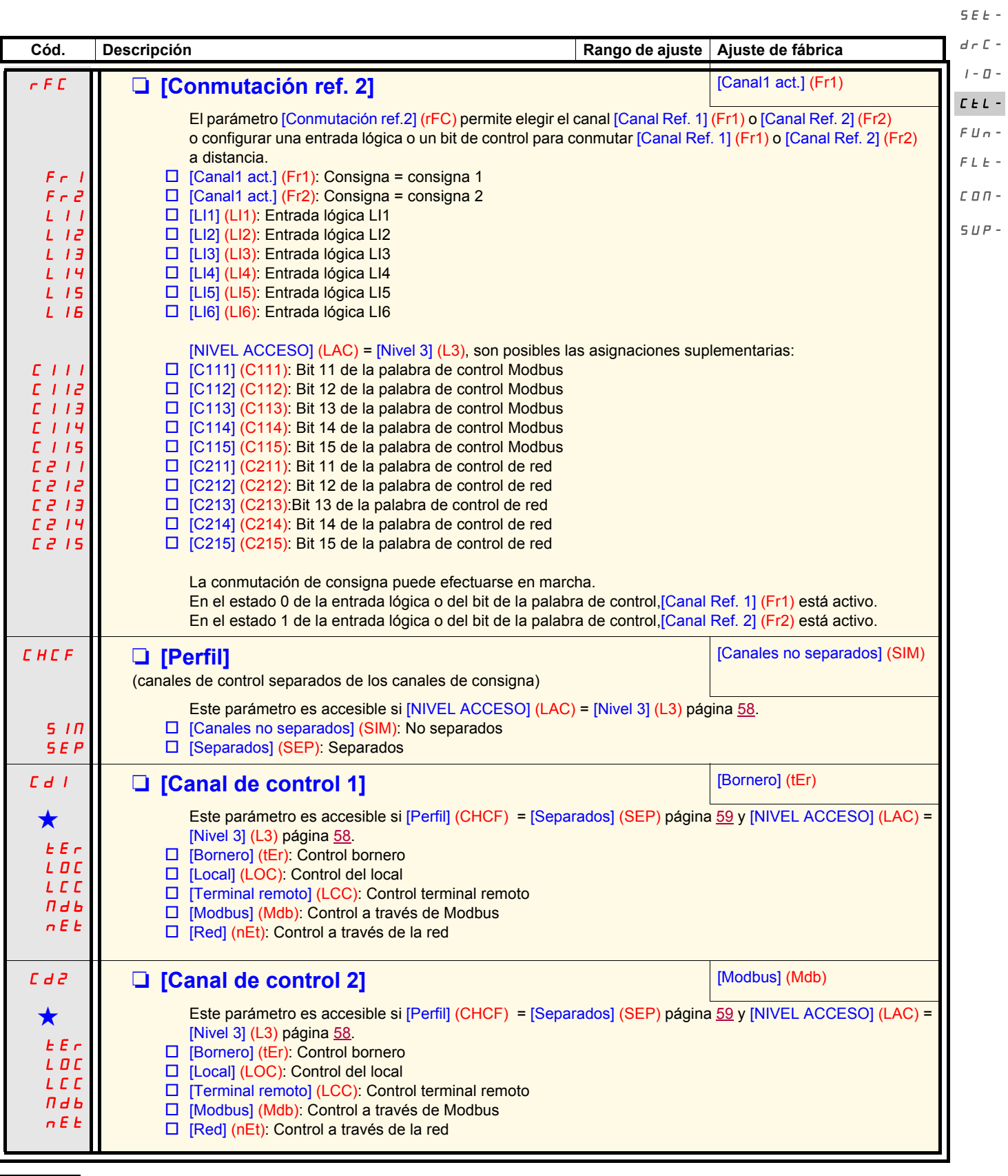

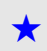

Estos parámetros sólo aparecen si la función correspondiente se ha seleccionado en otro menú. Cuando son accesibles<br>y ajustables desde el menú de configuración de la función correspondiente, para una programación más cómod sus descripciones se incluyen en los menús en las páginas indicadas.

 $r \in F$  -

## **Menú [CONTROL] (CtL-)**

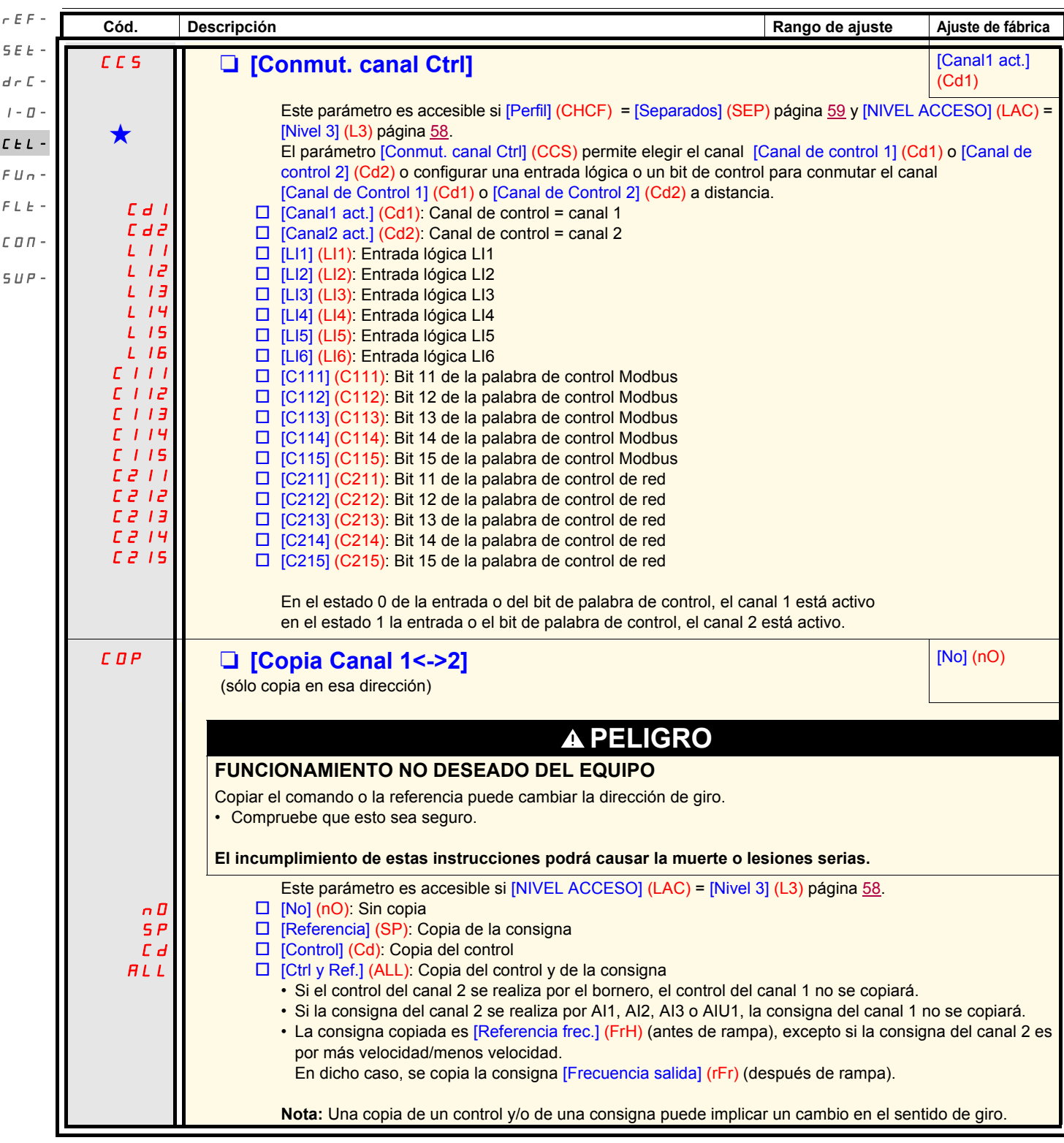

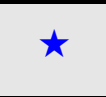

Estos parámetros sólo aparecen si la función correspondiente se ha seleccionado en otro menú. Cuando son accesibles<br>y ajustables desde el menú de configuración de la función correspondiente, para una programación más cómod sus descripciones se incluyen en los menús en las páginas indicadas.

<span id="page-60-0"></span>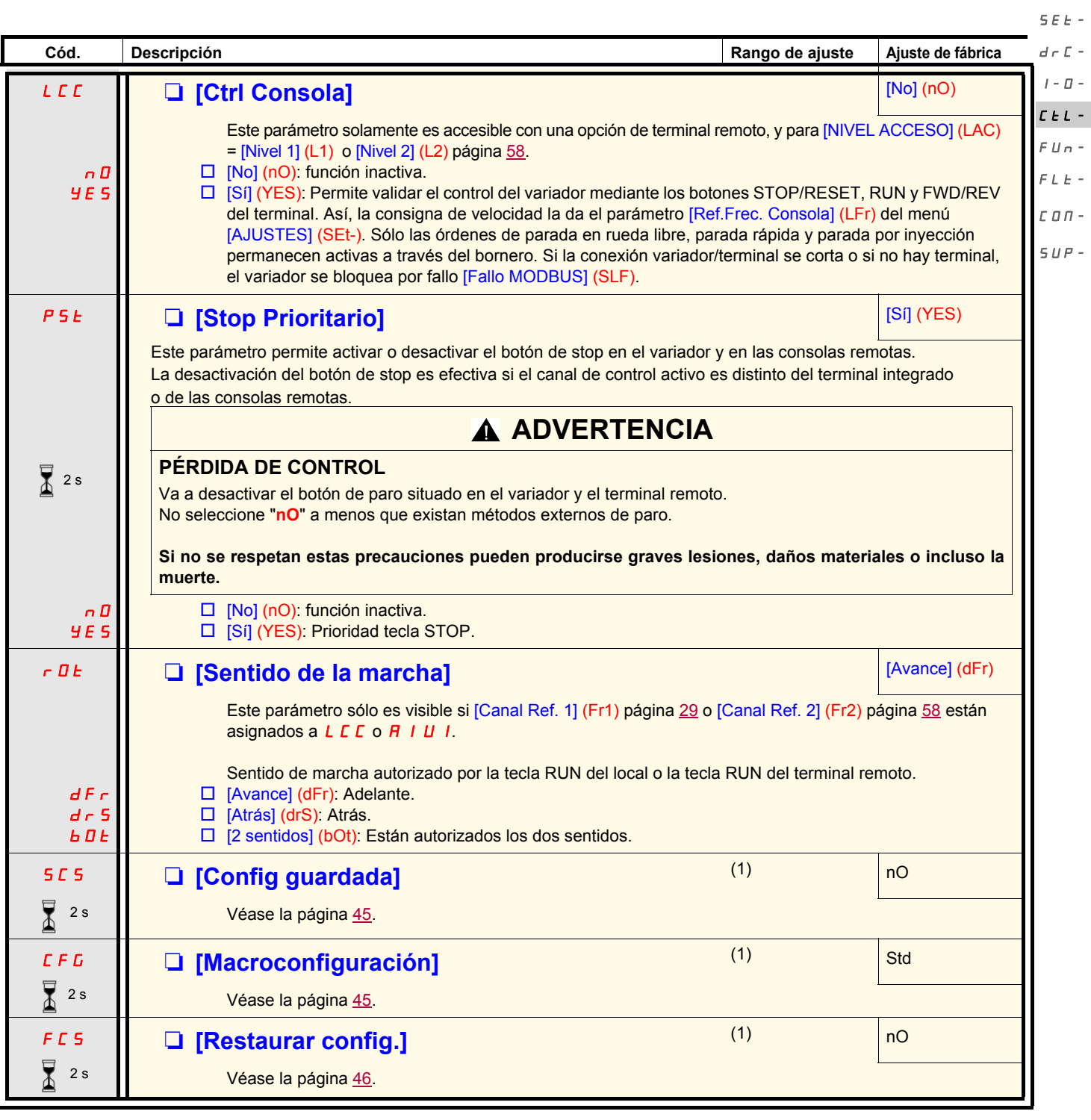

 $\sum_{i=1}^{\infty}$  2 s

El cambio de asignación de este parámetro necesita una pulsación prolongada (2 seg) en la rueda (ENT).

(1)[Config guardada] (SCS), [Macroconfiguración] (CFG) y [Restaurar config.] (FCS) son accesibles desde varios menús de configuración, pero se refieren al conjunto de menús y parámetros.

rEF-

 $\overline{a}$ 

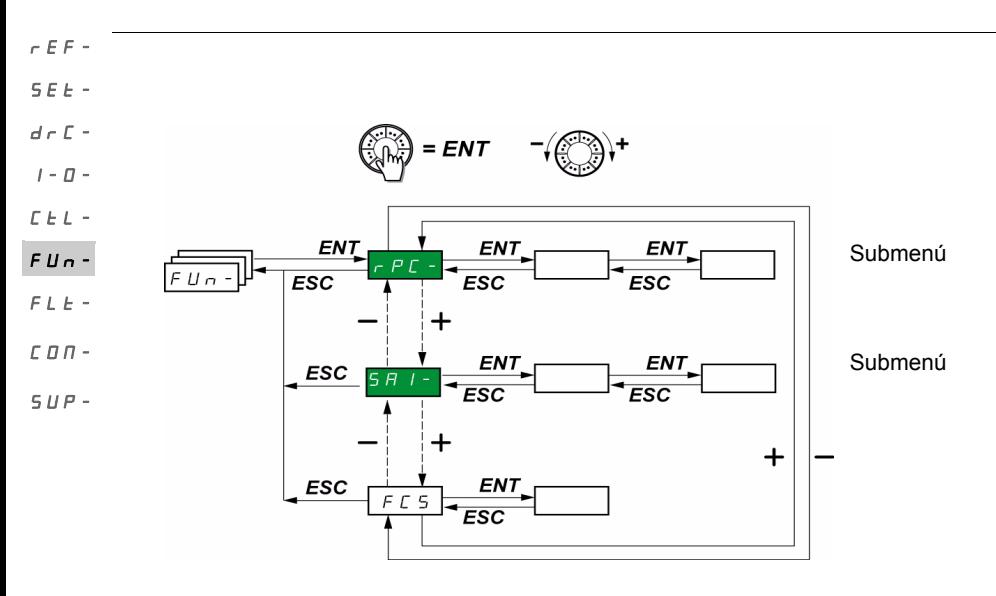

Los parámetros sólo pueden modificarse en parada, sin orden de marcha. En el terminal remoto opcional, este menú es accesible en la posición  $\bigcap$  del conmutador.

Ciertas funciones incluyen numerosos parámetros. Para facilitar la programación y evitar un tedioso desfile de parámetros, estas funciones se han agrupado en submenús. PSS-

Los submenús se identifican por un guión situado a la derecha de su código, como en los menús: por ejemplo.

**Nota:** Puede haber incompatibilidades entre funciones (véase la tabla de incompatibilidades, en la página [21\)](#page-20-0). En tal caso, la primera función configurada impide la configuración de las demás.

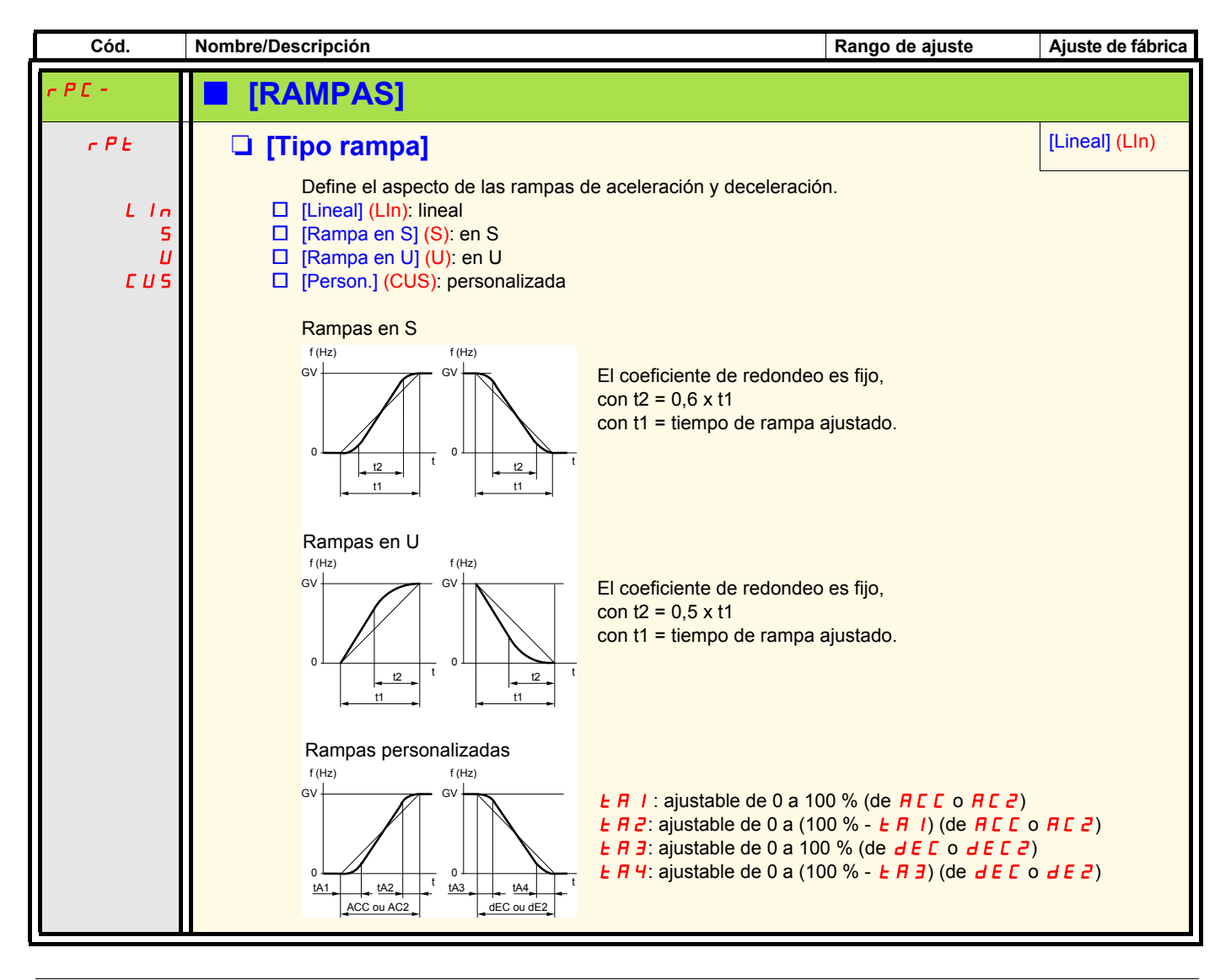

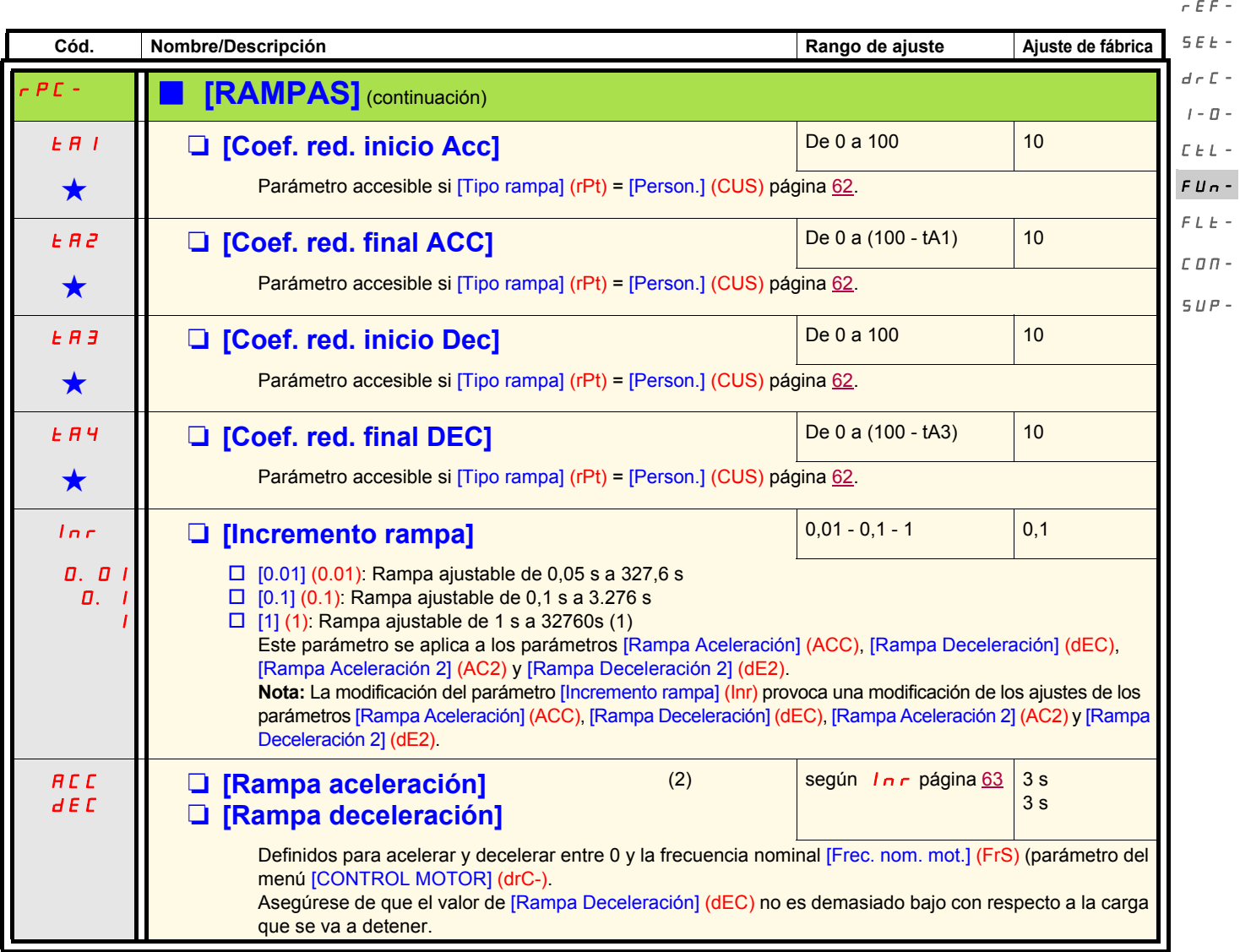

(1)Para la visualización de valores superiores a 9.999 en el variador o en el terminal remoto, se utiliza un punto como separador de miles. **Nota:**

Este tipo de visualización conlleva una confusión entre los valores que tienen dos decimales y los valores superiores a 9.999. Verifique el valor del parámetro [Incremento rampa] (Inr).

Ejemplo:

- Si [Incremento rampa] (Inr) = 0,01, el valor 15,65 corresponde a un ajuste de 15,65 s.
- Si [Incremento rampa] (Inr) = 1, el valor 15,65 corresponde a un ajuste de 15650 s.

(2)Parámetro igualmente accesible en el menú [AJUSTES] (SEt-).

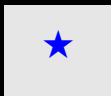

Estos parámetros sólo aparecen si la función correspondiente se ha seleccionado en otro menú. Cuando son accesibles<br>y ajustables desde el menú de configuración de la función correspondiente, para una programación más cómod sus descripciones se incluyen en los menús en las páginas indicadas.

 $\epsilon$ 

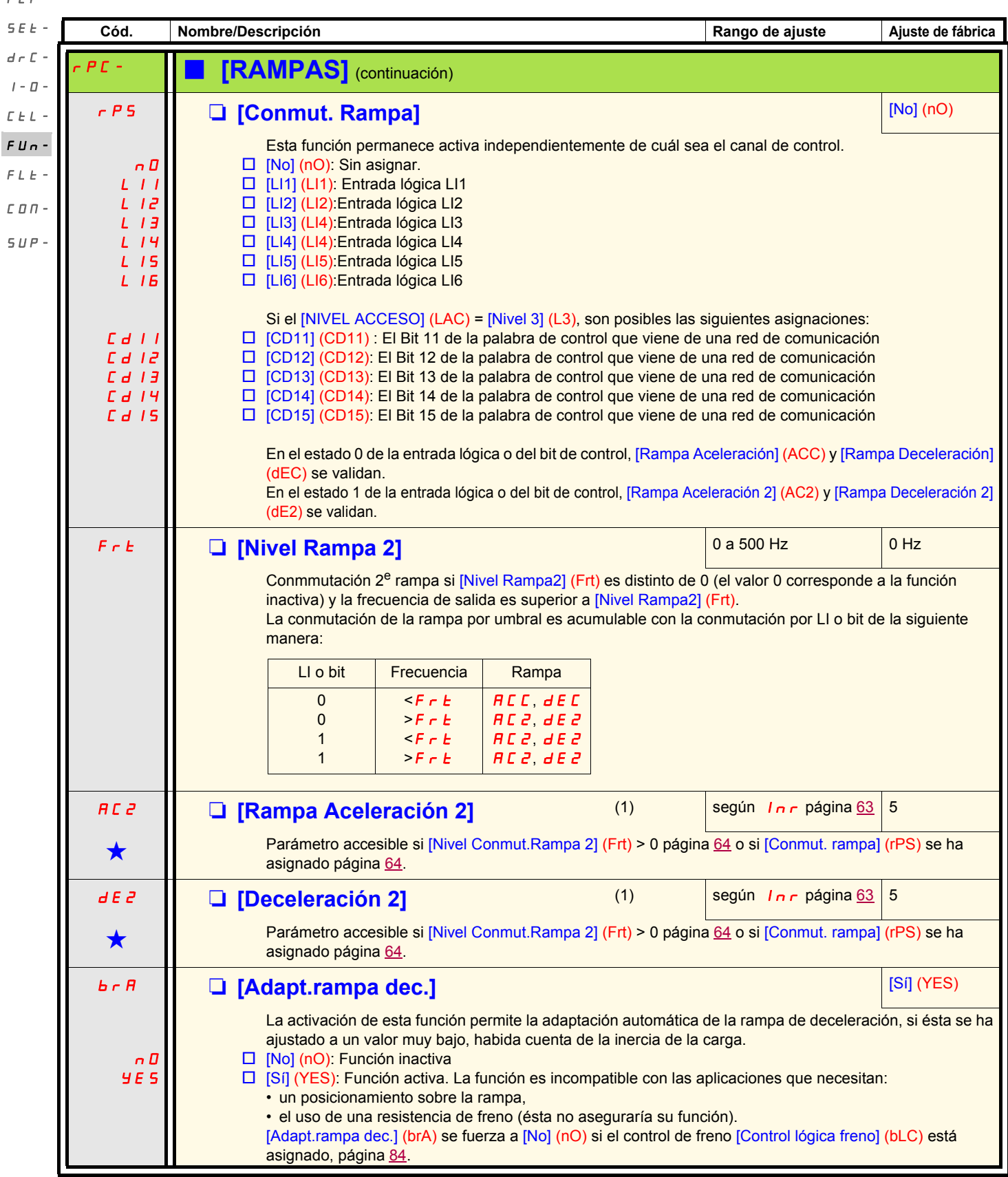

(1)Parámetro igualmente accesible en el menú [AJUSTES] (SEt-).

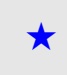

Estos parámetros sólo aparecen si la función correspondiente se ha seleccionado en otro menú. Cuando son accesibles<br>y ajustables desde el menú de configuración de la función correspondiente, para una programación más cómod sus descripciones se incluyen en los menús en las páginas indicadas.

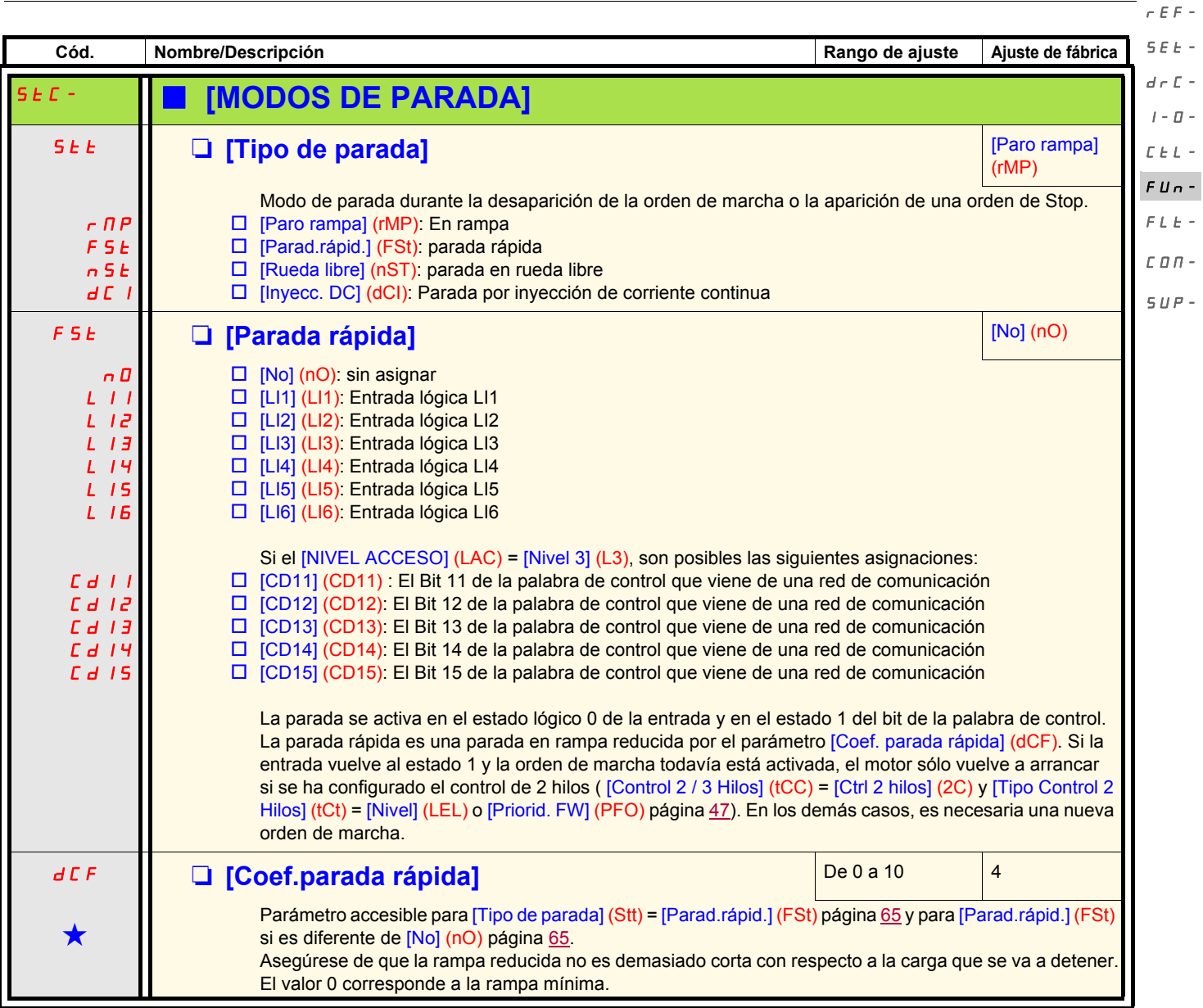

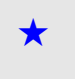

Estos parámetros sólo aparecen si la función correspondiente se ha seleccionado en otro menú. Cuando son accesibles<br>y ajustables desde el menú de configuración de la función correspondiente, para una programación más cómod sus descripciones se incluyen en los menús en las páginas indicadas.

 $\epsilon$  - $\sigma$  - $\bar{L}$  =

 $\bar{E}$  -

<span id="page-65-0"></span>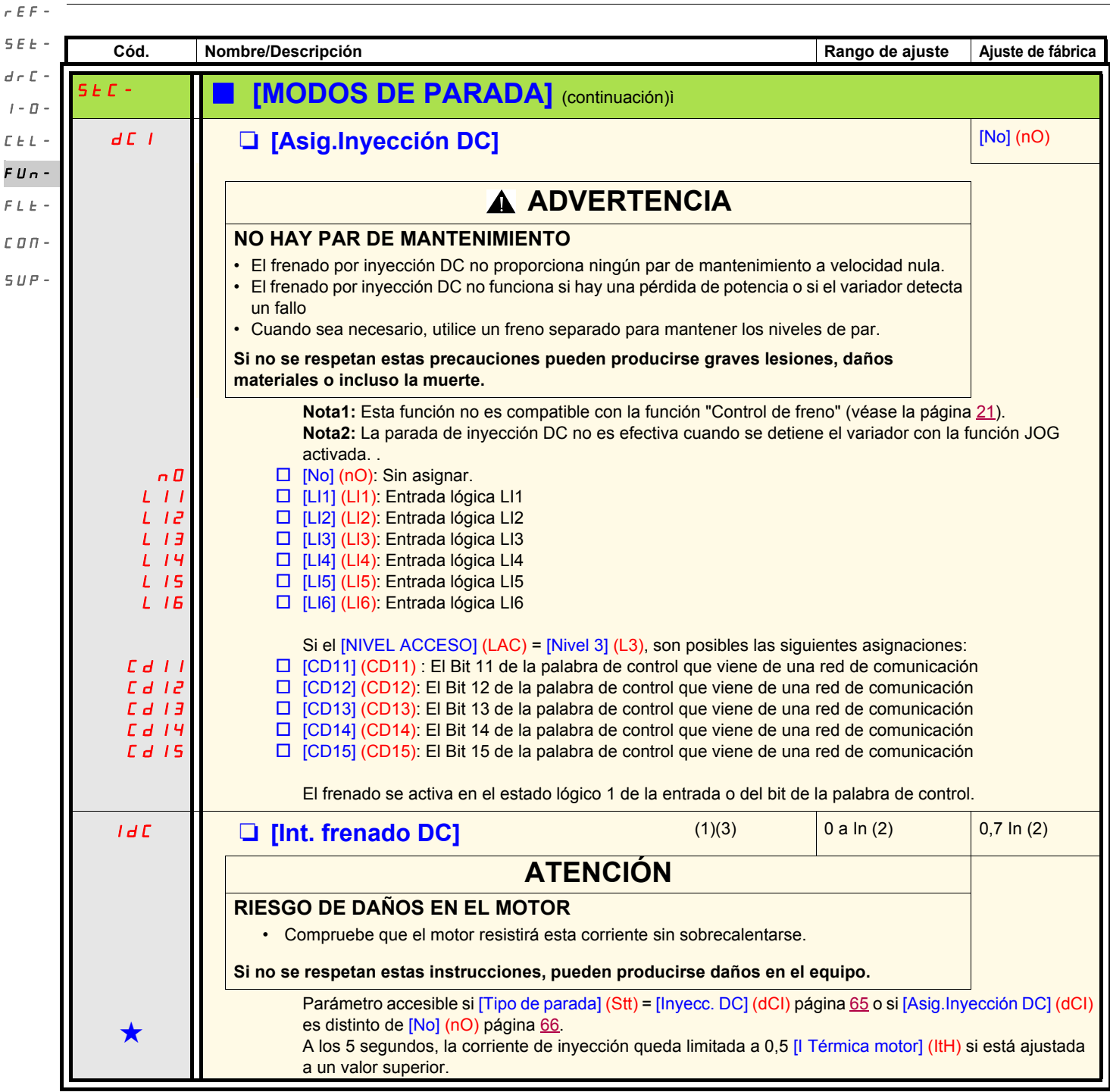

(1)Parámetro igualmente accesible en el menú [AJUSTES] (SEt-).

(2)In corresponde a la intensidad nominal del variador que se indica en la guía de instalación y en la placa de características del variador. **Nota:** Estos ajustes son independientes de la función "inyección automática de corriente en la parada".

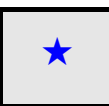

Estos parámetros sólo aparecen si la función correspondiente se ha seleccionado en otro menú. Cuando son accesibles<br>y ajustables desde el menú de configuración de la función correspondiente, para una programación más cómod sus descripciones se incluyen en los menús en las páginas indicadas.

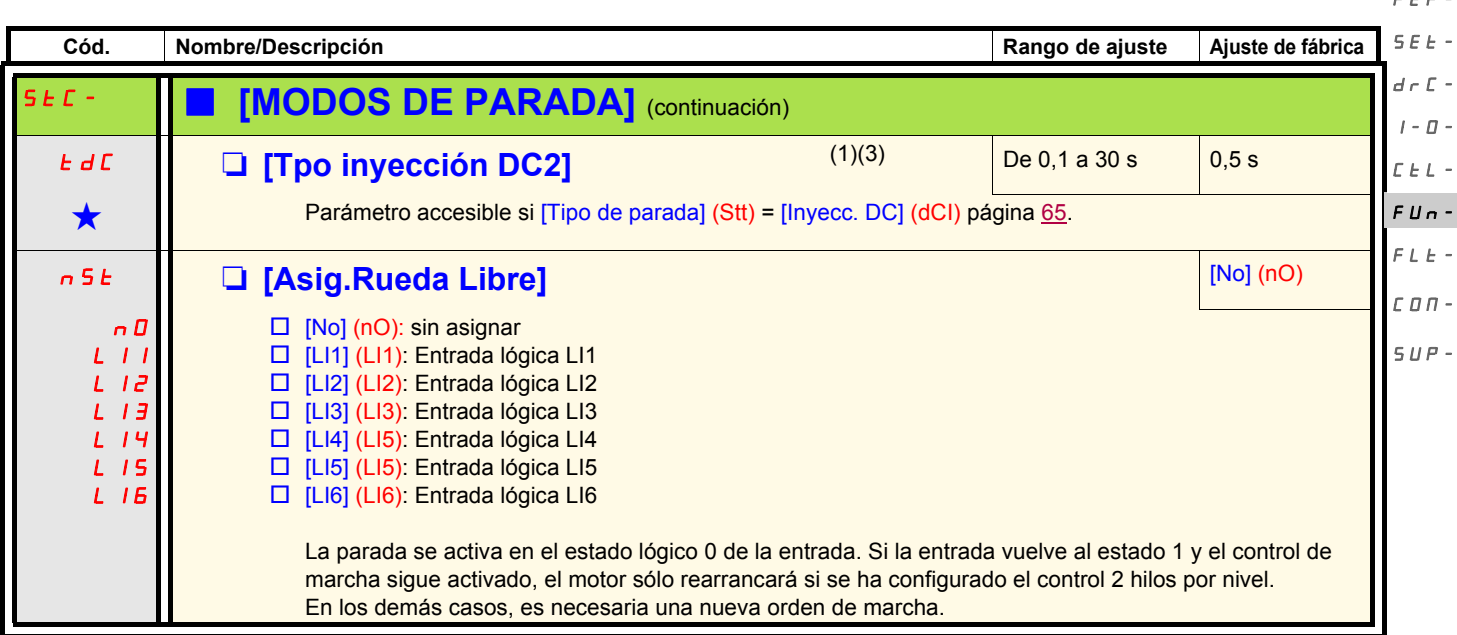

(1)Parámetro igualmente accesible en el menú [AJUSTES] (SEt-).

(2)In corresponde a la intensidad nominal del variador que se indica en la guía de instalación y en la placa de características del variador. (3)**Nota:** Estos ajustes son independientes de la función "inyección automática de corriente en la parada".

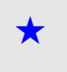

Estos parámetros sólo aparecen si la función correspondiente se ha seleccionado en otro menú. Cuando son accesibles<br>y ajustables desde el menú de configuración de la función correspondiente, para una programación más cómod sus descripciones se incluyen en los menús en las páginas indicadas.

 $r \in \mathbb{R}$ 

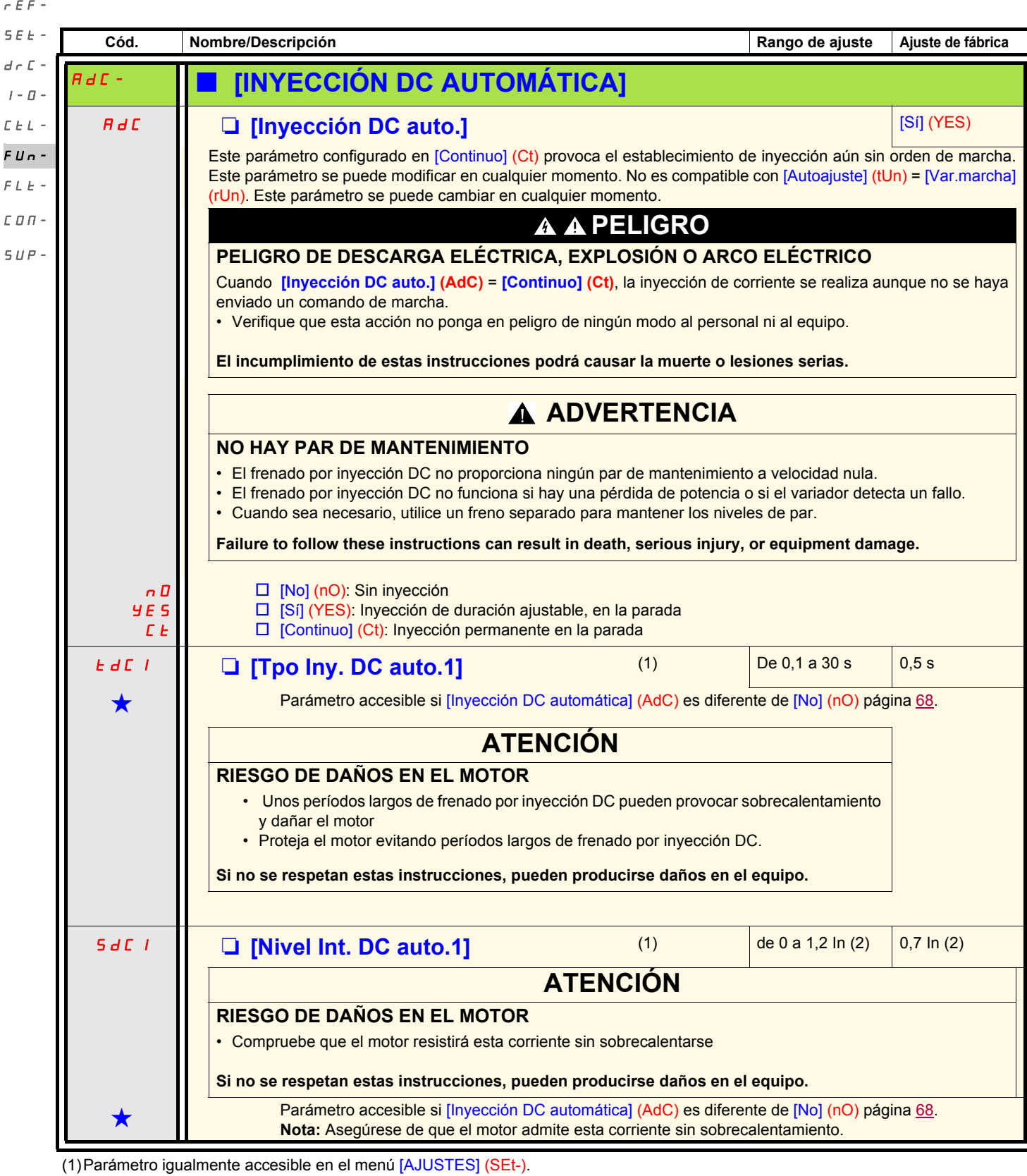

(2)In corresponde a la intensidad nominal del variador que se indica en la guía de instalación y en la placa de características del variador.

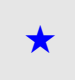

Estos parámetros sólo aparecen si la función correspondiente se ha seleccionado en otro menú. Cuando son accesibles<br>y ajustables desde el menú de configuración de la función correspondiente, para una programación más cómod sus descripciones se incluyen en los menús en las páginas indicadas.

 $\epsilon$  $\epsilon$ 

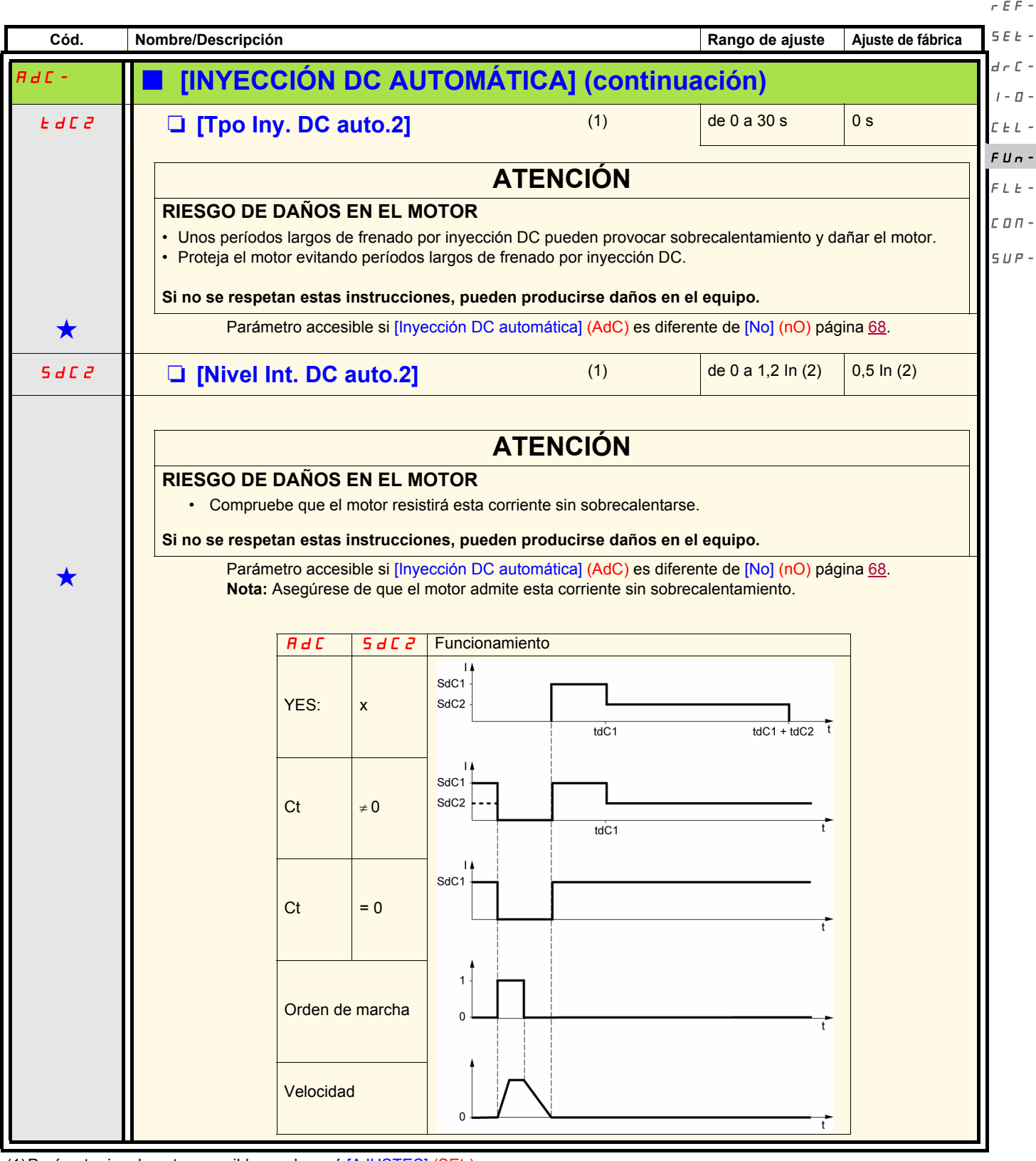

(1)Parámetro igualmente accesible en el menú [AJUSTES] (SEt-).

(2)In corresponde a la intensidad nominal del variador que se indica en la guía de instalación y en la placa de características del variador.

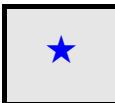

Estos parámetros sólo aparecen si la función correspondiente se ha seleccionado en otro menú. Cuando son accesibles<br>y ajustables desde el menú de configuración de la función correspondiente, para una programación más cómod sus descripciones se incluyen en los menús en las páginas indicadas.

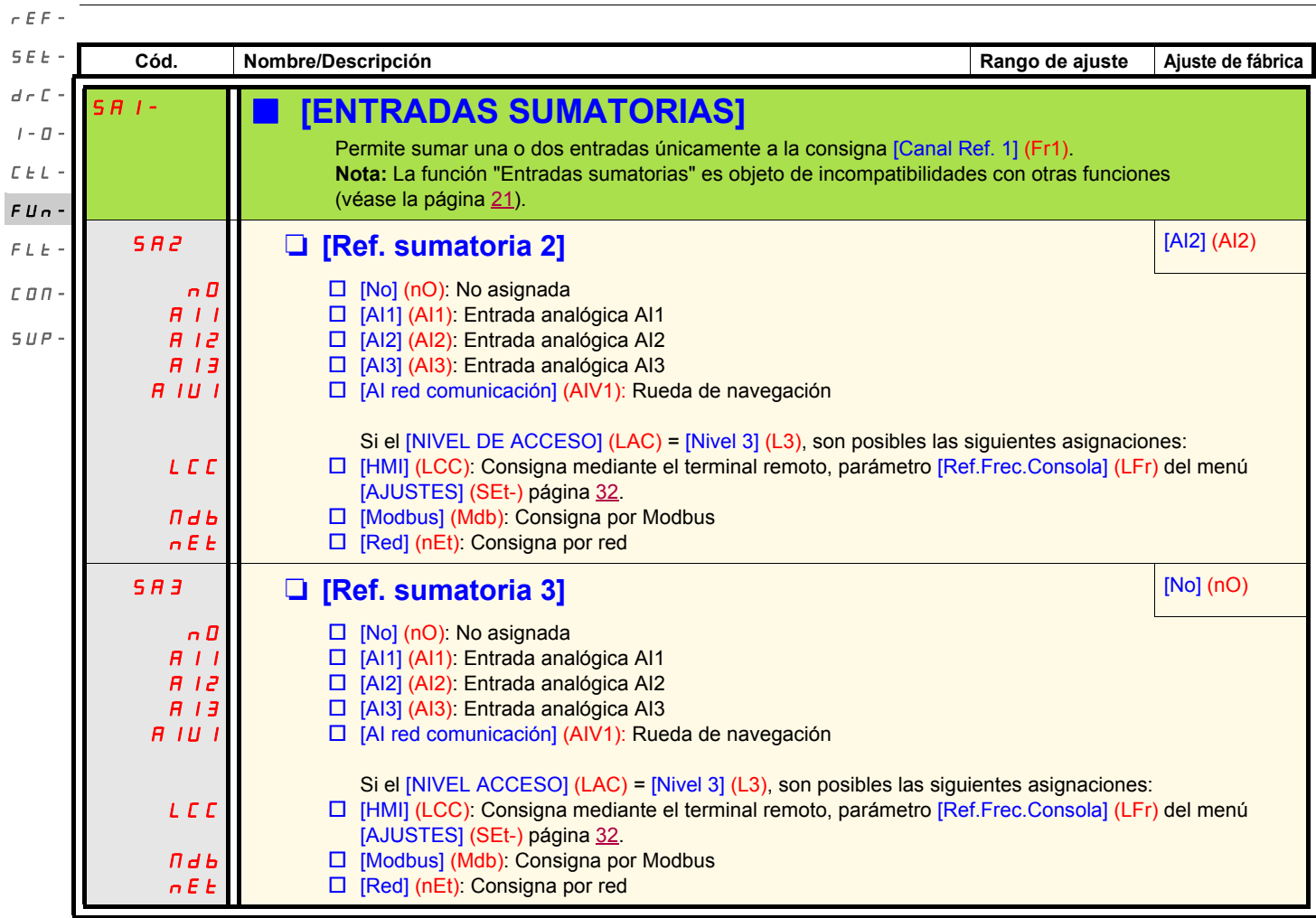

### **Entradas sumatorias**

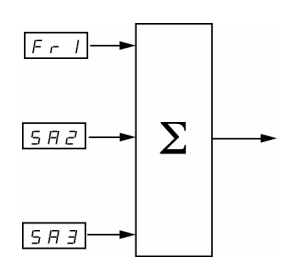

### **Nota:**

AI2 es una entrada ± 10 V, que permite realizar una resta mediante la suma de una señal negativa.

Véanse los sinópticos completos en las páginas [53](#page-52-0) y [55](#page-54-0).

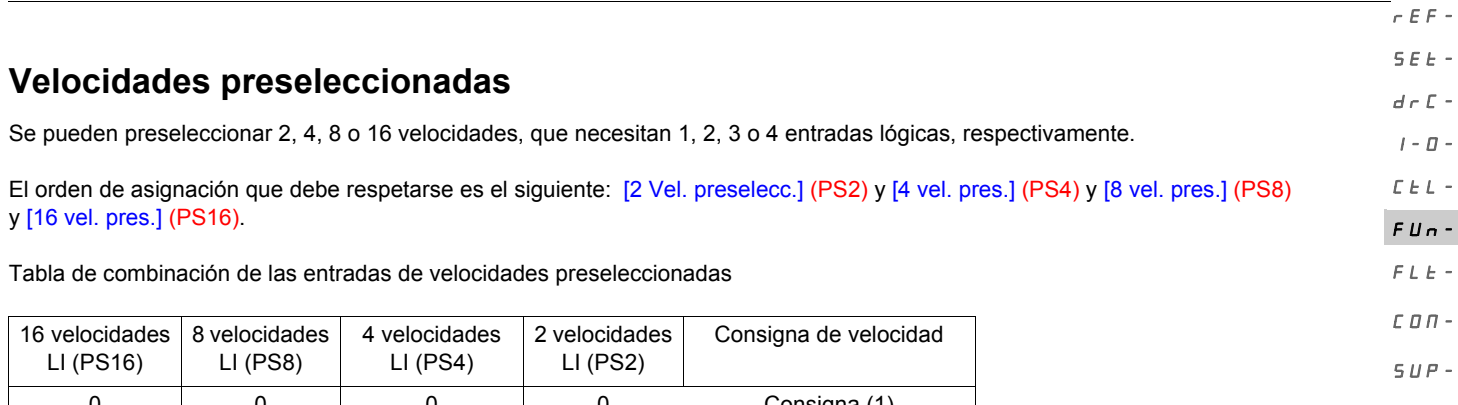

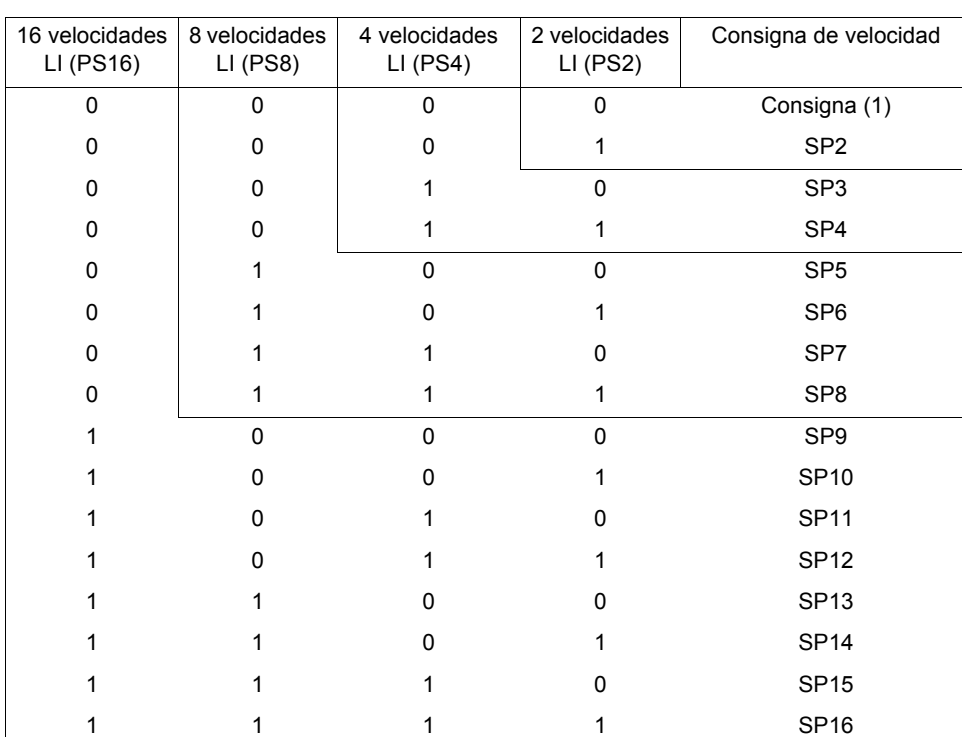

(1) Véanse los sinópticos de la página  $53$  y la página  $55$ : consigna 1 = (SP1). **Nota:** Si Fr1 = LCC y rPI= nO, entonces referencia PI (%) = 10 \* AI (Hz) / 15.

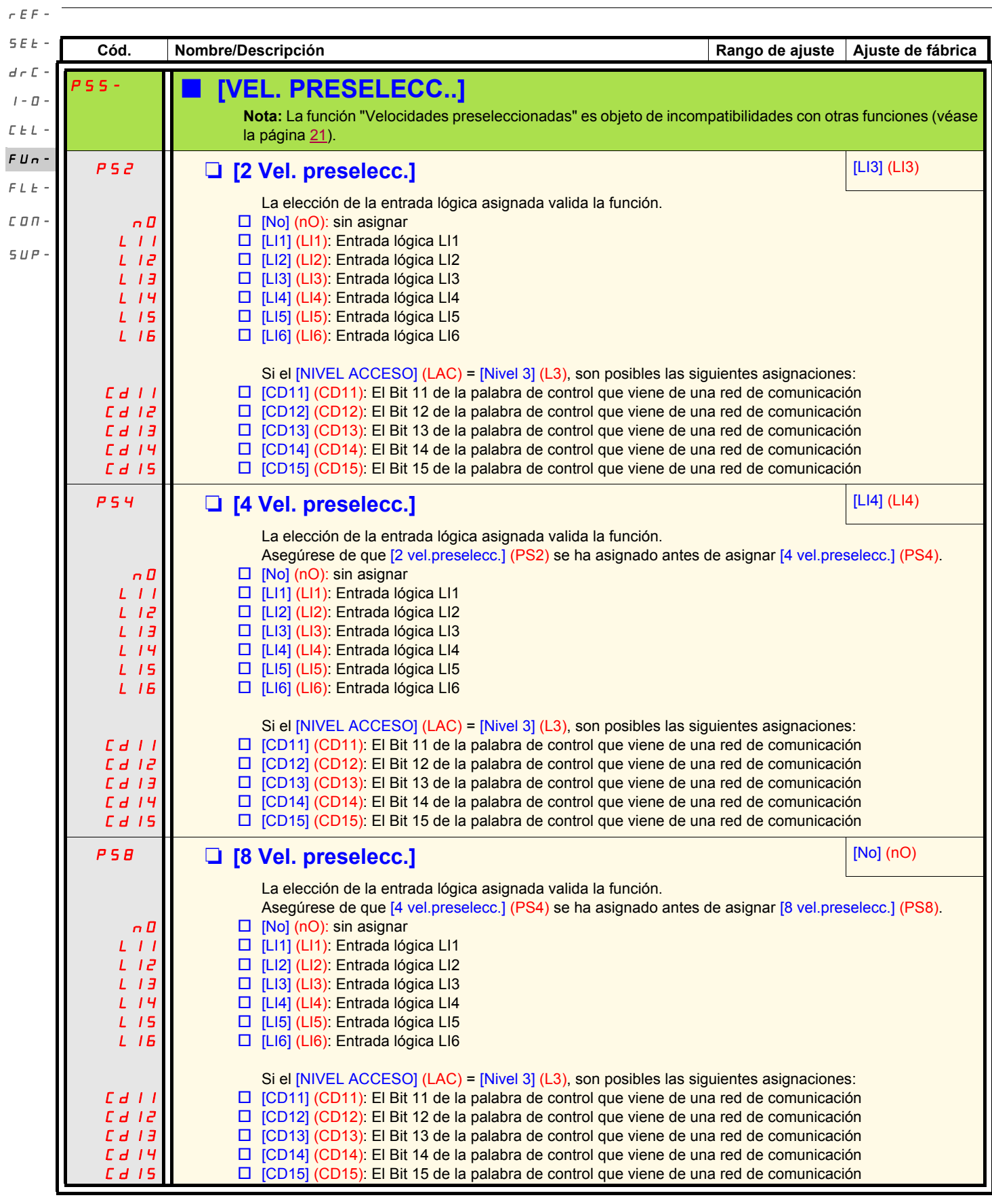
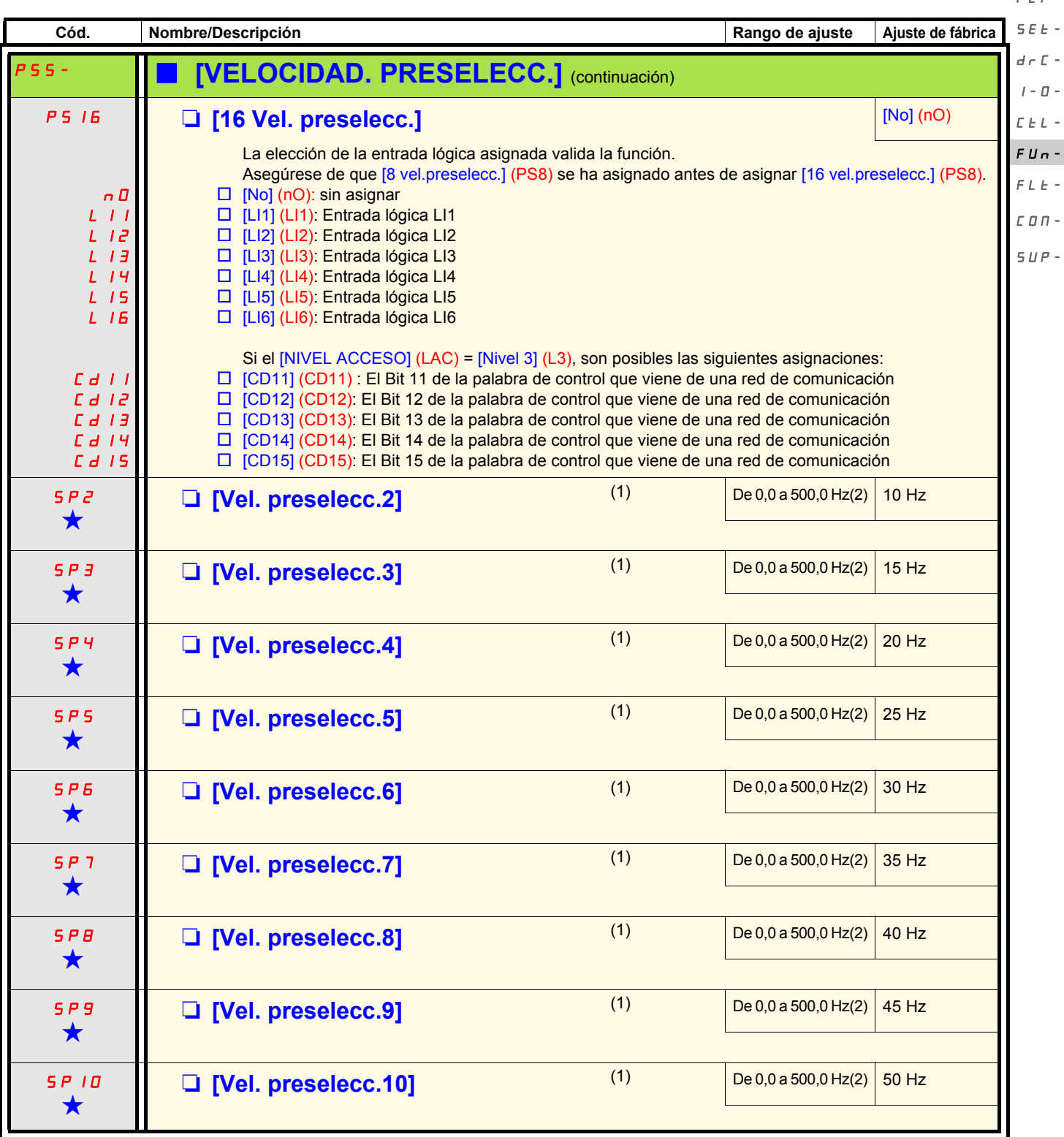

(1)Parámetro igualmente accesible en el menú [AJUSTES] (SEt-). Este parámetro sólo aparece en función del número de velocidades configurado.

(2)Advertencia: La velocidad está limitada por el parámetro [Vel.máxima] (HSP) página 33.

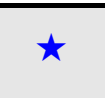

Estos parámetros sólo aparecen si la función correspondiente se ha seleccionado en otro menú. Cuando son accesibles<br>y ajustables desde el menú de configuración de la función correspondiente, para una programación más cómod sus descripciones se incluyen en los menús en las páginas indicadas.

rEF-

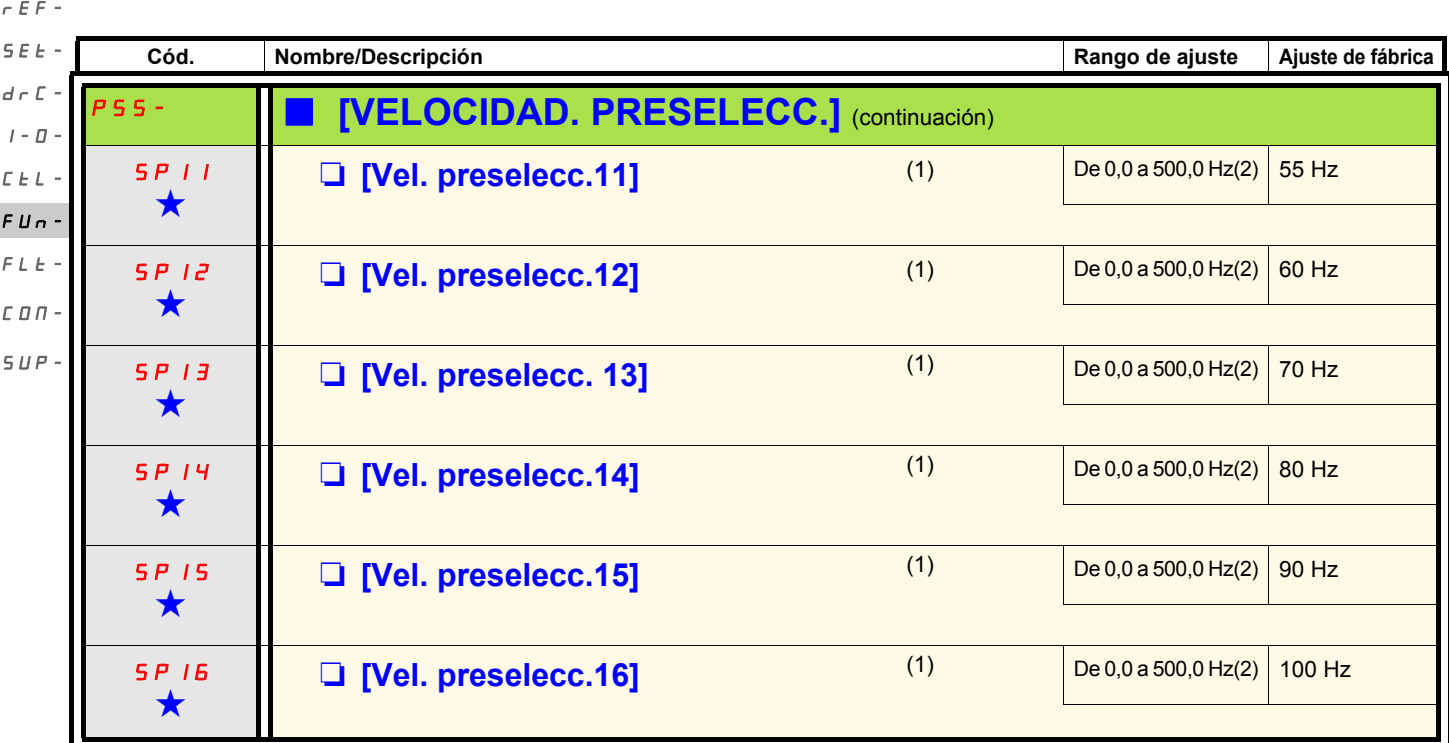

(1)Parámetro igualmente accesible en el menú [AJUSTES] (SEt-). Este parámetro sólo aparece en función del número de velocidades configurado.

(2) Advertencia: La velocidad está limitada por el parámetro [Vel.máxima] (HSP) página 33.

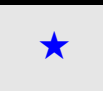

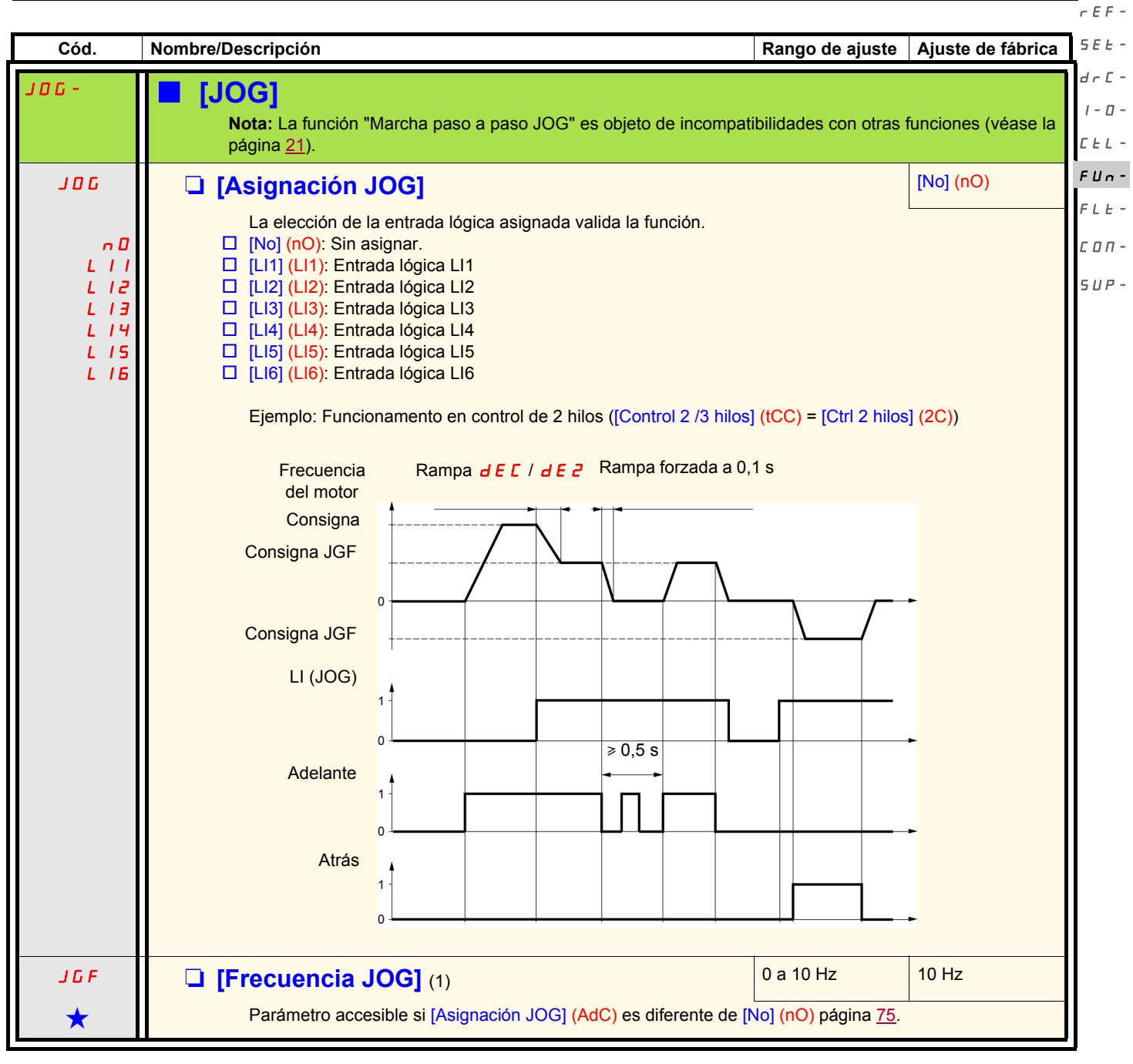

<sup>(1)</sup>Parámetro igualmente accesible en el menú [AJUSTES] (SEt-).

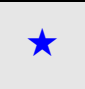

rEF-

#### **Más/menos velocidad** SEt-

Función solamente accesible si [NIVEL ACCESO] (LAC) = [Nivel 2] (L2) o [Nivel 3] (L3) página 58.  $d \in \Gamma$  - $I - \Pi -$ 

Existen dos tipos de funcionamiento disponibles.

1. **Uso de botones de simple acción:** se necesitan dos entradas lógicas además del sentido, o los sentidos, de marcha.  $C E L$ FUn-

La entrada asignada al control "más velocidad" aumenta la velocidad; la asignada al control "menos velocidad" la reduce. **Nota:**  $FLE-$ 

Si se activan al mismo tiempo los comandos "más velocidad" y "menos velocidad", tiene prioridad el comando "menos velocidad".

2. **Uso de botones de doble acción:** sólo es necesaria una entrada lógica asignada a "más velocidad".

 $SUP-$ 

 $C\Box T$ 

Más/menos velocidad con botones de doble acción:

Descripción: 1 botón de dos niveles para cada sentido de rotación. Cada nivel cierra un contacto.

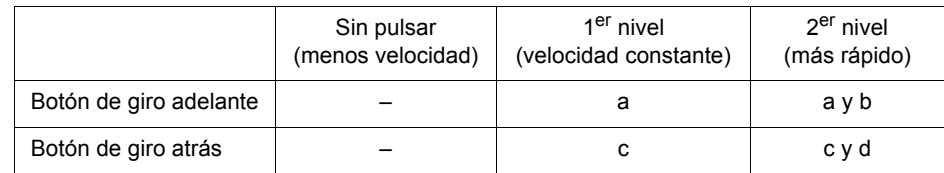

Ejemplo de cableado:

LI1: marcha adelante LIx: marcha atrás LIy: más velocidad

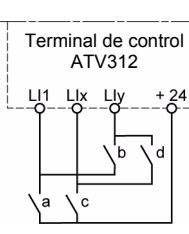

Frecuencia del motor

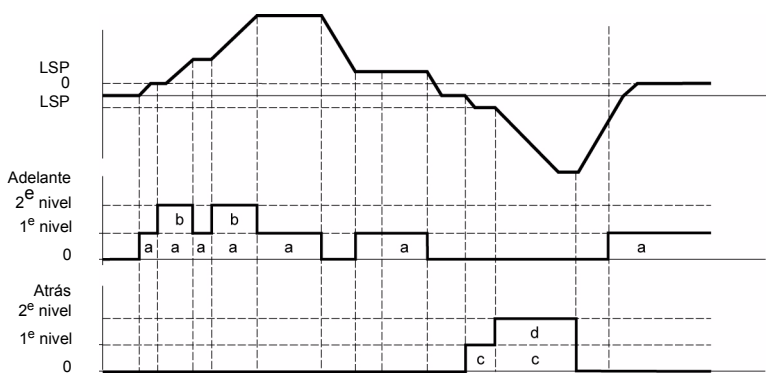

Este tipo de "más/menos velocidad" es incompatible con el control de 3 hilos.

**En ambos casos de uso, la velocidad máxima viene determinada por el parámetro** [Vel. máxima] **(HSP) página** 33**.**

#### **Nota:**

La conmutación de consigna por [Conmutación ref.2] (rFC) página 59 de un canal de consigna cualquiera hacia un canal de consigna por "Más velocidad/menos velocidad" va acompañada con una copia del valor de consigna [Frecuencia de salida] (rFr) (después de rampa). Esto permite evitar que la velocidad se restablezca a 0 inoportunamente en el momento de la conmutación.

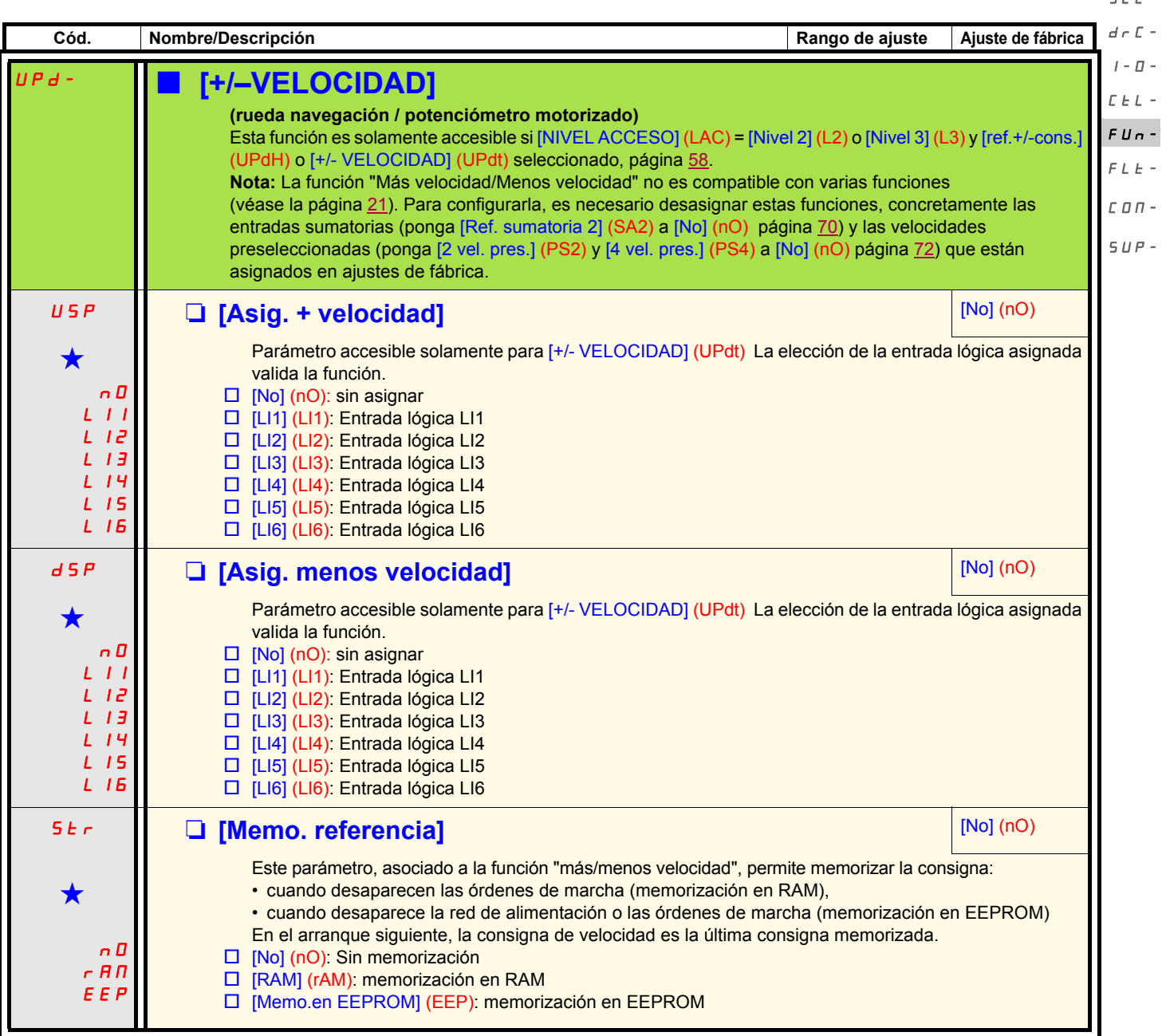

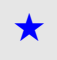

Estos parámetros sólo aparecen si la función correspondiente se ha seleccionado en otro menú. Cuando son accesibles<br>y ajustables desde el menú de configuración de la función correspondiente, para una programación más cómod sus descripciones se incluyen en los menús en las páginas indicadas.

rEF- $E E L$ 

 $\overline{a}$ 

 $\overline{a}$ 

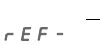

#### **Regulador PI** SEt-

**Sinóptico**  $d \in \mathbb{C}$ 

La función se activa mediante la asignación de una entrada analógica al retorno PI (medida).  $I - \Pi -$ 

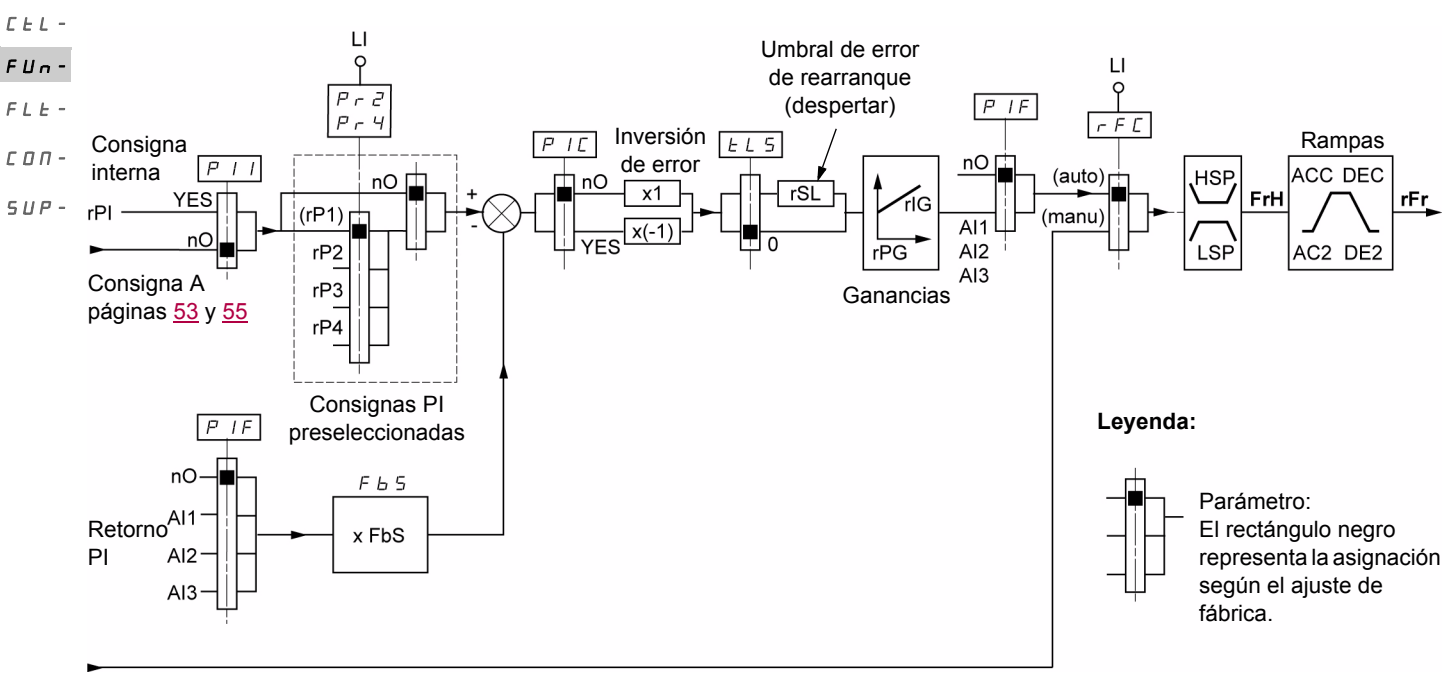

#### Consigna B

Páginas [53](#page-52-0) y [55](#page-54-0)

#### **Retorno PI:**

El retorno PI debe ser asignado a una de las entradas analógicas AI1, AI2 o AI3.

#### **Consigna PI:**

La consigna PI puede asignarse a los parámetros siguientes por orden de prioridad:

- consignas preseleccionadas por entradas lógicas [Ref.presel.2 PID ] (rP2), [Ref.presel.3 PID] (rP3), y [Ref.presel.4 PID] (rP4), página 81,

- consigna interna [Ref. interna PID] (rPI) página [82,](#page-81-0)
- consigna [Canal Ref. 1] (Fr1) página 58.

Tabla de combinación de las consignas PI preseleccionadas.

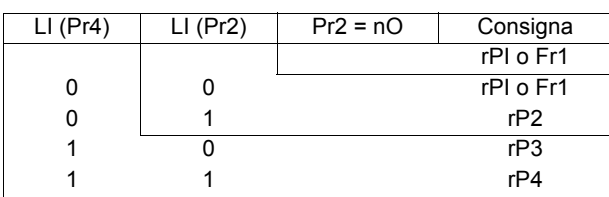

#### **Parámetros accesibles en el menú** [AJUSTES] (SEt-)**:**

- [Ref. Interna PID] (rPI) página 32.
- [Ref. presel. 2 PID] (rP2), [Ref. presel. 3 PID] (rP3), y [Ref. presel. 4 PID] (rP4), página 36.
- [Ganancia prop. inverso] (rPG) página 36.
- [Ganancia Integral PID] (rIG) página 36.
- [Coef. Retorno PID ] (FbS) página 36 :

El parámetro [Coef. Retorno PID] (FbS) permite ajustar a la escala la consigna en función del rango de variación del fallo retorno PI (calibre del captador).

- Ejemplo: Regulación de presión
- Consigna PI (proceso) 0-5 Bar (0-100 %)
- Calibre del captador de presión n 0-10 bar
- [Coef. Retorno PID] (FbS) = máx. escala captador/máx. proceso
- $[Coef.$  Retorno PID $]$  $(FbS) = 10/5 = 2$
- [Niv.rearranque PID] ([rSL](#page-37-0)) página [38:](#page-37-0) Permite fijar el nivel de error PI más allá del cual el regulador PI se reactiva (despertar), después de un paro provocado por un desbordamiento del umbral de tiempo máximo a velocidad mínima [Tpo a Vel. mínima] (tLS).
- [PID inverso] (PIC) página 36: si [PID PID] (PIC) = [No] (nO), la velocidad del motor aumenta cuando el error es positivo (Ejemplo: Regulación de presión con compresor). Si [PID PID] (PIC) = [Sí] (YES), la velocidad del motor disminuye cuando el error es positivo (Ejemplo: Regulación de temperatura por ventilador de refrigeración).

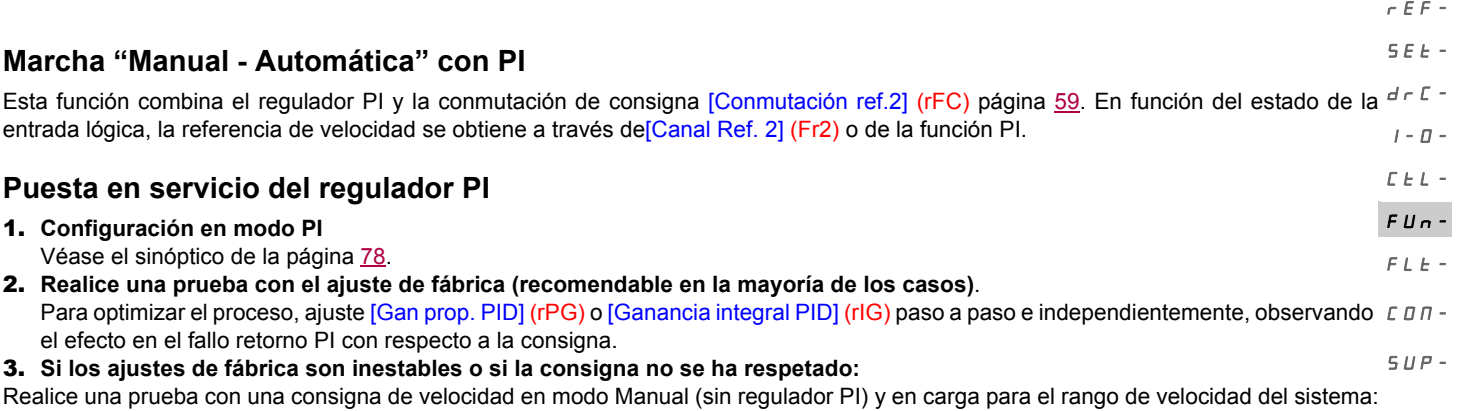

- en el régimen permanente, la velocidad debe ser estable y conforme a la referencia. La señal de fallo retorno PI también debe ser estable.
- en el régimen transitorio, la velocidad debe seguir la rampa y estabilizarse rápidamente. El fallo retorno PI debe seguir la velocidad. En caso contrario, consulte los ajustes del accionamiento y/o la señal del captador y el cableado.

Pase a modo PI.

Ponga [Adapt.rampa dec.] (brA) en no (sin autoadaptación de rampa).

Ajuste las rampas de velocidad [Rampa Aceleración] (ACC) y [Rampa Deceleración] (dEC) al mínimo autorizado por medio de la mecánica y sin que se produzca el disparo por fallo [FRENADO EXCESIVO] (ObF).

Ajuste la ganancia integral [Ganancia Int.(PID)] (rIG) al mínimo.

Observe el retorno PI y la consigna.

Realice una serie de marcha y parada o de variación rápida de carga o de consigna.

Ajuste la ganancia proporcional [Gan. prop. PID] (rPG) de manera que encuentre el mejor equilibrio entre tiempo de respuesta y estabilidad en las fases transitorias (poco desbordamiento y de 1 a 2 oscilaciones antes de que se estabilice).

Si la consigna no se sigue en el régimen permanente, aumente progresivamente la ganancia integral [Gan. integral PID] (rIG), reduzca la ganancia proporcional [Gan prop. PID] (rPG) en caso de inestabilidad (oscilaciones crecientes) y encuentre el equilibrio entre tiempo de respuesta y precisión estática (véase el diagrama).

Realice pruebas en producción con todo el rango de consigna.

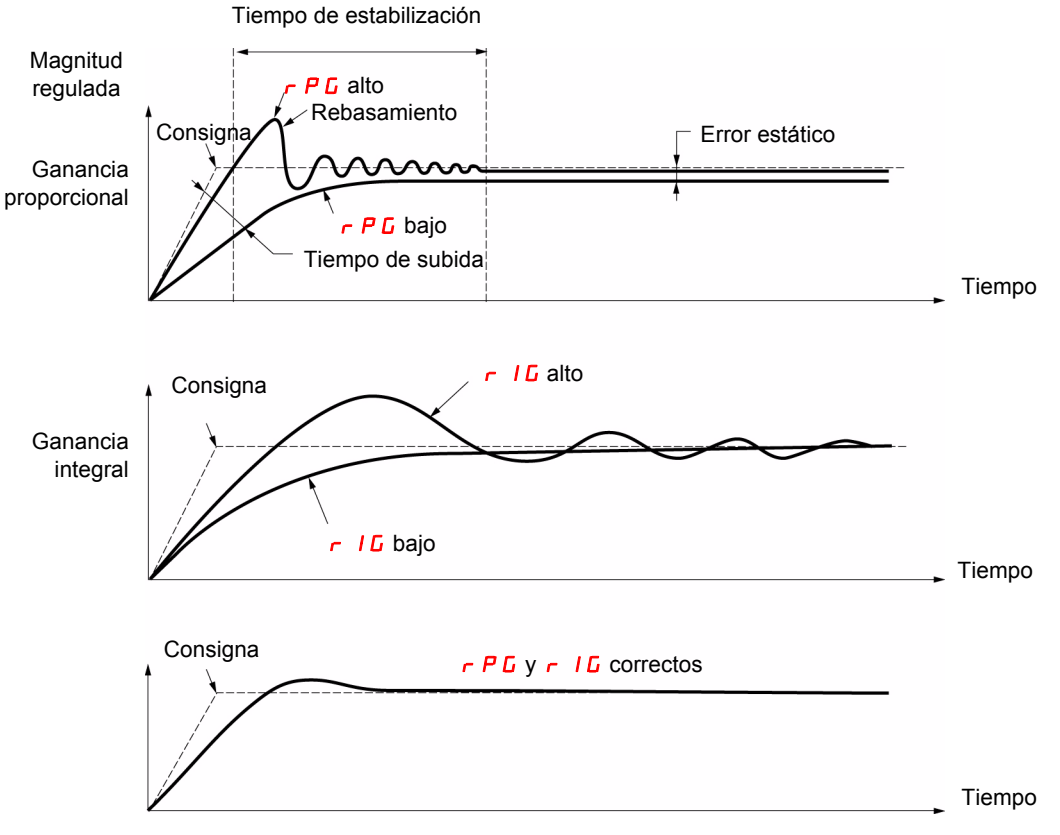

La frecuencia de las oscilaciones depende de la cinemática del sistema.

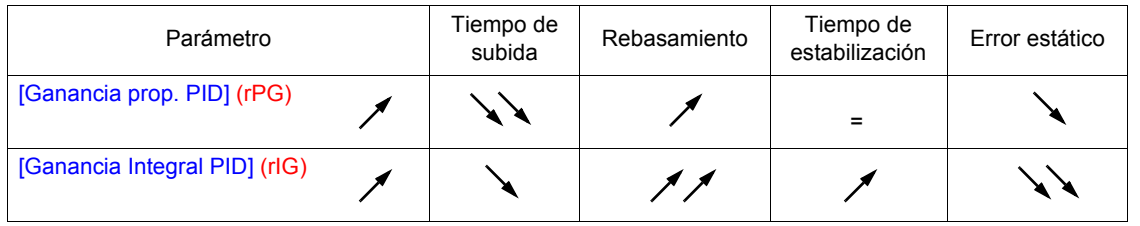

**IREGULACIÓN PI]** 

 $r \in F$  - $S E L -$ 

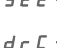

I-0-

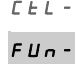

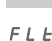

 $C$  $D$ 

 $511$ 

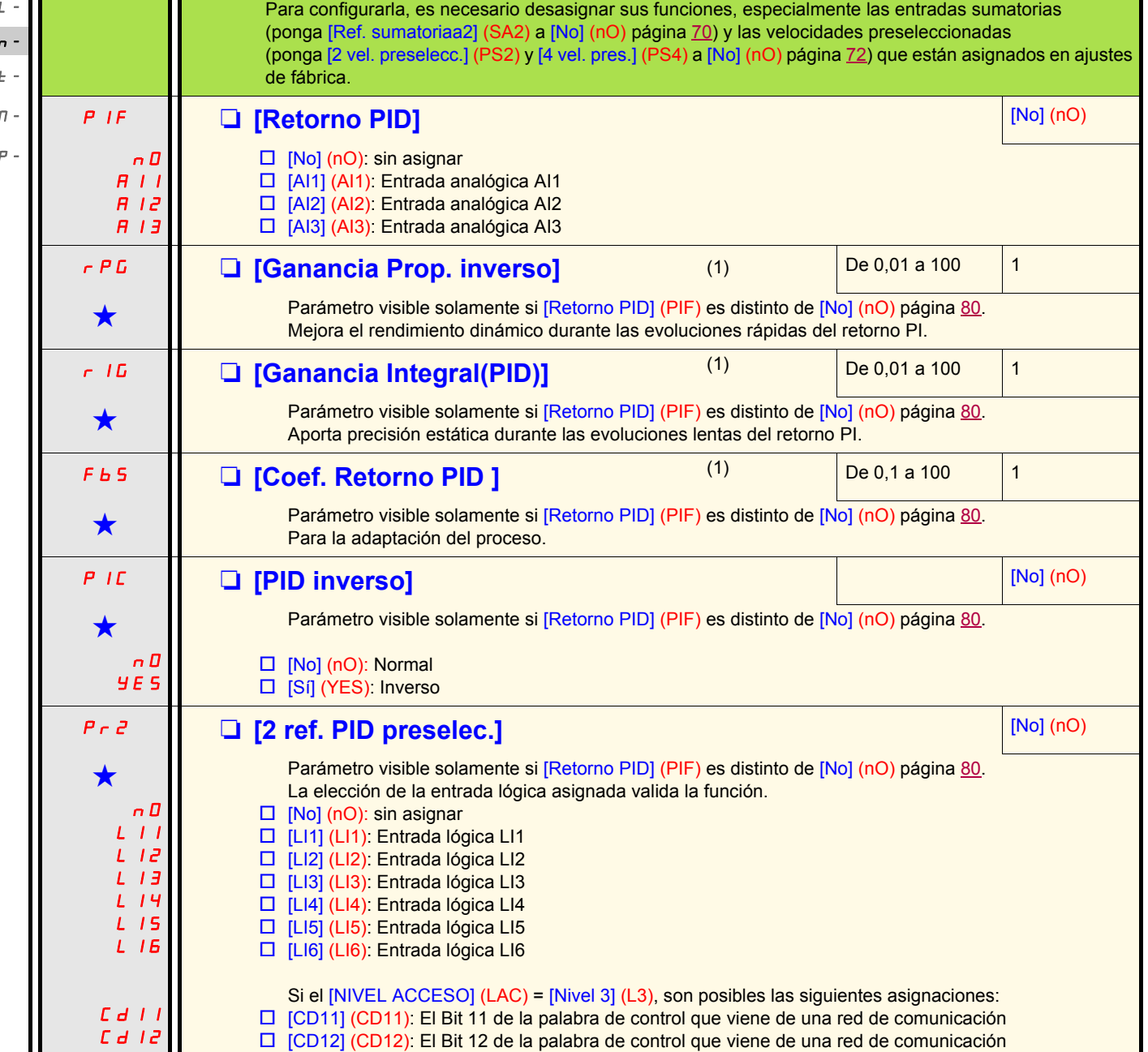

**Cód. Nombre/Descripción Rango de ajuste Ajuste de fábrica**

**Nota:** La función "Regulador PI" es incompatible con varias funciones (véase página [21\)](#page-20-0).

(1)Parámetro/-s igualmente accesible en el menú [AJUSTES] (SEt-).

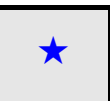

Cd13  $C<sub>d</sub>$   $14$  $L d$  15

Estos parámetros sólo aparecen si la función correspondiente se ha seleccionado en otro menú. Cuando son accesibles<br>y ajustables desde el menú de configuración de la función correspondiente, para una programación más cómod sus descripciones se incluyen en los menús en las páginas indicadas.

 $\square$   $\overline{[CD13]}$   $\overline{(CD13)}$ : El Bit 13 de la palabra de control que viene de una red de comunicación  $\square$   $\overline{CD14}$  (CD14): El Bit 14 de la palabra de control que viene de una red de comunicación  $\Box$   $[CD15]$   $(CD15)$ : El Bit 15 de la palabra de control que viene de una red de comunicación

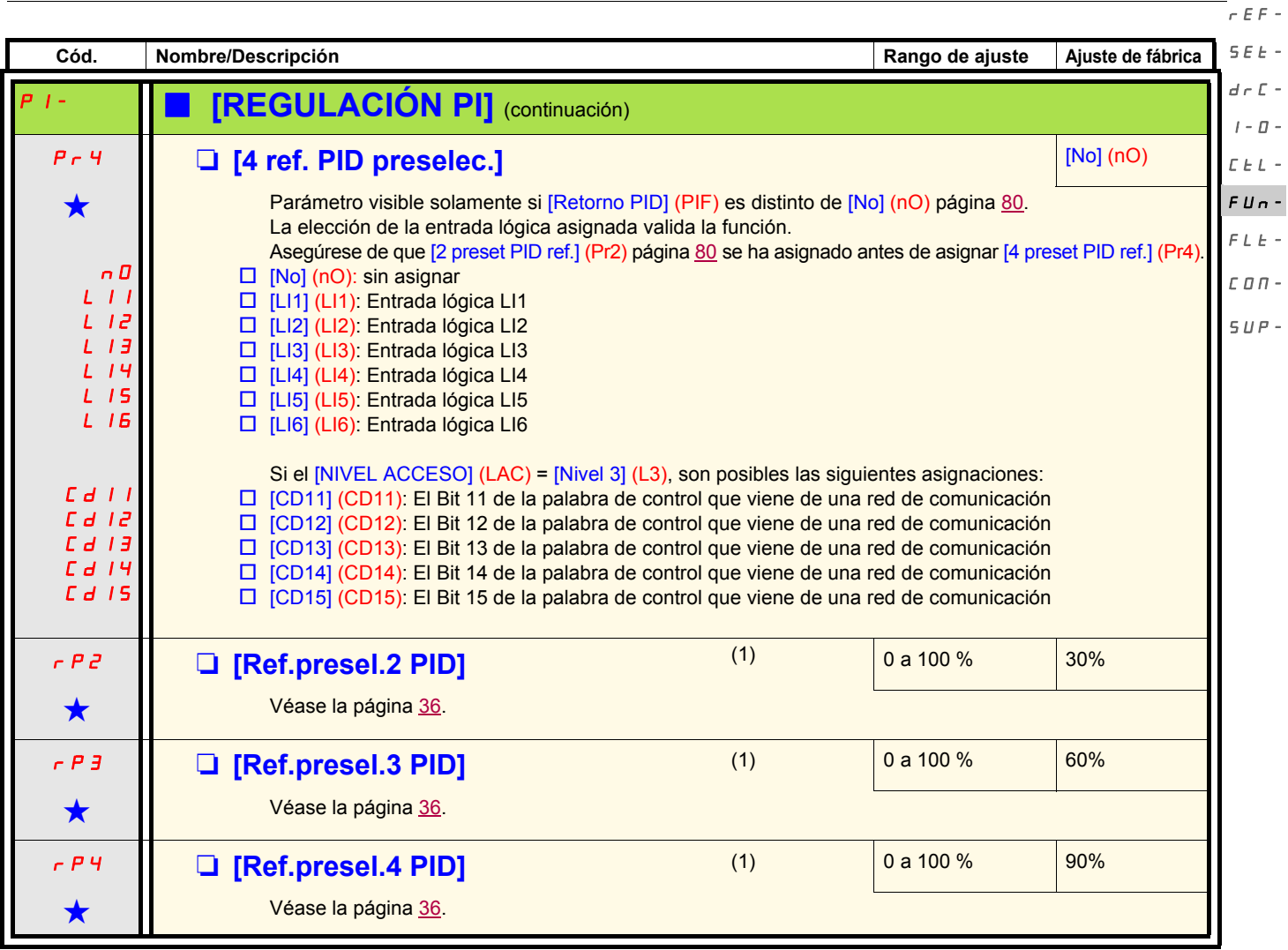

(1)Parámetro/-s igualmente accesible en el menú [AJUSTES] (SEt-).

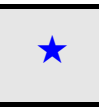

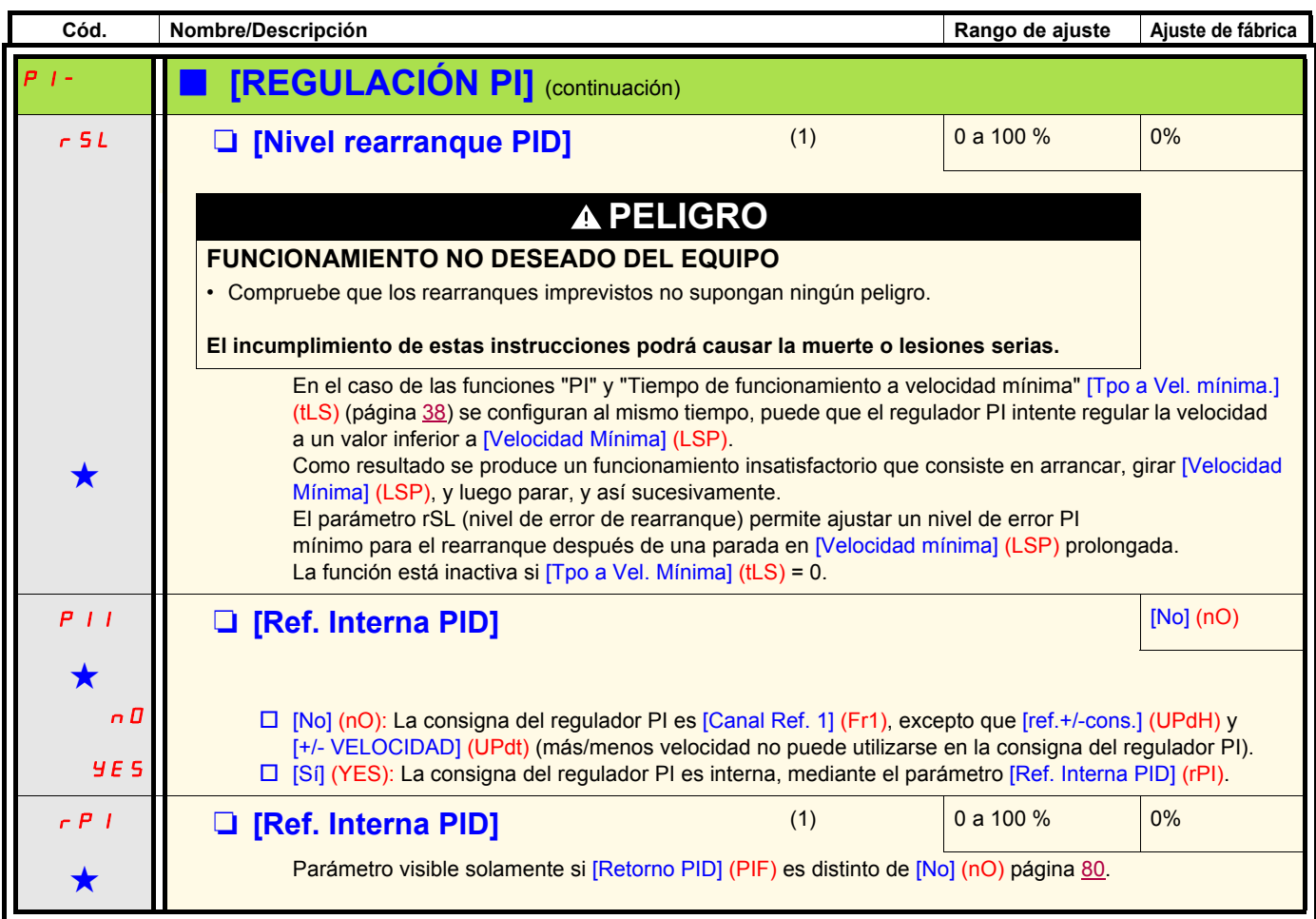

<span id="page-81-0"></span>(1)Parámetro/-s igualmente accesible en el menú [AJUSTES] (SEt-).

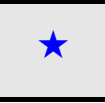

#### rEF- $S$  $F$  $F -$ **Control de freno**  $d \in \mathbb{C}$  -Función solamente accesible si [NIVEL ACCESO] (LAC) = [Nivel 2] (L2) o [Nivel 3] (L3) (página [53](#page-52-0)).  $I-\Pi$  -Esta función, asignable al relé R2 o a la salida lógica AOC, permite que el variador gestione un freno electromagnético.  $\Gamma$   $\vdash$   $\vdash$ **Principio** FUn-Sincronizar la apertura del freno con el establecimiento del par durante el arranque y al cerrar el freno a velocidad nula en el momento de la parada para suprimir las sacudidas.  $F L E \Gamma \Pi \Pi$  -**Lógica de freno** Velocidad del motor  $SUP-$ Consigna de velocidad Relé R2 o salida lógica AOC Ajustes accesibles en el menú Funciones de aplicaciones [FUNCIONES APLICACIÓN] (FUn-) : Intensidad motor brt • frecuencia de apertura de freno [Frec. apertura freno] (brL) • corriente de apertura de freno **Ih** [Tiempo Apert. Freno] (Ibr) • temporización de apertura de freno [Tiempo Apert. Freno] (brt) Frecuencia del moto frecuencia de cierre del freno bEt [Frec.cierre freno] (bEn) Consigna de temporización de cierre del velocidad freno [Tiempo cierre freno] (bEt) • impulso de apertura de freno hrl bi L [Imp. apertura freno] (bIP)LI adelante o atrás Estado del freno  $\vert$  apretado (cerrado) suelto (abierto) cerrado

#### **Recomendación de ajustes del control del freno:**

- 1. [Frec. apertura freno] (brL) página 84:
	- movimiento horizontal: ajustar a 0.
	- movimiento vertical: ajustar a una frecuencia igual al deslizamiento nominal del motor en Hz.

#### 2. [Tiempo Apert. Freno](Ibr) página 84:

- movimiento horizontal: ajustar a 0.
- movimiento vertical: preajustar a la corriente nominal del motor y luego ajustar para eliminar las sacudidas en el arranque, asegurándose de que la carga máxima esté retenida en el momento de la apertura del freno.

#### 3. [Tiempo Apert Freno] (brt) página 84 :

Ajústela según el tipo de freno. Corresponde al tiempo necesario para la apertura del freno mecánico.

#### 4. [Frec.cierre freno] (bEn) página 84 :

- movimiento horizontal: ajustar a 0.
- movimiento vertical: ajustar a una frecuencia igual al deslizamiento nominal del motor en Hz. **Nota:** [Frec.cierre freno] (bEn) **máximo =** [Velocidad mínima] (LSP)**, por lo tanto se tiene que ajustar previamente la** [Velocidad mínima] (LSP) **a un valor adecuado**.

#### 5. [Tiempo cierre Freno] (bEt) página 84 :

Ajústela según el tipo de freno. Corresponde al tiempo necesario para el cierre del freno mecánico.

#### 6. [Imp.apertura freno] (bIP) página 85 :

- movimiento horizontal: aiuste a [No] (nO).
- movimiento vertical: ajuste a [Sí] (YES) y verifique que el sentido del par motor en la orden "Marcha adelante" corresponda al sentido de subida de la carga. Si es necesario, invierta dos fases del motor. Este parámetro provoca un par motor en el sentido de subida, independientemente del sentido de marcha ordenado, para mantener la carga durante la apertura del freno.

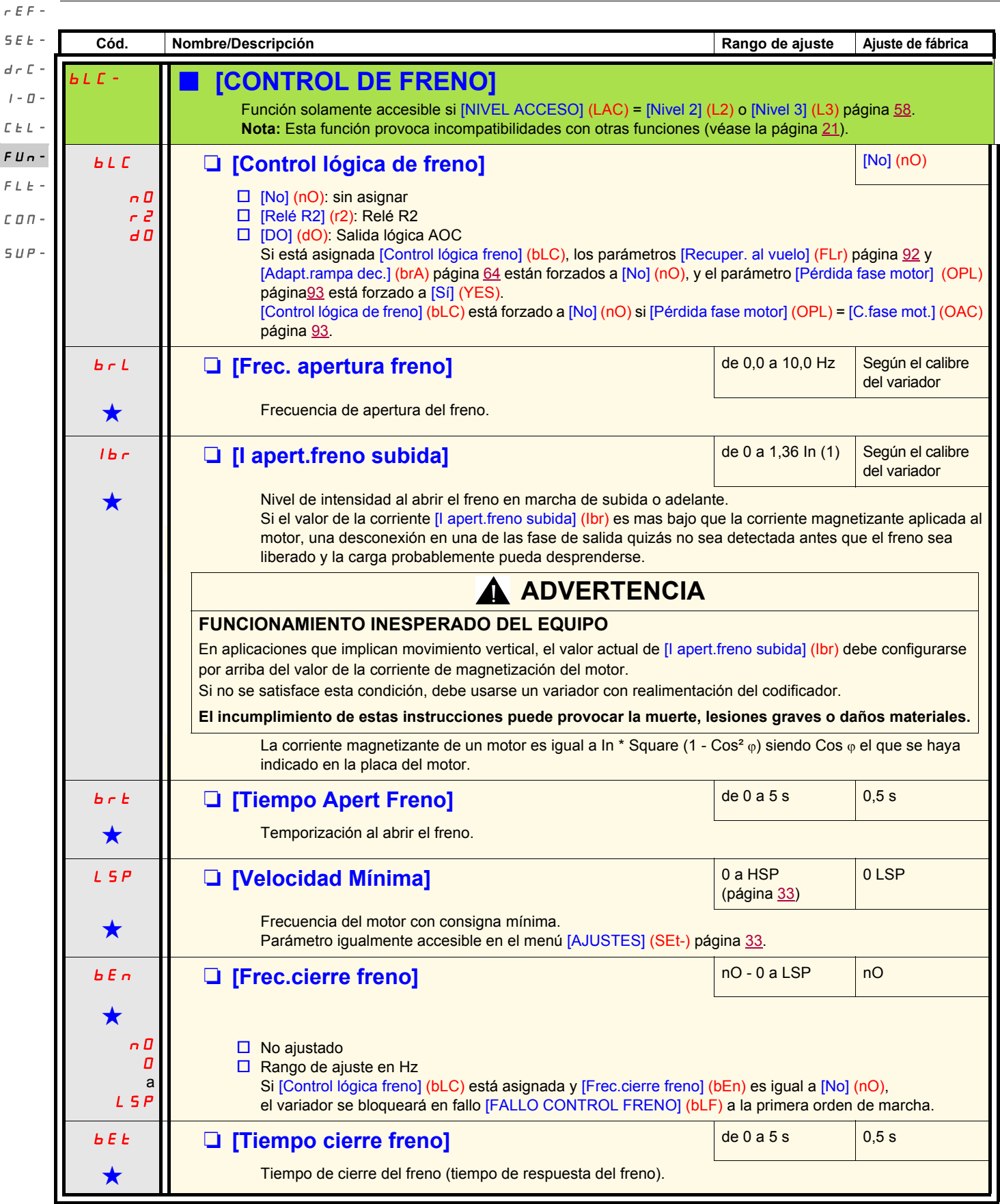

(1)In corresponde a la intensidad nominal del variador que se indica en la guía de instalación y en la placa de características del variador.

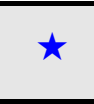

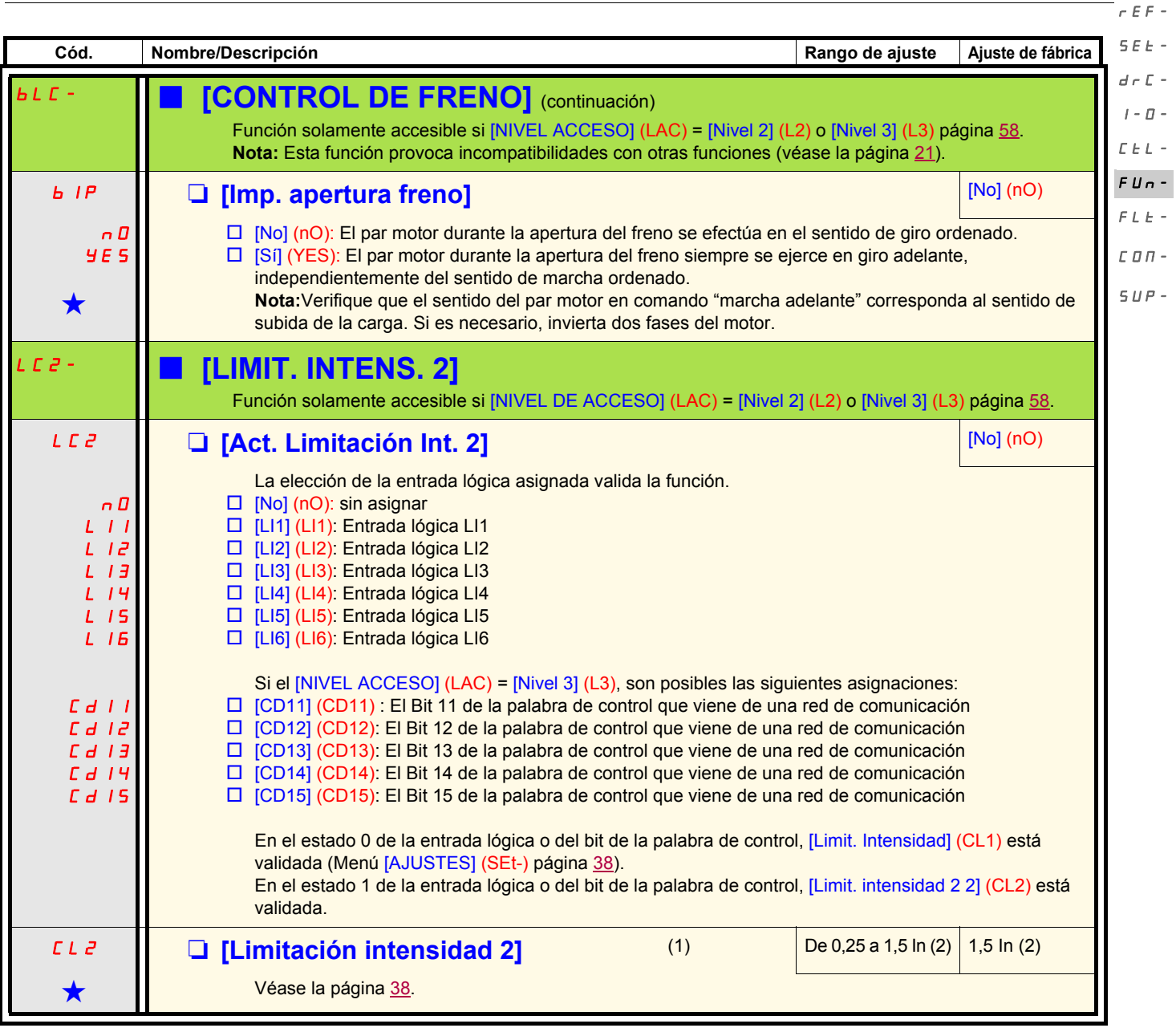

(1)Parámetro igualmente accesible en el menú [AJUSTES] (SEt-).

(2)In corresponde a la intensidad nominal del variador que se indica en la guía de instalación y en la placa de características del variador.

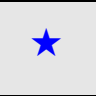

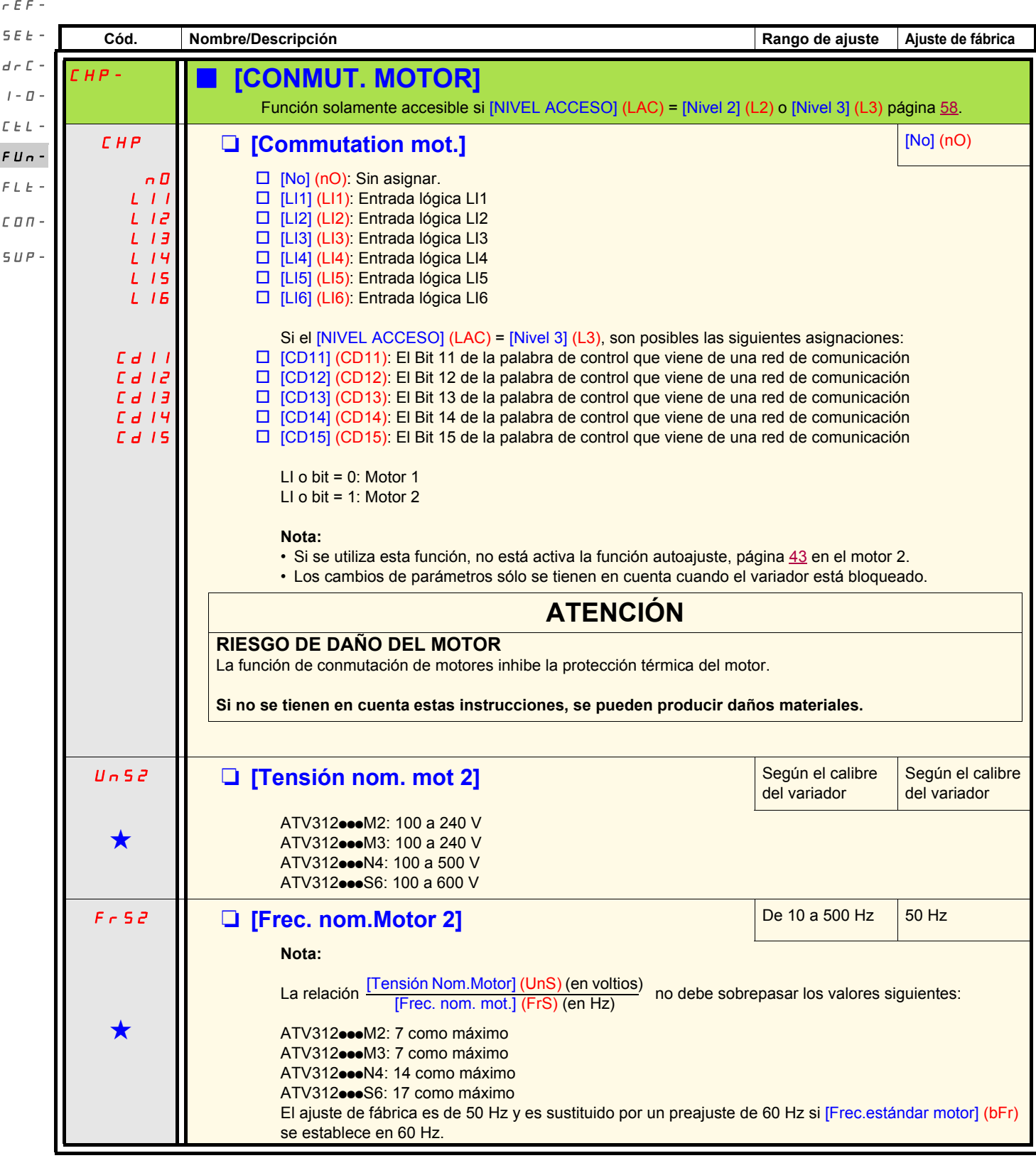

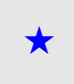

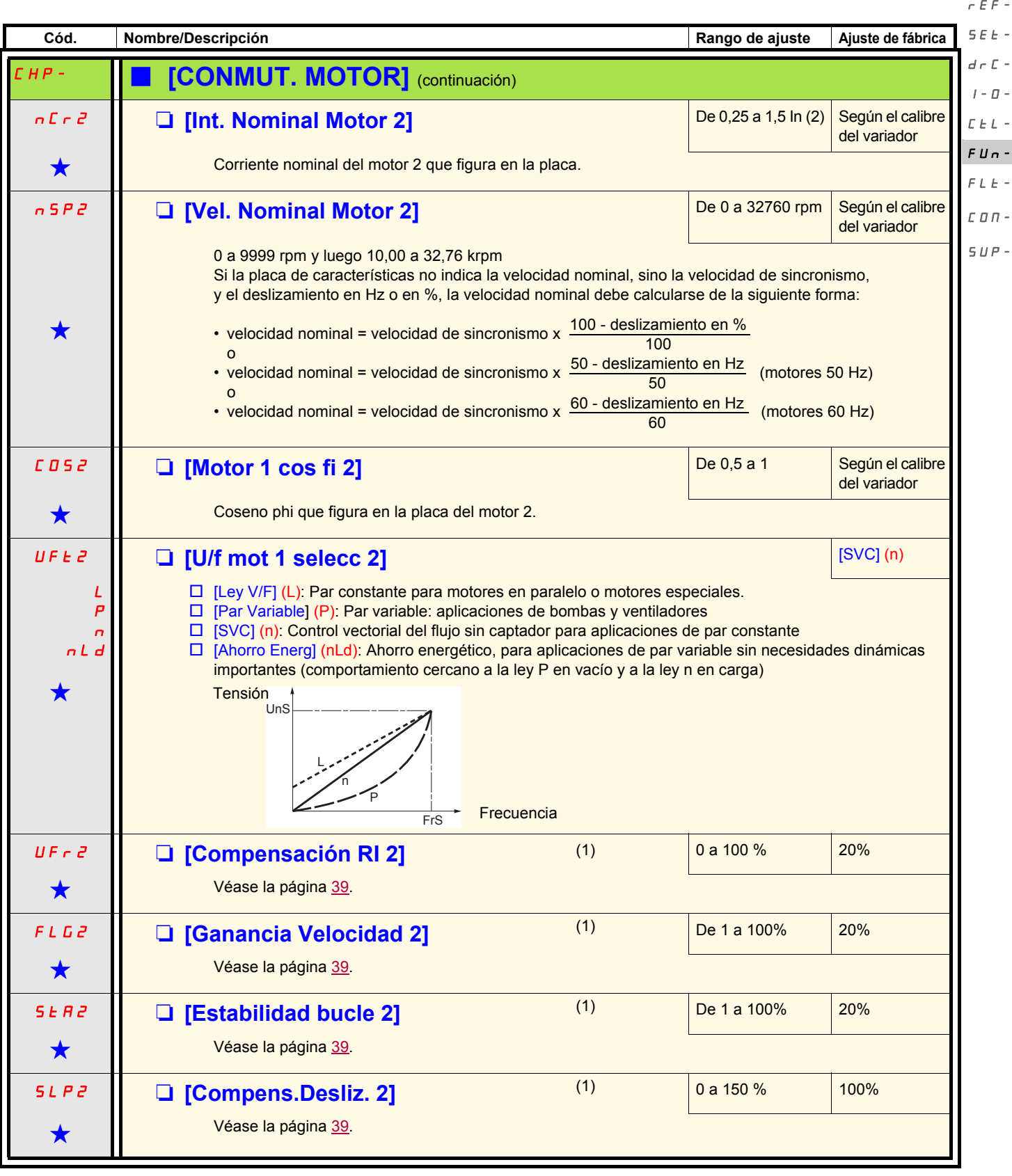

(1)Parámetro igualmente accesible en el menú [AJUSTES] (SEt-).

(2)In corresponde a la intensidad nominal del variador que se indica en la guía de instalación y en la placa de características del variador.

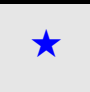

Estos parámetros sólo aparecen si la función correspondiente se ha seleccionado en otro menú. Cuando son accesibles<br>y ajustables desde el menú de configuración de la función correspondiente, para una programación más cómod sus descripciones se incluyen en los menús en las páginas indicadas.

FUn-

#### rEF-

 $d \in \Gamma$  -

#### **Gestión de finales de carrera** SEt-

Función solamente accesible si [NIVEL ACCESO] (LAC) = [Nivel 2] (L2) o [Nivel 3] (L3) página 58.

- Esta función permite controlar la acción de uno o dos interruptores de final de carrera (1 ó 2 sentidos de marcha):  $I - \Box$
- Asignación de una o dos entradas lógicas (final de carrera giro adelante, final de carrera giro atrás)  $C_t L$  -
	- Elección del tipo de parada (en rampa, rápida o en rueda libre).
	- Después de la parada, sólo se autoriza el rearranque en el otro sentido.
- La parada se produce en el estado 0 de la entrada, y el sentido de la marcha se autoriza en el estado 1.  $FLE-$

COM- $SUP-$ 

FUn-

#### **Rearranque tras una parada en final de carrera**

 $\cdot$  de un orden de marcha en dirección contraria (en caso de control por el terminal, si [Control 2/3 hilos] (tCC) = [Ctrl. 2 hilos] (2C) y [Tipo Control 2 Hilos] (tCt) = [Transición] (trn), elimine previamente todas las órdenes de marcha).

o

• Invierta el signo de la consigna, elimine todas las órdenes de marcha y, a continuación, dé una orden de marcha en el mismo sentido que antes de la parada en final de carrera.

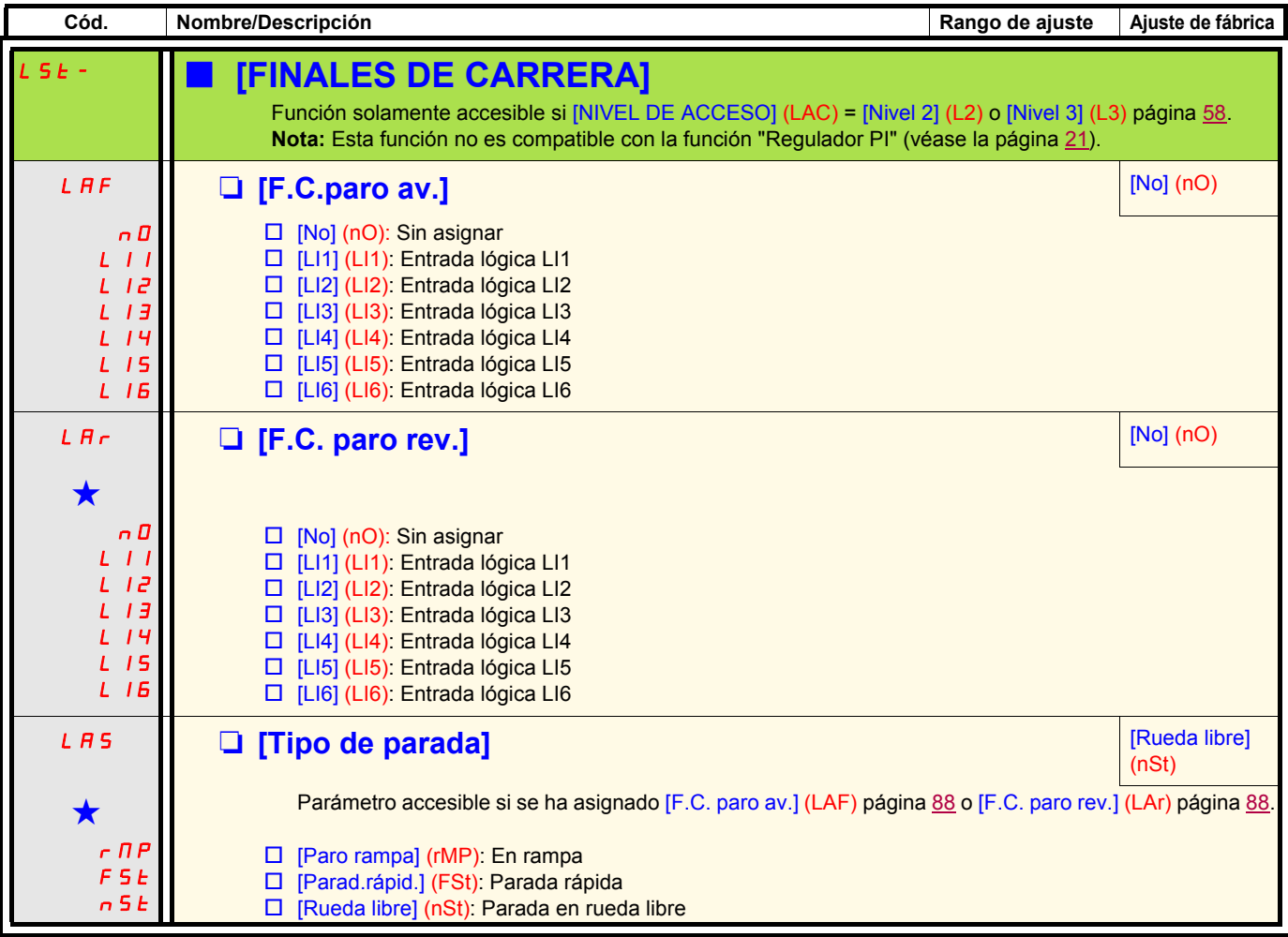

<span id="page-88-0"></span>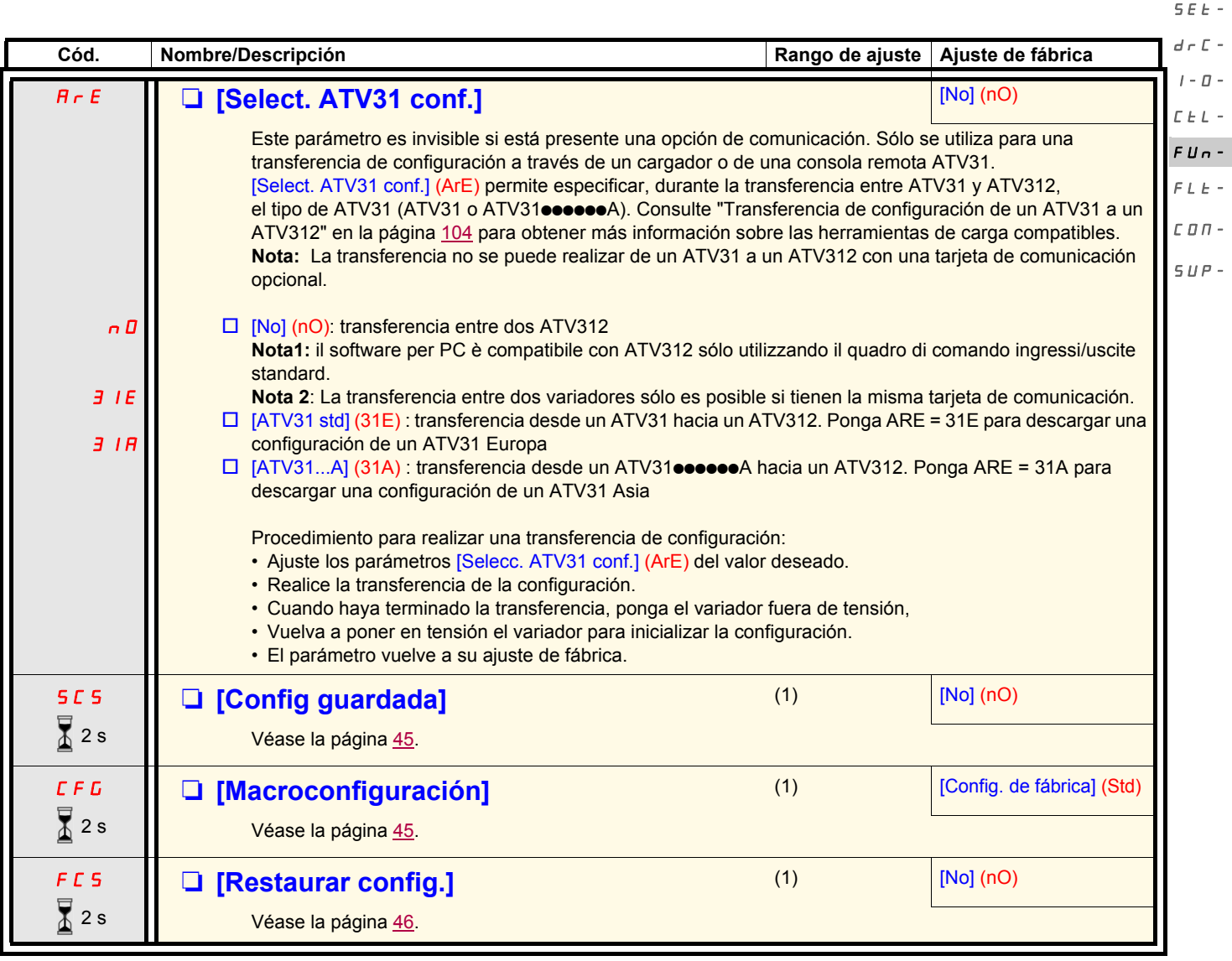

(1) [Config guardada] (SCS), [Macroconfiguración] (CFG) y [Restaurar config.] (FCS) son accesibles desde varios menús de configuración, pero se refieren al conjunto de menús y parámetros.

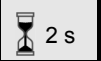

El cambio de asignación de este parámetro necesita una pulsación prolongada (2 seg) en la rueda (ENT).

rEF-

<span id="page-89-0"></span>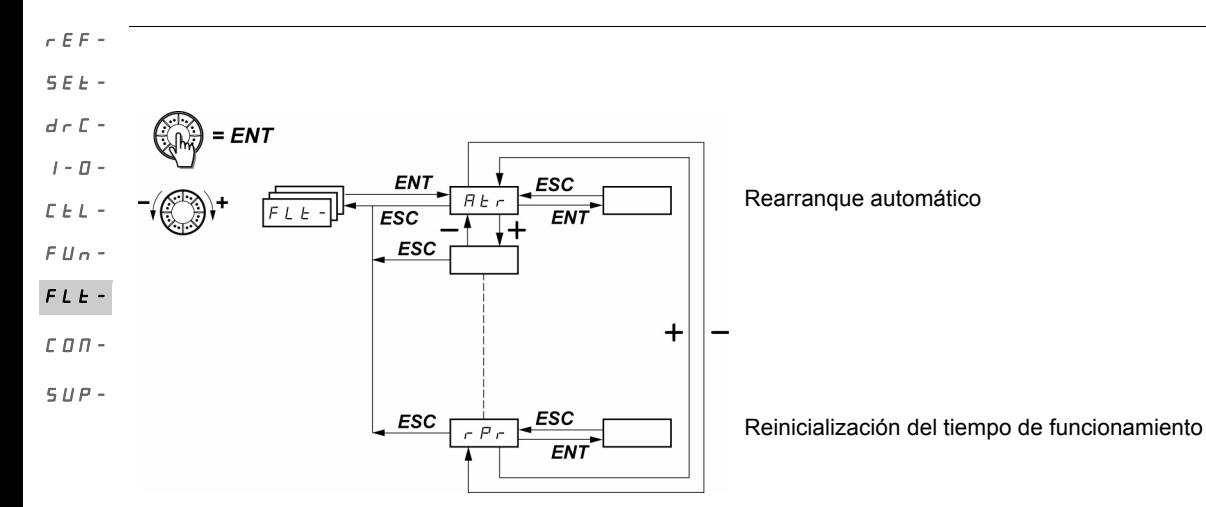

Los parámetros sólo pueden modificarse en parada, sin orden de marcha. En el terminal remoto opcional, este menú es accesible en la posición  $\bigcap'$  del conmutador.

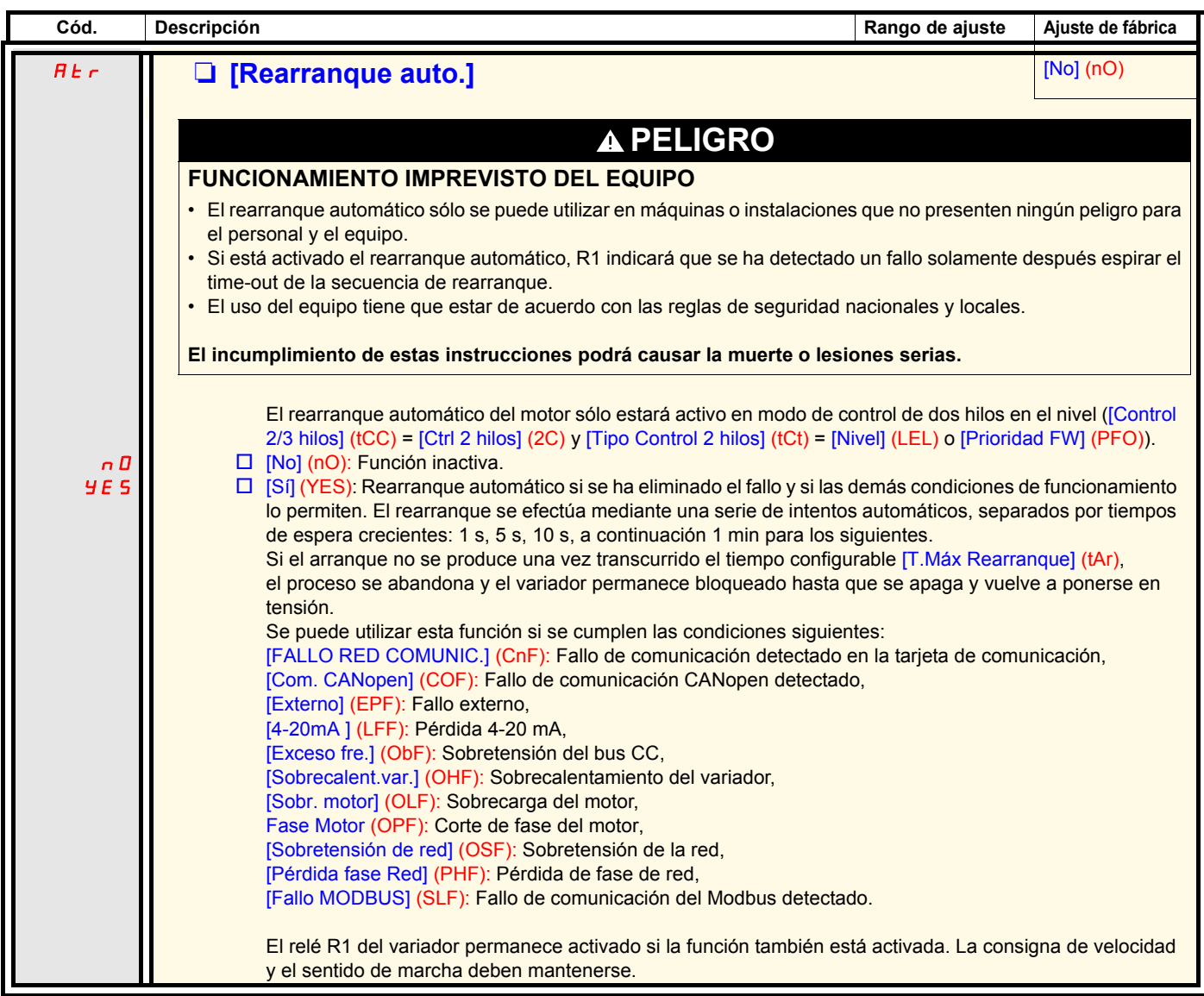

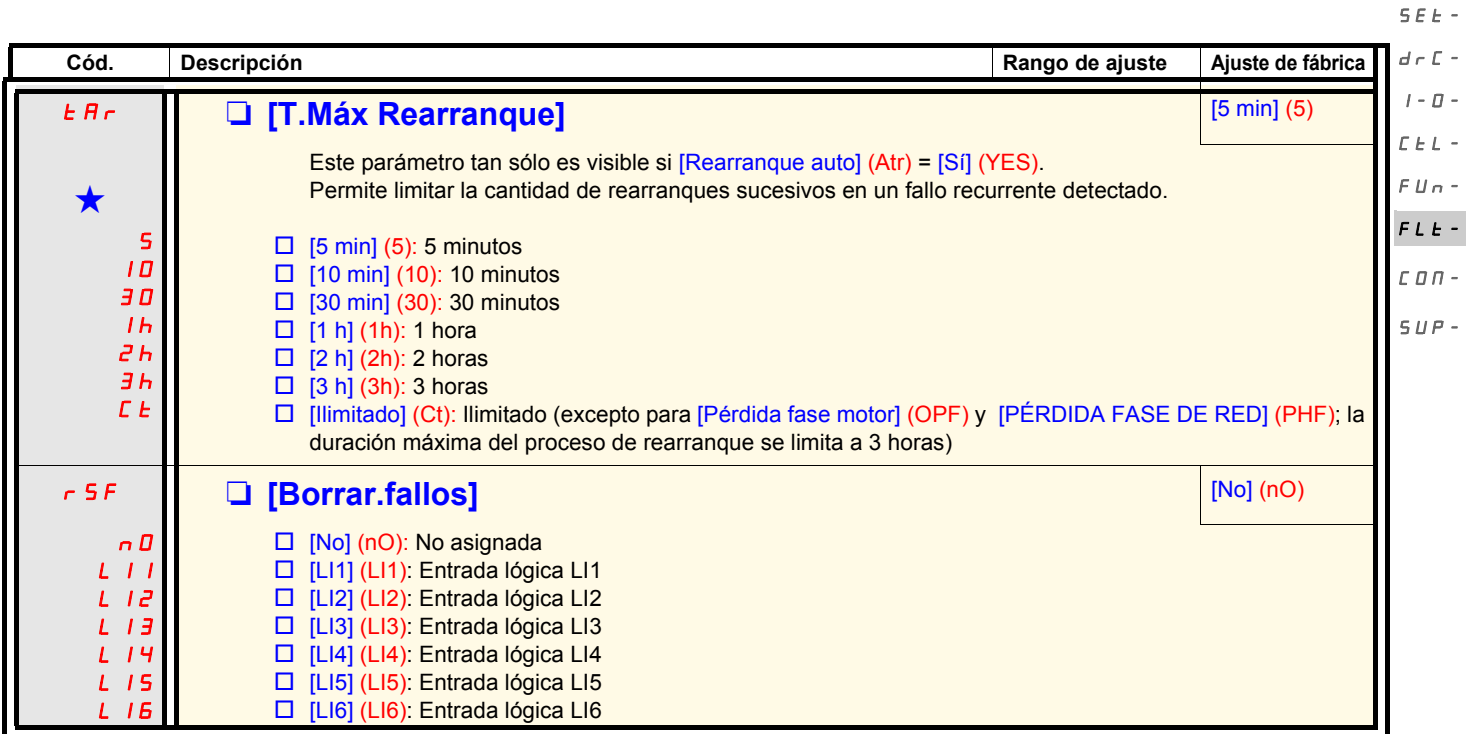

Estos parámetros sólo aparecen si la función correspondiente se ha seleccionado en otro menú. Cuando son accesibles<br>y ajustables desde el menú de configuración de la función correspondiente, para una programación más cómod sus descripciones se incluyen en los menús en las páginas indicadas.

rEF-

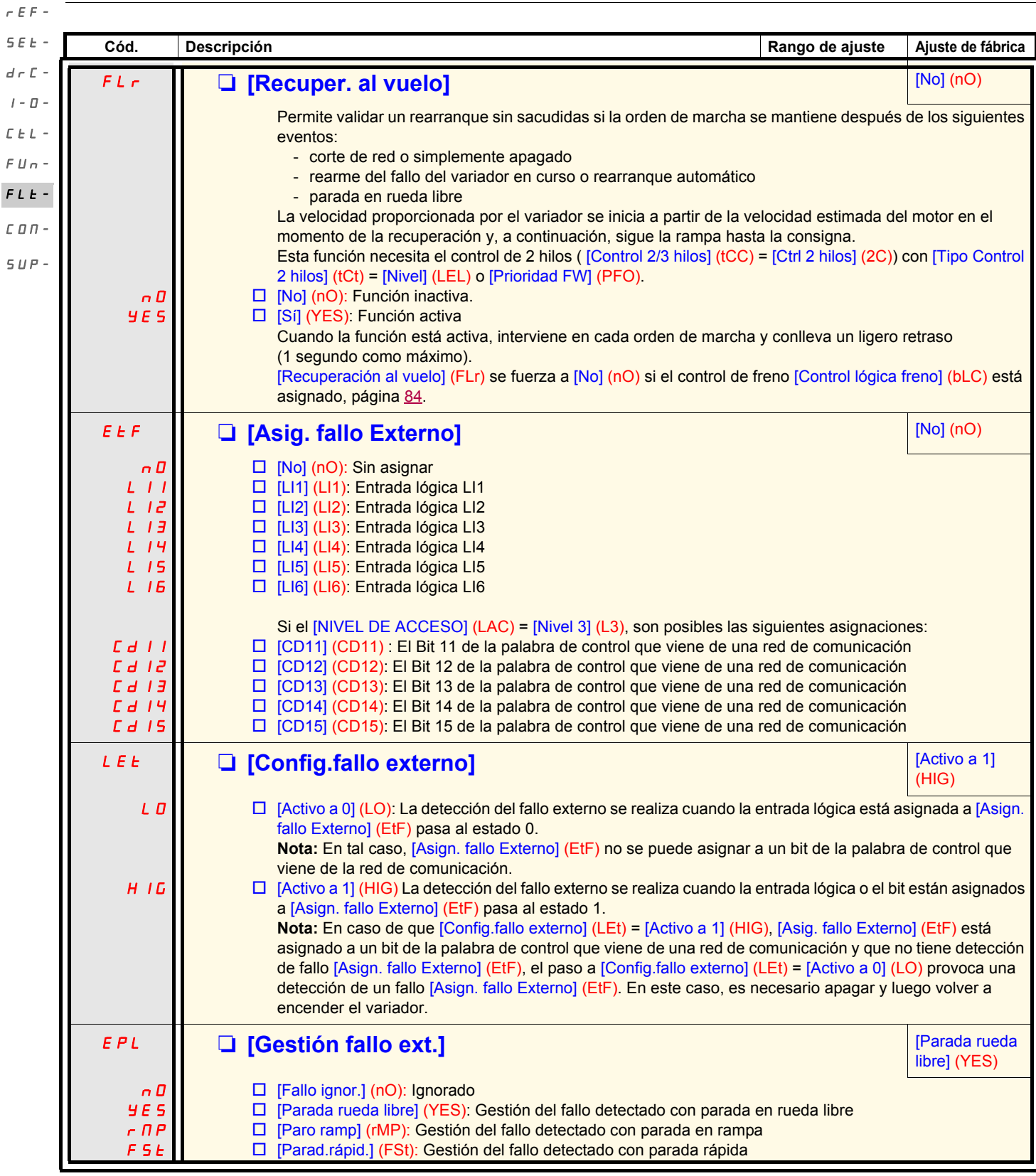

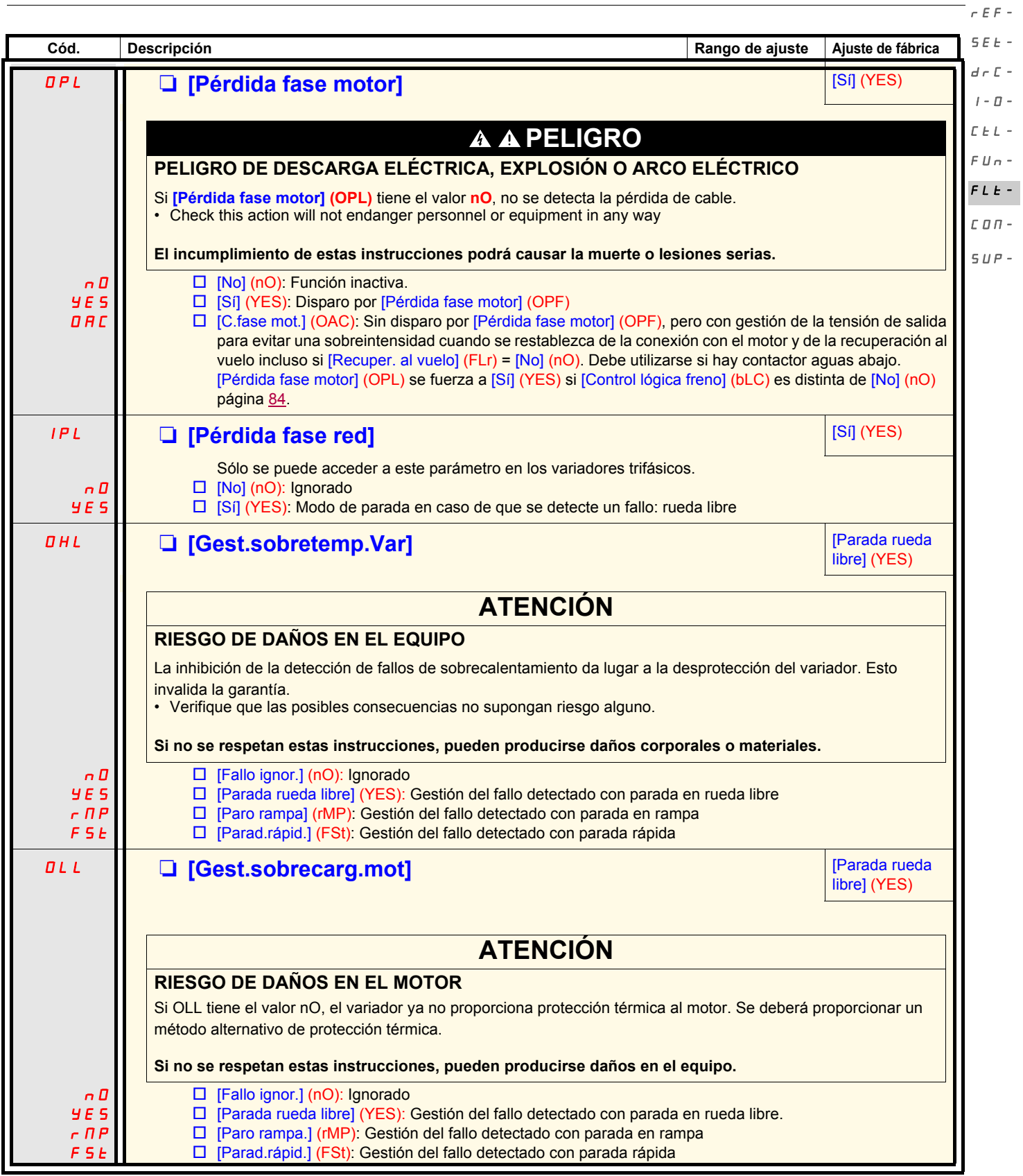

I-0-  $\overline{\phantom{a}}$  $\mathbf{F}$ 

 $\mathbb{R}^{\mathbb{Z}}$  $\overline{a}$ 

<span id="page-93-0"></span>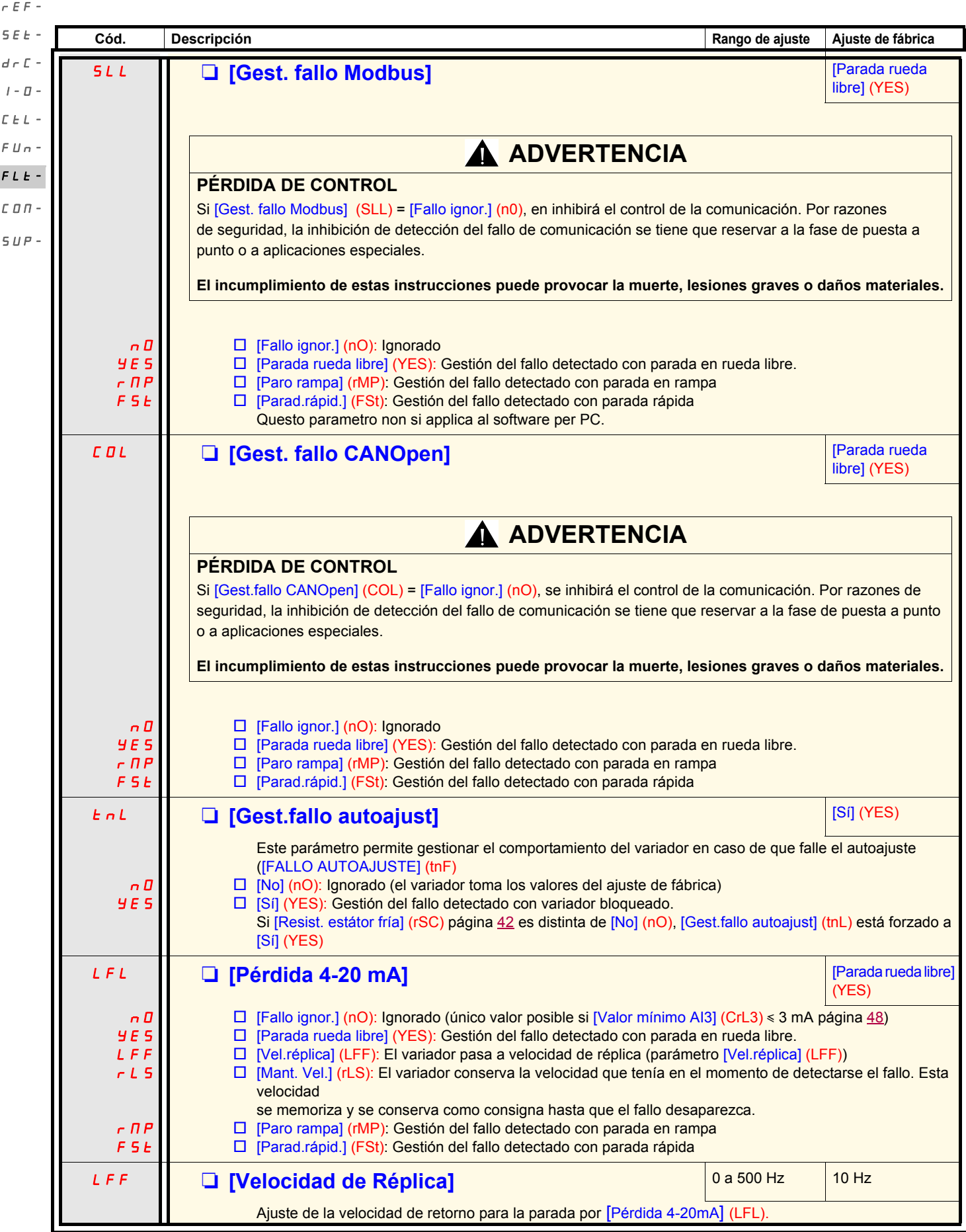

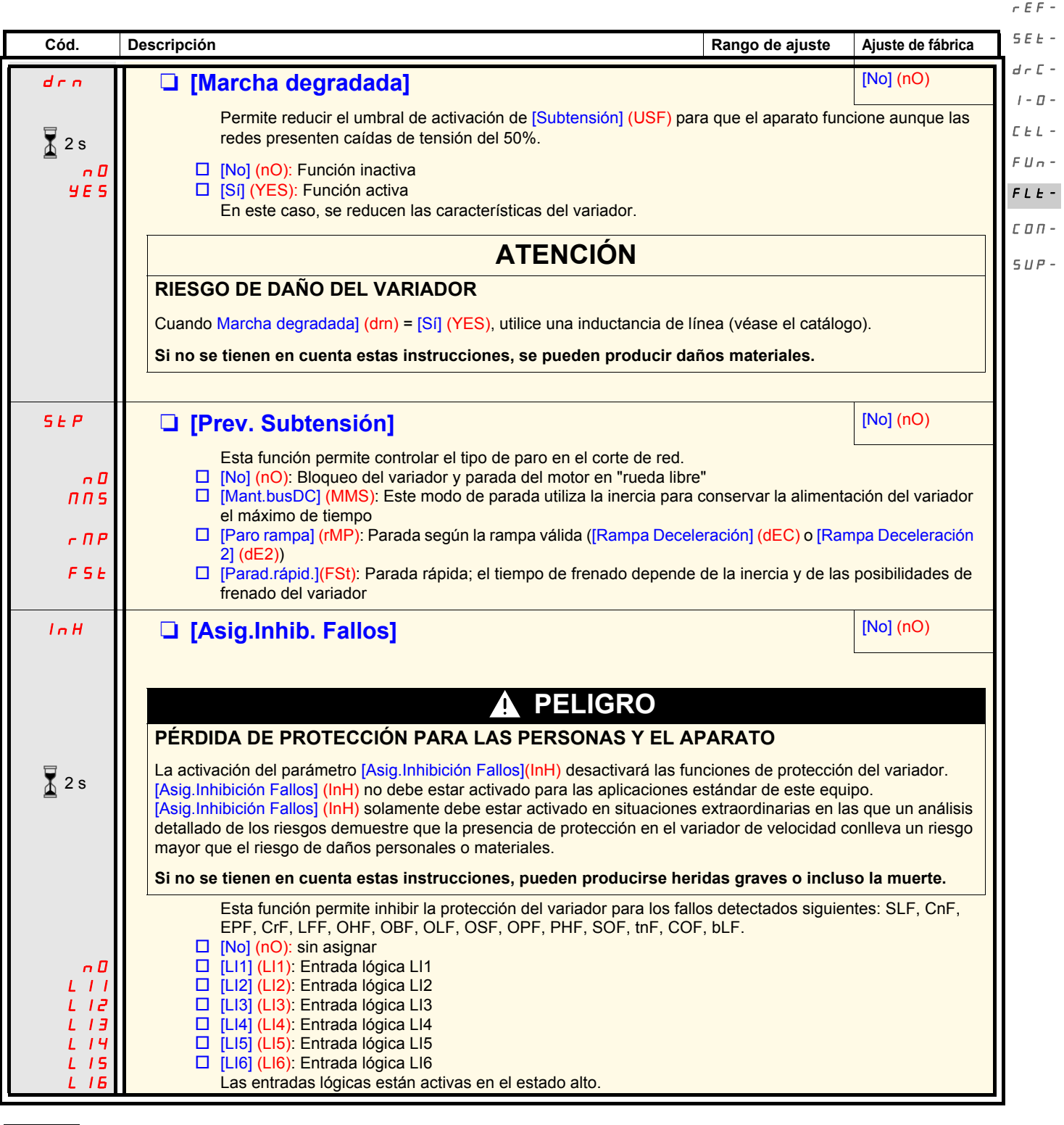

 $\sqrt{2}$  2 s

El cambio de asignación de este parámetro necesita una pulsación prolongada (2 seg) en la rueda (ENT).

 $\overline{a}$ FUn-

 $\overline{a}$ 

<span id="page-95-0"></span>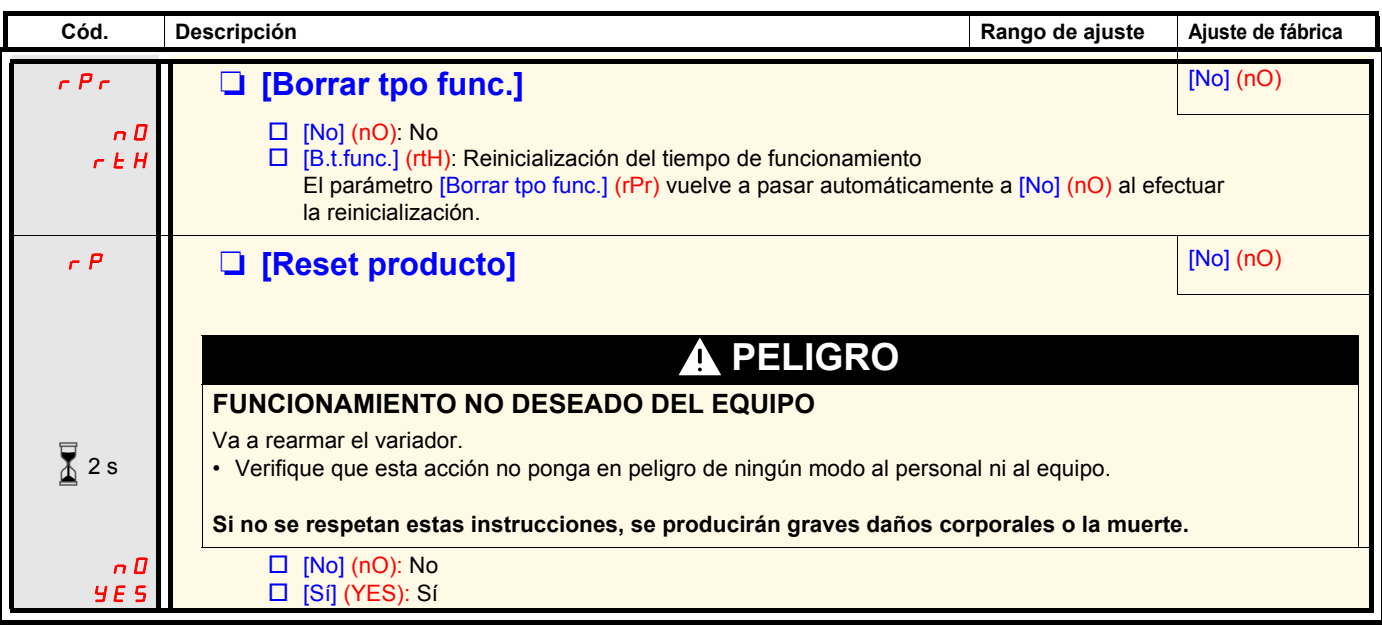

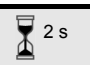

El cambio de asignación de este parámetro necesita una pulsación prolongada (2 seg) en la rueda (ENT).

### **Menú [COMUNICACIÓN] (COM-)**

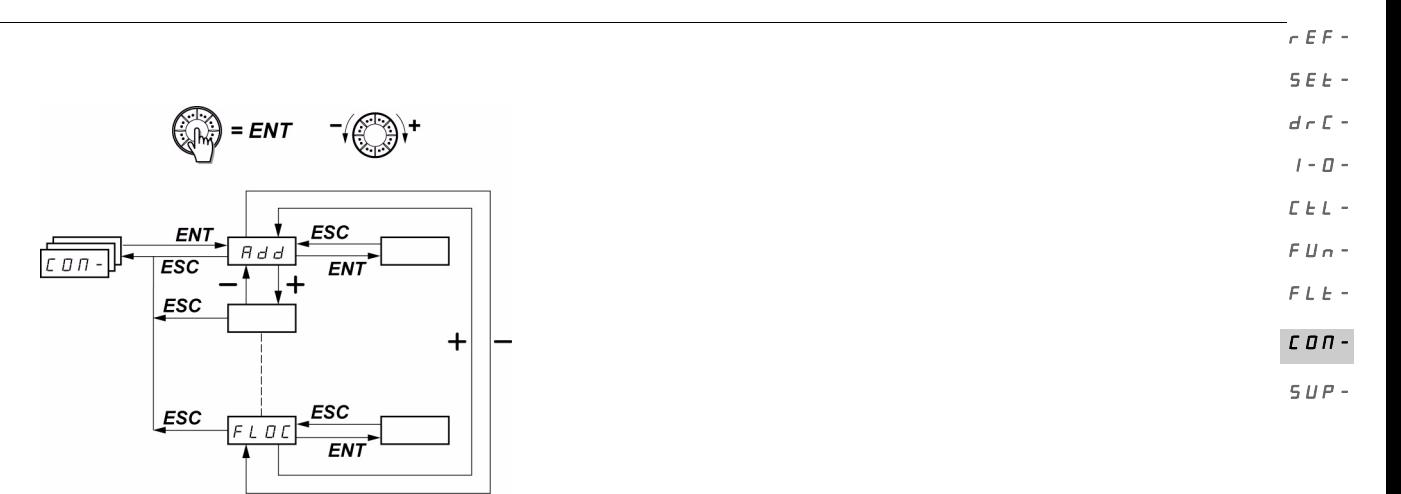

Los parámetros sólo pueden modificarse en parada, sin orden de marcha. Las modificaciones de los parámetros [Direc.Modbus] (Add), [Velocidad Modbus] (tbr), [Formato Modbus] (tFO), [Dirección CANopen] (AdCO) y [Velocidad CANopen] (bdCO) sólo se tienen en cuenta después de apagar y encender el equipo.

En el terminal remoto opcional del ATV31, este menú es accesible en la posición  $\bigcap$  del conmutador.

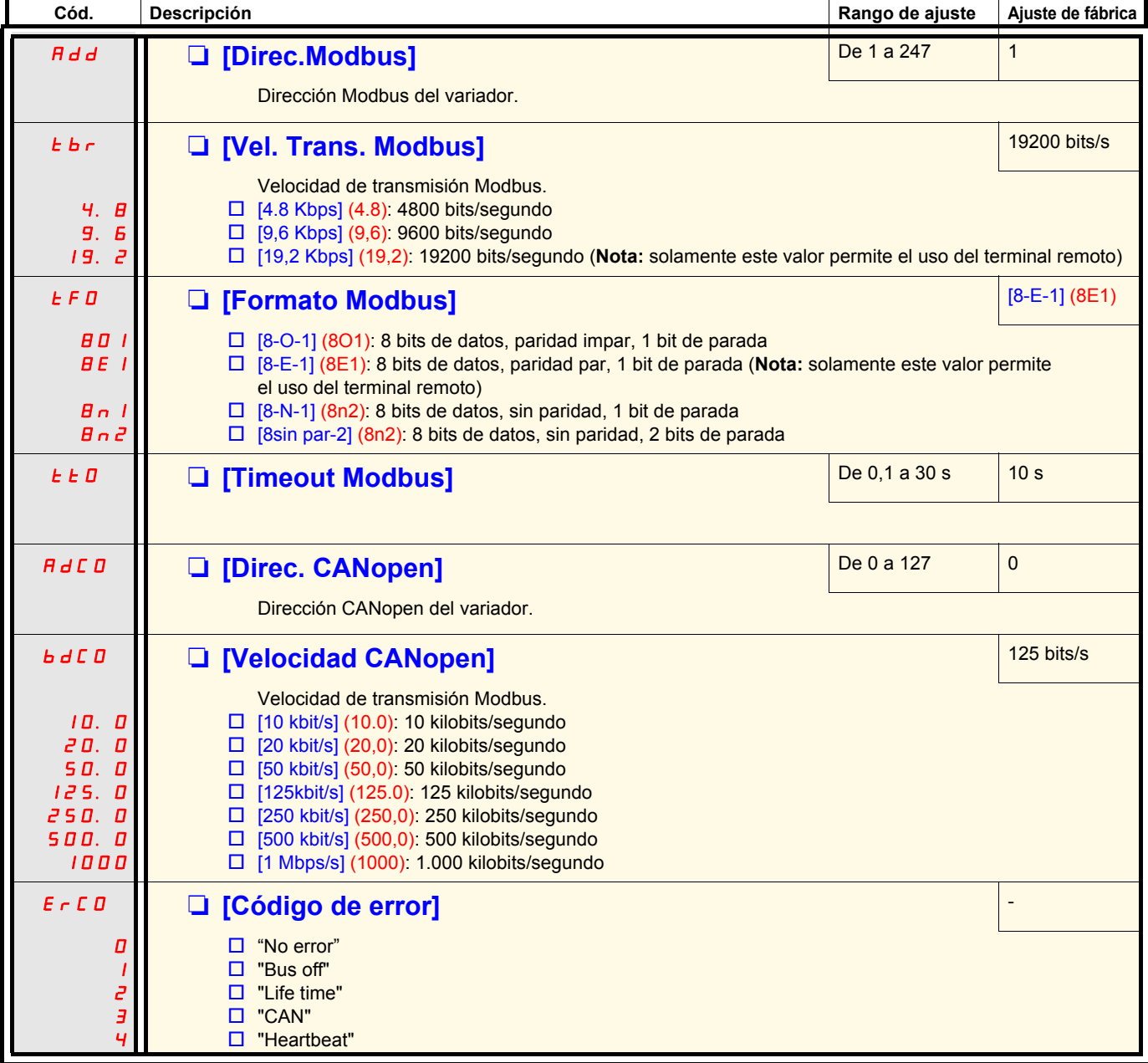

## **Menú [COMUNICACIÓN] (COM-)**

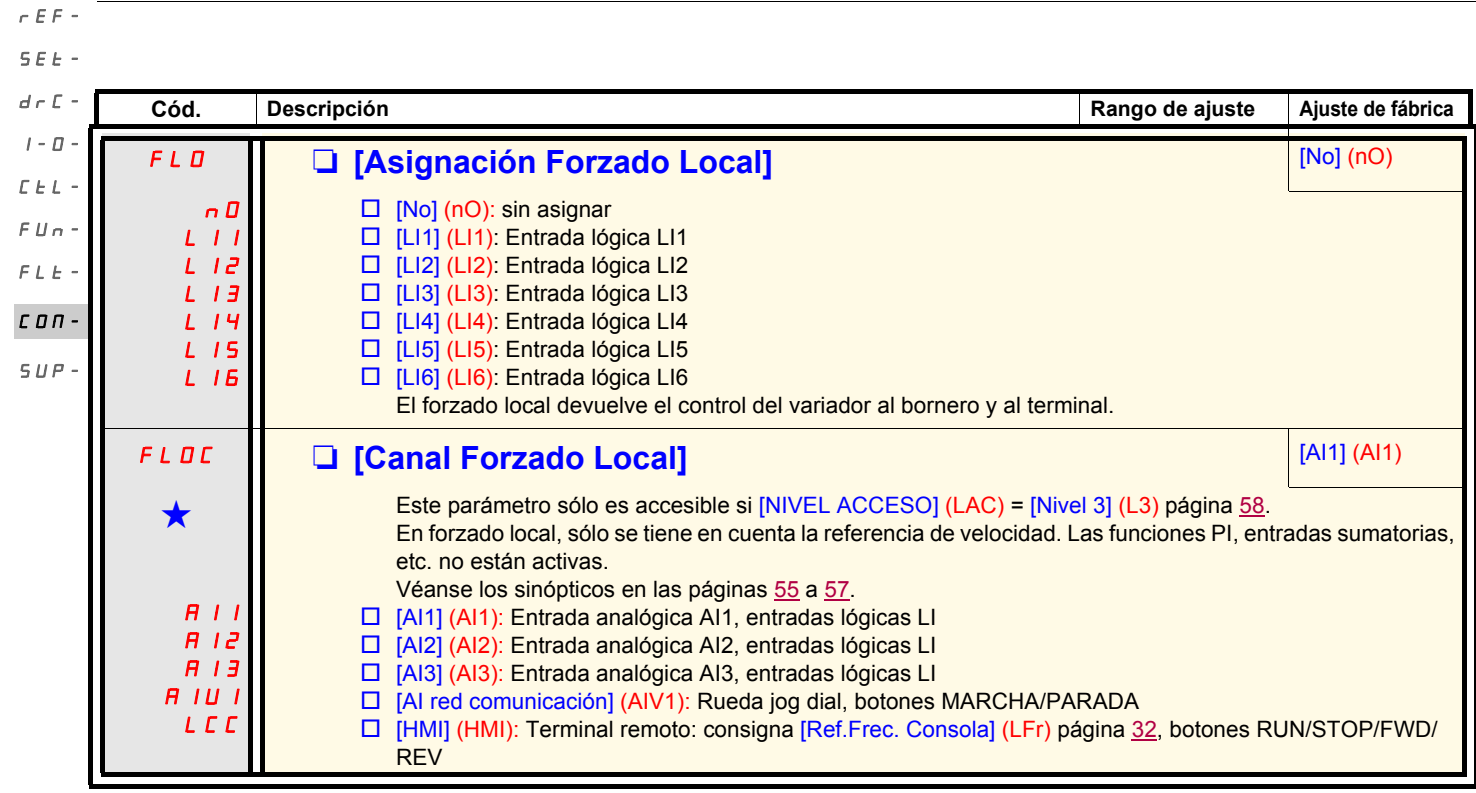

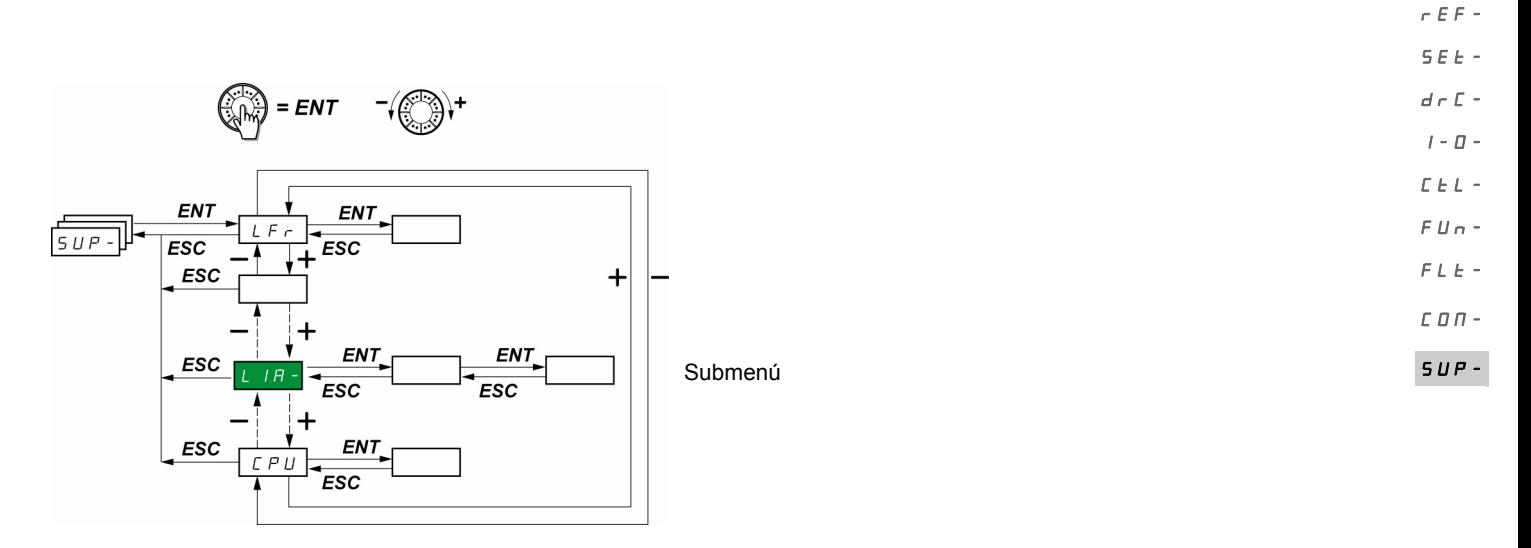

Los parámetros son accesibles en marcha o en paro. En el terminal remoto opcional, este menú es accesible en cualquier posición del conmutador.

Ciertas funciones incluyen numerosos parámetros. Para facilitar la programación y evitar un tedioso desfile de parámetros, estas funciones se han agrupado en submenús.

Los submenús se identifican por un guión situado a la derecha de su código, como en los menús:  $|L||H|$  por ejemplo. LIA

Cuando el variador está en marcha, el valor mostrado corresponde al de uno de los parámetros de supervisión. Por defecto, el valor asignado es la frecuencia de salida aplicada al motor (parámetro [Frecuencia de salida] (rFr)).

Durante la visualización del valor del nuevo parámetro de supervisión deseado, es necesario pulsar una segunda vez la rueda "ENT" de forma continuada (2 segundos) para validar el cambio de parmetro y memorizarlo. Desde ese momento, será el valor de ese parámetro el que se visualizará en marcha (incluso tras una desconexión de tensión).

Si no se confirma la nueva selección pulsando por segunda vez la tecla "ENT" de forma continuada, se volverá al parámetro anterior después de la desconexión.

**Nota**: Después de un apagado o de un corte de red, el parámetro que se visualiza es el estado del variador ([Listo] (rdY) por ejemplo). El parámetro seleccionado se muestra después de una orden de marcha.

rEF- $\overline{\mathbf{S}}$ 

 $\mathbf{r}$  $\overline{F}$ 

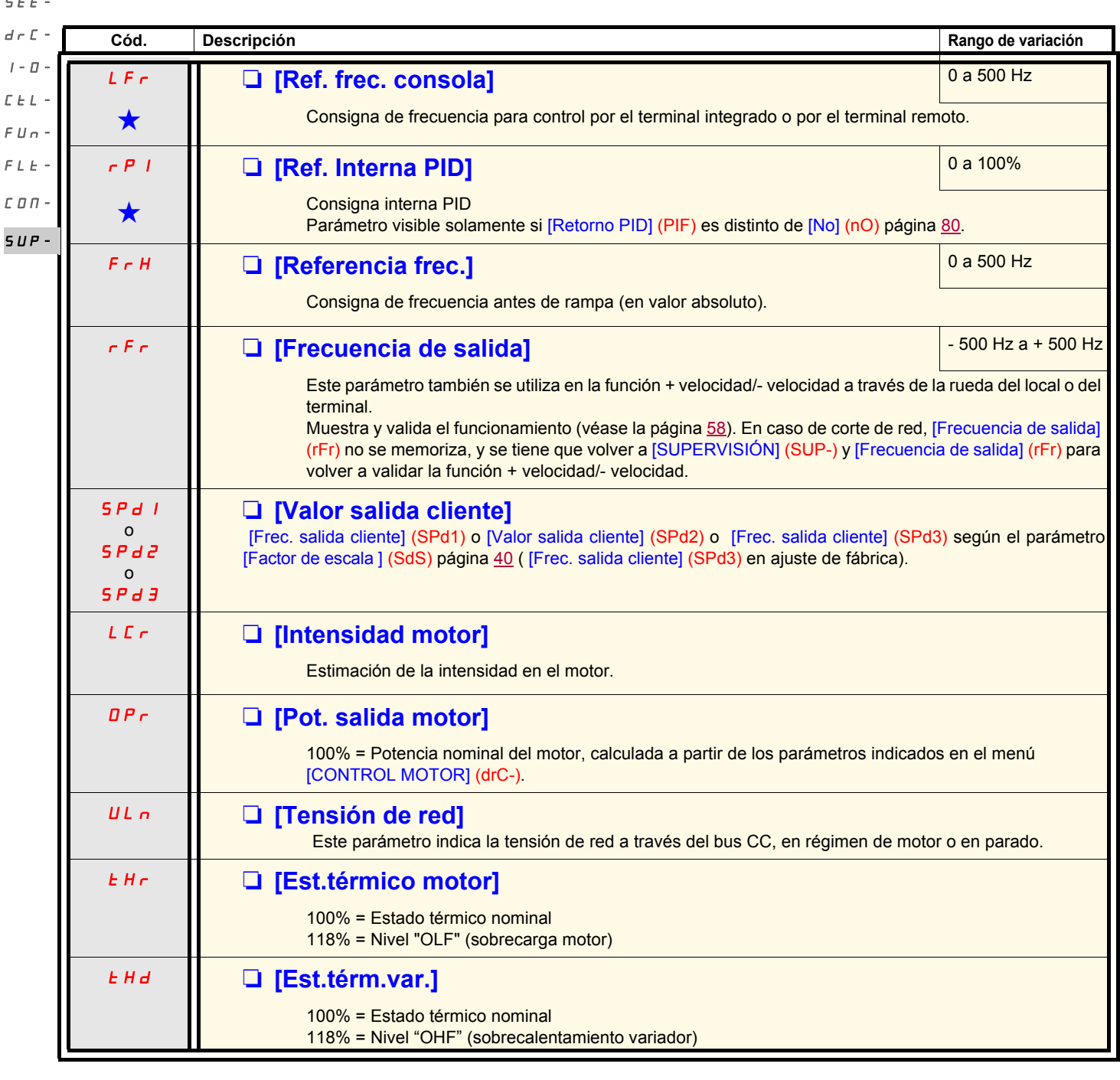

 $rEF$ -

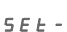

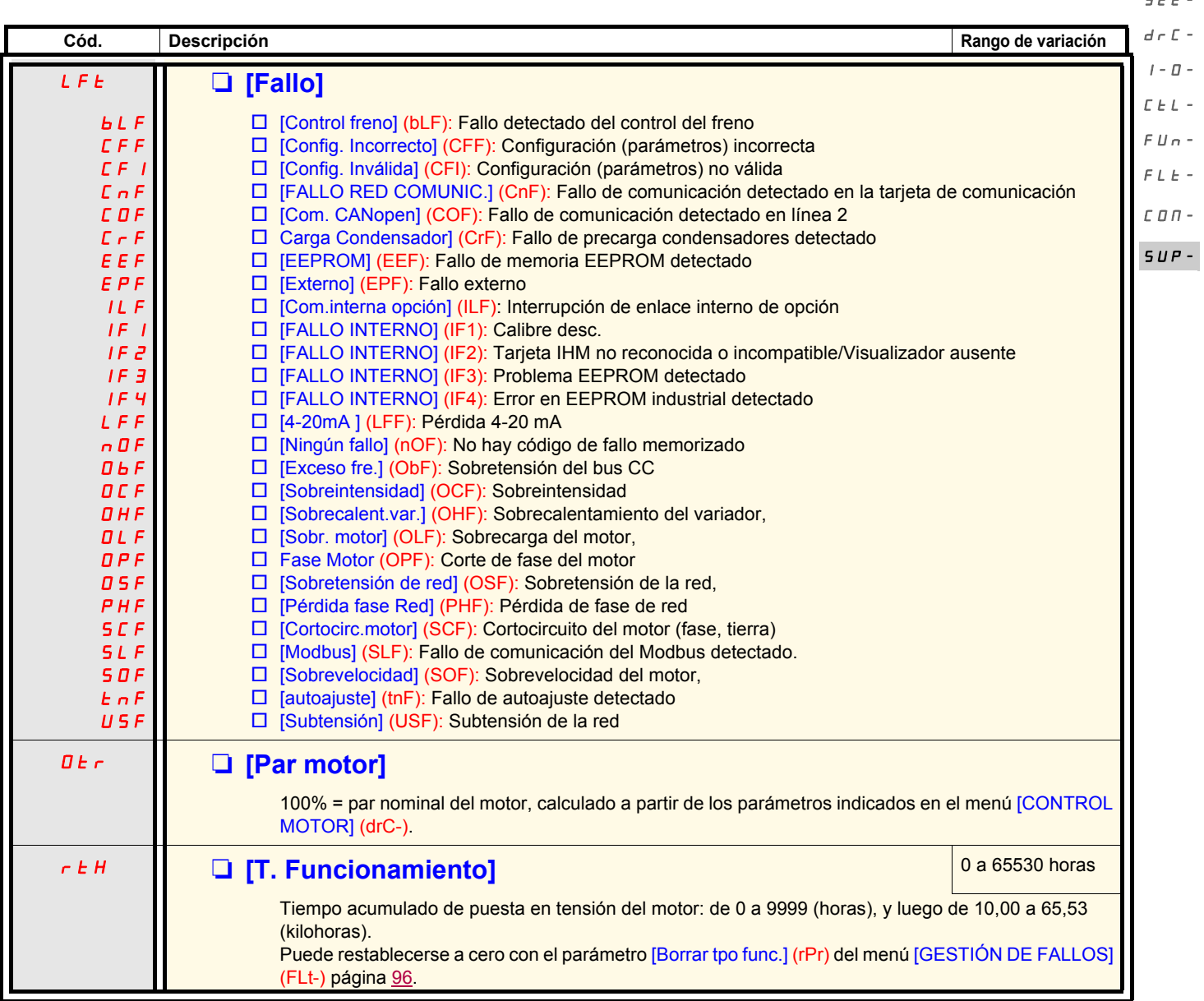

**Cód. Descripción Rango de variación** C D d **M** I D [Código PIN 1] 0FF On 888 Permite proteger la configuración del variador mediante un código de acceso. Cuando el acceso está bloqueado con un código, solamente son accesibles los parámetros de los menús [SUPERVISIÓN] (SUP-) y [REFERENCIA VELOCIDAD] (rEF-). Si pulsa el botón MODO puede pasar de un menú al otro. **Nota: Antes de introducir un código, no se olvide de anotarlo.**  $\Box$  [OFF] (OFF): ningún código bloquea el acceso. • Para bloquear el acceso, teclee un código (de 2 a 9999) aumentando la visualización con la rueda y, a continuación, pulse "ENT". [ON] (On) aparece y se bloquea el acceso. □ [ON] (On): Un código bloquea el acceso (de 2 a 9999). • **Para desbloquear el acceso**, teclee el código aumentando la visualización con la rueda y a continuación pulse "ENT". Se muestra el código y el acceso se desbloquea hasta la próxima desconexión. Se vuelve a bloquear el acceso en la siguiente puesta en tensión. • **Si se introduce un código incorrecto**, la visualización vuelve a pasar a [ON] (On), y el acceso sigue bloqueado.  $\square$  Se desbloquea el acceso (se sigue mostrando el código). • **Para activar de nuevo el bloqueo con el mismo código**, con el acceso desbloqueado, vuelva a [ON] (On) con la rueda y, a continuación, pulse "ENT". [ON] (On) aparece y se bloquea el acceso. • **Para bloquear el acceso con un nuevo código**, con el acceso desbloqueado, componga el nuevo código aumentando la visualización con la rueda o y, a continuación, pulse "ENT". On aparece y se bloquea el acceso. • **Para eliminar el bloqueo**, con el acceso desbloqueado, vuelva a [OFF] (OFF) con la rueda y, a continuación, pulse "ENT". [OFF] (OFF) se muestra, se desbloquea el acceso y queda así incluso después de haber apagado y encendido. tUS M **[Estado autoajuste]** tAb PEnd PrOG FAIL dOnE Strd CUS  $\Box$  [No realizado] (tAb): Se utiliza el valor por defecto de la resistencia del estator para controlar el motor.  $\square$  [Pendiente] (PEnd): El autoajuste se ha solicitado pero todavía no se ha realizado.  $\Box$  [En curso] (PrOG): Autoajuste en curso.  $\Box$  [Fallo] (FAIL): El autoajuste ha fallado.  $\Box$  [Realizado] (dOnE): Se utiliza la resistencia del estátor medida por la función de autoajuste para controlar el motor. □ [R1 entrada] (Strd): La resistencia del estator en frío ([Resist. estátor fría] (rSC) distinta de [No] (nO)) se utiliza para controlar el motor.  $\square$  El valor de [Resist. estátor fría] (rSC) se ajusta manualmente. UdP **| □ [Ver.soft.variador ]** Este parámetro indica la versión de software del variador. Ejemplo: 1102 = V1.1 IE02. O1Ct M **[Tipo carta opción 1]** nO dnt PbS Este parámetro sólo es visible si hay una tarjeta opcional. Sirve para visualizar el nombre de la opción presente.  $\square$  Sin tarieta o con Tarieta CANopen o tarieta DaisyChain (estas tarietas no pueden enviar su nombre al ATV312.  $\Pi$  DeviceNet  $\Box$  C. Profibus CnF M **[Fallo red comunic.]** Código de fallo de la tarjeta opcional Este parámetro sólo es visible en modo lectura y si hay una tarjeta opcional. El código de fallo se memoriza en el mismo parámetro si desaparece la causa. El parámetro se restablece a 0 después de apagarse y encenderse el variador. Los valores de este parámetro dependen de la tarjeta de red. Consulte la guía de la tarjeta correspondiente. rEF-SEt $d \in \mathbb{C}$  - $I - \Pi$ CtL- $FII FLE$ COM- $SUP-$ 

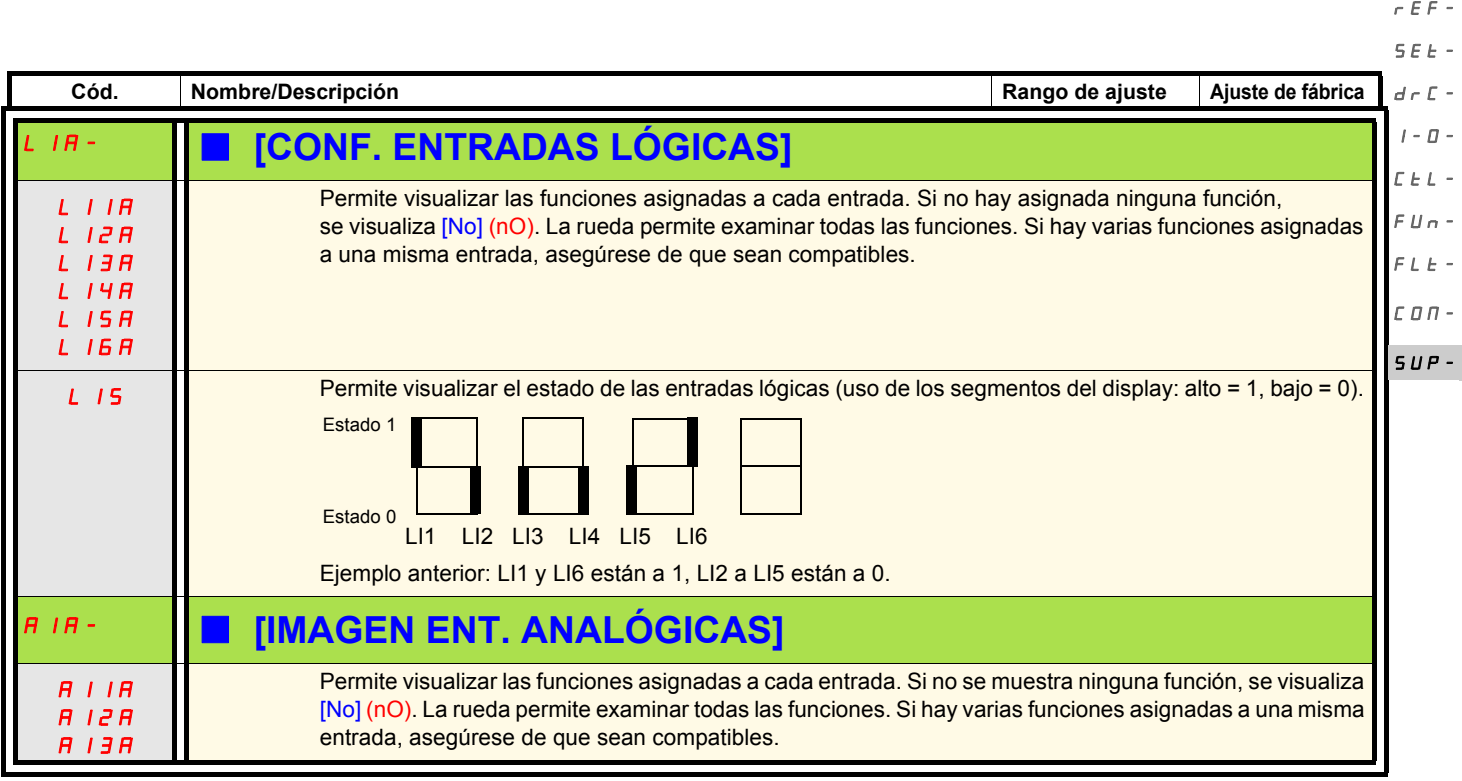

El ATV312 es compatible con el ATV31.

Para recuperar la configuración del ATV31, basta con transferir la configuración del ATV31 al ATV312. Consulte "**Transferencia de configuración de un ATV31 a un ATV312**" más adelante.

#### **Dimensiones**

En todos los tamaños, la profundidad del ATV312 es 6 mm inferior en relación con el ATV31oeseseA.

#### Reemplazo de un ATV31**eeeeee**A por un ATV312

#### **Nota: posicionamiento del conmutador de entrada lógica**

En el ATV31**eososo**A el conmutador de entrada lógica estaba situado en «Sink»en ajuste de fábrica.

En el ATV312 está situado en «**Source**» en ajuste de fábrica.

Sitúe el conmutador del mismo modo que en el producto reemplazado. Para ampliar la información, remítase a la guía de instalación, capítulo "Borneros de control".

#### **Nota: posicionamiento del puente IT**

En el ATV31ooooooA,no tenía filtro CEM integrado. En el ATV312, para desactivar el filtro CEM integrado, remítase al capítulo "Funcionamiento en régimen IT" de la guía de instalación.

El ATV312 empleado en la configuración LOCAL (consulte la página [27](#page-26-0)) utiliza el selector giratorio como un potenciómetro y el botón RUN se activa. Funciona de modo parecido al ATV31eeeeeeA. Después de la primera puesta en tensión, aparecerán los dos parámetros siguientes [Frec.estándar motor] (bFr). Se tienen que ajustar de la siguiente manera: [Canal Ref. 1] (Fr1) página 29 en [AI red] (AIV1) [Control 2/3 hilos] (tCC) página [30](#page-29-0) en [Consola] (LOC)

A continuación, es posible volver a la otra versión de HMI utilizando los parámetros siguientes: [Canal Ref. 1] (Fr1) del menú [CONTROL] (CtL-) [Control 2/3 hilos] (tCC) del menú [ENTRADAS/SALIDAS] (I-O-)

#### **Ajustes de fábrica**

Como complemento del control con el potenciómetro, las diferencias entre los ajustes de fábrica del ATV31oooooA y las del ATV312 son las siguientes:

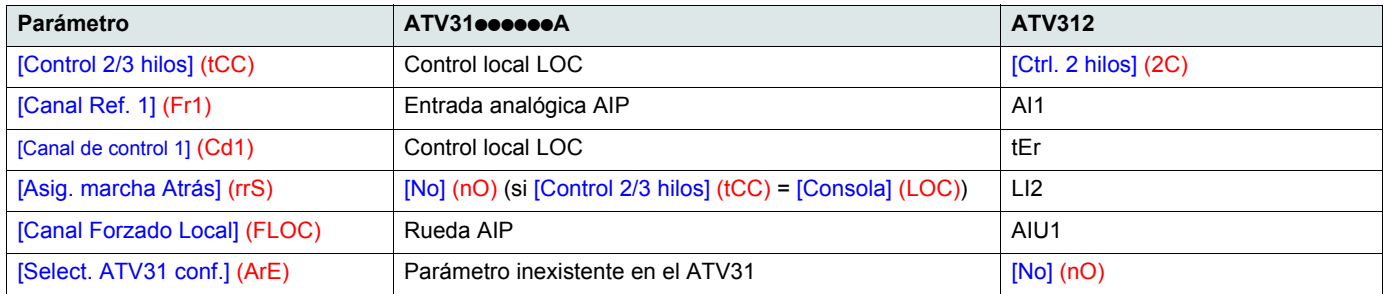

#### <span id="page-103-0"></span>**Transferencia de configuración de un ATV31 a un ATV312 (mediante el uso de la consola remota ATV31 o un cargador)**

Las herramientas de carga compatibles :

- Multi-Loader V1.10 ay superior,
- Simple-Loader V1.3 y superior,
- SoMove V1.1.11.1 y superior,
- SoMove Mobile V2.0 y superior
- PowerSuite 2.6 Patch1 y superior.

**Nota:** La transferencia no se puede realizar de un ATV31 a un ATV312 con una tarjeta de comunicación opcional.

Un parámetro nuevo [Selecc ATV31 config.] (ArE) se ha añadido al menú [FUNCIONES APLICACIÓN.] (FUn-). Permite, cuando se realiza una transferencia entre ATV31 y ATV312 especificar el tipo de ATV31 (ATV31 o ATV31ooooooA).

Valores del parámetro [Selecc ATV31 config.] (ArE):

- [No] (nO), ajuste de fábrica, transferencia entre dos ATV312,
- [ATV31...A] (31A), transferencia de ATV31esseseA a ATV312,
- [ATV31...std] (31E), transferencia de ATV31 a ATV312.

Para realizar una transferencia de configuración, remítase al procedimiento, en la página [89.](#page-88-0)

#### **El variador no se enciende y no aparece ningún código de fallo**

- Si no se visualiza ningún elemento, compruebe que el variador esté conectado a la corriente y compruebe los cables de las entradas AI1 y AI2 y la conexión del conector RJ45.
- Al asignar las funciones "Parada rápida" o "Parada en rueda libre", el variador no arranca si las entradas lógicas correspondientes no tienen tensión. El ATV312 muestra [Rueda libre] (nSt) o [Parad.rápid] (FSt). Esta situación es normal, puesto que dichas funciones se activan en el momento del rearme con vistas a que se pueda realizar la parada en caso de que se corte el cable.
- Asegúrese de que la o las entradas de control de marcha están accionadas de acuerdo con el modo de control elegido (parámetro [Control 2/3 hilos] (tCC) del menú [ENTRADAS/SALIDAS] (I-O-) página 47).
- Si una entrada se asigna a la función de final de carrera y dicha entrada está a cero, el variador sólo podrá arrancar con una orden de sentido opuesto (véase la página 88).
- Si el canal de consigna (página [53](#page-52-0)) o el canal de control (página [54\)](#page-53-0) está asignado a un bus de comunicación, durante la puesta en tensión el variador muestra [Rueda libre] (nSt) y sigue parado mientras el bus de comunicación no manda órdenes.
- Si el LED del bus DC está encendido y no se visualiza nada, compruebe que no haya un cortocircuito en la alimentación 10 V.
- Si el variador muestra [Listo] (rdy) y no arranca, compruebe que no haya un cortocircuito en la alimentación 10 V y verifique los cables de las entradas AI1 y AI2 y la conexión del conector RJ45.
- En ajuste de fábrica, el botón "RUN" está inactivo. Ajuste los parámetros [Canal ref. 1] (Fr1) página 29 et [Canal de control 1] (Cd1) página 59 para controlar el variador de manera local.

#### **Códigos de detección de un fallo que requieren rearme mediante puesta en tensión tras la eliminación del fallo**

Para eliminar la causa del fallo antes del rearme, quite la tensión del variador y vuelva a dársela. [FALLO PRECARGA] (CrF), [SOBREVELOCIDAD] (SOF), [FALLO AUTOAJUSTE] (tnF) y [FALLO CONTROL FRENO] (bLF) son rearmables a distancia por medio de una entrada lógica (parámetro [Borrar.fallos] (rSF) del menú [GESTIÓN DE FALLOS] (FLt-) página 91).

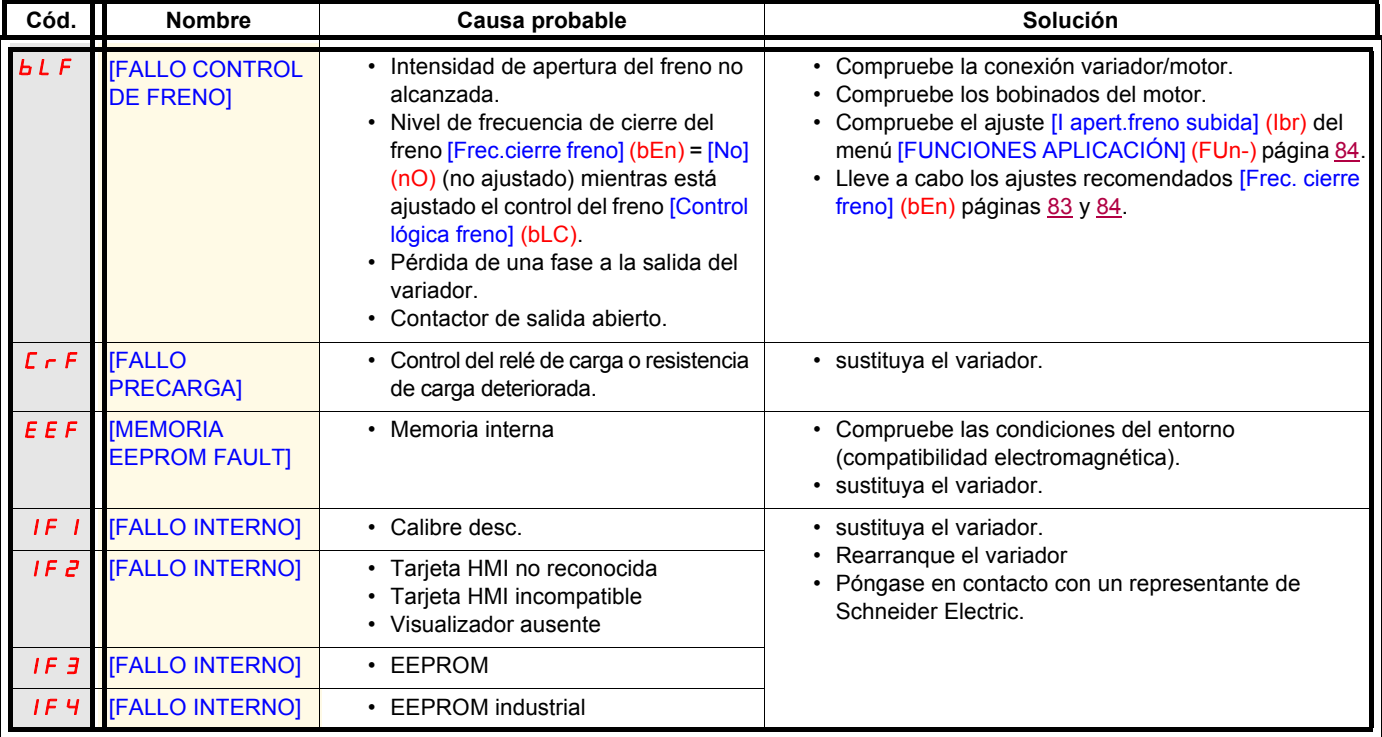

#### **Códigos de detección de un fallo que requieren rearme mediante puesta en tensión tras la eliminación del fallo (continuación)**

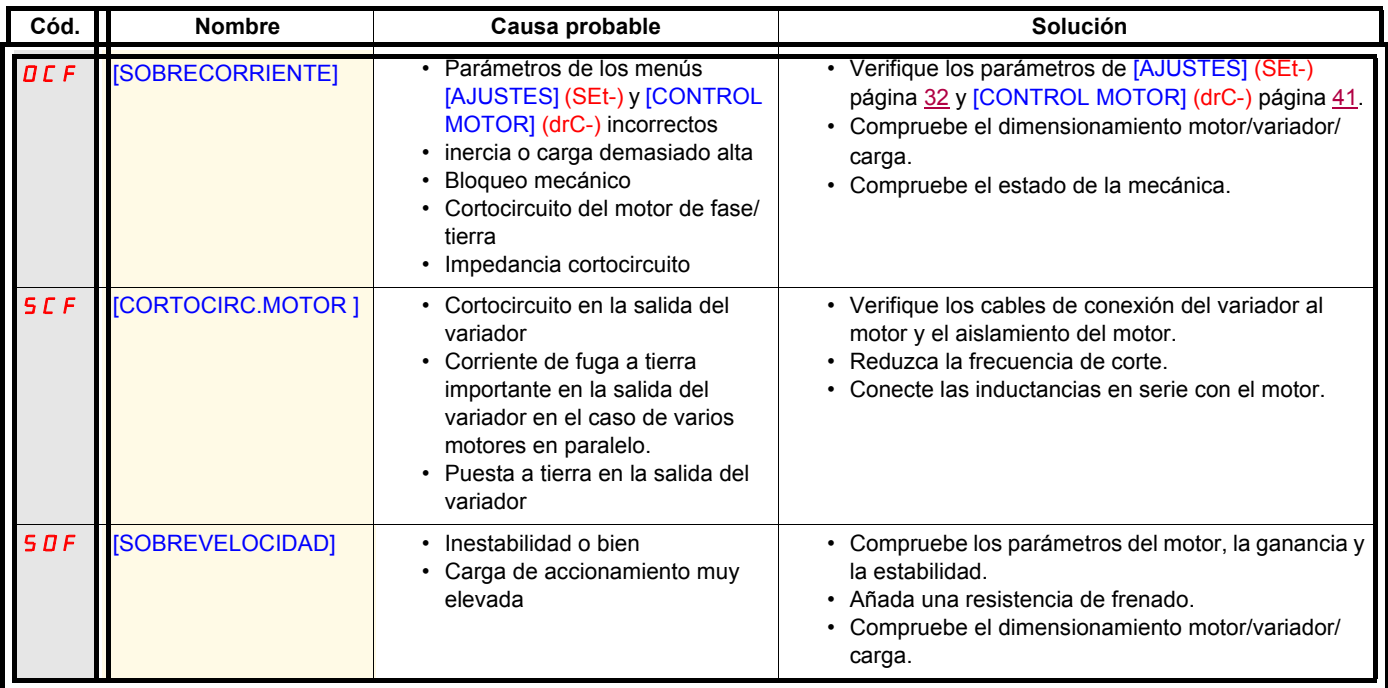

#### **Códigos de detección de fallos rearmables con la función de rearranque automático una vez desaparecida la causa**

#### Véase función [Rearranque auto] (Atr) página 90.

Estos fallos detectados también son rearmables por apagado y encendido o mediante entrada lógica (parámetro [Borrado fallos] (rSF) página 91 del menú [GESTION DE FALLOS] (FLt-) página [90\)](#page-89-0).

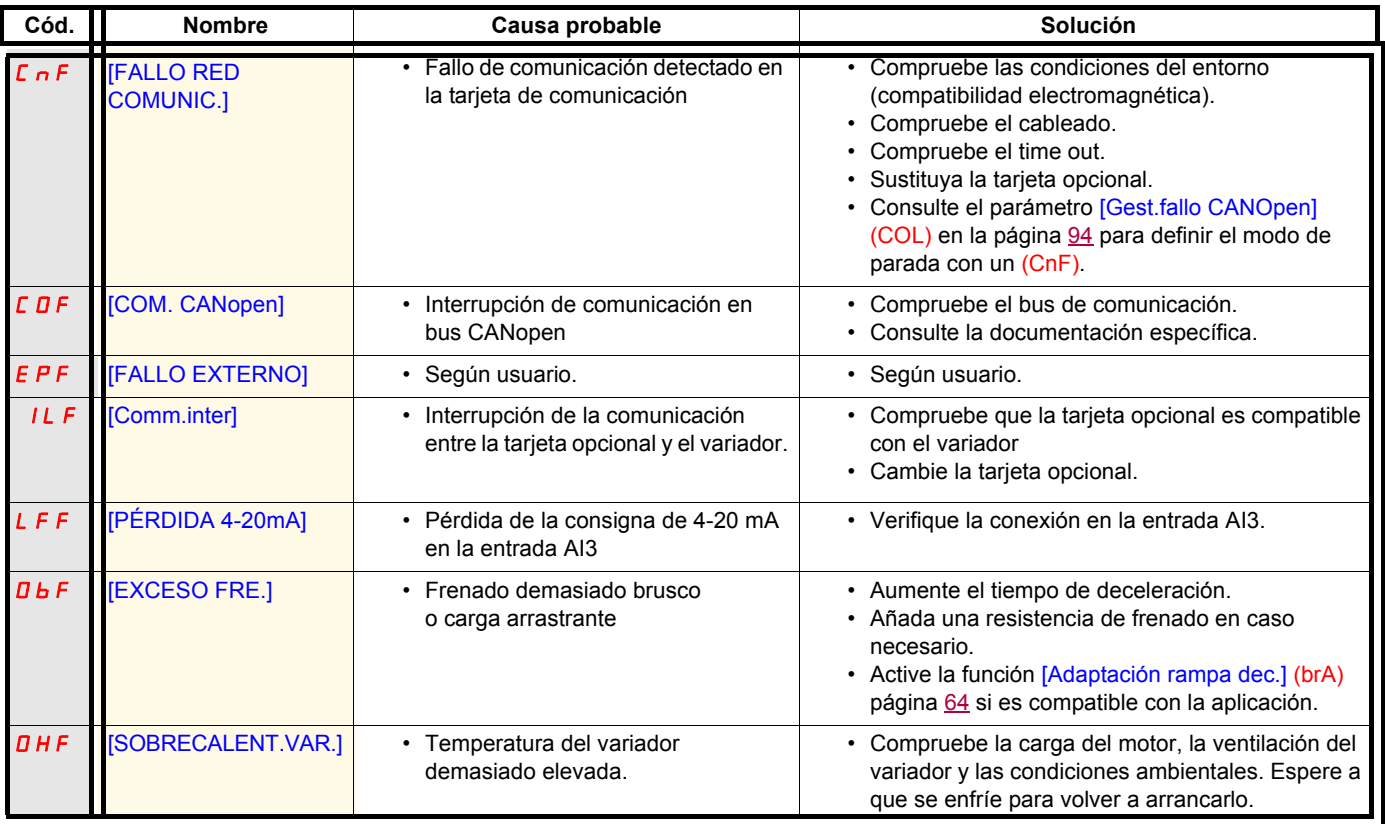

### **Códigos de detección de fallos rearmables con la función de rearranque automático una vez desaparecida la causa (continuación)**

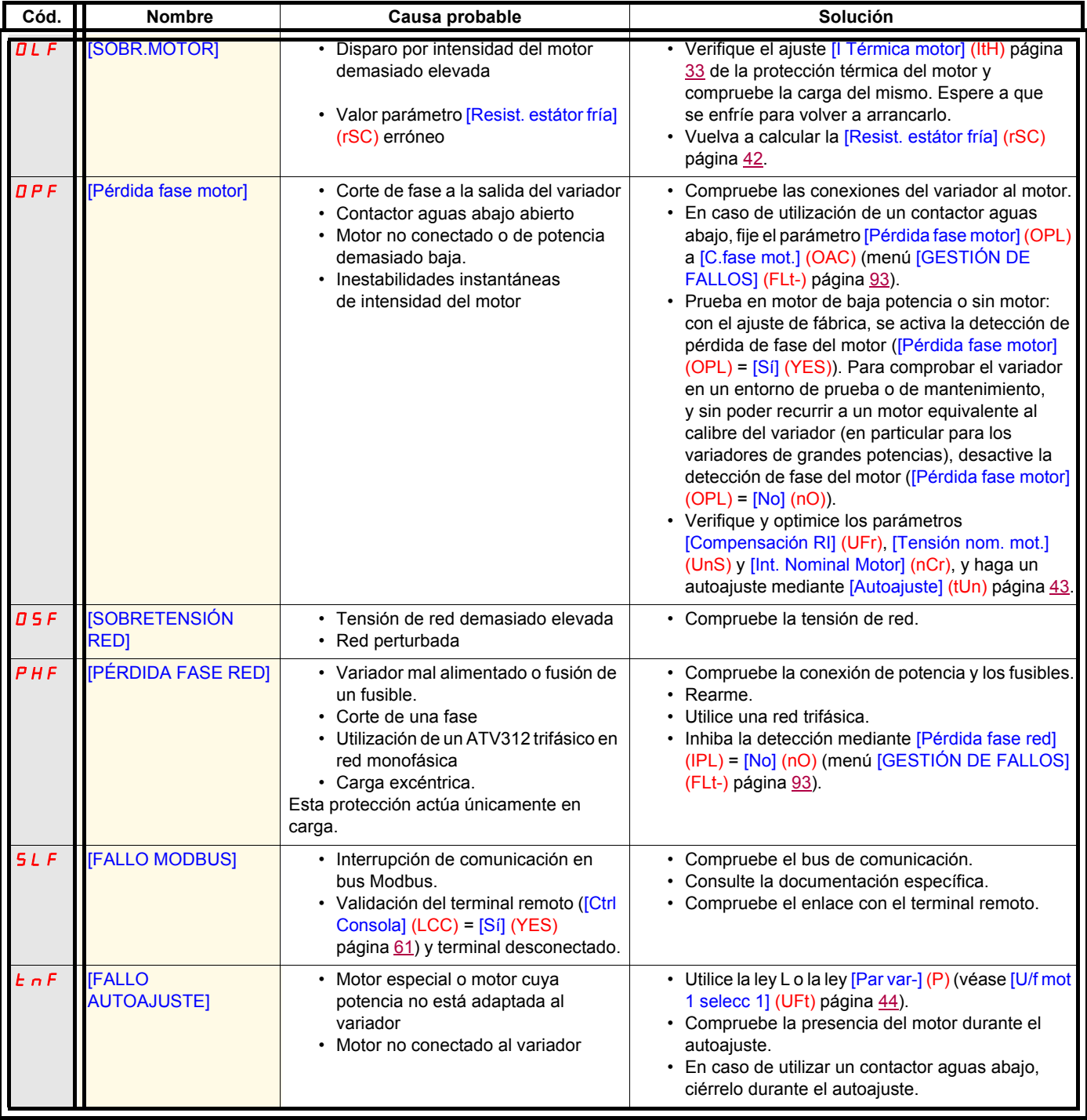

### **Códigos de detección de fallos rearmados automáticamente a la desaparición de la causa**

Estos fallos se pueden inhibir y borrar a distancia por medio de una entrada lógica o de un bit de control (parámetro[Asig.Inhib. Fallos] (InH) página 95).

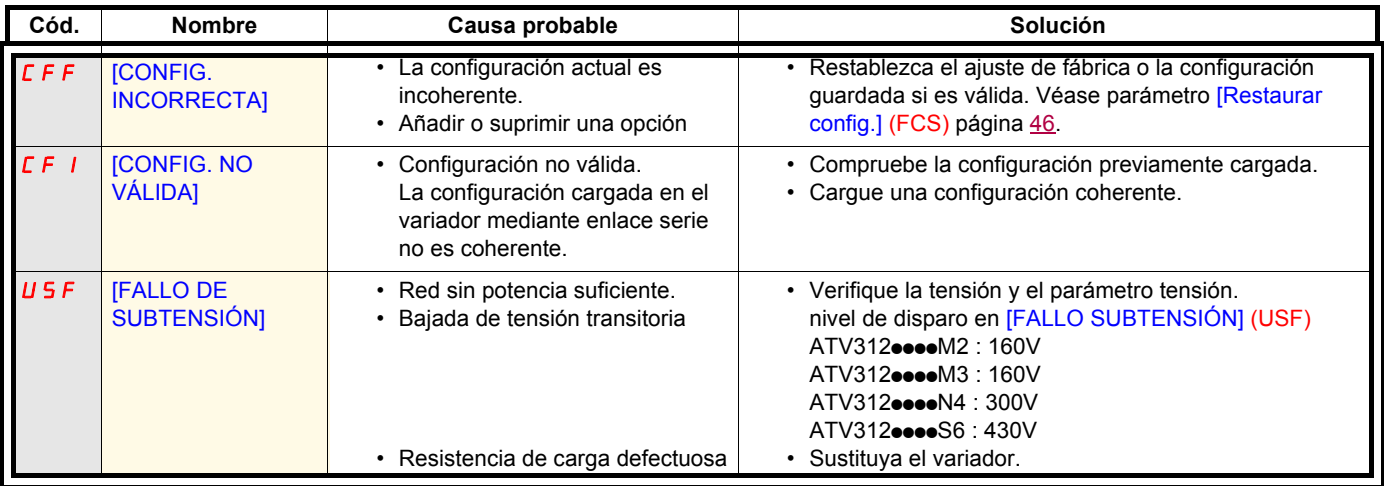
#### **Códigos de detección de los fallos que se muestran en el terminal remoto ATV12**

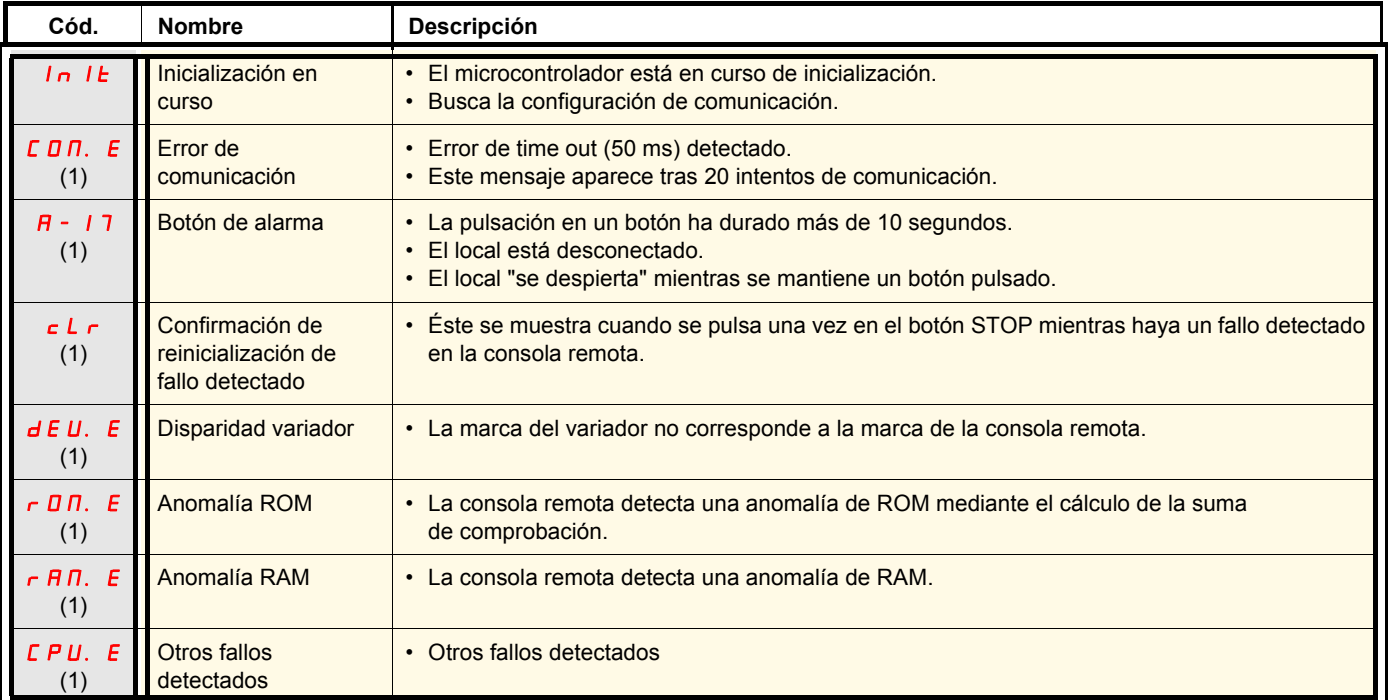

(1) parpadeo

#### **Índice de funciones**

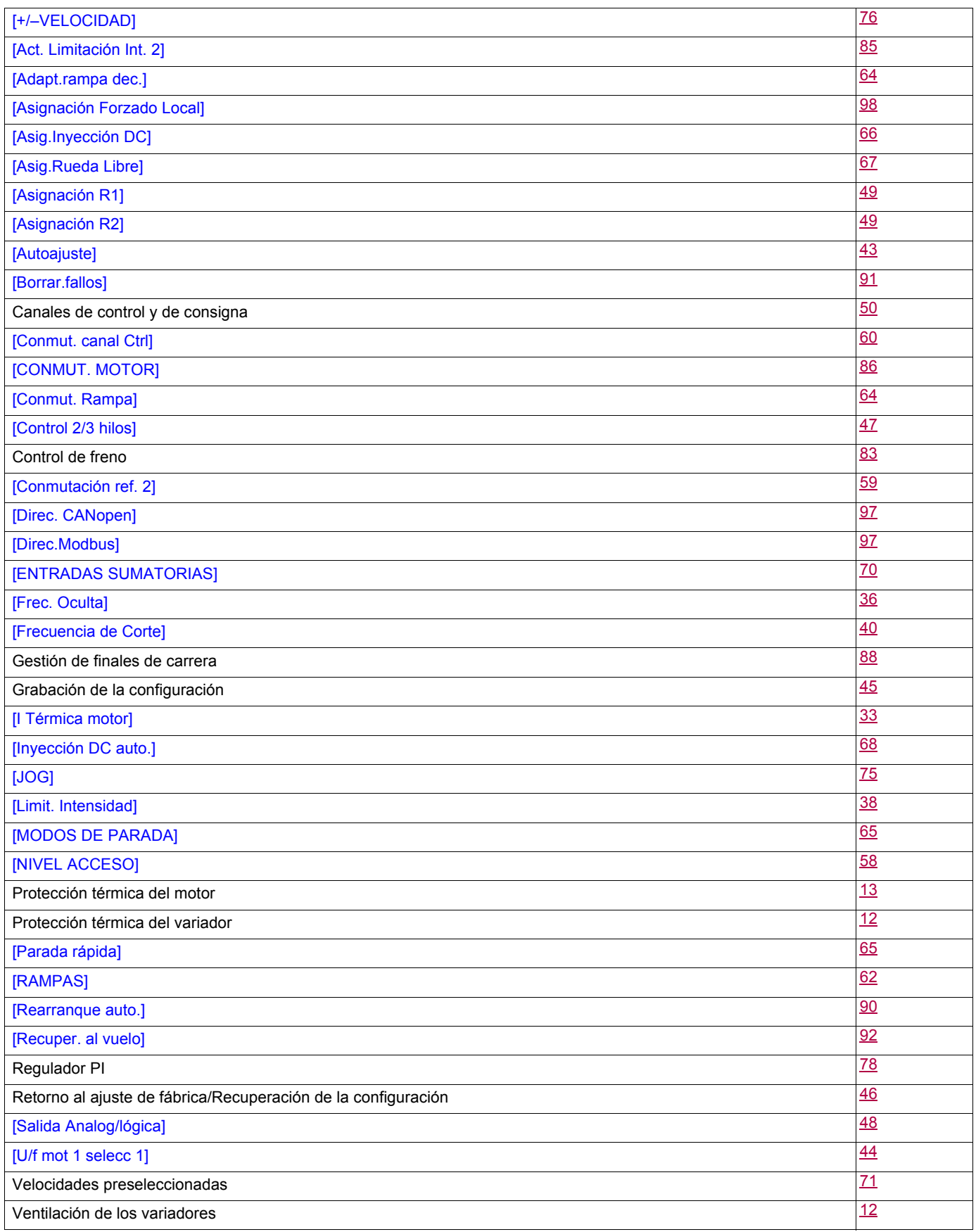

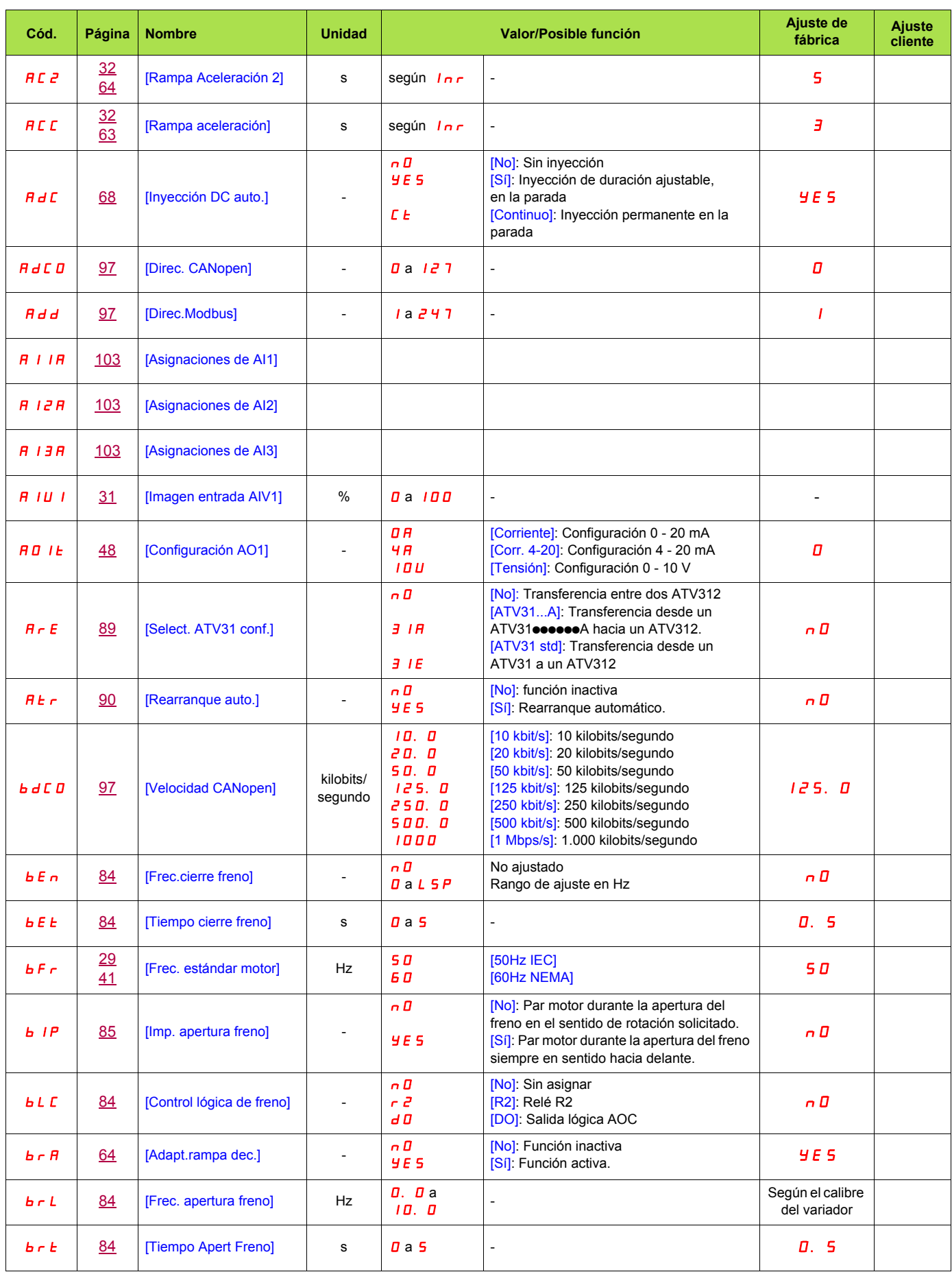

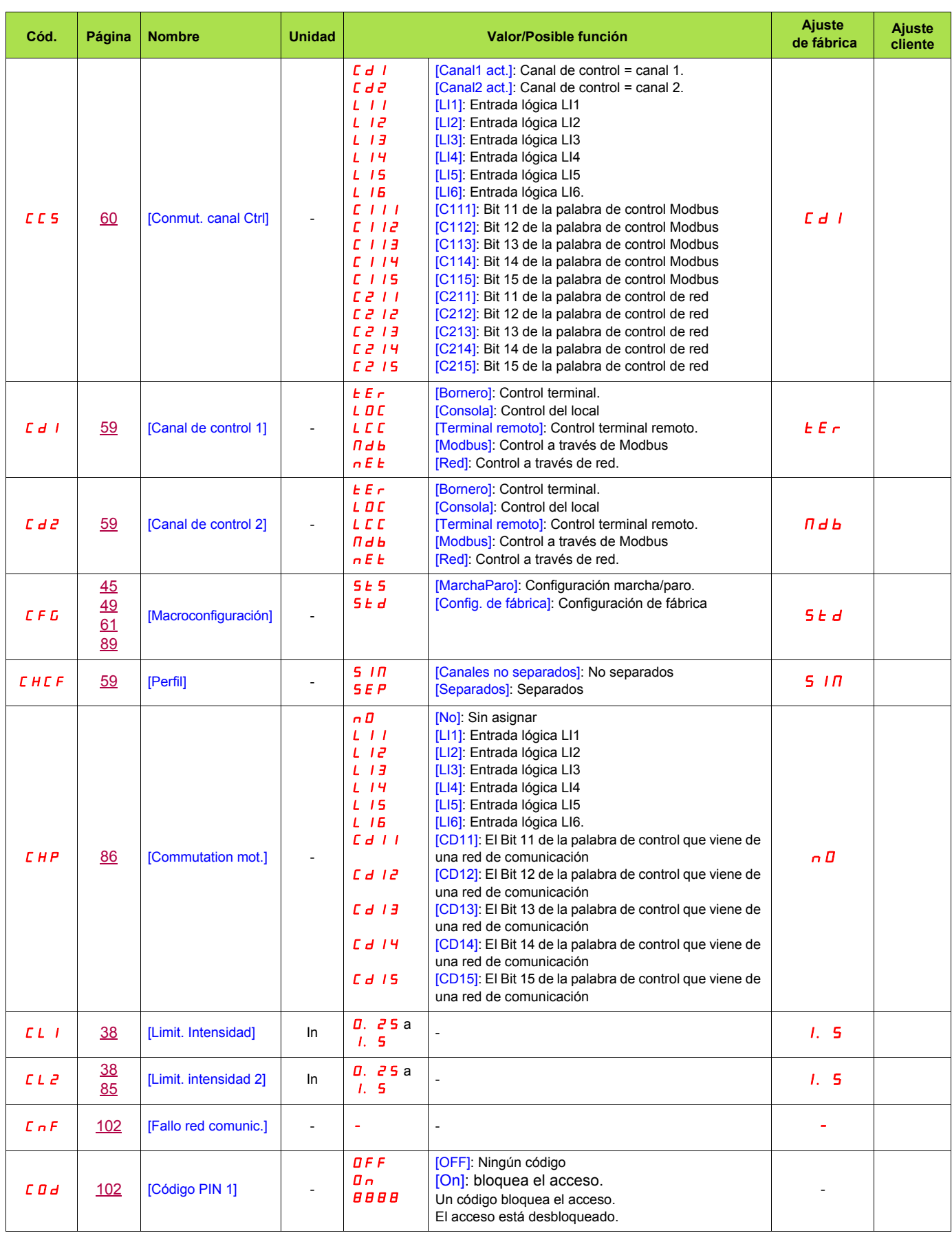

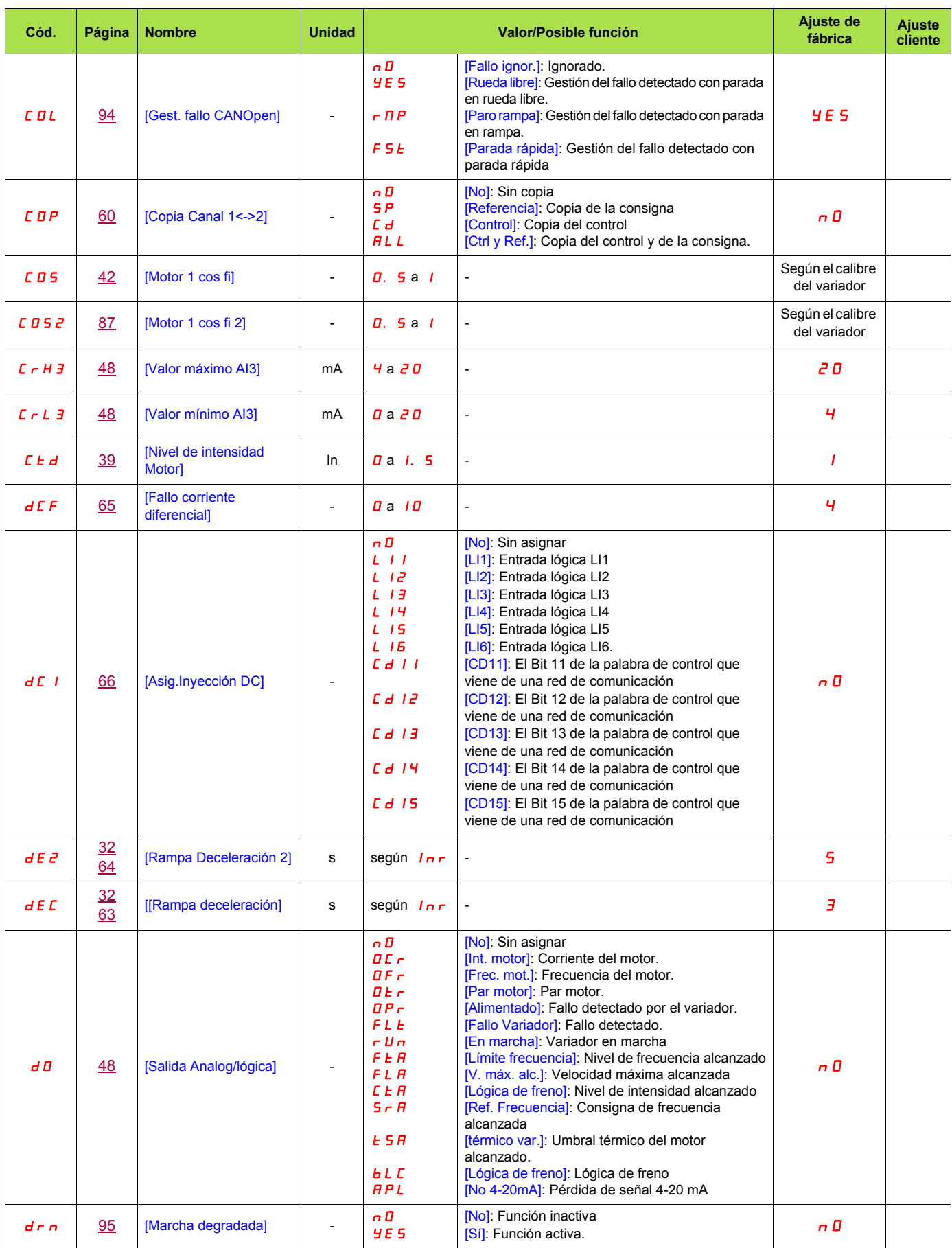

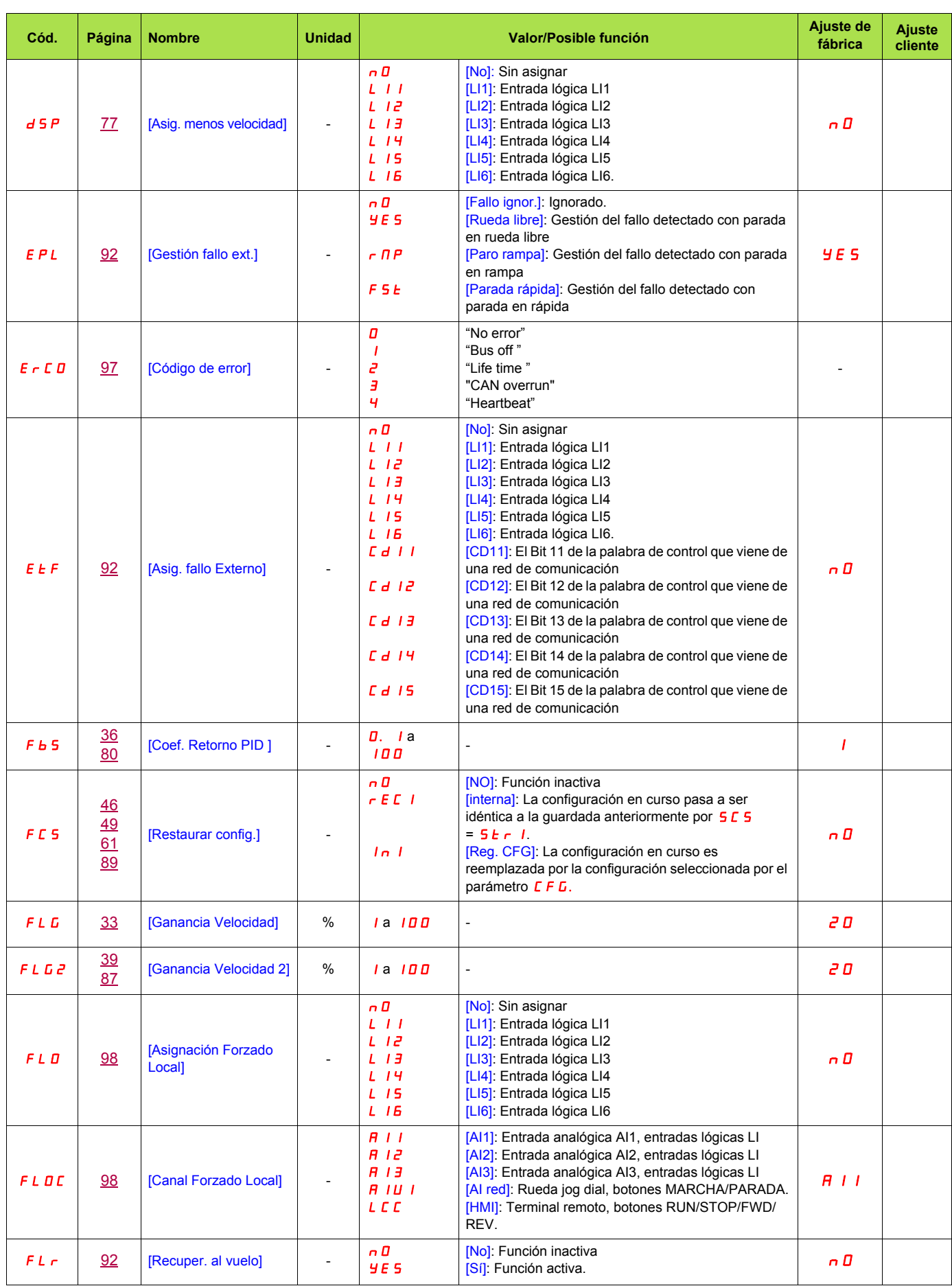

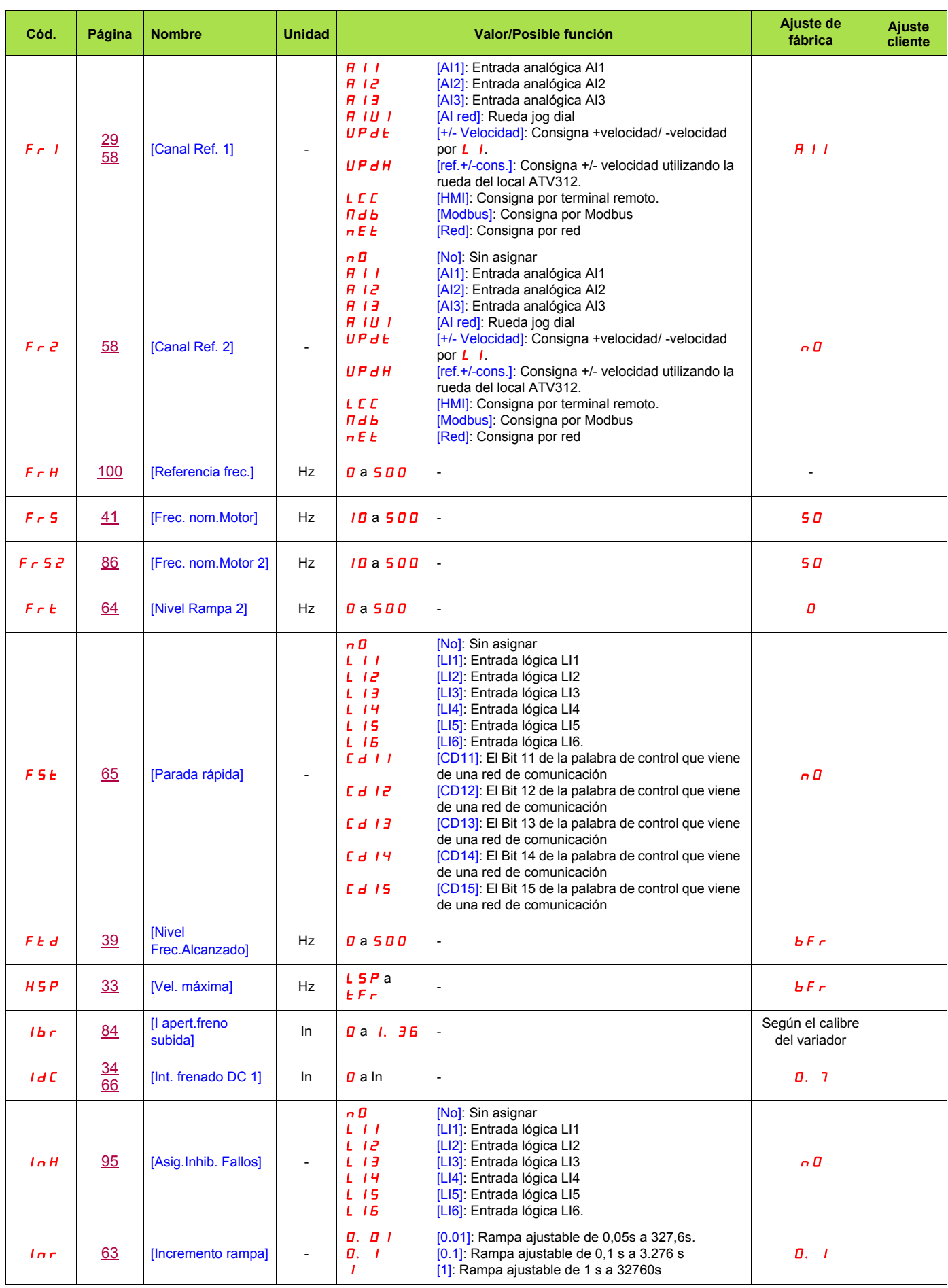

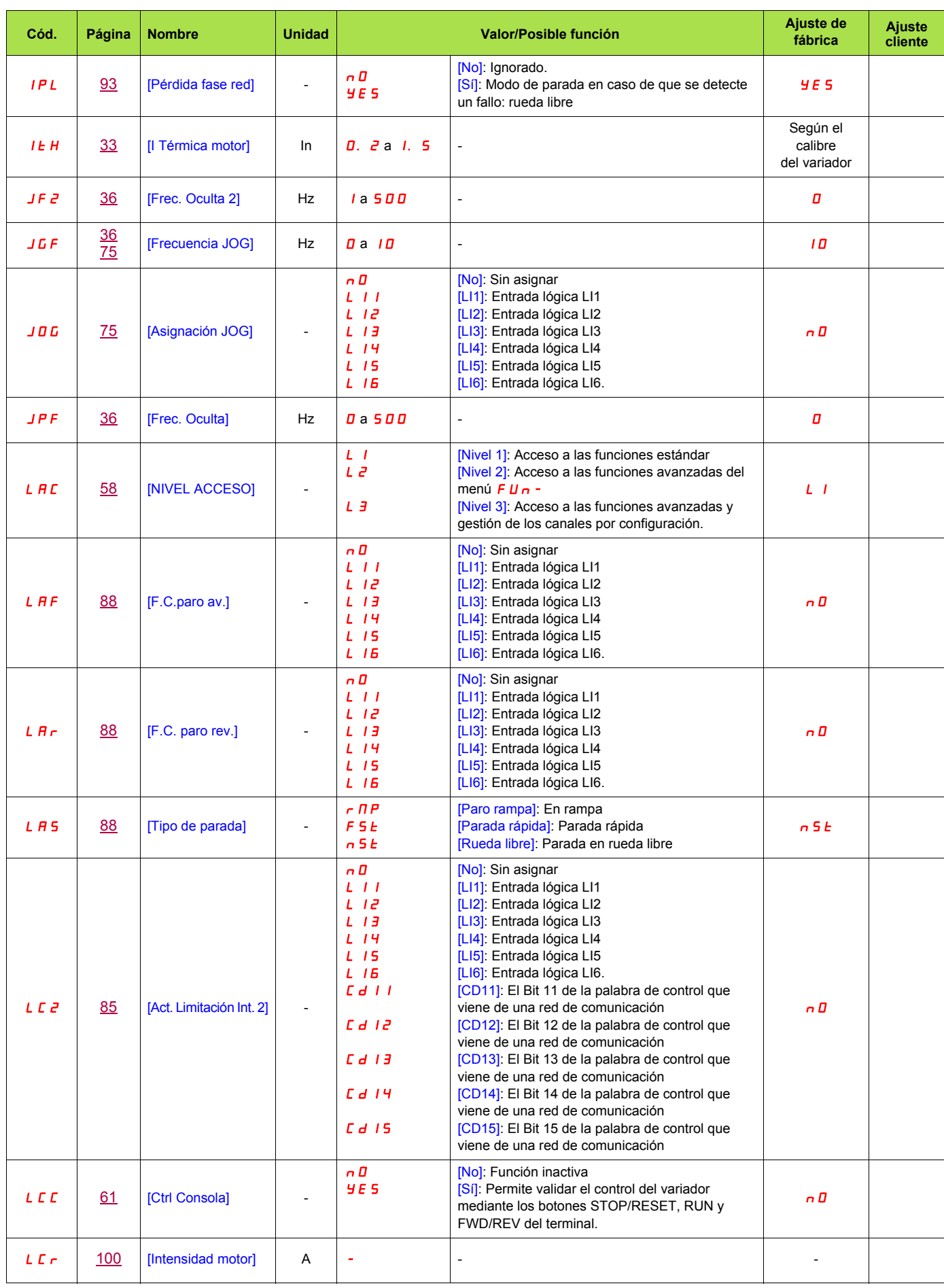

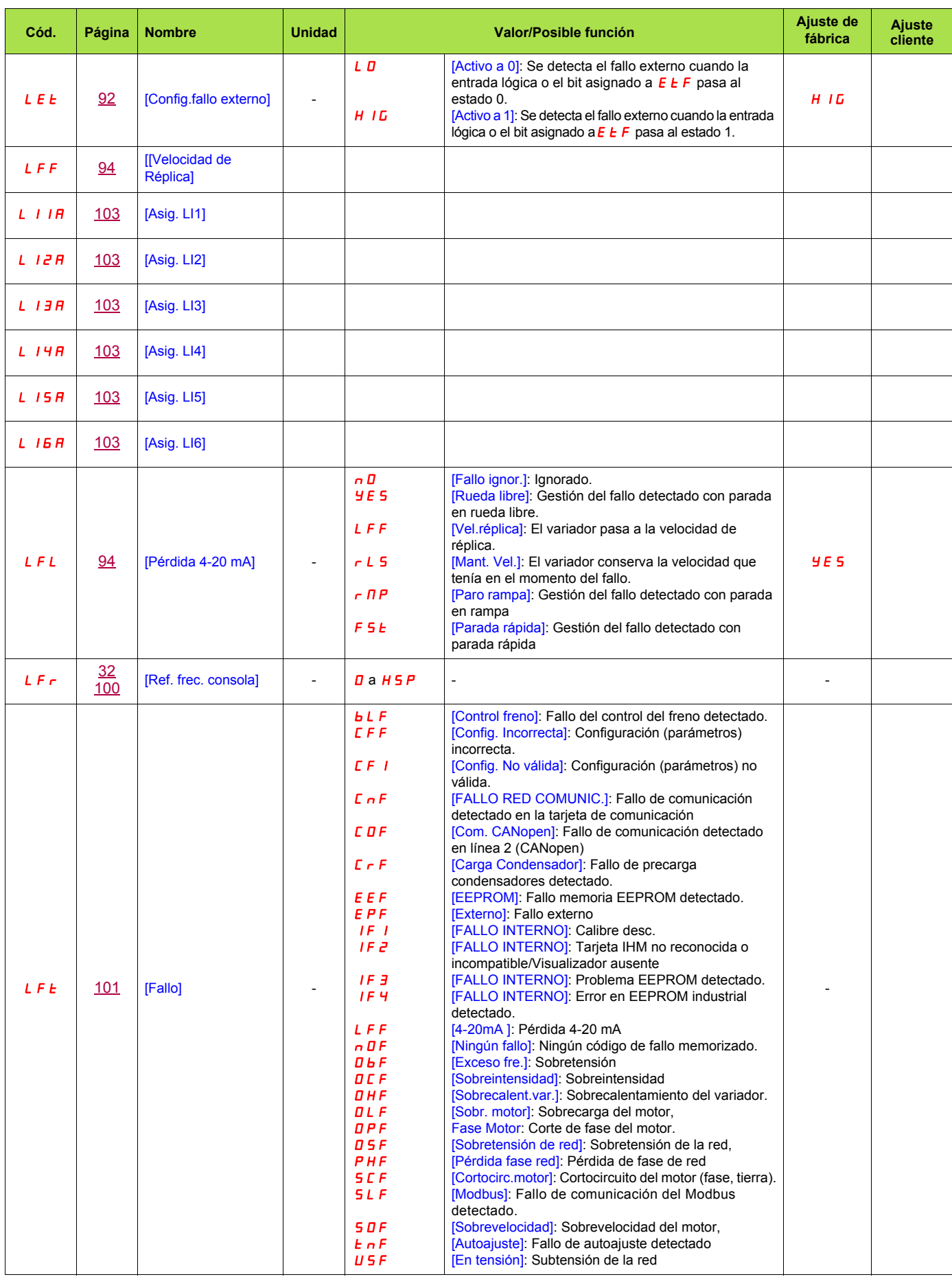

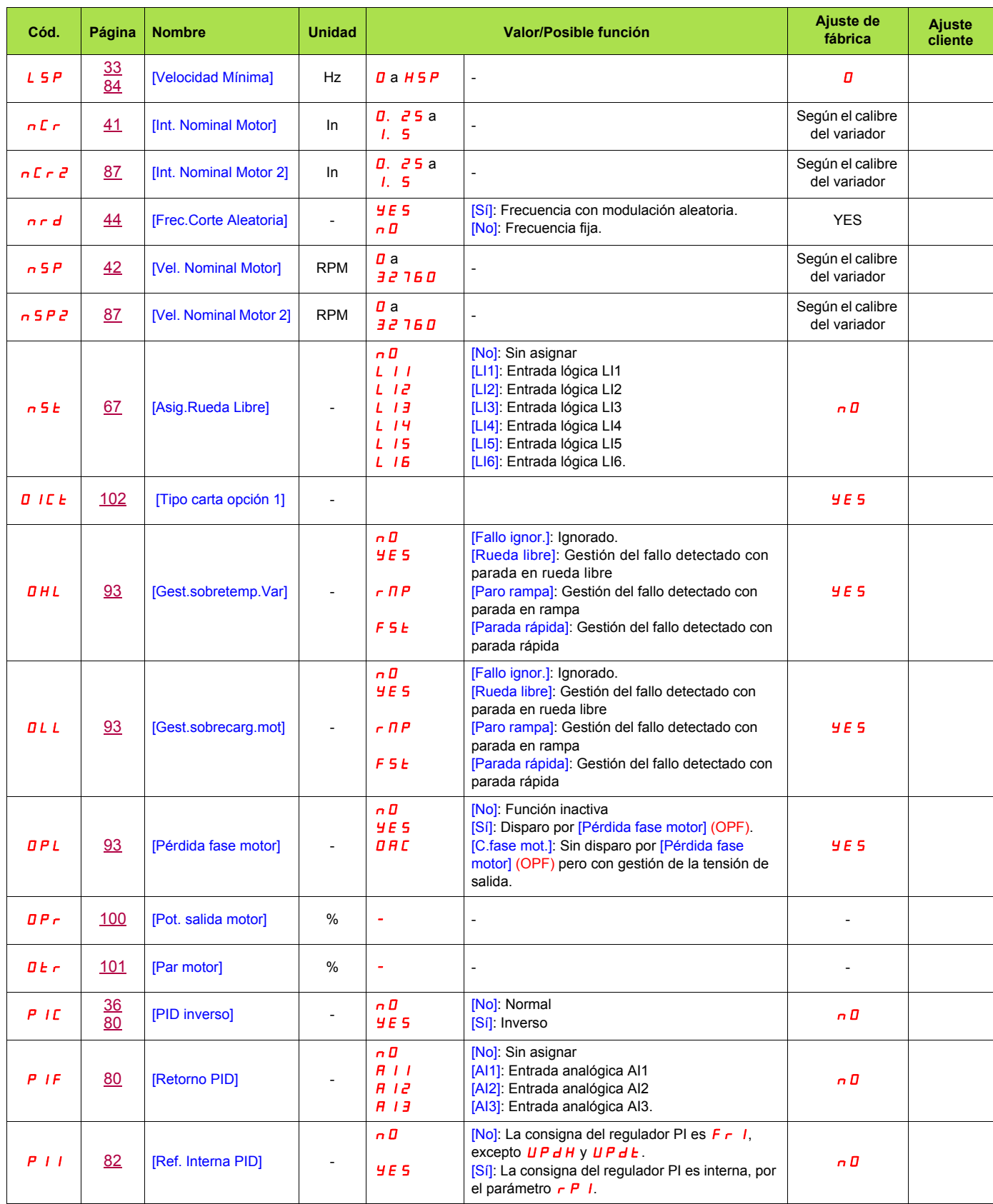

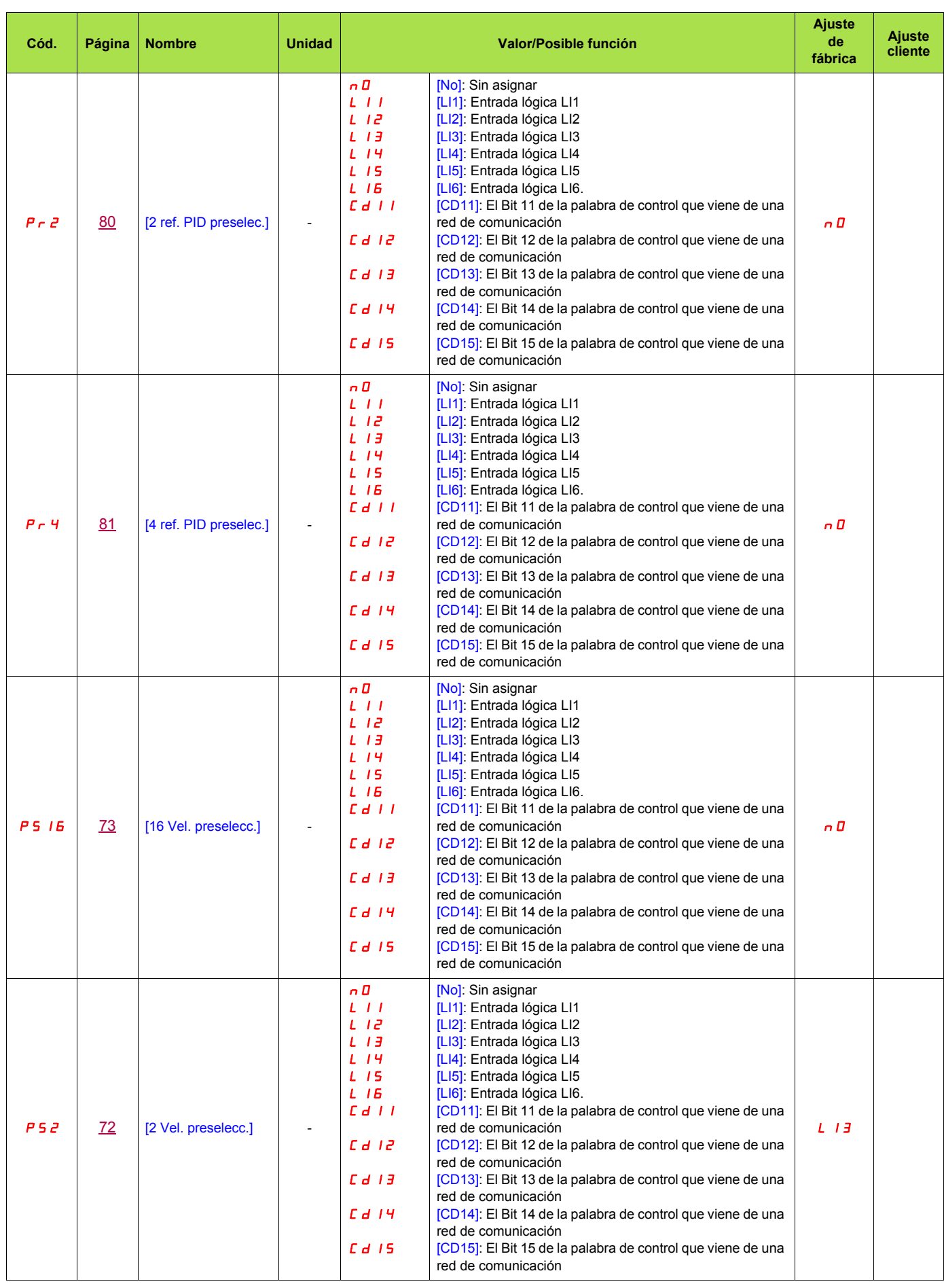

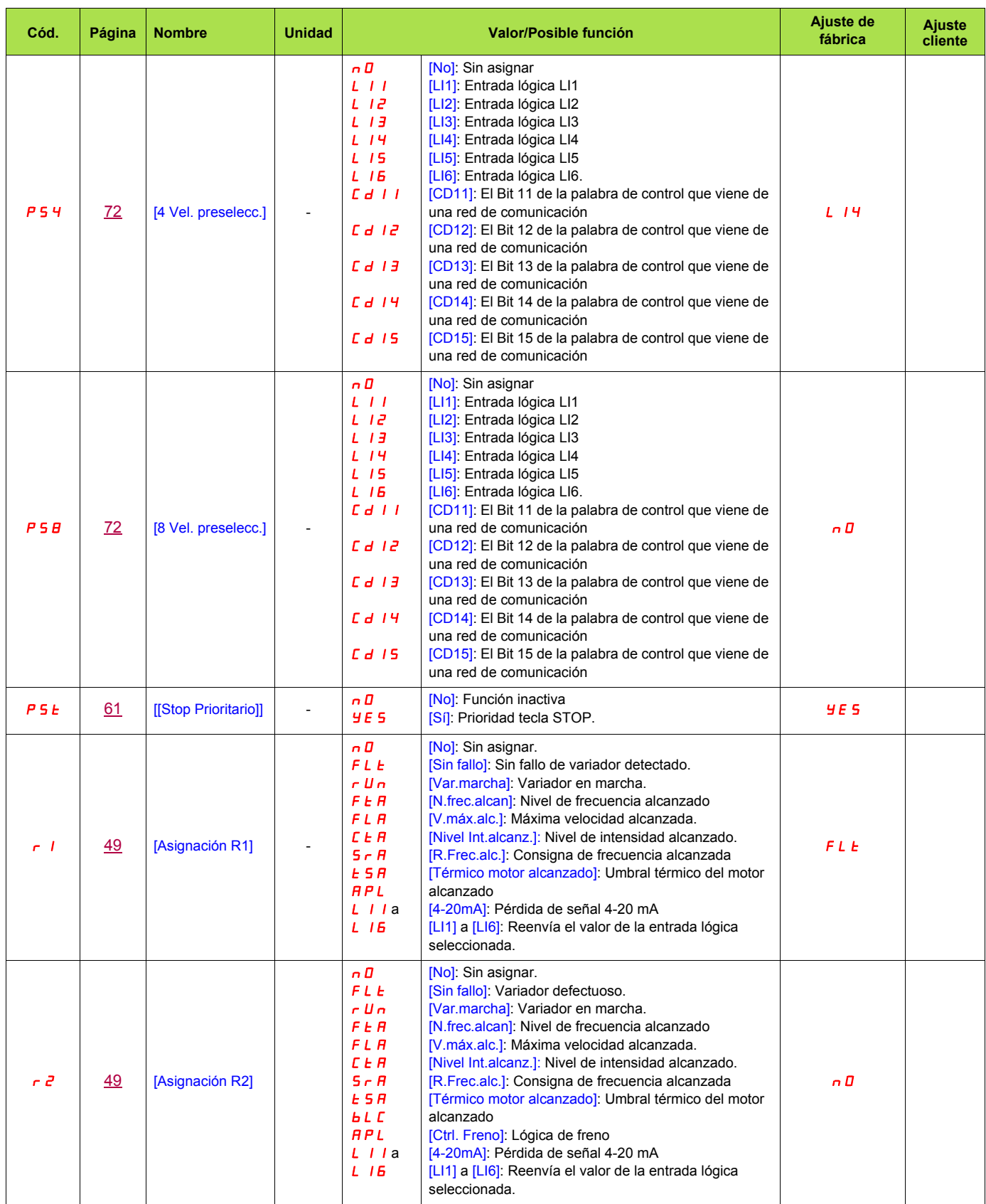

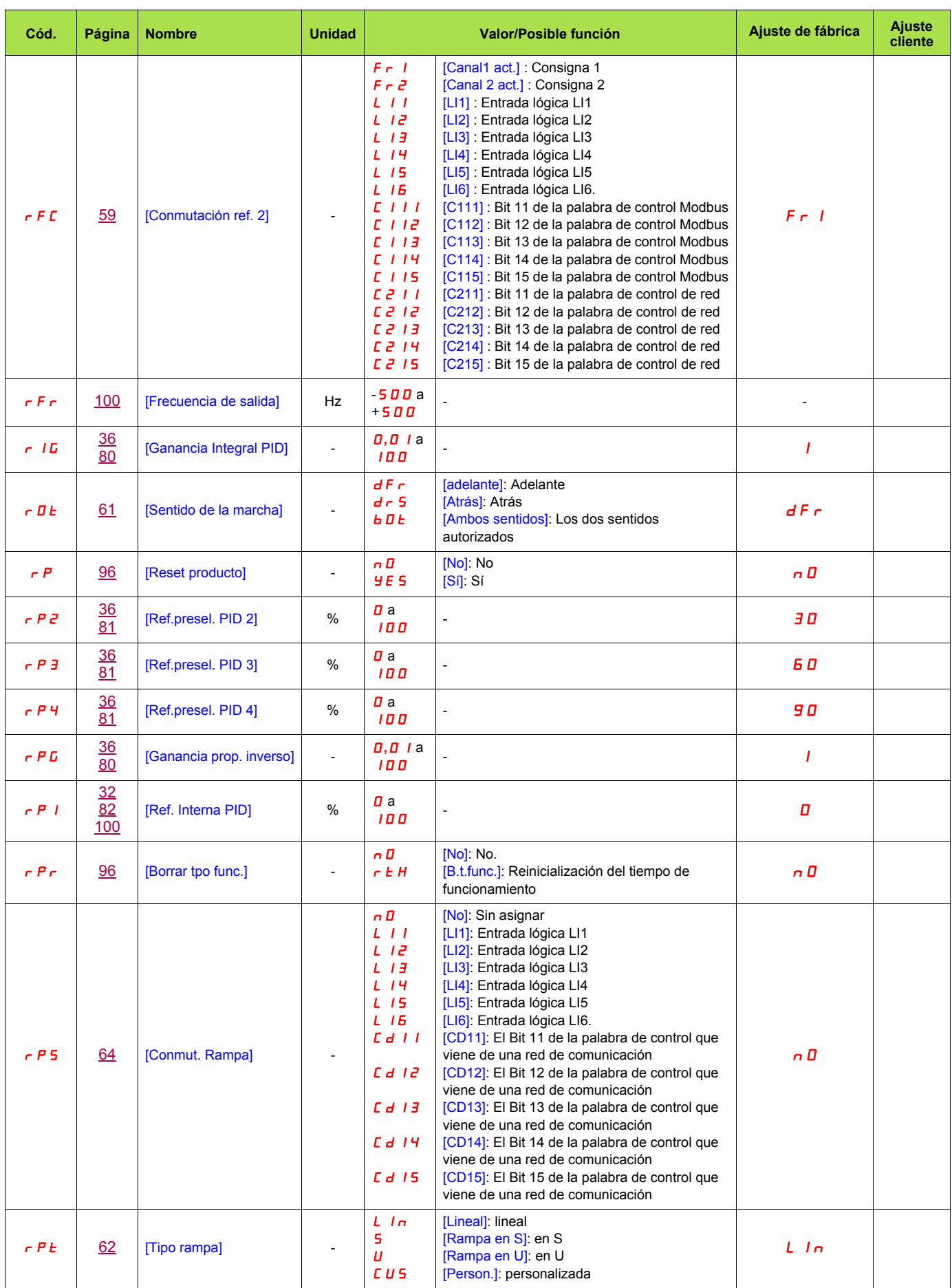

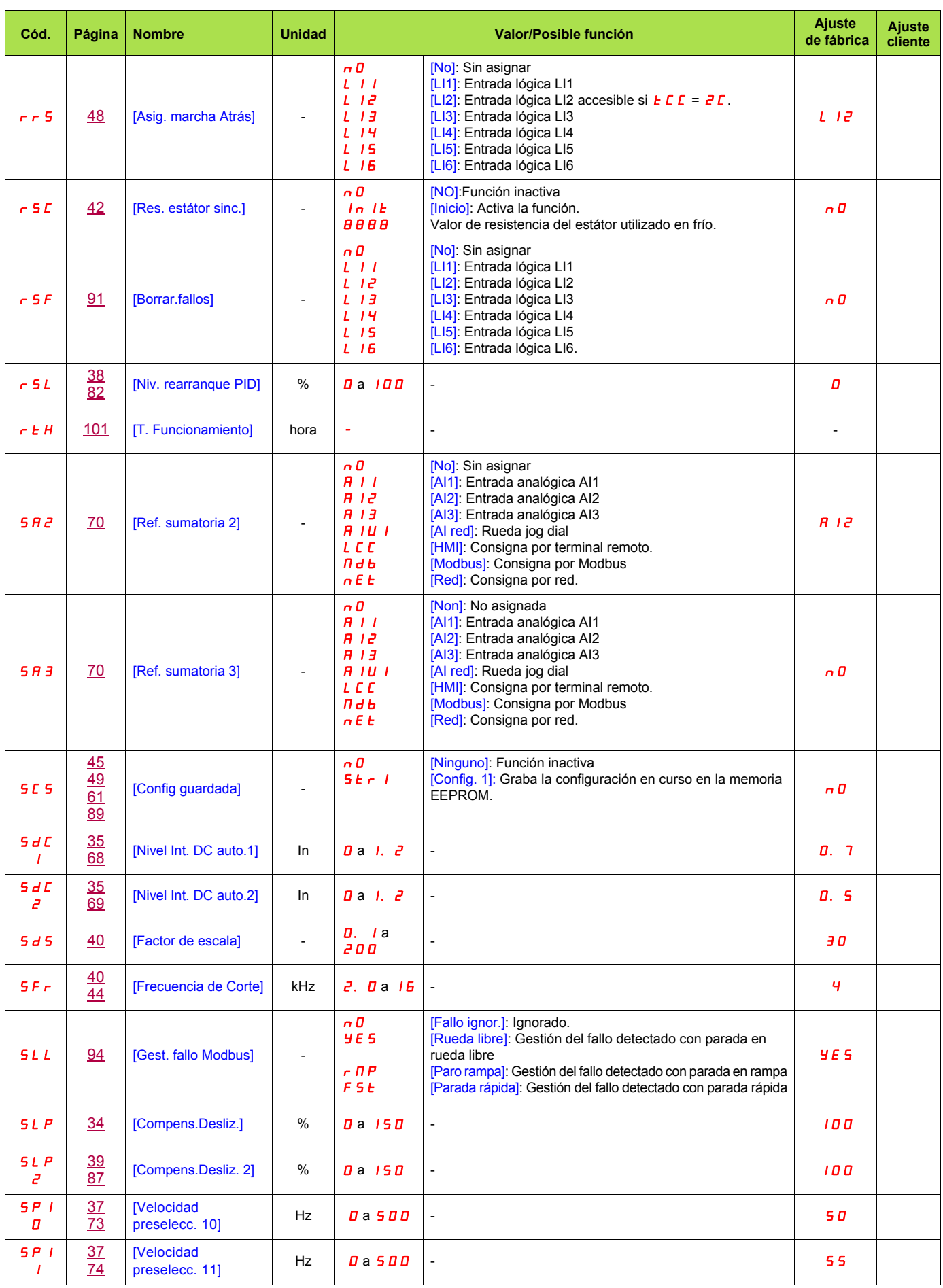

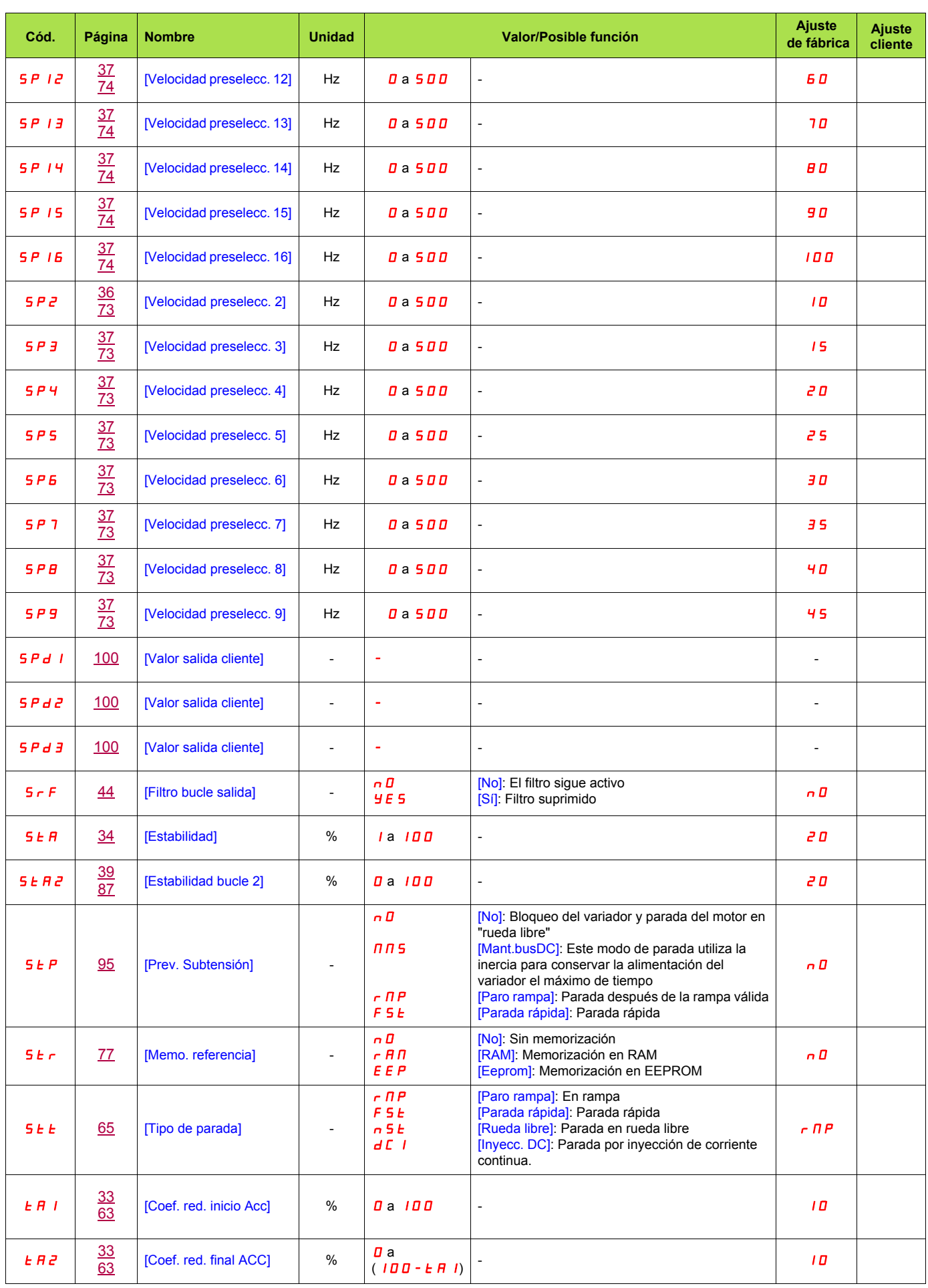

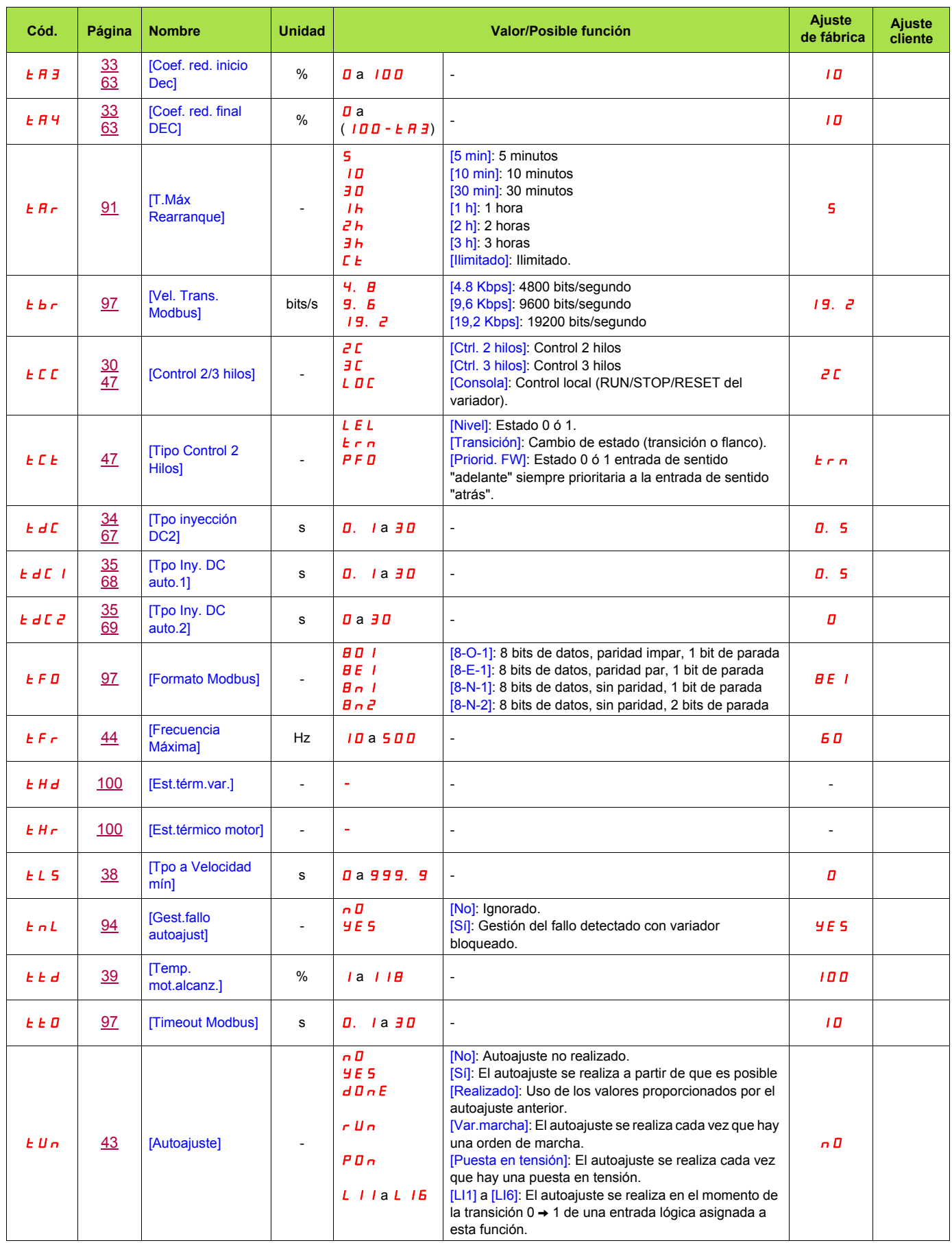

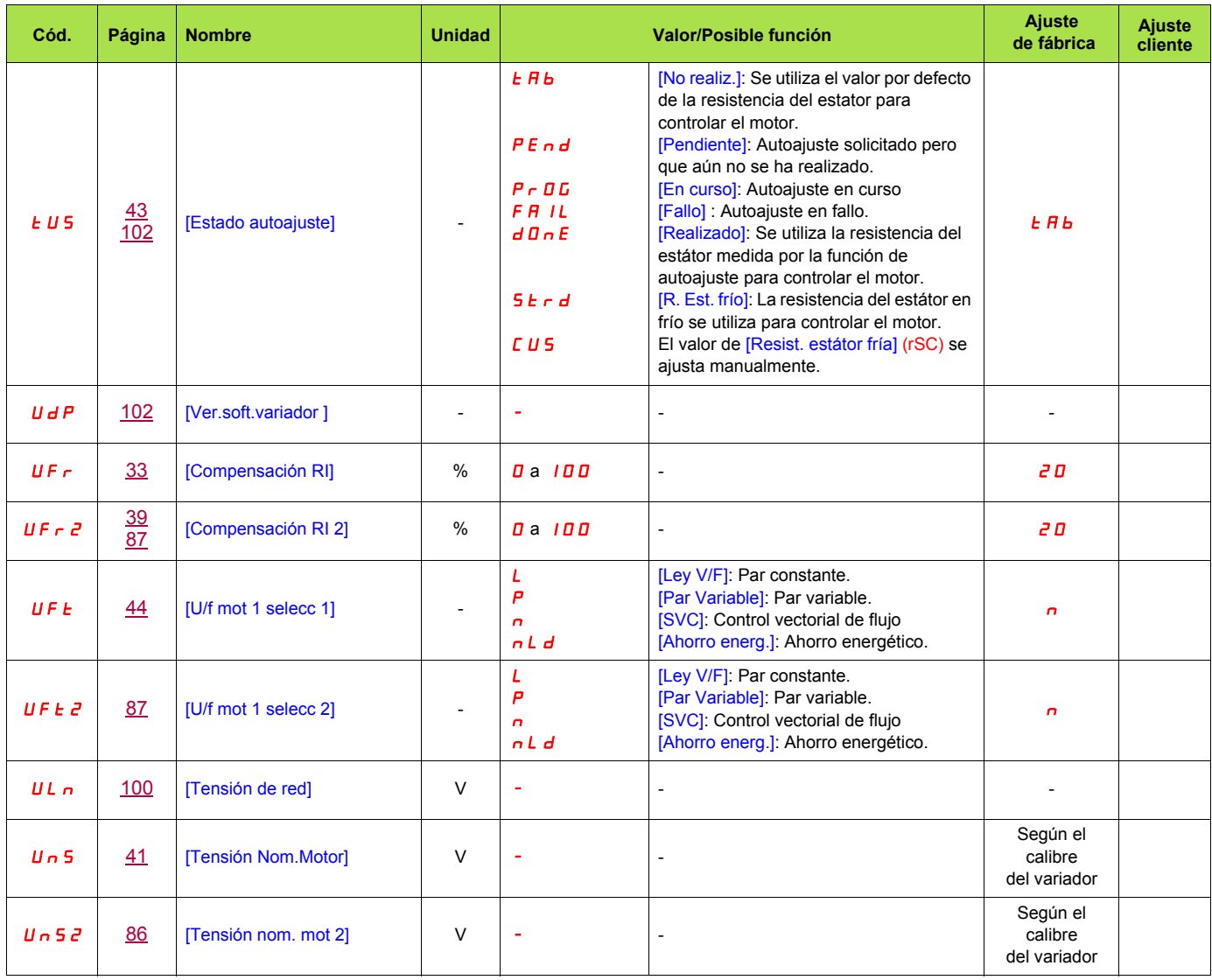